#### A

### **PROJECT REPORT**

ON

# "Productivity Improvement through Line Balancing Technique and Manpower Optimization using APS and STDS Software"

AT

**GENERAL MOTORS INDIA PVT LTD**  TALEGAON, PUNE

Submitted in partial fulfillment of the requirements of the award of the degree **of Bachelor Of Technology** in **Mechanical Engineering**

By

## **AISHWARY JAGETIA ( PRN NO: 13070121605 )**

### Under the Guidance of

**Mr. SANJAY RAINA** Sr. Manager General Motors India Pvt. Ltd

#### **Dr. ANAND KULKARNI**

Assistant Professor Symbiosis Institute of Technology

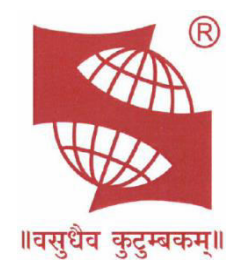

**DEPARTMENT OF MECHANICAL ENGINEERING SYMBIOSIS INSTITUTE OF TECHNOLOGY (A CONSTITUENT OF SYMBIOSIS INTERNATIONAL UNIVERSITY)** 

**PUNE-412115** 

 **(2015 - 2016)**

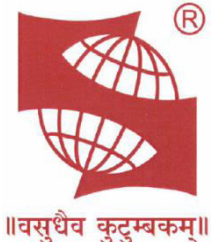

#### **Symbiosis Institute of Technology**

**(A Constituent of Symbiosis International University)** 

Symbiosis Knowledge of Village, Gram: Lavale, Tal. : Mulshi, Pune-412115 , Maharashtra State, India

#### **CERTIFICATE**

 The Project Report entitled **"Productivity Improvement through Line Balancing Technique and Manpower Optimization using APS and STDS Software"** is delivered and submitted by **Mr. Aishwary Jagetia ( PRN NO: 13070121605 )** of VI Semester for partial fulfillment of requirement for the degree of B.Tech. in Mechanical Engineering of Symbiosis International University during the academic year 2015-2016.

**Prof. Nitin Solke (Head Of Department)** Department of Mechanical Engineering

**Dr. Anand Kulkarni (Internal Guide)** Department of Mechanical Engineering

**EXAMINERS:** 

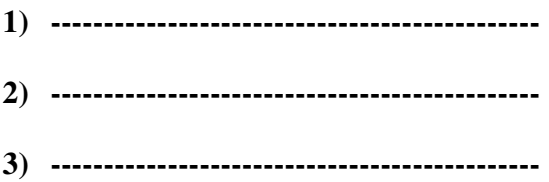

Date :

Place :

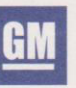

General Motors India Pvt. Ltd. Plot No. A - 16 MIDC,

Talegaon Industrial Area, Phase - II, Expansion, Tahsil-Maval, Dist. Pune - 410 507. Ph.: (91) 2114-663939 Fax: (91) 2114-663000

3rd June, 2016

# To Whomsoever It May Concern

This is to certify that Mr. Aishwary Jagetia from Symbiosis Institute of Technology, Pune has worked as a project trainee in Manufacturing from 16th December, 2015 to 3rd June, 2016 on below mentioned topic.

# "Productivity Improvement through Line Balancing **Technique and Manpower Optimization using APS and STDS** Software"

His performance during the project was good and we wish him good luck for all his future endeavors.

Dougerad

Poonam Yekad **Human Resources** 

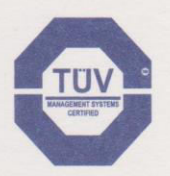

Regd. Office : Chandrapura Industrial Estate, Halol :- 389351, Dist. Panchmahals (Gujarat), Tel. (91) 2676-221000, Fax: (91) 2676-220666

# **CERTIFICATION OF EXCELLENCE**

This is to certify that Mr. Aishwary Jagetia from Symbiosis Institute of Technology, Pune has successfully worked as a project trainee for 6 months in Body Shop, Manufacturing Department from 16th December, 2015 to 3rd June, 2016 on the following Projects:

- Improvement through Line Balancing 1. Productivity Technique and Manpower Optimization
- 2. Implementation of Assembly Processing System (APS) Software Process
- 3. Improvement through Time Study with the help of STDS Software
- 4. Study for the Implementation of New Models on Line
- 5. Reduced the Ergo rate of top rating station
- 6. Downtime Monitoring

Aishwary is a professional learner of the highest caliber, whose meticulous implementation of projects has earned him rich praise. He handled this project efficiently and was greatly appreciated in the company.

Mr. Sanjay Raina

Sr. Manager Manufacturing Department General Motors India PVT. LTD.

Mail ID: sanjay.raina@gm.com Mobile No: +918600095674

vi

### **ACKNOWLEDGEMENT**

I am using this opportunity to express my gratitude to everyone who supported me throughout the course of this Internship. I am thankful for their aspiring guidance, invaluably constructive criticism and friendly advice during the project work. I am sincerely grateful to them for sharing their truthful and illuminating views on a number of issues related to the project.

I express my warm thanks to **Mrs. Poonam Yekad** for giving me this opportunity for completing my internship at **GENERAL MOTORS** and **Dr. Anand Kulkarni** for his guidance throughout this internship by giving me time to time valuable suggestions for completing monthly progress report , assignments and internship project.

I would also like to thank my project external guide **Mr. Sanjay Raina, Mr. Amit Kulkarni** and **Mr. Sachin Kulkarni** for giving me an opportunity to work under them and allowing me to work on project related to Productivity Improvement through Line balancing and Manpower Optimization.

I am thankful to **Prof. Nitin Solke** , Head of Department of Mechanical Engineering, for his motivating and valuable support throughout the course and all the people who provided me with the facilities being required and conductive conditions for my project.

I perceive this opportunity as a big milestone in my career development. I will strive to use gained skills and knowledge in the best possible way, and I will continue to work on their improvement, in order to attain desired career objectives. Hope to continue cooperation with all of you in the future.

Sincerely,

Aishwary Jagetia ( PRN : 13070121605 )

### **ABSTRACT**

- Productivity Improvement through Line Balancing Technique and Manpower Optimization
- Implementation of Assembly Processing System (APS) Software Process
	- o Deploying APS on line by generating SOS and JES for each and every operator, as per the new balanced line.
	- o Also Providing training to Team Leaders for APS deployment.
- Improvement through Time Study with the help of STDS Software
	- o Providing time for each and every activities and based on Time study balancing the line and optimizing the manpower.
- Study for the Implementation of New Models on Line
	- o Studying the change in Spots distribution and thus balancing the line as per the situation. Also to manage spots distribution for more than one model on the line along with it.
	- o Solving Issues generated due to changes taking place and thus to provide solutions to it.
- Reduce the Ergo rate of top rating stations
	- o Reducing the Ergo rate of the top rating stations, using Global Ergonomics Screening Tool (GEST) and thus improving the efficiency, safety and well being of employees.
- Downtime Monitoring
	- o Monitoring the Downtime on Daily, Weekly and Monthly basis, Suggesting Action plans to reduce it and thus improving HPU.

# **CONTENTS**

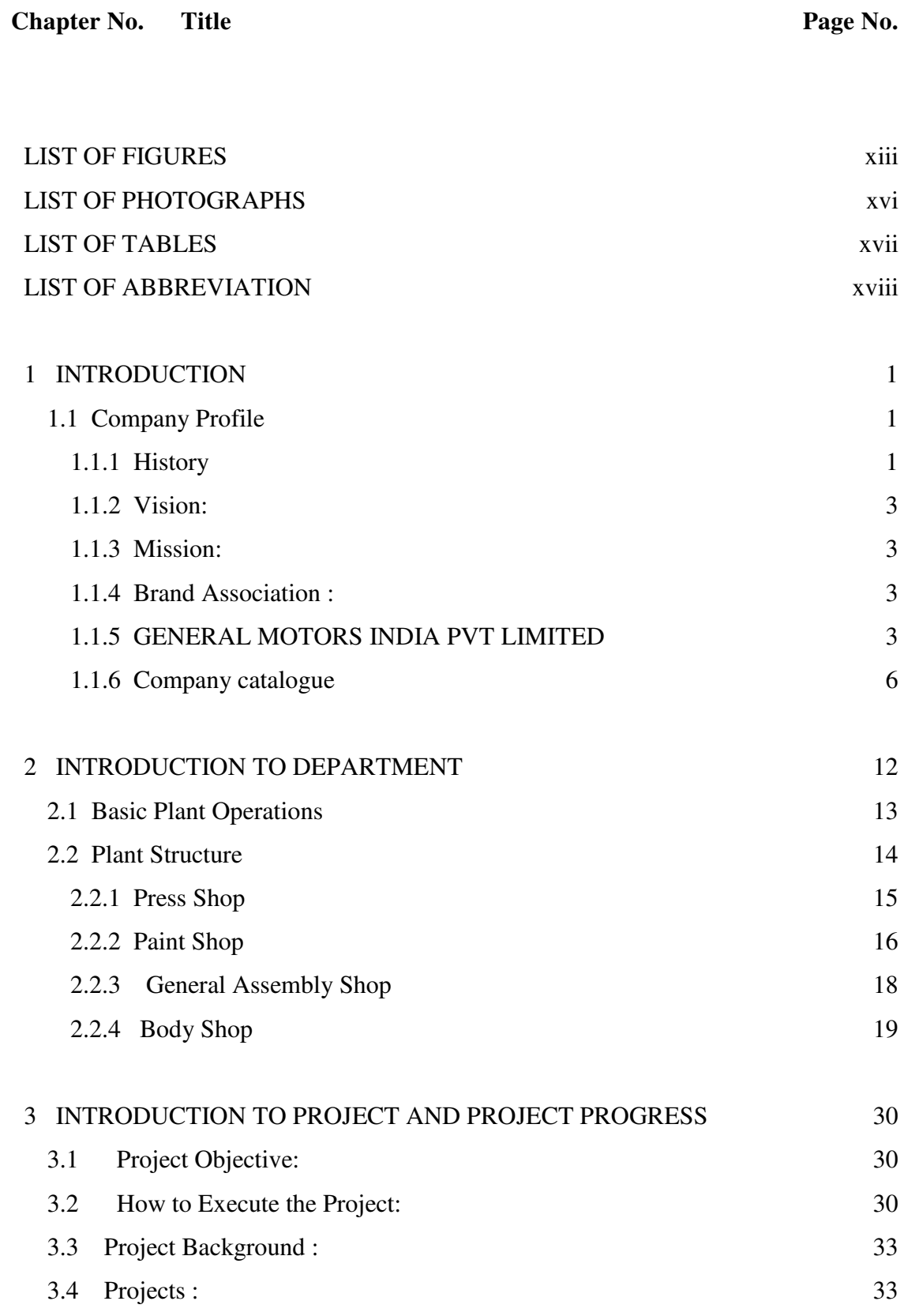

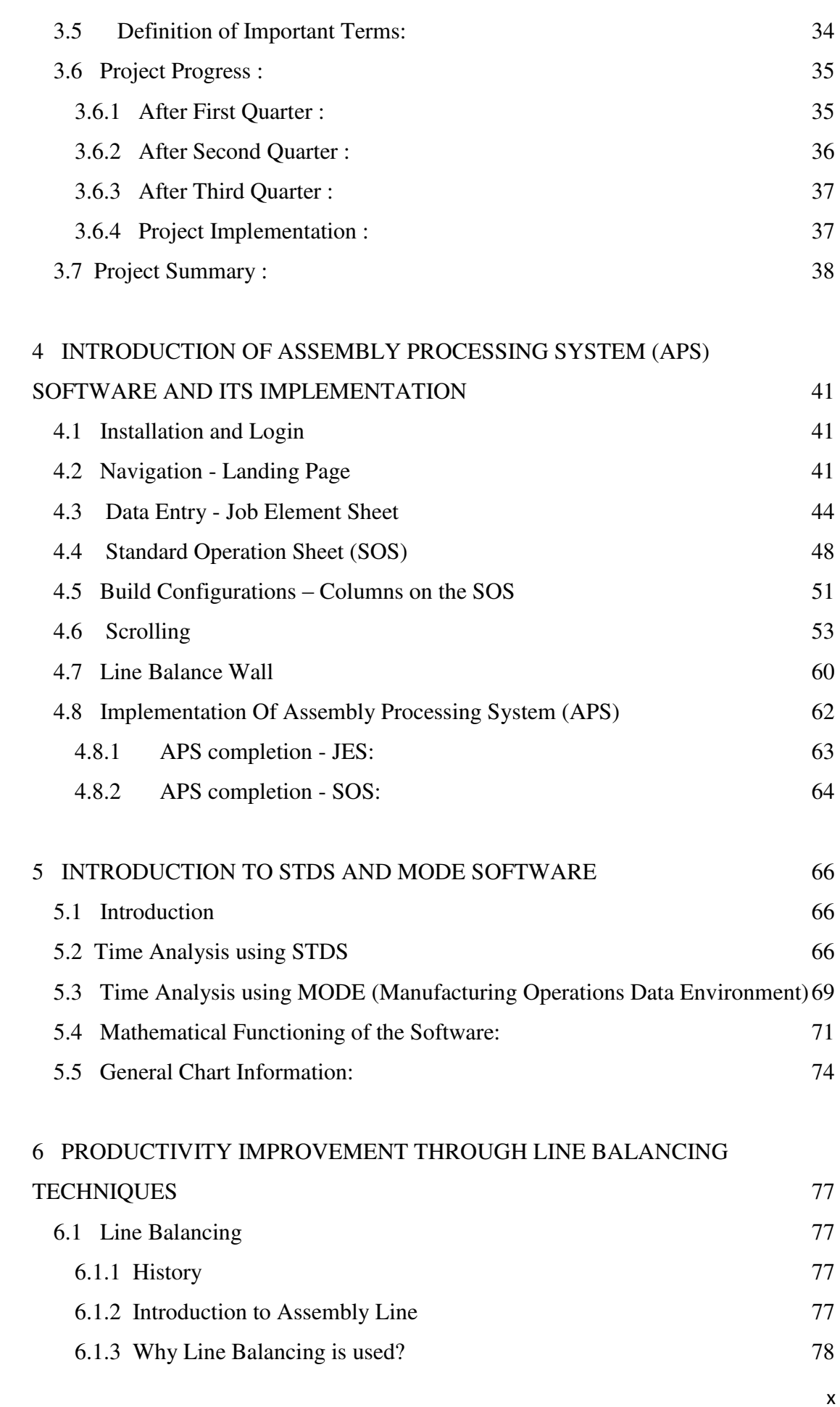

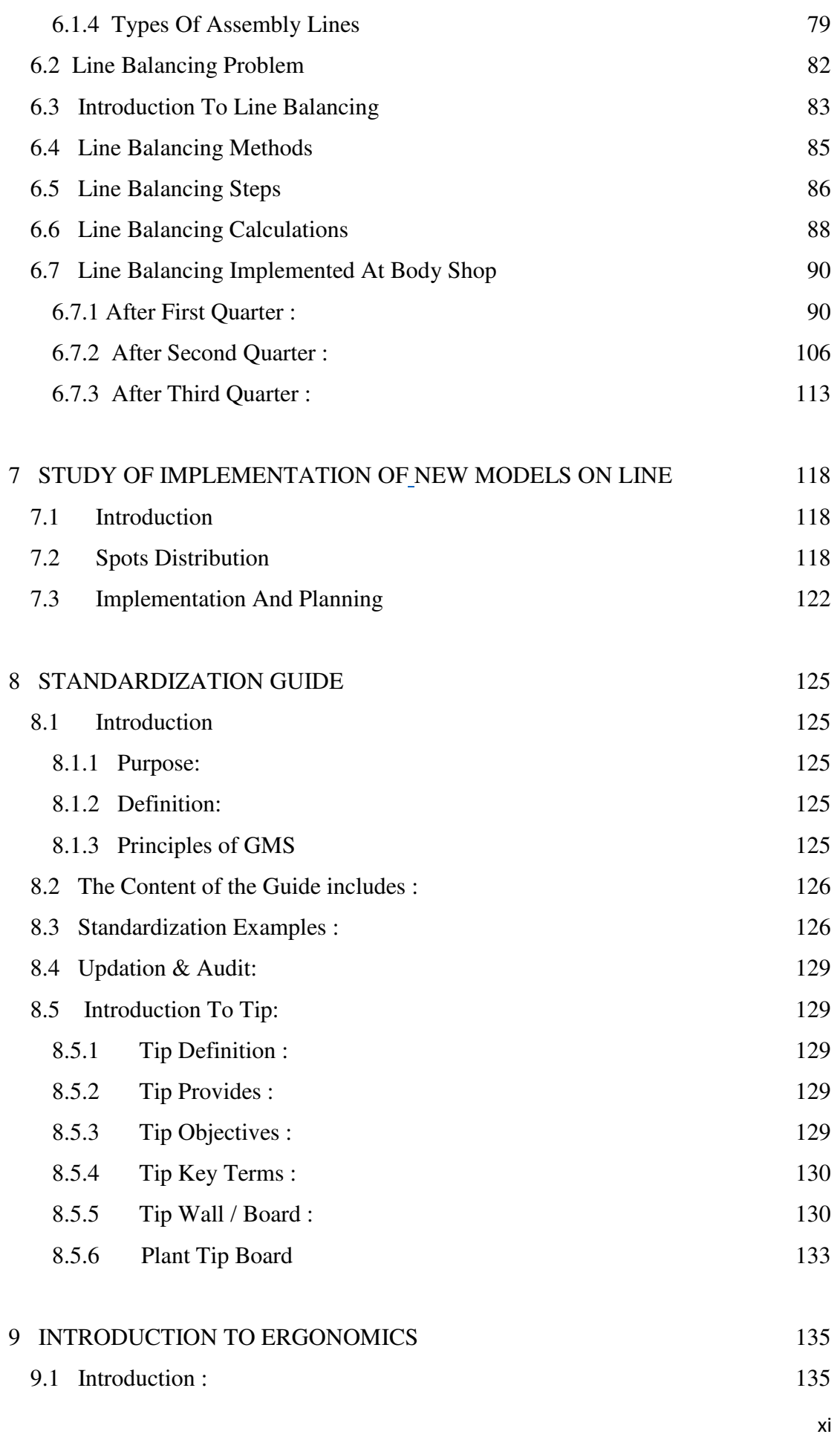

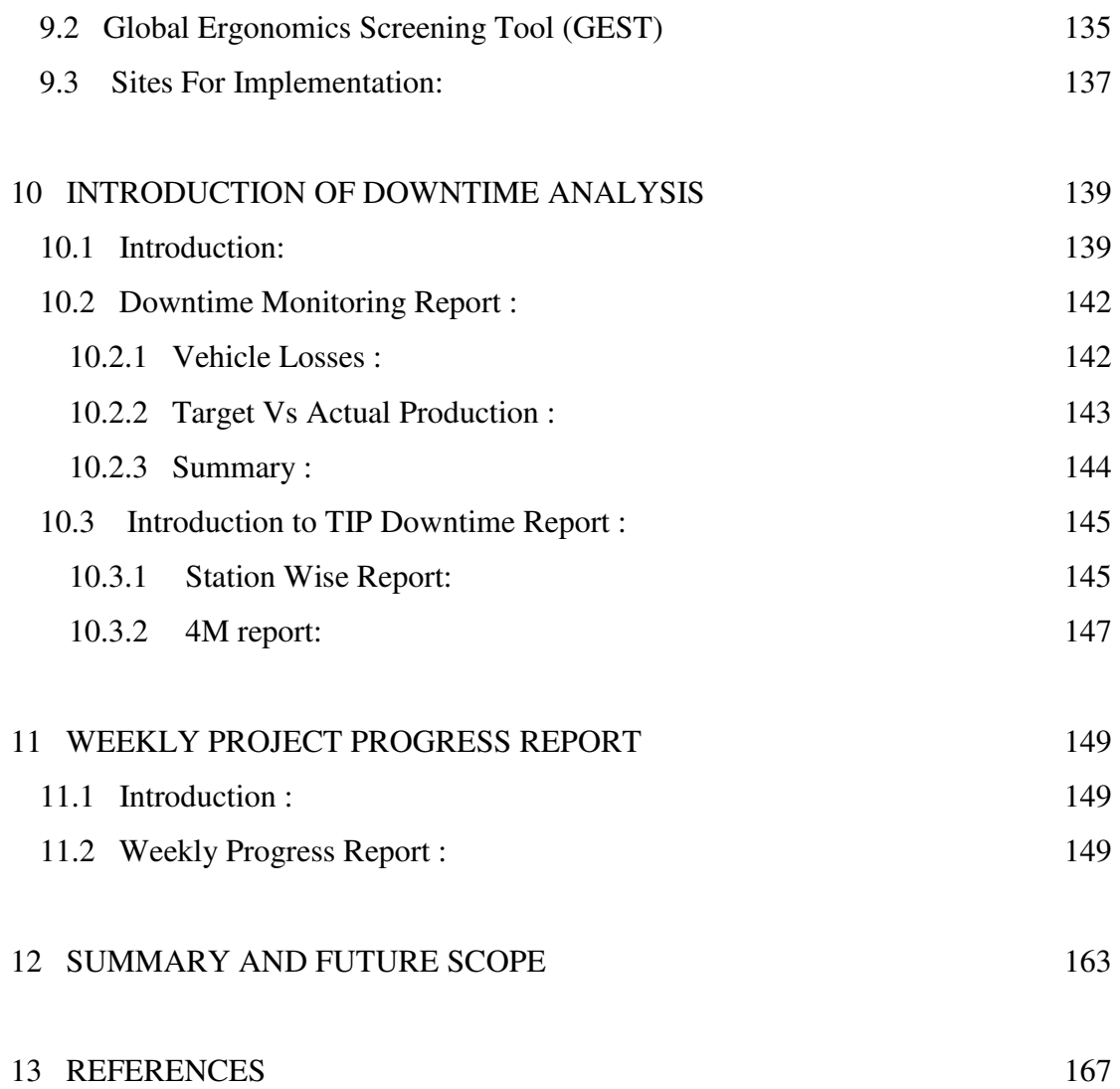

# **LIST OF FIGURES**

<span id="page-12-0"></span>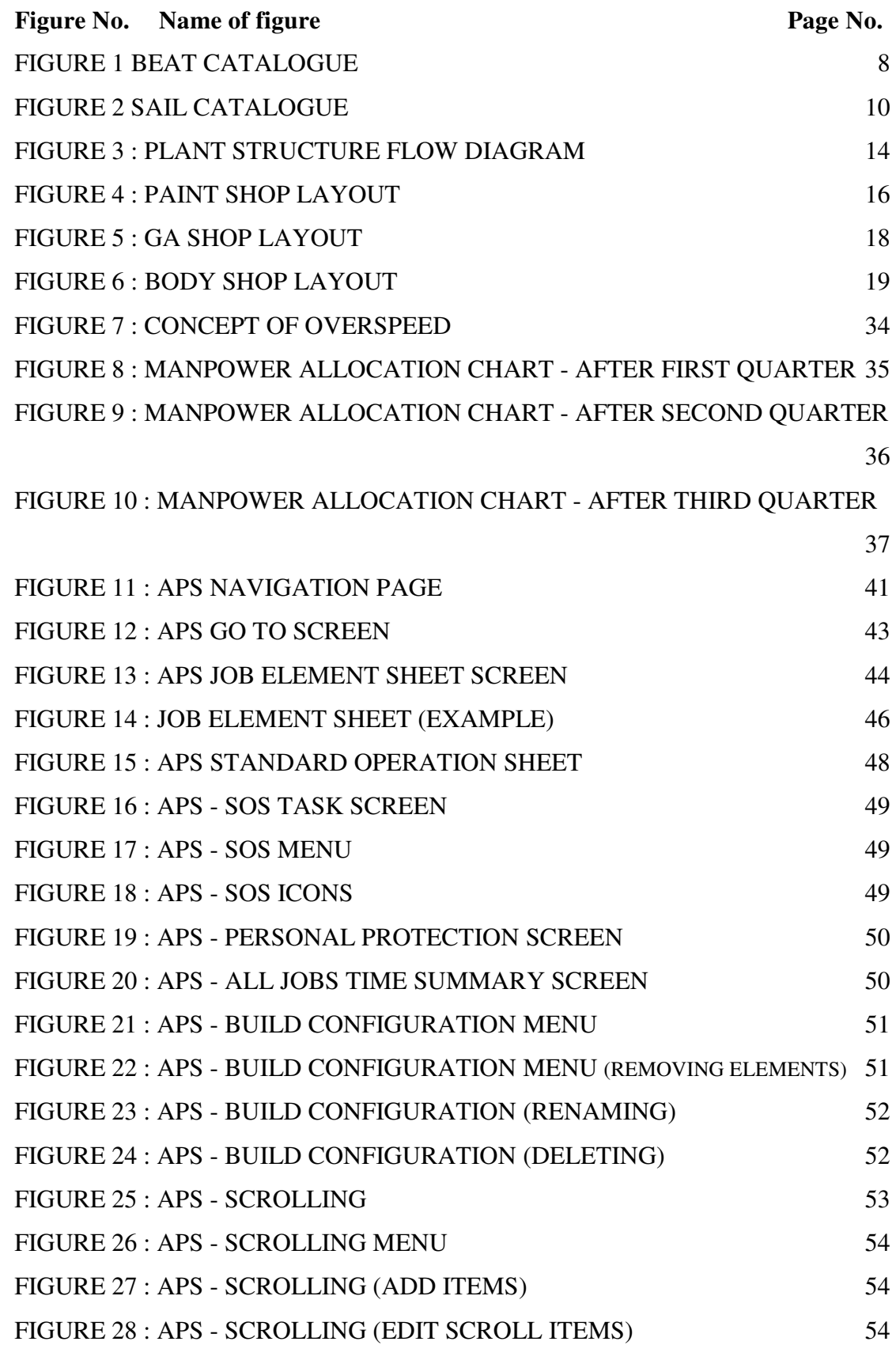

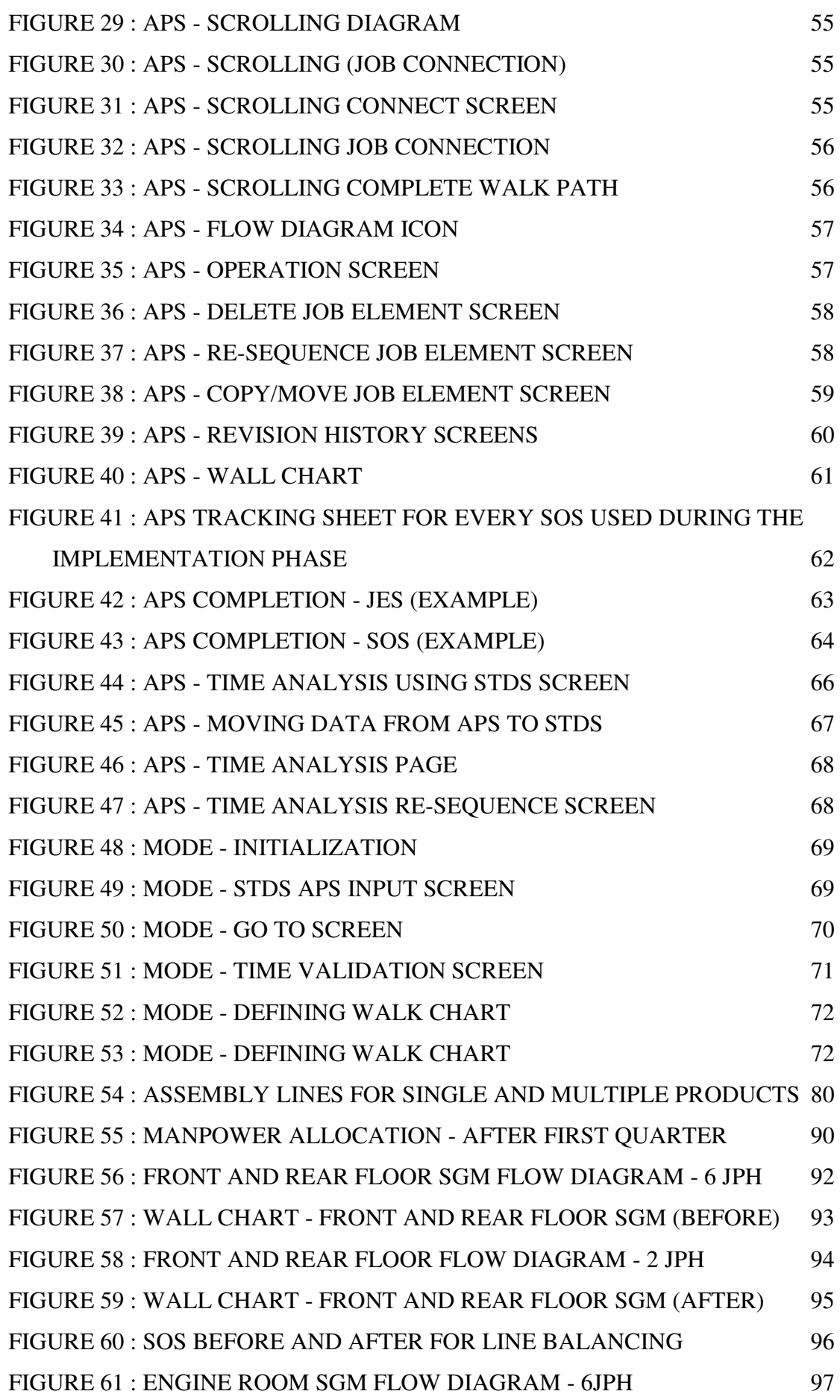

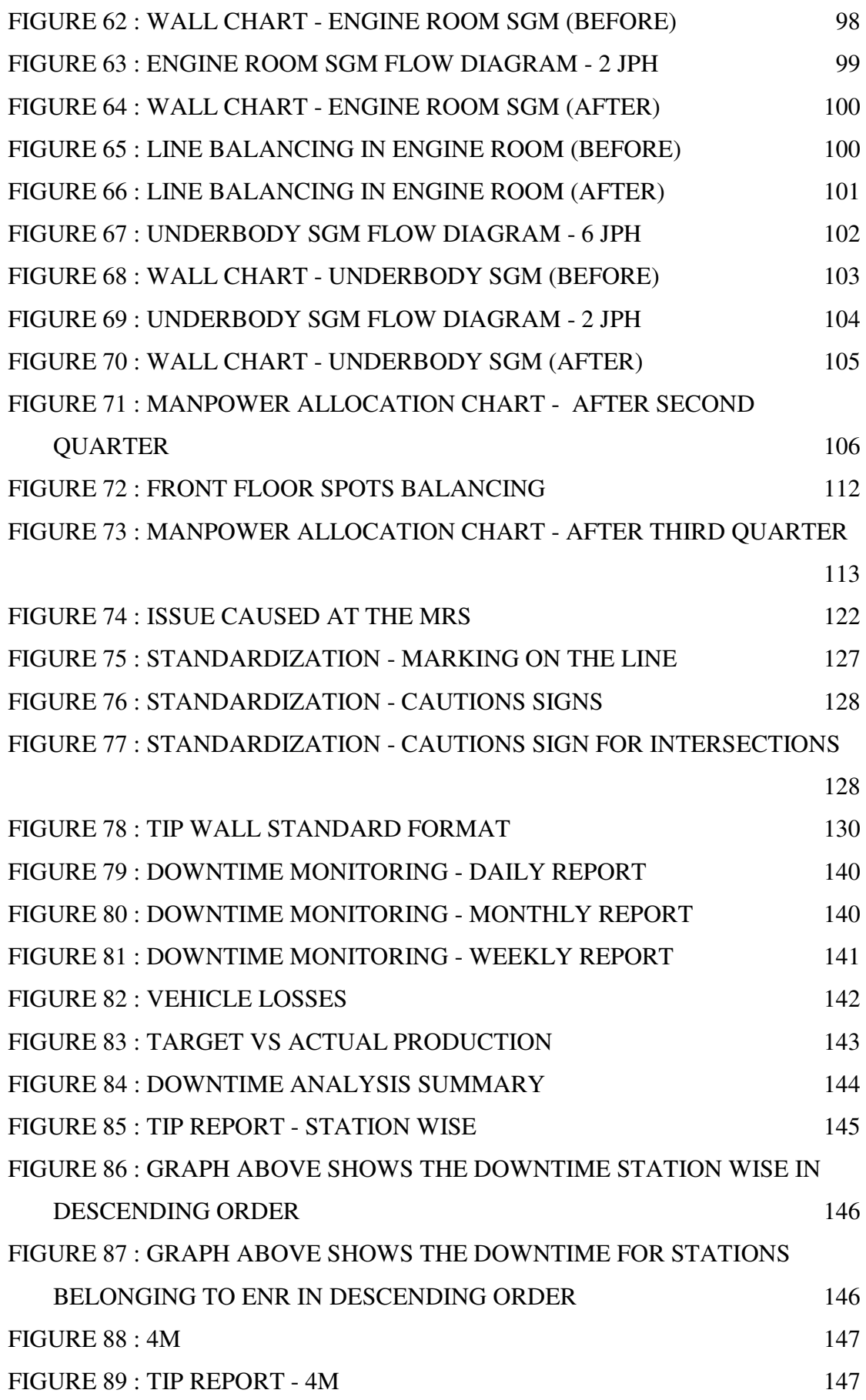

# **LIST OF PHOTOGRAPHS**

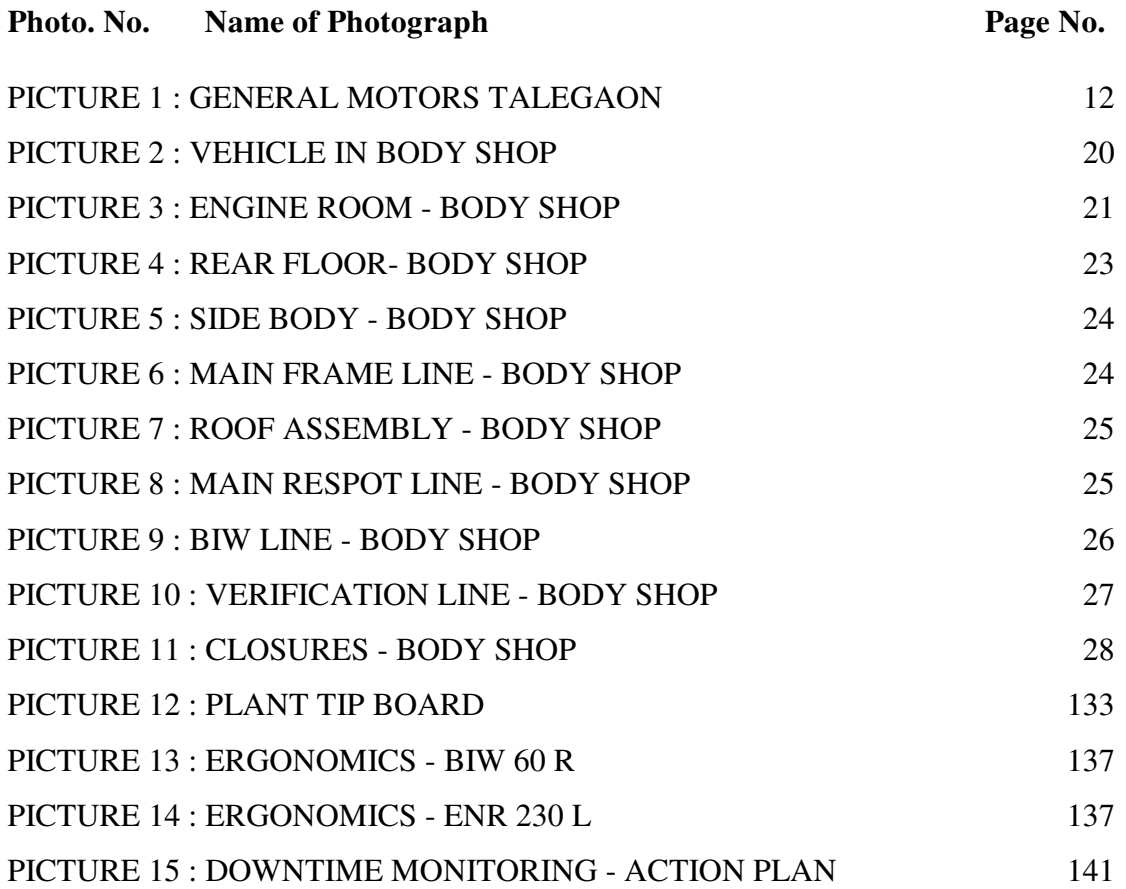

# **LIST OF TABLES**

<span id="page-16-0"></span>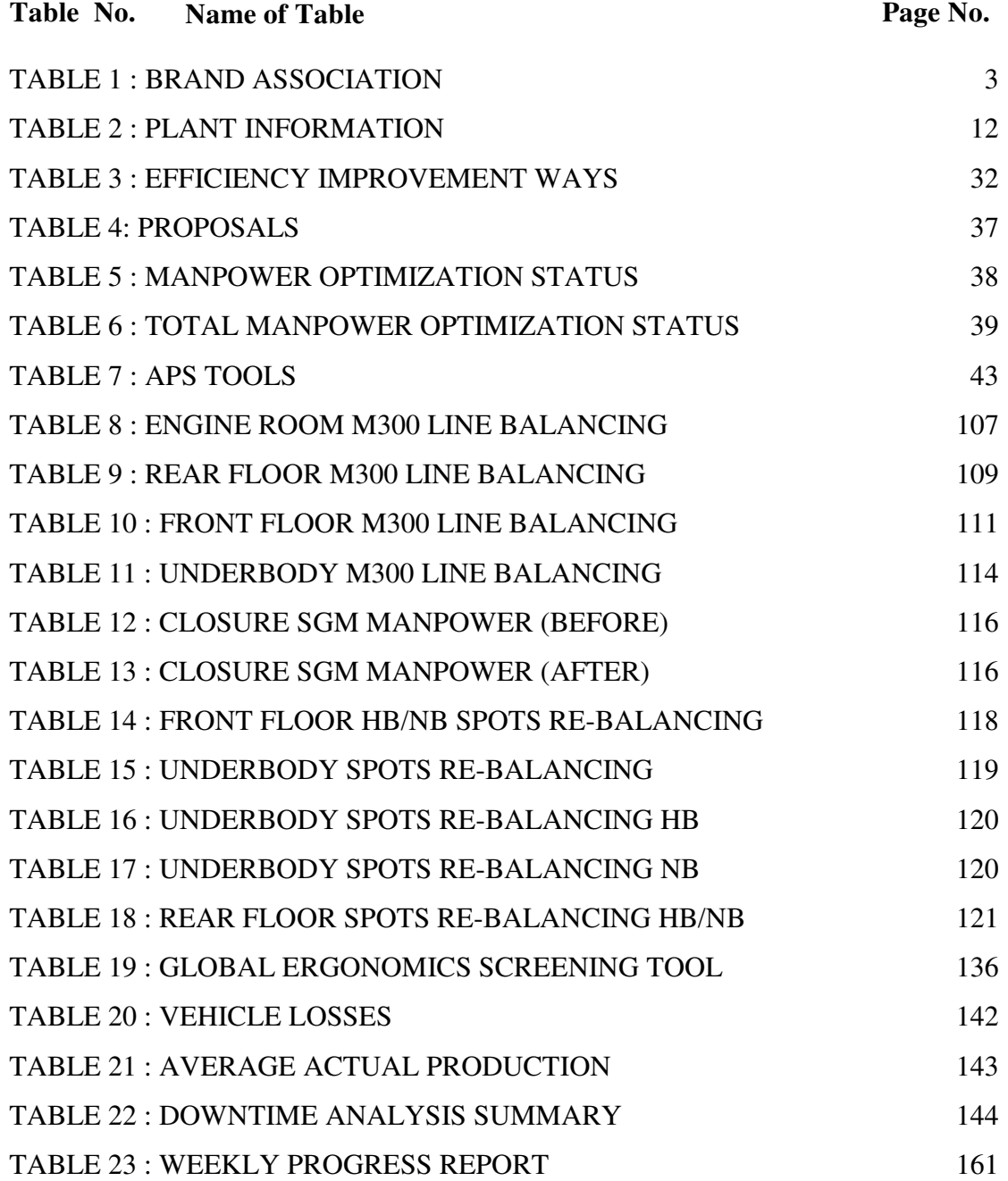

# **LIST OF ABBREVIATION**

<span id="page-17-0"></span>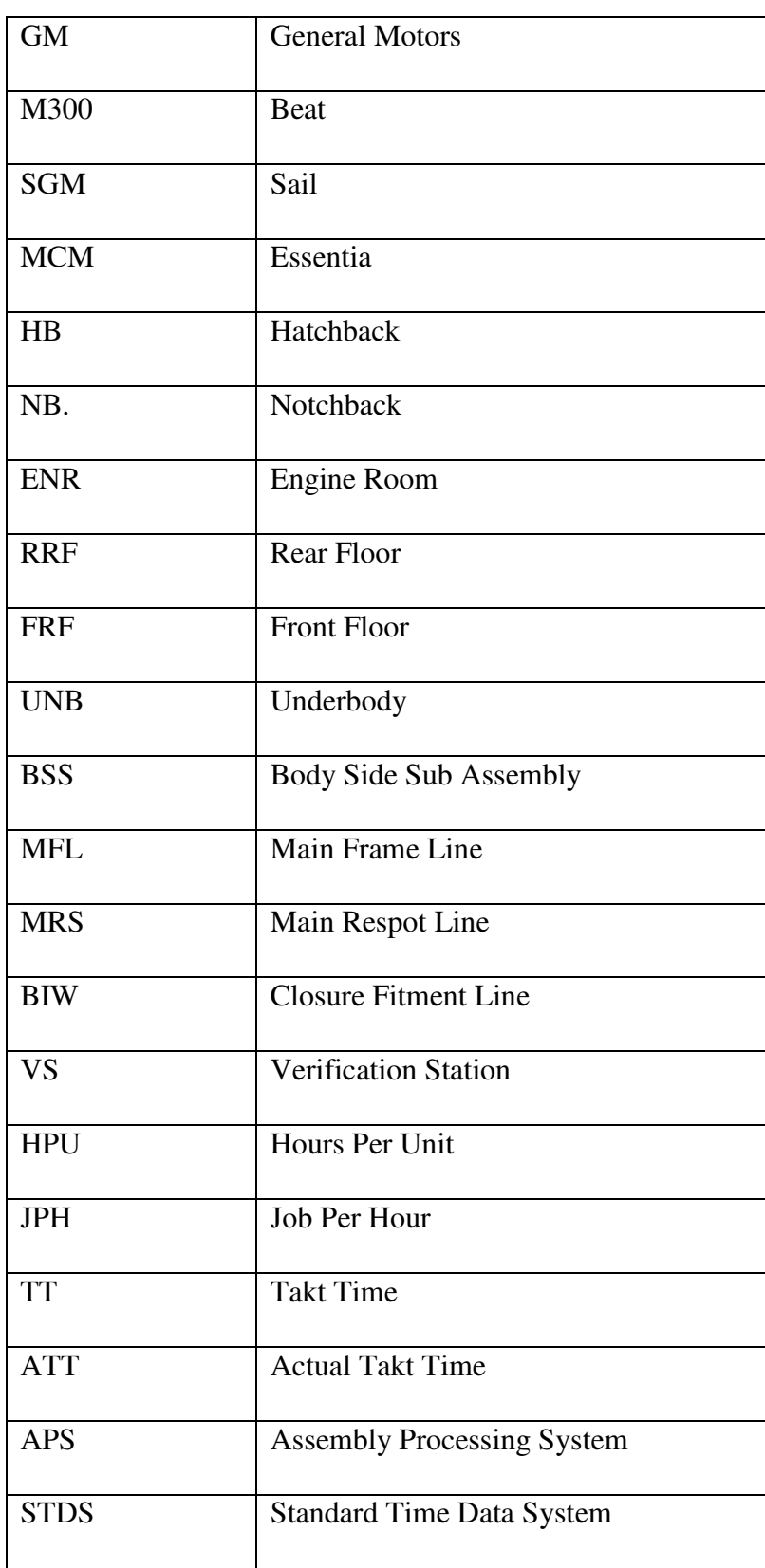

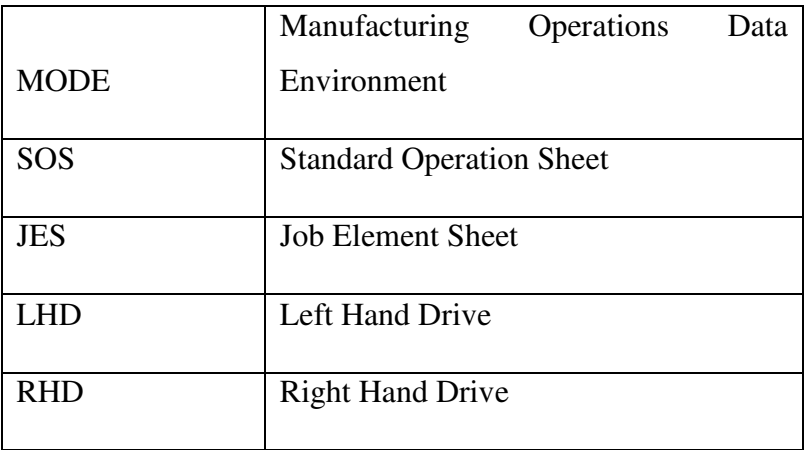

### **Chapter-1**

### **INTRODUCTION**

#### <span id="page-20-1"></span><span id="page-20-0"></span>**1.1 Company Profile**

#### <span id="page-20-2"></span>**1.1.1 History**

General Motors is one such automobile manufacturer which has completed its century, set up way back in 1908 by William Crapo Durant to commercially produce cars & create the world's first automobile conglomerate. He did this by acquiring over 25 manufacturers/companies in a span of 2 years. This step also brought in some suppliers into the control of the company. His successor Alfred P. Sloan Jr., former President of the Hyatt Roller Bearings, one of the acquired companies, took over the reins in 1918 and with the blessings of the Du-Pont family; a turnaround was brought into the philosophies of the company by change in the leadership thereby the philosophy.

"Offer a car for every personal purpose"

Thus the concept of product length was explored for each class, different price, provided the lowest cost to generate highest volume of sales possible.

"Quickest way to profit is to serve the customer in ways the customer wants to be served"

Thus the concept of consumer satisfaction was started which saw to the meteoric rise of the company where it started exporting completely assembled cars to over 20 companies, since the operation overgrew the company after world war 1 started 19 new assembling plants by the year 1928 it had presence in 15 countries.

As part of the Standardization drive various companies were acquired of which namely Vauxhall in UK 1925, Adam Opel AG in Germany 1929, Holden in Australia 1931, etc. Over the decades it has seen the industrial ups and downs added to its

product range, operations and acquisitions, partnerships; presently acronym GMC, Corporate offices at Detroit, Michigan.

#### Organizational Structure

Presently its arms are divided as per the decentralization policy of GMC into various geographic regions:

GMC- General Motors HQ and Corporate Affairs **-** Detroit, Michigan, USA.

GMNA- North America Operations**. -** Vehicle Sales, Service, & Marketing Group - Warren Michigan, Midsize and Luxury Car Group - Los Angeles, California + Mexico & Canada sales offices.

GM LAAM- Latin America, Africa and Middle East Operations.

Brazil, Argentina, Egypt, South Africa, UAE.

GME- Europe Operations.

Poland, Germany, France, Italy, Belgium, Hungary, Czech Republic

GMAP- Asia Pacific Operations- HQ Shanghai (China).

Indonesia, Japan, China, Hong Kong, Philippines, India, Australia, Malaysia, South Korea, Thailand.

General Motors Corporation

GMC is one of the world's largest corporations and ranks highly amongst the first 4 of the Fortune 500 both in industrial manufacturing and assets terms in any given year of preview.

It has about 21% of the total world market share in the segment it operates. It employs over 8 lakh people and has sales practically all over the world. Plants for manufacturing are present in 43 countries and in over 50 countries various level of assembly plants and supplies procurement offices are located. With further plans on the anvil there is nothing to stop the lead of growth in the company in forthcoming years.

Value Management; PICOS; sourcing/Teamwork; Precise Communication; Common Process and Systems are some of the key strategies responsible for the company growth.

Headed by:

GMIO- General Motors International Operations for outside North American **Operations** 

#### <span id="page-22-0"></span>**1.1.2 Vision:**

"GM's vision is to be the world leader in transportation products and related services. We will earn our customers' enthusiasm through continuous improvement driven by the integrity, teamwork, and innovation of GM people."

#### <span id="page-22-1"></span>**1.1.3 Mission:**

"G.M. is a multinational corporation engaged in socially responsible operations, worldwide. It is dedicated to provide products and services of such quality that our customers will receive superior value while our employees and business partners will share in our success and our stock-holders will receive a sustained superior return on their investment."

#### <span id="page-22-2"></span>**1.1.4 Brand Association :**

General Motors fully owns the following automotive brands as of 2011:

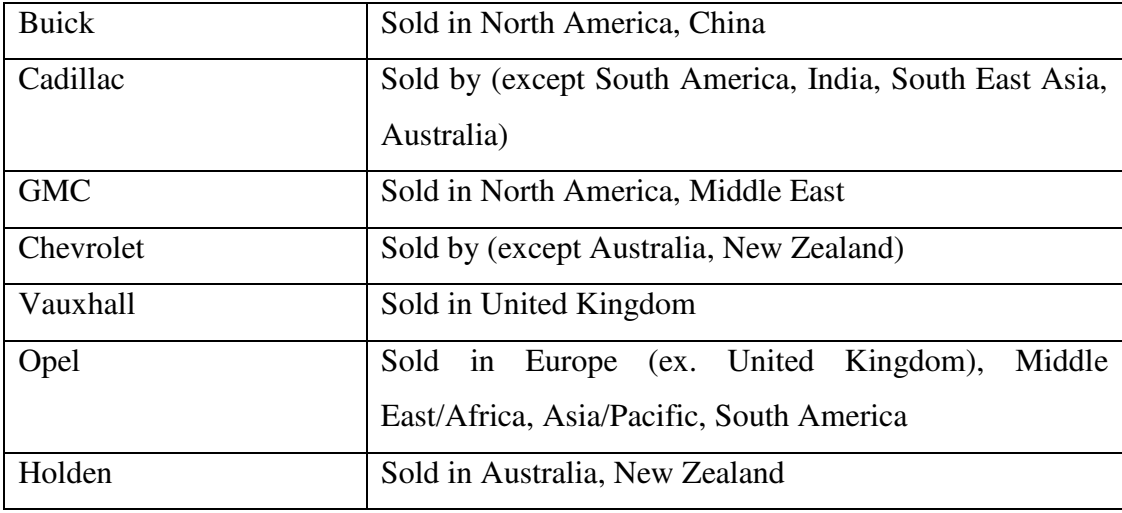

**Table 1 : Brand Association**

#### <span id="page-22-3"></span>**1.1.5 GENERAL MOTORS INDIA PVT LIMITED**

General Motors India is a wholly-owned subsidiary of General Motors Corporation, USA with over 12 years of operations in India. GM India started its Indian journey in 1996 and offers products under the Chevrolet brand in the country. Its flagship brand, Chevrolet, was introduced in India in 2003, under the banner "For a Special Journey Called Life". Chevrolet has emerged as one of the fastest growing automotive nameplates in India today. GM India presently makes the Chevrolet Tavera, Chevrolet Optra, Chevrolet Aveo, Chevrolet Aveo U-VA, Chevrolet SRV, Chevrolet Spark and Chevrolet Captiva for the Indian market at its manufacturing facilities at Halol, Gujarat and Talegaon in Maharashtra.

With an array of product ranging from a mini car to a premium SUV, GM has brought international standards of product quality and customer care to the Indian consumers. The Chevrolet Tavera, Chevrolet Optra, Chevrolet Aveo U-VA and Chevrolet Spark have won numerous automotive excellence awards since their launch. In addition, Chevrolet Spark and Chevrolet Aveo U-VA have consecutively won the prestigious J.D. Power Quality awards in their respective segments in 2007 and 2008.

GM's state-of-the-art Halol plant in the western state of Gujarat now has a capacity to manufacture 85,000 units annually. The capacity was expanded to 85,000 units from the 60,000 units in April 2007. The Halol plant received the ISO 9002:1994 Quality Management System certification in 1999 and also was re-certified for ISO-9001:2000 in April-2005. GM India also received ISO 14001 certification for its Environment Management System in 2000 and was re-certified for ISO 14001:2004 in November 2005. GM India's plant also received the prestigious 3 Leaves Award from the Centre for Science and Environment (CSE) for overall environmental performance of GM India in 2001-02. It has also received the Energy Conservation Award for 2008 from Government of India in December 2008 and has also bagged Quality Circle awards instituted by various State Governments on many occasions.

General Motors India's second manufacturing plant at Talegaon has started production on 2nd of September 2008. This plant has a capacity to produce 140,000 units annually which has taken GM India's total manufacturing capacity to more than 225,000 units

On August 28, 2008, General Motors India and the Government of Maharashtra signed a Memorandum of Understanding for the establishment of a new Powertrain Production Facility with a capacity of 160,000 engines per annum in its Talegaon manufacturing plant premises. Representing an initial investment in excess of \$200 million, the facility is soon coming up to service the requirements of GM's engine and gearbox requirements.

GM has also set up a Technical Centre at Bangalore under the umbrella of GM India. It is one of the four GM Technical Centers in Asia (GMDAT, GM China and Holden). The Centre has three operational units: Research &Development (R&D), Engineering and a Design Centre. The Design Centre is India's first digital design studio. It supports a design strategy, and plays a key role for the GM Design network as a "listening post" in India to gather and understand local product design requirements. GM is also looking aggressively in developing environment friendly technology for future.

GM India is the pioneer in several industry-first programmes including a centralized, 24x7 call center to attend to customer complaints and provide information related to GM India's products and services. A local call to 3030-8080 from any landline or mobile phone across the country will access this service. GM also introduced the "Cost of Ownership" programme to further bolster the excellent ownership experience of Chevrolet vehicles.

Other industry first programmes introduced by the company earlier include chauffeur training programmes, mobile road show caravans, best-in-class warranty schemes, service holidays, mileage rallies etc. GM India has also introduced net-based initiatives aimed at increasing the sales volume through their website www.chevrolet.co.in. With a view to further expand its presence in the Indian market, GM India has tied up with BPCL for establishing Chevrolet Authorized Service Centres at select BPCL workshops called "V CARE". All such selected V-CARE centers will be equipped with GM India Diagnostic tools & tackles required for providing Periodic Maintenance Service to our valued customers

As of now, GM India has a total workforce of over 3500 personnel excluding contract workers. GM India has achieved significant localization for all its products and its local suppliers include domestic and multinational companies located in various parts of India covering areas from Chandigarh in the north to Cochin-Madras region in the south. The wide range of localized parts range from stampings to wiring harnesses. The stampings, radiators and other miscellaneous parts are sourced from and around Halol and Baroda.

As a responsible corporate citizen, GM India has been in the forefront of corporate social responsibility (CSR). It has provided relief to victims of natural disasters, helped renovate and repair homes of those in need, and carried out health-care and health education programs. It is also supporting educational institutions as part of its CSR activities. GM India believes in working with the Govt. to spread awareness of issues that are in the public interest and have an overall impact on the state's development & economy. GM India has brought the latest manufacturing processes and human factor practices to its operations in India and set benchmarks for advanced technologies in the Indian automotive industry. Despite the ongoing recession, the company registered a growth of 9.5% in sales in the calendar year 2008 by clocking sales of 65,702 units which could be attributed to the growing popularity of the brand Chevrolet. India being one of the emerging and fastest growing marketing the region, GM is serious to this market and is exploring various business options in the automotive related fields.

#### <span id="page-25-0"></span>**1.1.6 Company catalogue**

Car presently being produced at the General Motors India, Talegaon are :

- 1. Beat (M-300)
- 2. Sail (SGM NB/HB)

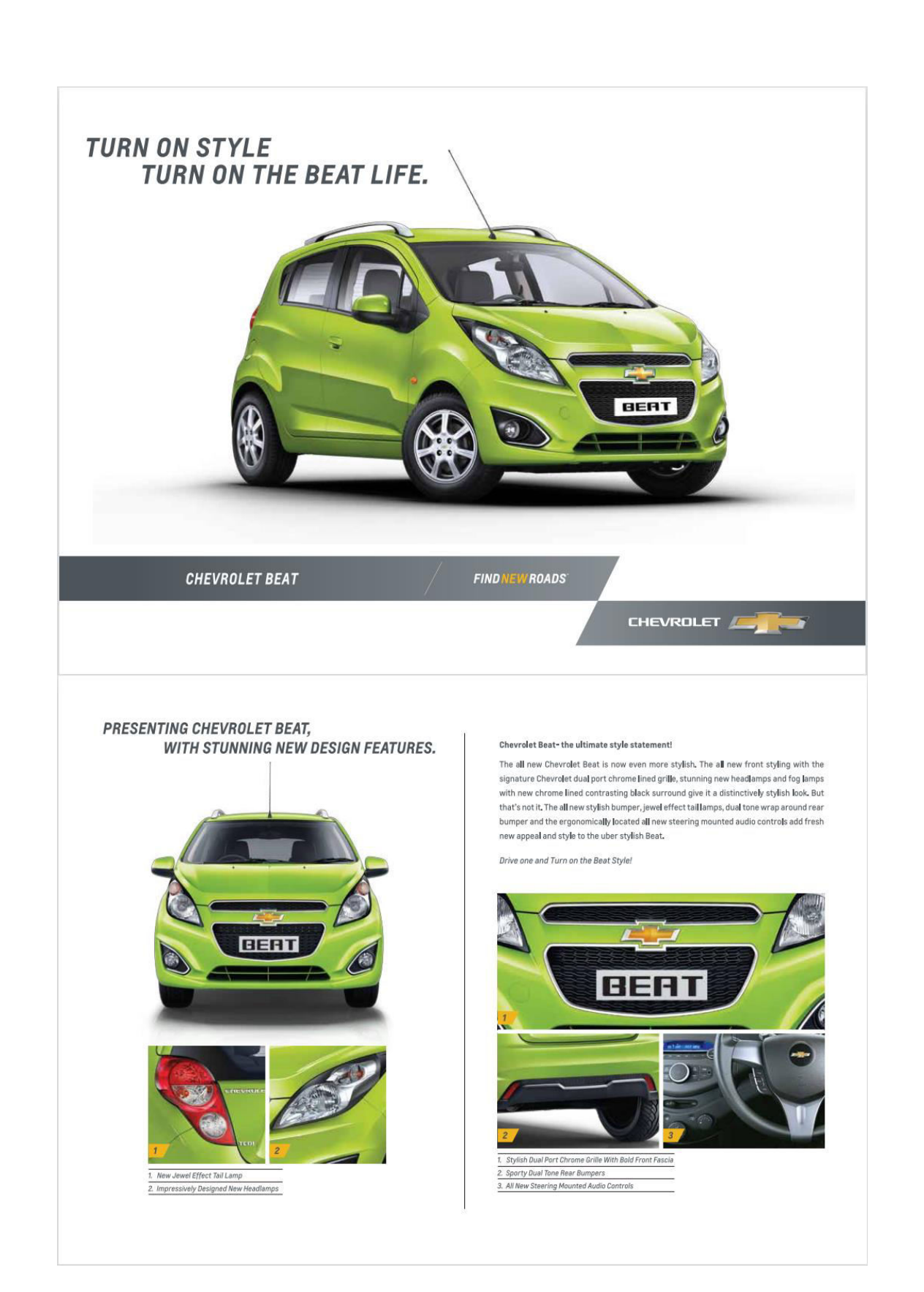

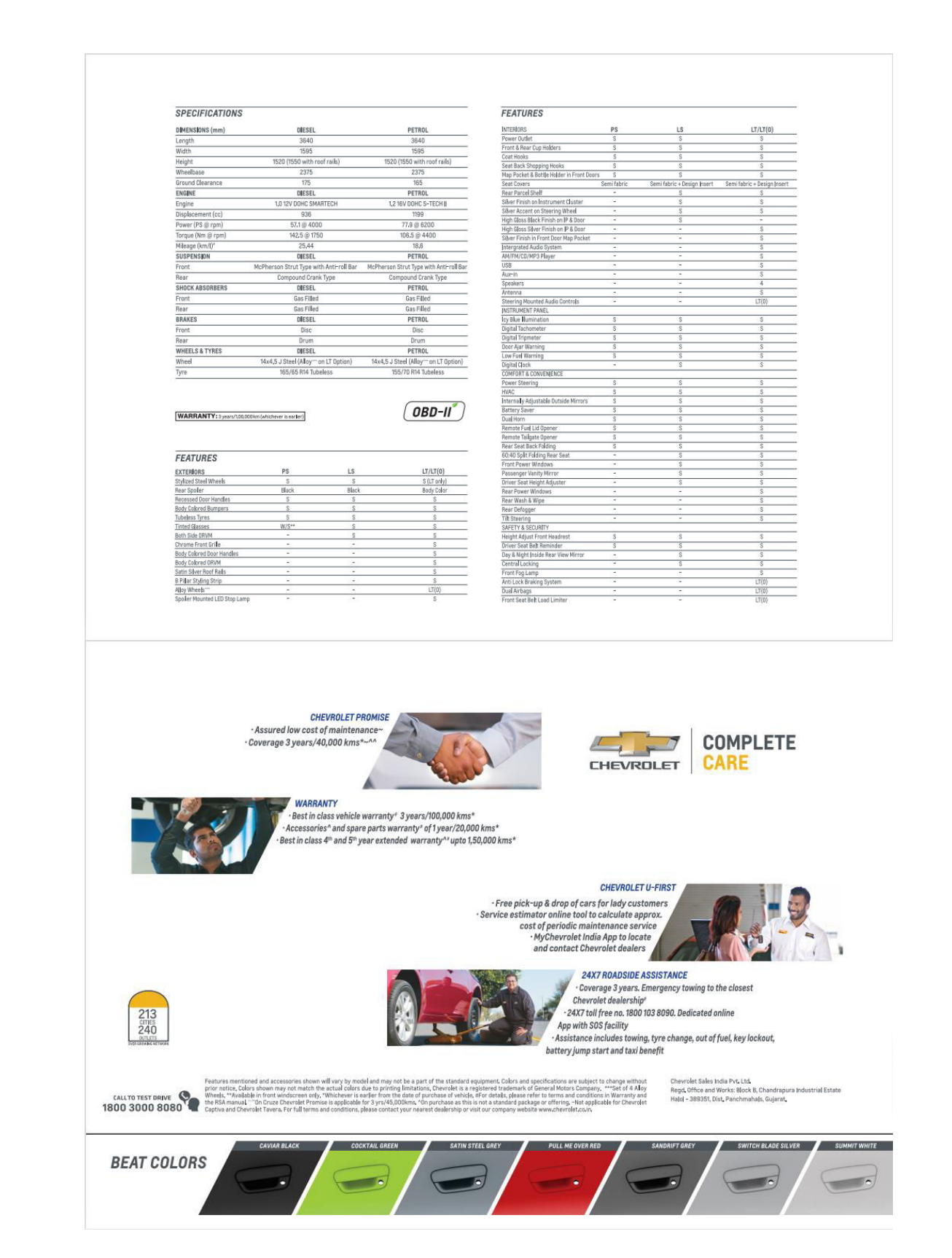

**Figure 1 Beat Catalogue** 

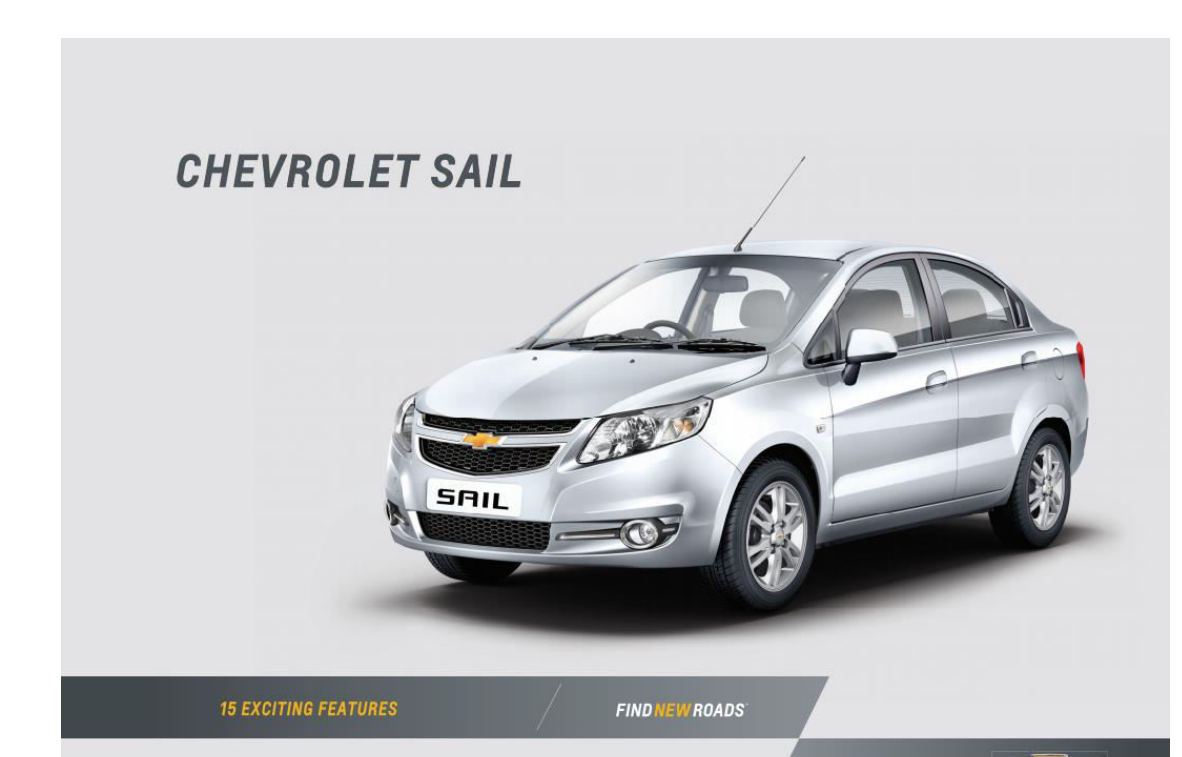

**NEVER SETTLE FOR ANYTHING LESS**<br>15 EXCITING FEATURES IN THE CHEVROLET SAIL.<br>The Chevrolet Sal embodies the bold pioneering spirit and ingenuity which has<br>become the hallmark of Chevrelet. Stylish and classy, this car is a

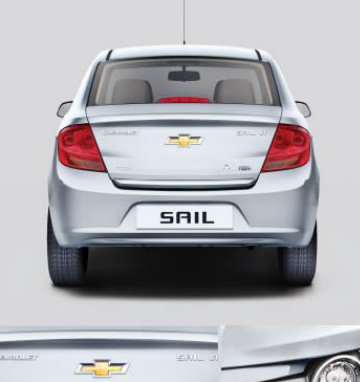

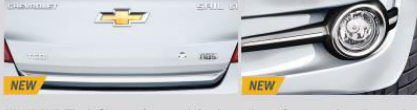

 $STAND\hspace{0.05cm}$  STAND OUT The Sal is a perfect match for those who prefer to stand out. Aggressive and macho, with a front styling based on Chevrolet's Dynamic Sculpture Design<br>philosophy, its wide stance lends it unbeatab

**CHEVROLET** 

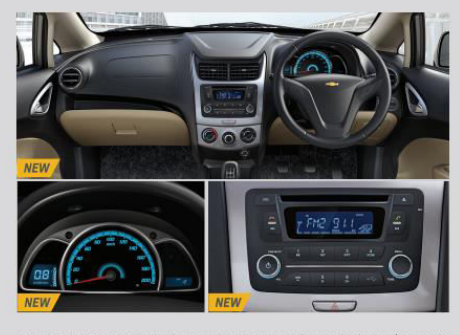

WOW FOR YOUR DRIVE Knowing that a good music system enhances the driving pleasure, the<br>Chevrolet Sail comes with 2 20N Audio System, Enjoy the Bluetooth" enabled Music Streaming and<br>Mobile Hands-free function that makes yo

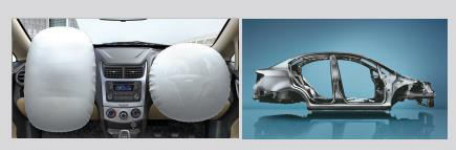

A SAFE BET While crafting the perfect all-round performer for you, we also made sure<br>that you'd be seated in one of the safest cars on the road. The Sail's safety design is a<br>holistic and thorough package of features whic

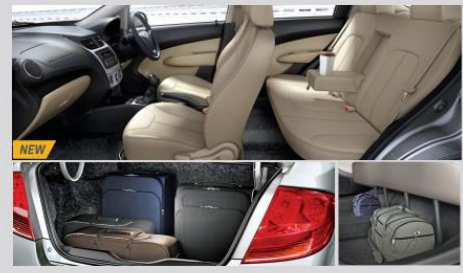

FEEL PAMPERED AGAIN Luxurious Comfort and Ergonomic Convenience are in the DNA of<br>the Chevrolet Sail, Erijoy the drive with the advanced Bluetooth"-enabled Audio Streaming<br>in 2 DN Audio System, It's unique suspension glide

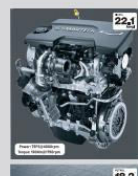

GEARED FOR ACTION The Chevrolet Sail is the perfect choice<br>for a better life, Its SMARTECH engine with superior torque,<br>promises unbeaten and remarkable performance.

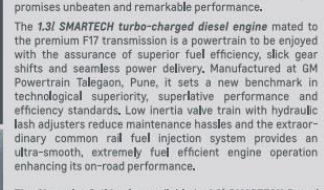

The Chevrolet Sail is also available in 1.2! SMARTECH Petrol<br>Engine which ensures an equally superior driving experience<br>and is excellent on road performance with refined power<br>delivery,

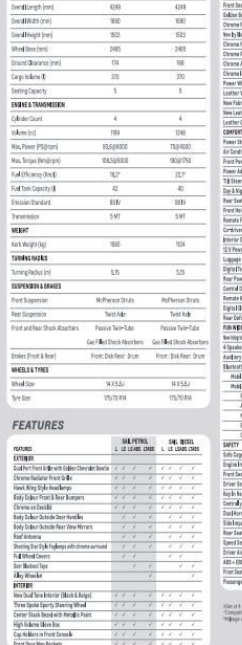

SPECIFICATIONS **CHOCKIC** 

**HTML** 

**CESS** 

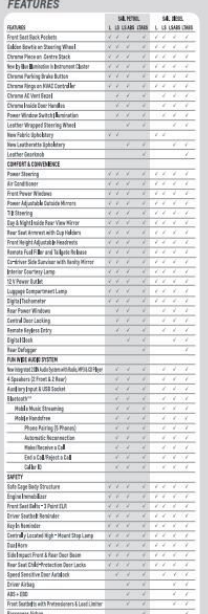

.<br>Mis tuurdet gebiede het.

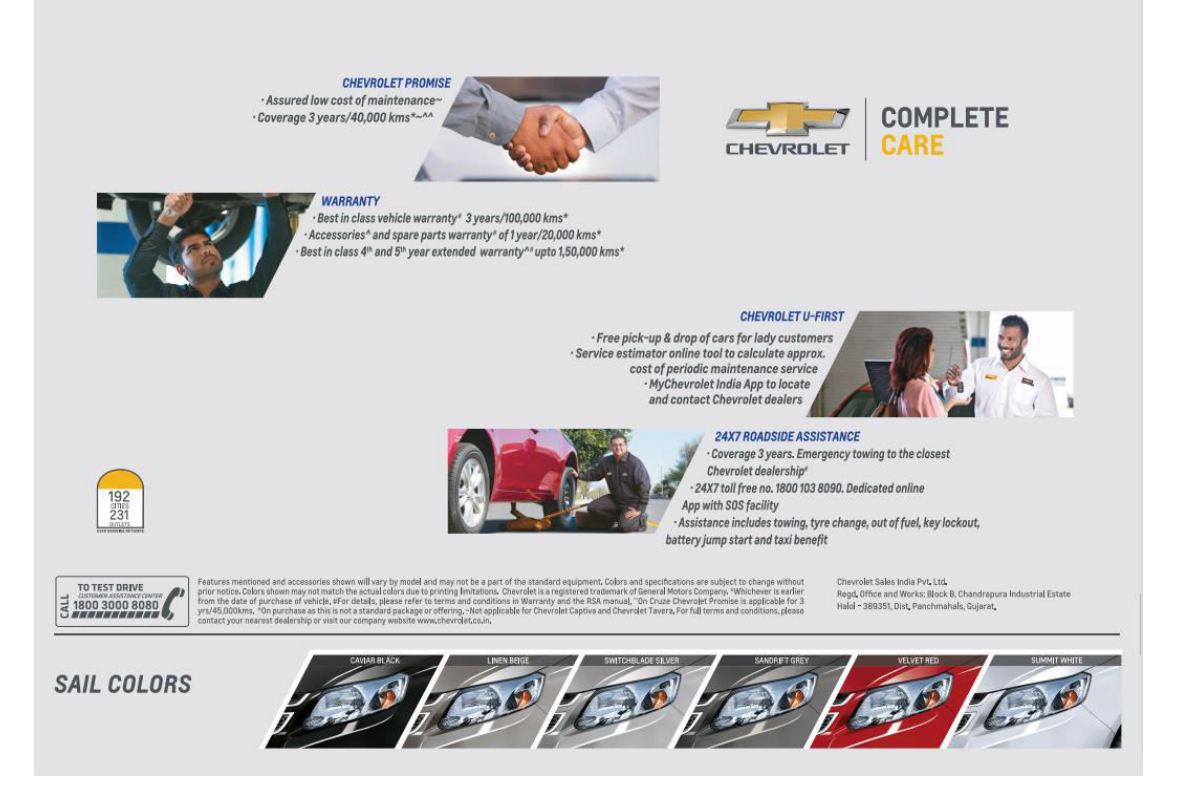

**Figure 2 Sail Catalogue**

# **Chapter-2**

# **INTRODUCTION TO DEPARTMENT**

<span id="page-31-0"></span>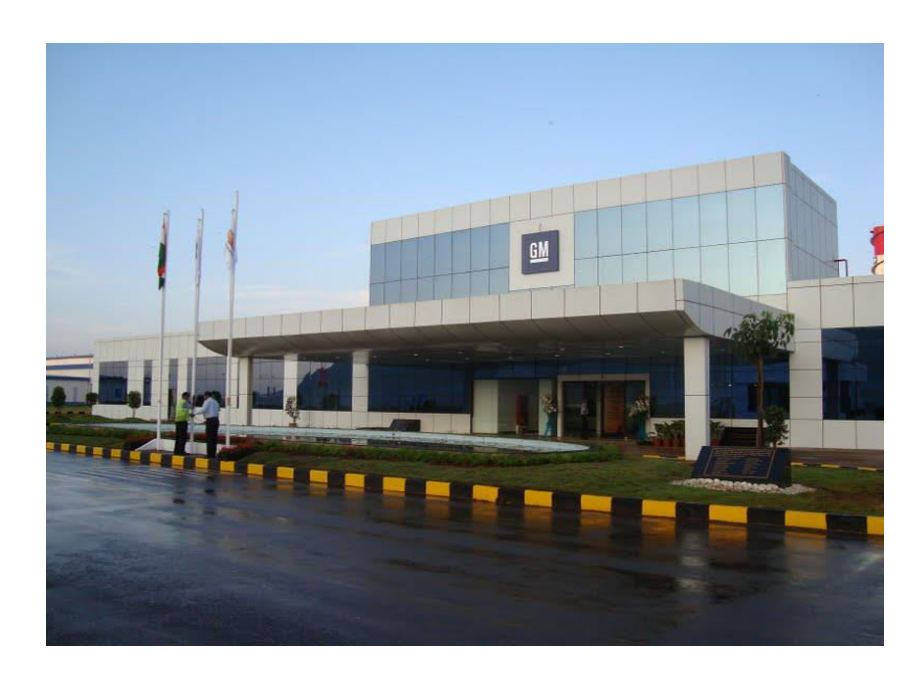

**Picture 1 : GENERAL MOTORS TALEGAON** 

POWER TRAIN

Site Area: 25 Acres Start of production : Nov 2010 Capacity : 1,60,000 units p.a Management systems: GM-GMS Automation level : Low-Medium

VEHICLE PLANT

Site area : 300 Acres

Start of production : Qtr-3 of 2008

Capacity : 1,40,000 units p.a

Management systems: GM-GMS

Automation level : Low-Medium

Automation level : Medium

**Table 2 : Plant Information**

#### <span id="page-32-0"></span>**2.1 Basic Plant Operations**

#### **Major Areas In GMI**

The Manufacturing Engineering Department performs the function of converting the raw materials into the final product-the car. The Plant works in two shifts-the Blue Shift and Yellow shift.

The Department consists of four divisions-Press shop, Body Shop, the Paint Shop  $\&$ General Assembly. The General Assembly may be essentially divided into two parts-The Assembly of the car and Quality Verification Stations.

There is a single production line for both the models i.e. Spark & Beat. Sequence of production is decided by customer requirements and tact time considerations. The assembly line uses a floor conveyor in the trim and final finish lines. As per GMS requirements and the company policies in tune with the SPQRC philosophy, Business Deployment Boards (BPD) boards are set up for each shop, the purpose of the boards being to inform the shop-floor employees about the production status in the plant. The BPD boards are divided into five sections-SPQRC (Safety, People, Quality, Responsiveness, Cost) with the PDCA (Plan, Do, Check, Action) status of each item being displayed. BPDs keep the shop-floor informed about the current PDCA status in the plant through visuals. Green signifies no incidents on the shop-floor whereas red marks are used to indicate the occurrence of an incident leading to injury.

The line has two different Andon buttons which are used to call for help. In the plant, there are three Andon buttons-one for materials, one to call for maintenance personnel and the third to call for the team leader/supervisor. Apart from the Andon System which is a pull system, there is also a Kanban system, where the operator has to place his material requirements through the placement of a Kanban card in the Kanban bin. This card is then collected by the materials team and the operator is supplied with the materials in required amount.

### <span id="page-33-0"></span>**2.2 Plant Structure**

- Plant Structure is created starting at the highest level to the lowest level
- Plant
- Plant Configuration
- Shop
- Department
	- Teams can be created in each department
- Group
- Operation
- Job

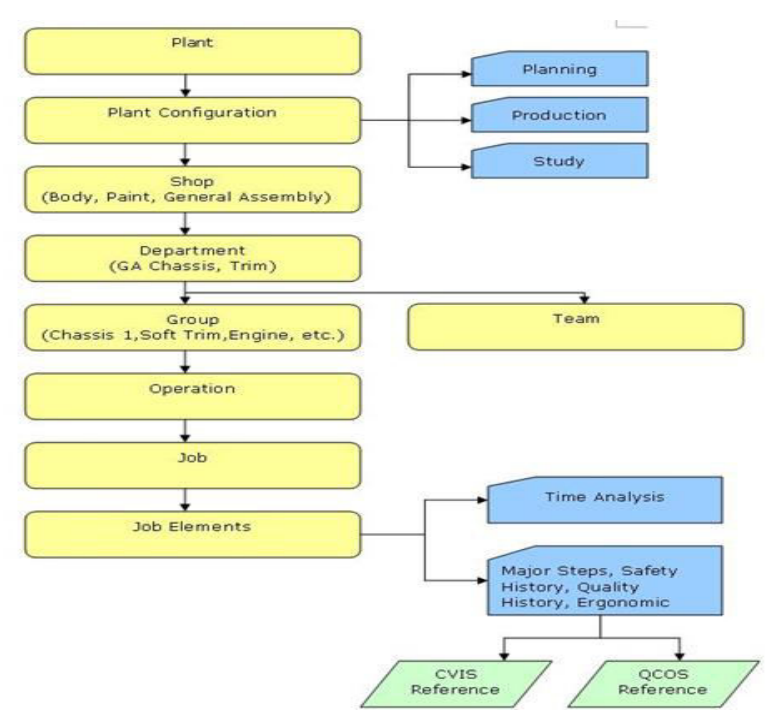

**Figure 3 : Plant Structure Flow Diagram** 

The manufacturing department of General Motors India, Talegaon plant is divided into four major departments:

Press shop

Body Shop

Paint Shop

General Assembly

#### <span id="page-34-0"></span>**2.2.1 Press Shop**

In press shop the thin material sheets are given required shape which later are assembled in body shop. The process involved to convert raw sheets into car body are as follows.

CLEANING OF SHEETS: By Oil using cleaning M/C with Nozzle

SEPARATION OF SHEETS: By Using Magnetic Technology

#### **CENTERING**

TANDEM PRESS LINE

- 1. Press 1800 ton: Drawing Operation
- 2. Press 800 ton: Trimming Operation
- 3. Press 800 ton: Piercing Operation
- 4. Press 800 ton: Restrict Operation

#### **INSPECTION**

The major equipment involved in this shop are Sheet lifting robots, Heavy duty presses & Die lifting cranes.

#### <span id="page-35-0"></span>**2.2.2 Paint Shop**

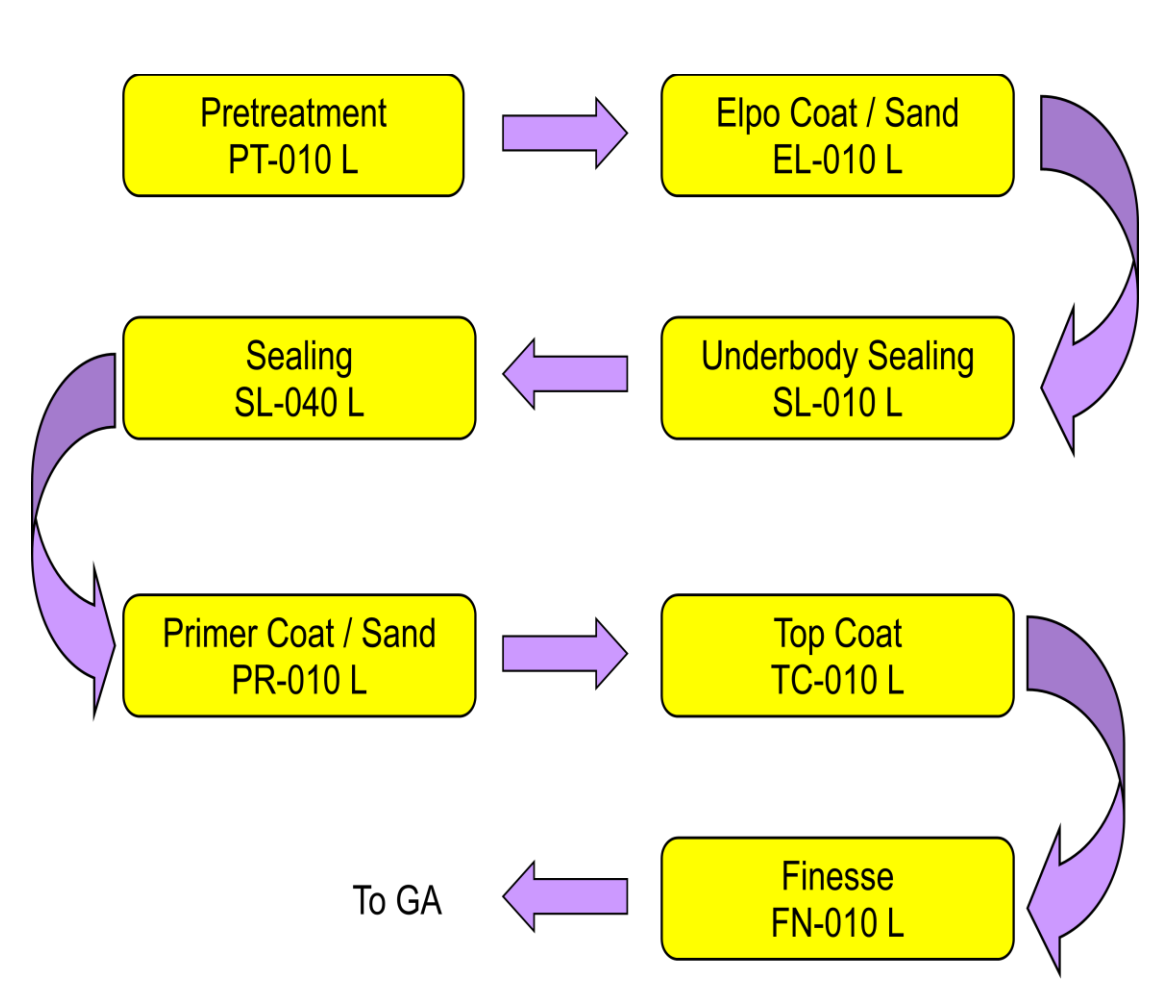

**Figure 4 : Paint Shop Layout**

The paint shop is further divided into Body Paint shop and Plastic paint shop. The output from the Body shop comes to the Body paint shop and after the paint job is completed the painted car body is transferred to the Assembly shop for final assembly. Major areas or booths in Body Paint Shop are Pre Treatment plant, electro dip plant, electro coat oven, spray booths, prima and topcoat oven, paint shop ventilators, body-carrying trucks, PT-Elpo conveyors and spray-booth/oven conveyors. The Plastic parts like Bumpers are painted in the Plastic Paint shop and once the paint job is completed it is send to the Assembly line for final assembly. The Major equipment's in the plastic paint shop are Flaming Zone, Spray Booth, and Humidifier; Sludge handling system, Oven and plant ventilation. Maintenance Team 4 is responsible for this area.
GMI has a modern paint shop with the painting of the cars being divided into five stages-

1. Pre-cleaning-done in 8 stages

- Manual wiping
- Degreasing
- Spray rinse soft water
- **Activation**
- Phosphating
- Passivation using Zr
- Manual spraying.

2. ELPO line containing the following stations

- ELPO enclosure for electro deposition
- Cleaning chamber
- Unloading station for manual rinsing
- ELPO oven for baking

3. Sealing line having the following stations

- ELPO sanding
- Sealer application
- Deadener and plug fitment
- PVC and Underbody application

4. Spray booth having the following stations-

- 1ST Manual –for interior base coat painting
- 1st Bell having 4 robots for exterior base coat painting
- 2nd Manual—for interior clear coat painting
- 2nd Bell- having 4 robots for exterior clear coat painting
- 5. Top coat oven and finesse it having the following stations-
	- Primer and top coat oven for baking
	- Finesse it for sanding, buffing and polishing
	- Spot repair for paint touch-up
	- Primer sanding

#### **2.2.3 General Assembly Shop**

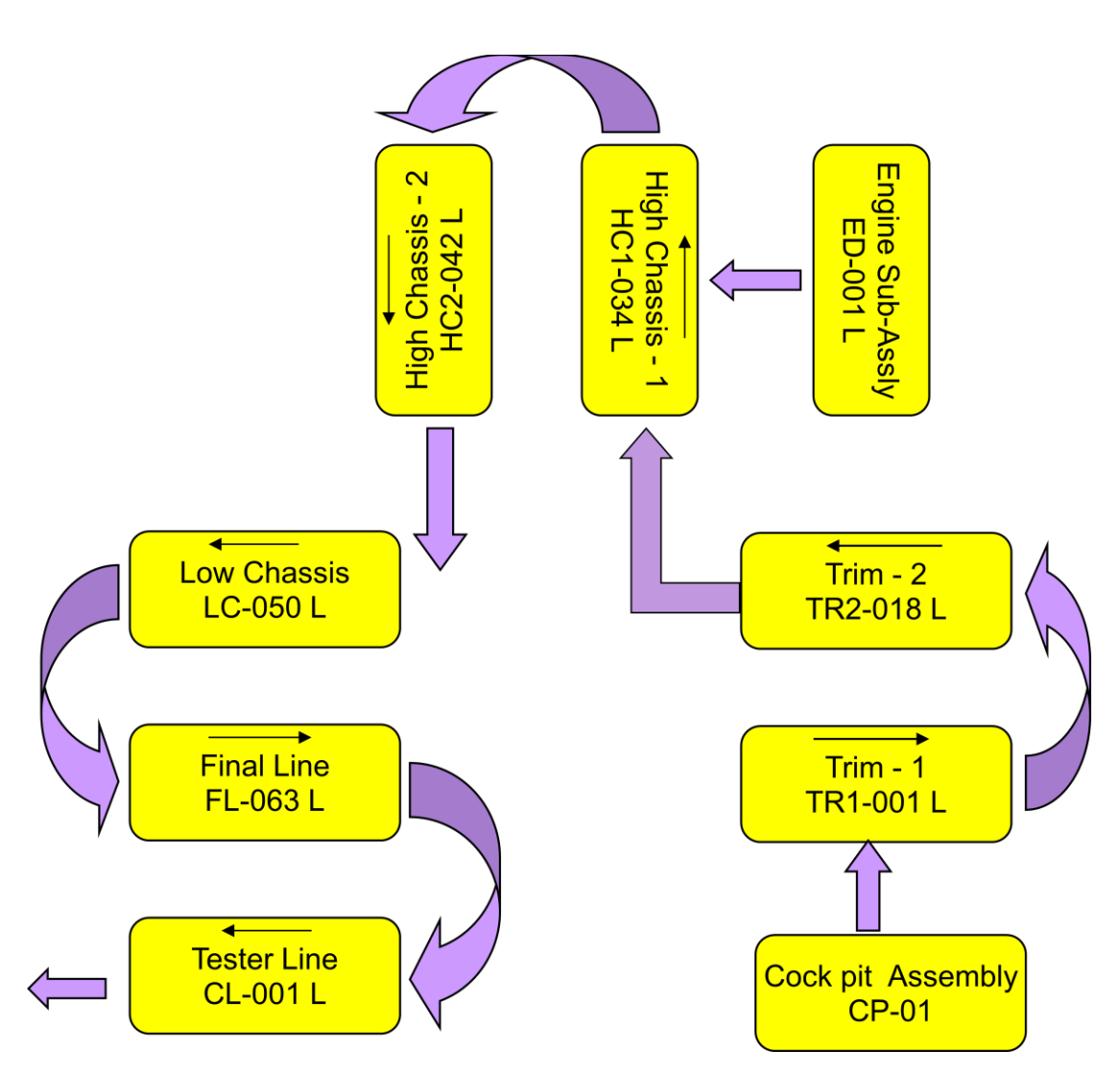

**Figure 5 : GA Shop Layout**

The General Assembly of GMI is divided into two parts –the actual car assembly and the quality stations. The actual car assembly itself consists of two parts-the trim line and the final car finish. The trim line of one particular conveyor line collects the car from the paint shop and fits trim accessories before handing the car to the chassis area. Trim accessories include headliner fitment, brake line fittings, weather strip fitment, and waxing cockpit assembly. The interior fittings are then made, including the cockpit and the floor carpets. The parts like Fuel tank, Engine, Exhaust muffler, Radiator etc. are fitted on Chassis line. While Final line activities includes Coolant Filling, Brake fluid filling, Tire fitting etc. Once the vehicle is ready on final line, it is tested as explained above while describing functions of quality department. Following figure shows Various Areas of the GA shop.

#### **2.2.4 Body Shop**

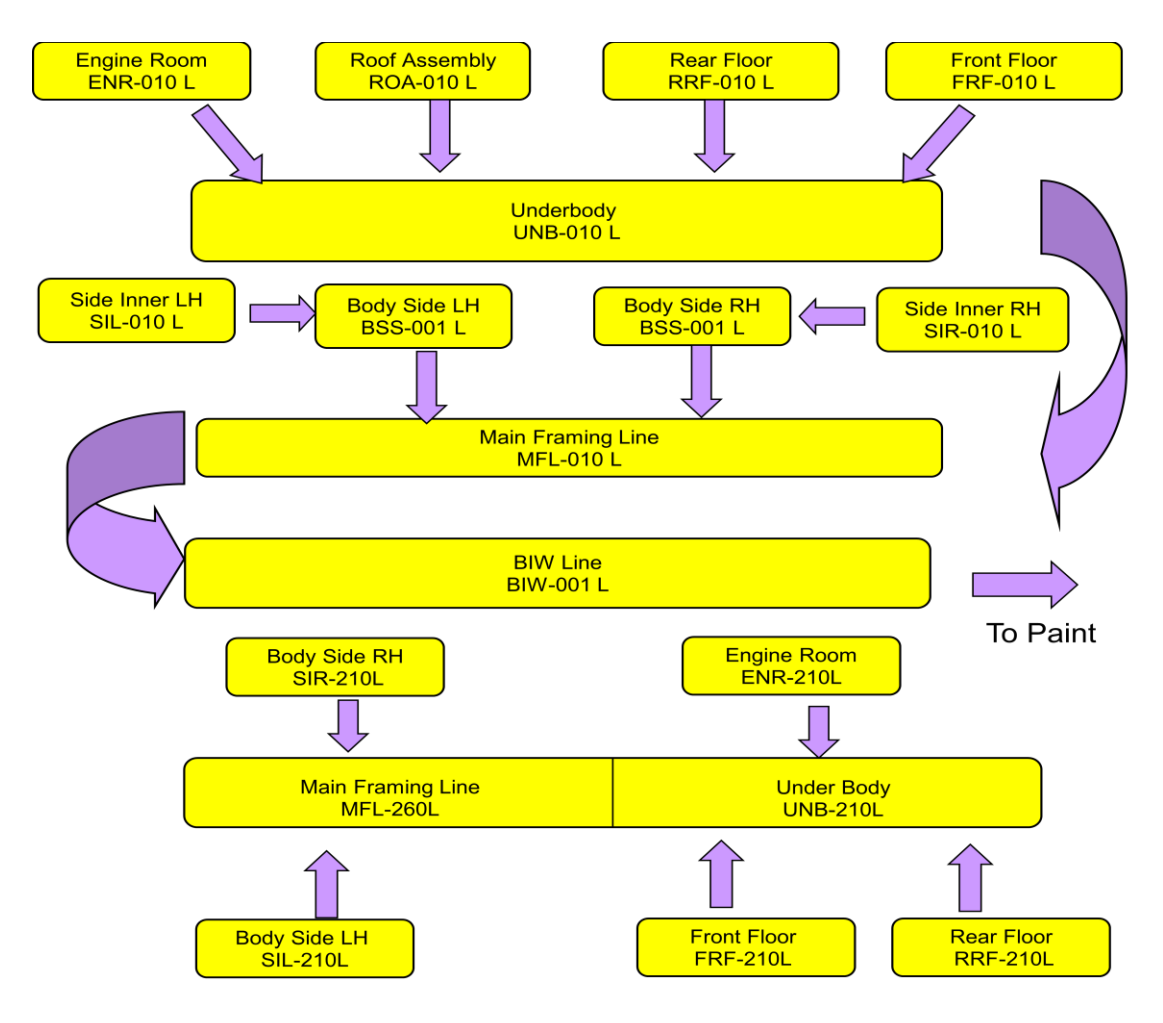

**Figure 6 : Body Shop Layout**

Body shop is the part of an automotive plant where the main frame of the car body is manufactured. The different sheet metal parts and the outer panels are assembled and joined together by various techniques such as spot welding; stud welding, CO2 welding, nuts and bolts and hemming. The final product going out of the body shop is known as the white body since the structure formed has a white appearance due to the luster of the sheet metal. The structural parts of a vehicle are usually made from a special sheet metal known as the **cold roll**.

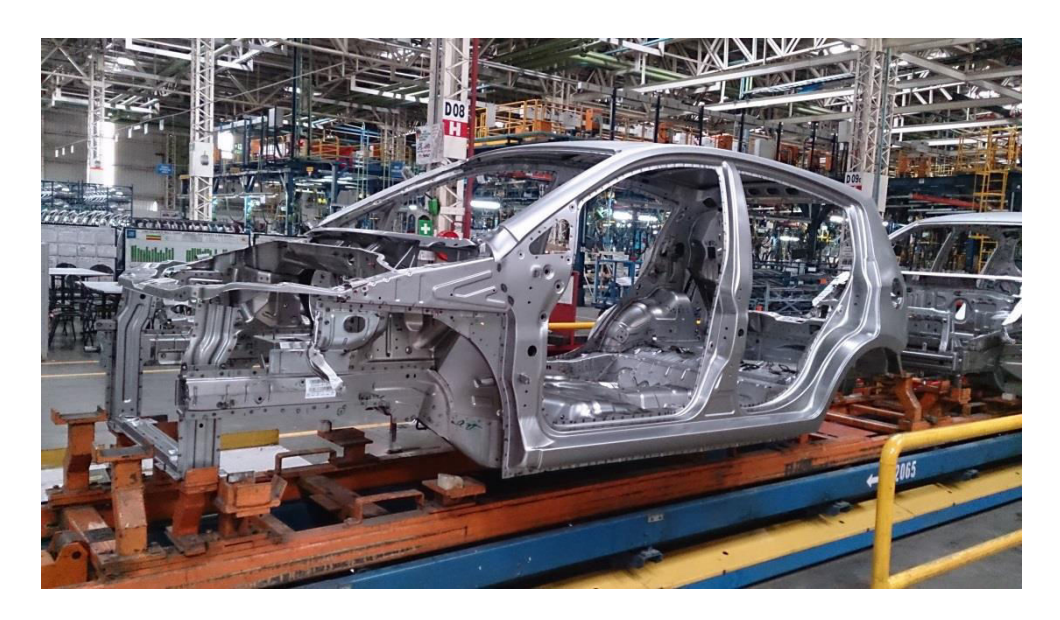

**Picture 2 : Vehicle in Body Shop** 

# **2.2.4.1 Layout Of The Body Shop**

The body shop consists of the following divisions:

- 1. Engine
- 2. Rear Floor (RRF)
- 3. Front Floor (FRF)
- 4. Underbody (UNB)
- 5. Dash Assembly
- 6. Side Body (Inner and Outer)
- 7. Body Side Sub Assembly (BSS)
- 8. Roof Assembly (ROA)
- 9. Underbody Line (UNB)
- 10. Main Frame Line (MFL)
- 11. Main Respot Line (MRS)
- 12. Closures (Front and Rear doors, hood, tail gate/deck lid)
- 13. Closure Fitment line (BIW)
- 14. Verification Station (VS)
- 15. Heavy Repair Line

The body shop is also divided into six groups with each group encompassing a definite subset of the above mentioned divisions.

The body shop has been divided into these groups for greater efficiency, improved participation and better organization of the otherwise cumbersome process into a welldefined chain of processes. This helps the manufacturing process to go on without any hindrance.

**Group 1**: ENR, RRF, FRF, UNB

**Group 2**: SIL, SOL, SIR, SOR, ROA, MFL, BSS

**Group 3**: MRS, BIW (consists of closure fitment line and the verification station).

**Group 4**: Closures (doors, hood, and tailgate/deck lid)

**Group 5**: ENR, RRF, FRF, UNB

**Group 6**: SIL, SOL, SIR, SOR, MFL

Group 1 and Group 2 are dedicated for the manufacturing of M300 and M200 while Group 5 and Group 6 are dedicated for the production of SG308 HB/NB.

In group 3, the stations are common for all the models. In Group 4, four hemming machines are used for different closures.

#### **Engine Room :**

The engine room is the section of the car which is occupied by the car engine. The engine room consists of six stations from **ENR010RH/LH** to **ENR060RH/LH**. This division is responsible for the manufacturing of engine rooms for **M300**. **ENR10/ENR20**: Left and right hand longis, dash assembly, cross member and front panels are assembled and welded with minimum number of spots required to hold the assembly to form the basic structure of the M300.

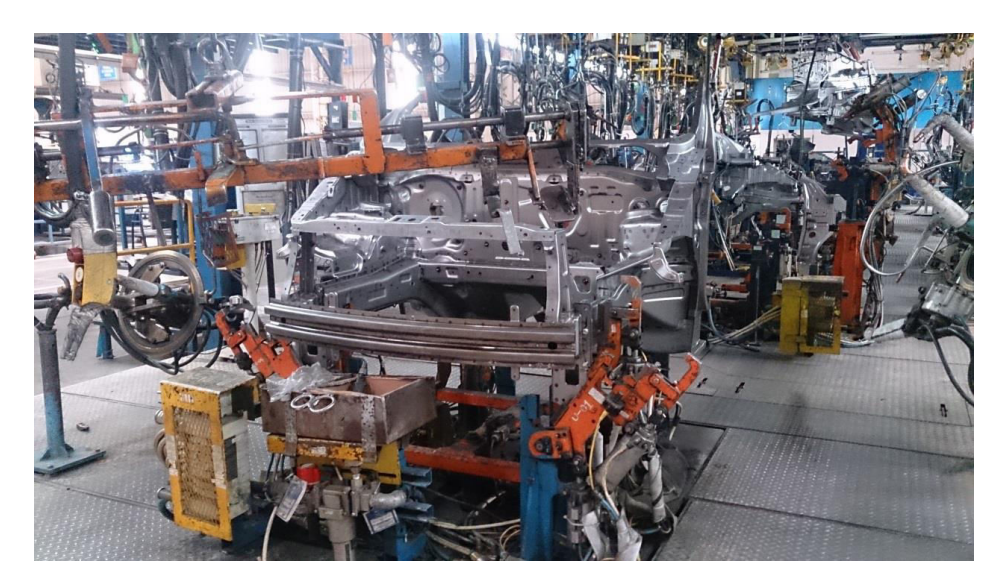

**Picture 3 : Engine Room - Body Shop** 

**ENR30**: This station is employed for spot welding of both the engine rooms. These spots serve the purpose of providing strength to the structure increasing the rigidity of the assembly.

**ENR40/ ENR50**: The side panels are welded to the M300 assembly. These side panels are used as the mountings for the fenders.

**ENR60**: This station is used as a buffer for the Under Body Line.

## **Front Floor :**

Front floor consists of two stations **FRF010** and **FRF020**. FRF010 station is dedicated for the manufacturing of **M300** front floor. For **M300** front floor, the following parts are assembled and welded:

#### **Reinforcement bars, tunnel, front floor panels and cross members.**

Respoting sealer (grey color) is applied to the reinforcement bars and the tunnel before placing front floor panels over them. After taking minimum number of spot welds, the cross bars are properly located and welded using the position of the locating pins and clamps.

#### **Rear Floor :**

Rear floor consists of five stations from **RRF010** to **RRF050**.

**RRF010, RRF020**: The rear floor is manufactured by the assembly of primarily two panels known as **rear floor panel** and **rear floor rear**. Respoting sealer is applied to the joint between the two panels. Four **seat belt clamps** are attached to the rear floor panel. **Wheel mount** is welded in the center of the cavity in the rear floor rear. The cavity is used for keeping the stepney. The RRF010 station is used for **M300.**

**RRF030:** At this station, the rear floor assembly is fitted to the load assembly.

**RRF040:** At this station, the rear floor assembly so formed is joined with two longis. The longis form the support framework of the structure thus carrying the maximum load.

**RRF050:** The station is a respoting station. No new parts are added to the assembly.

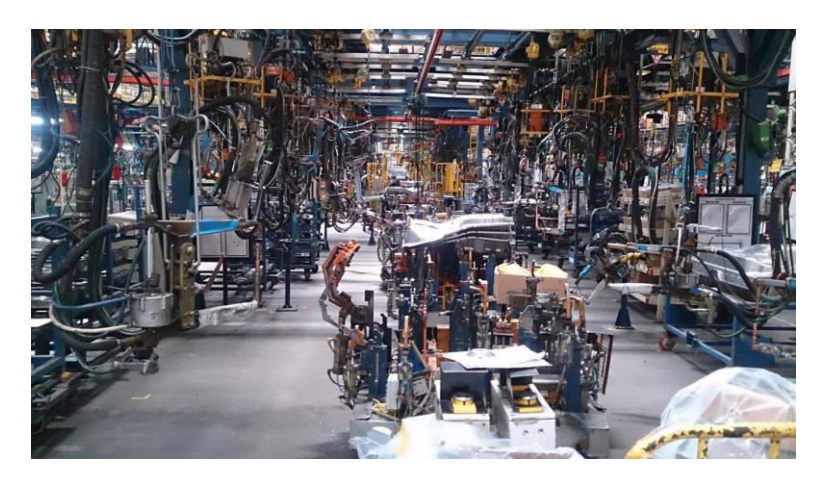

**Picture 4 : Rear Floor- Body Shop** 

## **Under Body :**

The underbody line for **M300** has five stations from **UNB010** to **UNB050**. In the underbody division of the Body Shop, the three sections namely; engine room, front floor and rear floor are assembled and welded to form the base to which the side body is fixed.

The three sections are bought together using the trussle system and assembled in the proper sequence at **UNB010.** These segments are joined together by **spot welding** at **UNB020**.

At **UNB030** the side pillar reinforcement panels are attached to the underbody. Structural sealer (blue colored) is applied to all the three pillars A, B and C. The sealer helps in proper adhering of the side body to the underbody at the three pillars. The under body is completely manufactured and buffered at **UNB050**.

## **Side Inner Body :**

The **SIL/SIR** consists of two stations each, from **SIL010/SIR010.** 

At these stations, various parts such as the hinge pillar, centre pillar, rocker arm, roof reinforcement panel and inner quarter panel are assembled and welded. The so welded assembly forms the inner side body which provides the strength and rigidity to the flimsy outer panel.

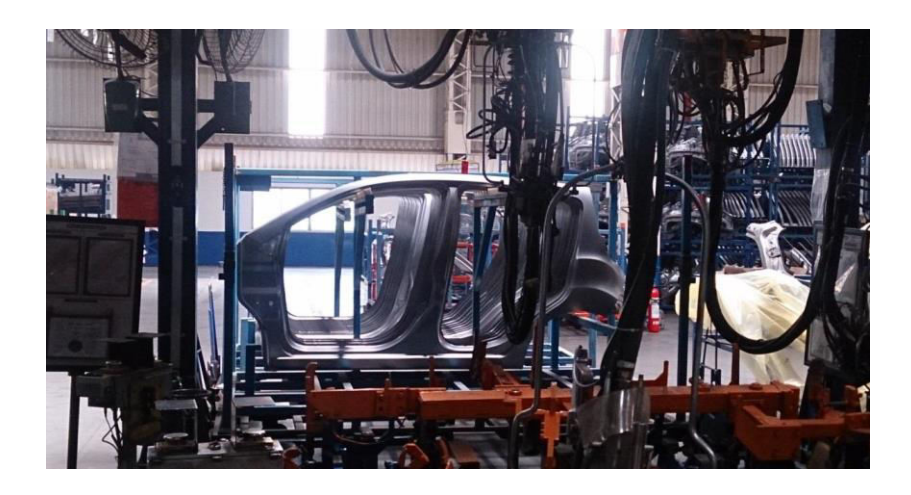

**Picture 5 : Side Body - Body Shop** 

# **Main Frame Line :**

The main frame line for **M300** has six stations from **MFL060 to MFL110**. The main frame line starts with the loading of the side bodies onto the underbody at **MFL060**  followed by spot welding at the next station i.e. **MFL070**. At **MFL080** station. Station **MFL100** is a respoting station. **MFL110** station used as a buffer before moving the structure to the MRS line with the trussle and tackle system.

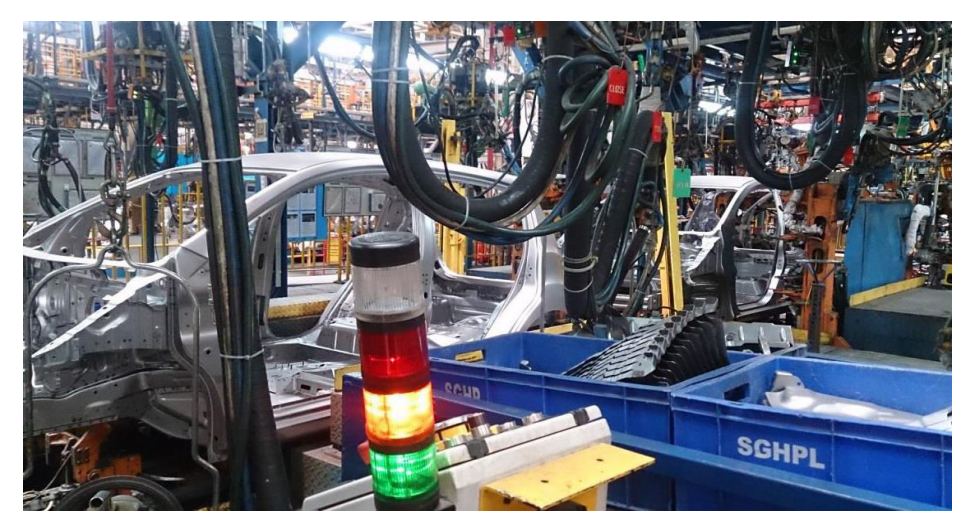

**Picture 6 : Main Frame Line - Body Shop** 

#### **Roof Assembly :**

The roof, in case of M300 **ROA010** and **ROA020** stations. The outer roof panel is fitted with the inner reinforcements to manufacture the roof assembly. **Anti-flutter sealer** is applied to the reinforcements to make them adhere to the roof panel without making any fluttering noise at the time of motion of the car.

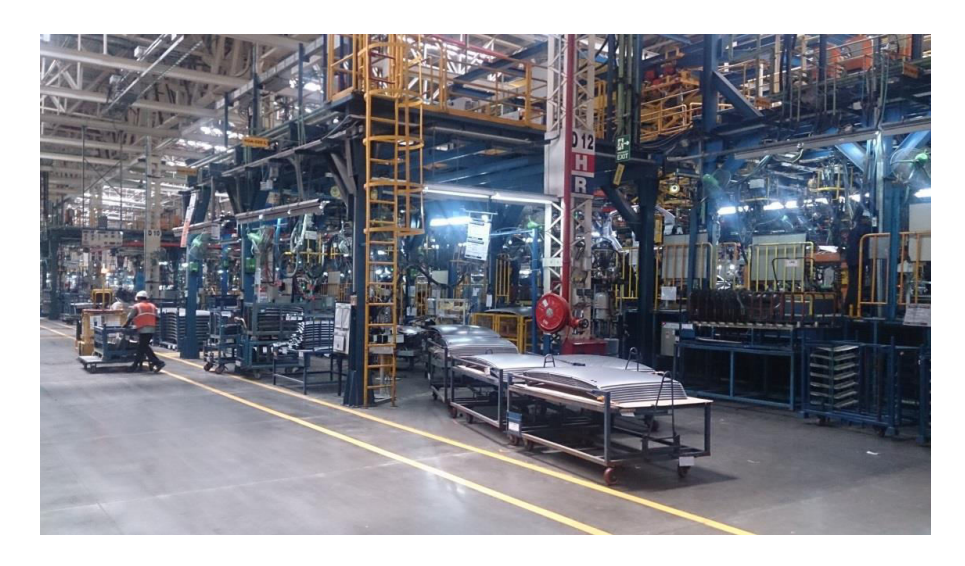

**Picture 7 : Roof Assembly - Body Shop** 

## **Main Respot Line :**

The main respot line is **common for all the models** i.e. M300, SGM308 HB and SGM308 NB. This line consists of 8 stations from **MRS010** to **MRS080**. In this line, all the parts are properly spot welded, i.e. complete number of spots are taken to give the assembly sufficient strength and rigidity. This is the final stage for reinforcement of the main structure.

At **MRS070**, the vehicle undergoes CO2 welding. It is the only station in the entire body shop where CO2 welding is done.

At **MRS080**, the vehicle undergoes quality check for the removal of any defects due to welding such as weld spatter, excess weld etc.

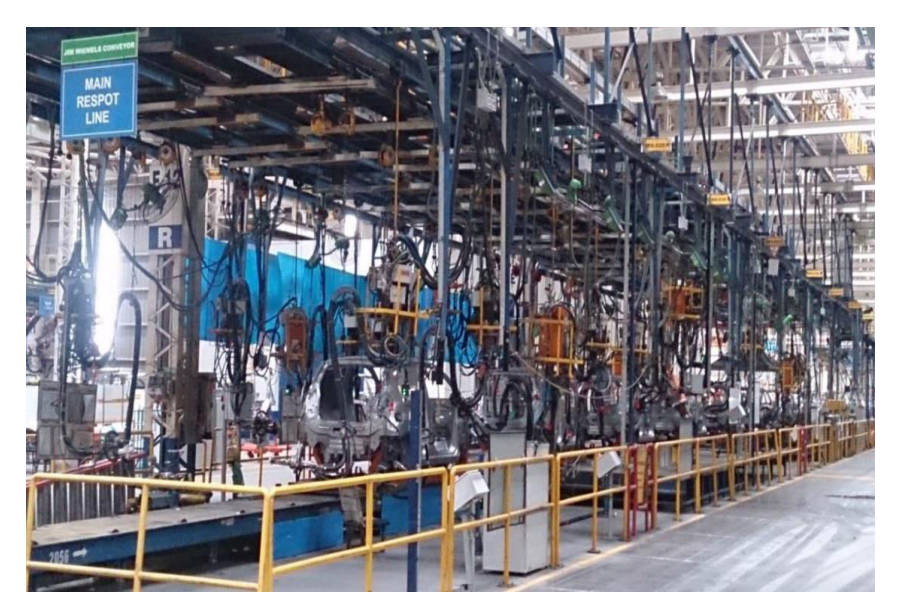

**Picture 8 : Main Respot Line - Body Shop** 

#### **Closure Fitment Line :**

Closure fitment line (**BIW**) is **common for all the models**. The line consists of seven stations from **BIW020** to **BIW070**. Primarily, the closures, i.e. the four doors, hood, tailgate/deck lid are attached to the body so as to complete the body of the car.

Rear doors are connected first at stations from **BIW020** to **BIW040** followed by the front doors, fender loading and hood hinges at **BIW050**, tail gate at **BIW060** and hood at **BIW070**.

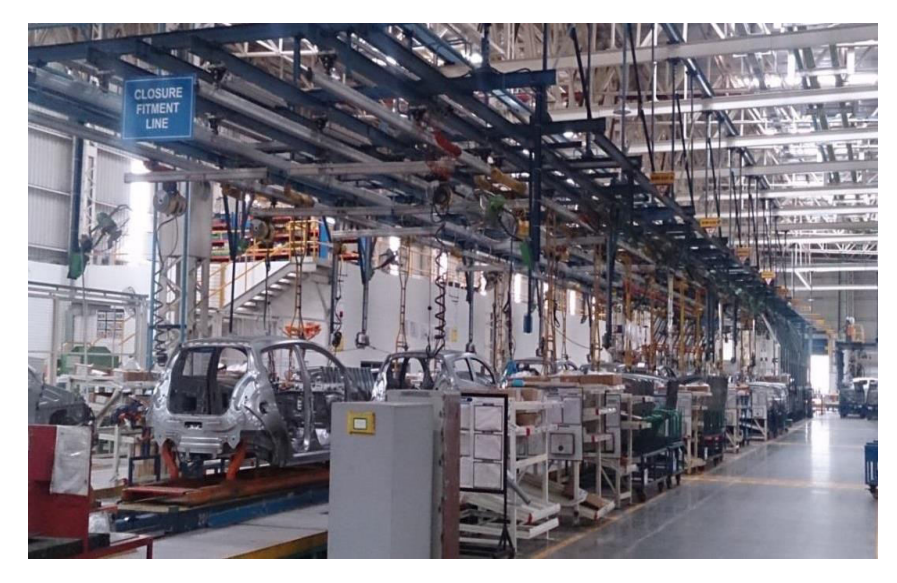

**Picture 9 : BIW Line - Body Shop** 

# **Metal Finish Line :**

Metal finish line is **common for all the models** being manufactured in the Body Shop. The line consists of five stations from **BIW080** to **BIW120**. The car body is checked for any defects, primarily dents and dings, and removed by grinding, buffing and dent pulling.

**BIW120** station is buffer station.

#### **Verification Station :**

The verification station consists of stations from **BIW130** to **BIW160**. These stations are responsible for the quality check of the vehicles coming from the metal finish line. The vehicles are checked for any defects such as dents, dings, burrs, scratches and damages are repaired. These defects are booked in the **GSIP** under **DRL** to check the overall performance of the shop.

In case of heavy damage, the vehicle is taken offline and then repaired in the heavy repair area.

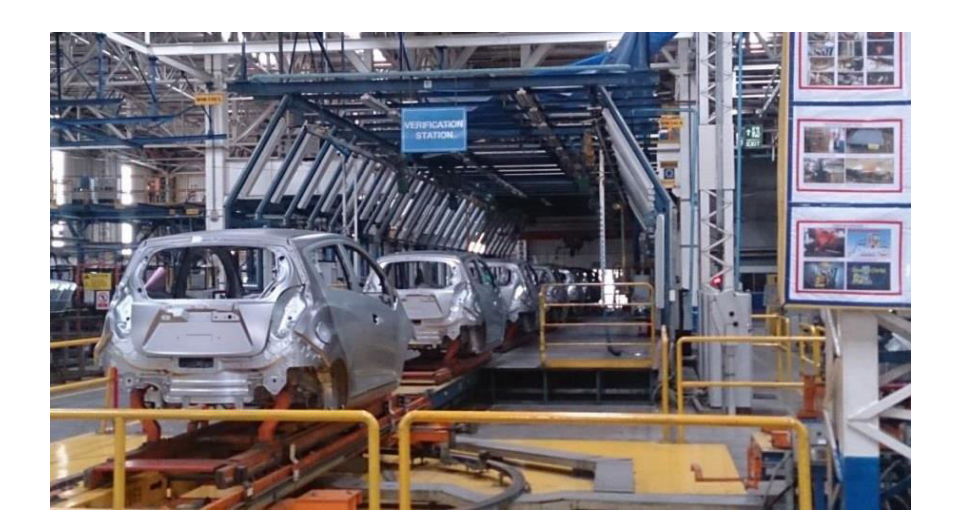

**Picture 10 : Verification Line - Body Shop** 

# **SGM308 HB/NB**

#### **Engine Room :**

In case of **SGM308 HB/NB**, the engine room has stations from **ENR210** to **ENR230**. At these stations, various parts are spot welded to the dash assembly such as longis are welded to the dash assembly at **ENR220**. The front impact panel and cross beam are attached to the assembly at **ENR230**.

The **front floor, rear floor** and **underbody** assemblies are similar to those in M300 except for the difference in welding guns, the sealer application and the fact that stud welding is done in rear and front floor. In SGM308, the structural sealer is applied in the underbody at the three pillars mountings.

In the **side body,** structural sealer is applied for the proper pasting of the inner and outer panels.

## **Main Frame Line :**

Essentially, the process of the main assembling of the side bodies on the underbody is similar to that of M300 except the fact that **global fixtures** are used in the SGM line eliminating the need for dedicated stations for every model. Also, **the roof is assembled at the main frame line itself** rather than having a separate set of stations for the assembly.

#### **Closures :**

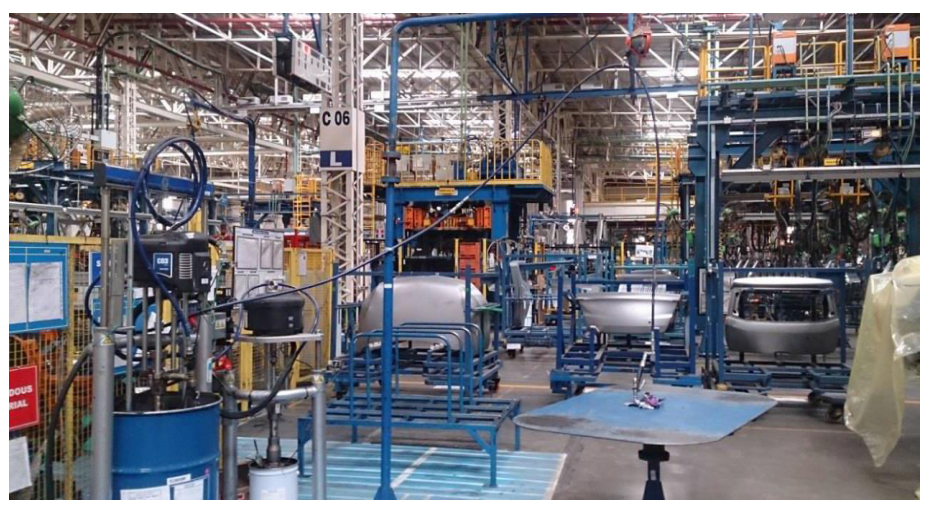

**Picture 11 : Closures - Body Shop** 

The closures consist of the four doors, hood and deck lid. **HEMMING** is the main process in the closure manufacturing. The closures manufacturing is divided into **four**  parts.

In case of **M300, chemical flange sealer** is applied on the reinforcement bars and the inner door panels along with the application of hemming sealer on the edges of both the inner and the outer door panels. In case of **SGM308, anti-flutter sealer** is applied instead of chemical flange sealer.

The manufacturing of M300 closures involves respoting the inner and outer panels after the hemming procedure to ensure proper joining around the door frame.

#### **2.2.4.2 Manufacturing Processes In The Body Shop**

Several processes are carried out in the body shop at different stages in order to manufacture the **body in white**. Some of the important processes are:

- **1. Spot Welding**
- 2. **Hemming**
- 3. **Stud Welding**
- 4. **Buffing**
- 5. **Projection Welding**
- 6. **Grinding**
- 7. **CO2 Welding**
- 8. **Dent pulling**
- 9. **Torqueing**
- 10. **Reaming**
- 11. **Sealer application**
- 12. **Brazing**

# **Chapter-3**

# **INTRODUCTION TO PROJECT AND PROJECT PROGRESS**

# **3.1 Project Objective:**

The main objective of the project is to Achieve Plant Internal Benchmark in Labor Productivity using the strategy of improving the HPU.

# **3.2 How to Execute the Project:**

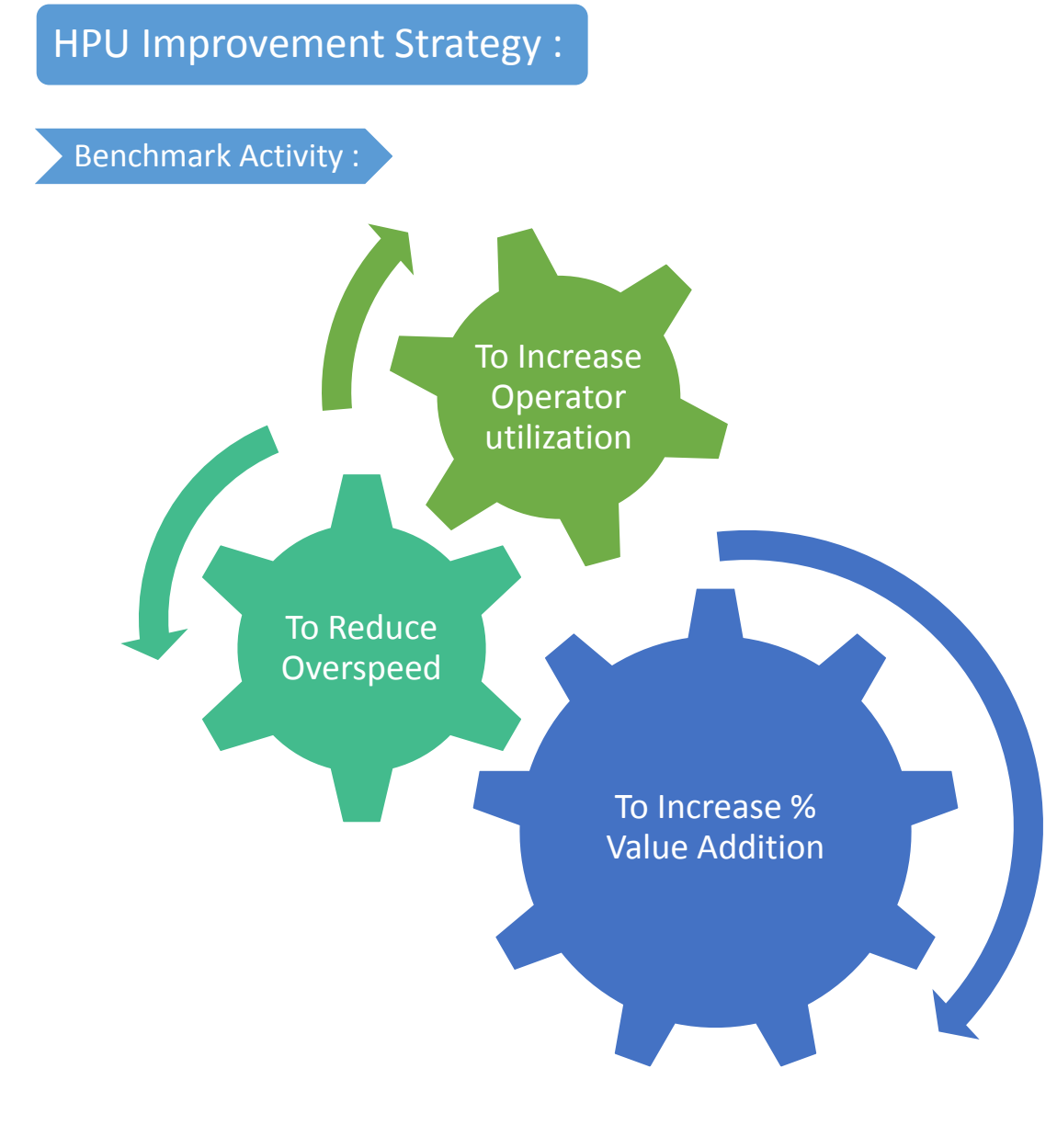

## 1. To Increase Operator utilization :

(Target Waste to eliminate Waiting & Motion)

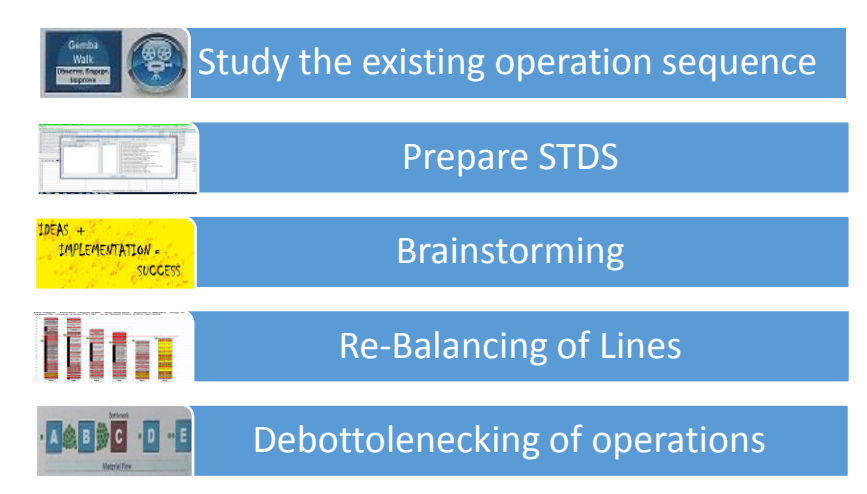

## 2. To Increase % Value Addition :

(Target Waste to eliminate - Motion, Extra Processing & Transport)

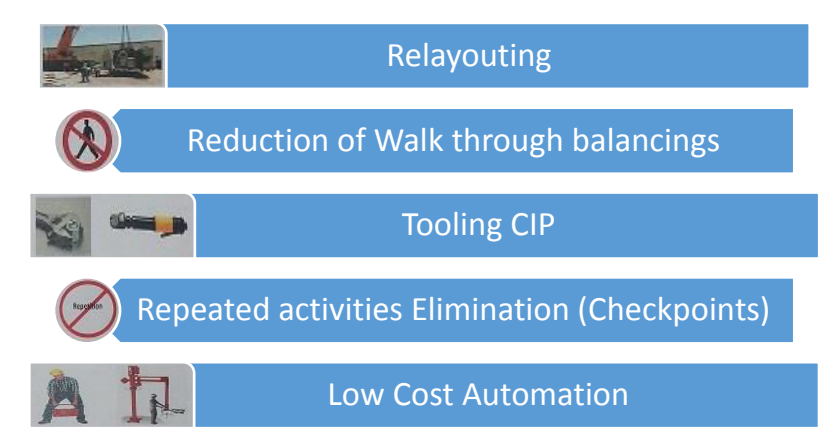

## 3. To Reduce Overspeed :

(Target Waste to eliminate - Overproduction & Inventory)

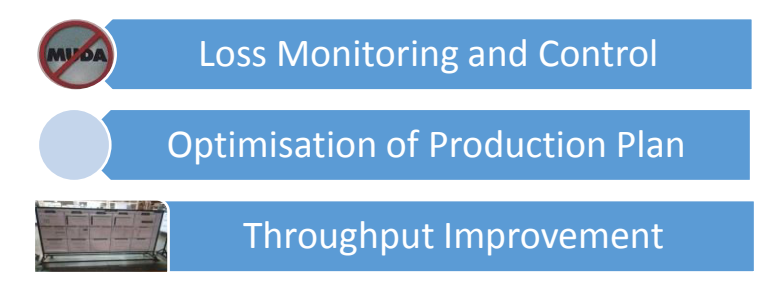

#### Efficiency Improvement :

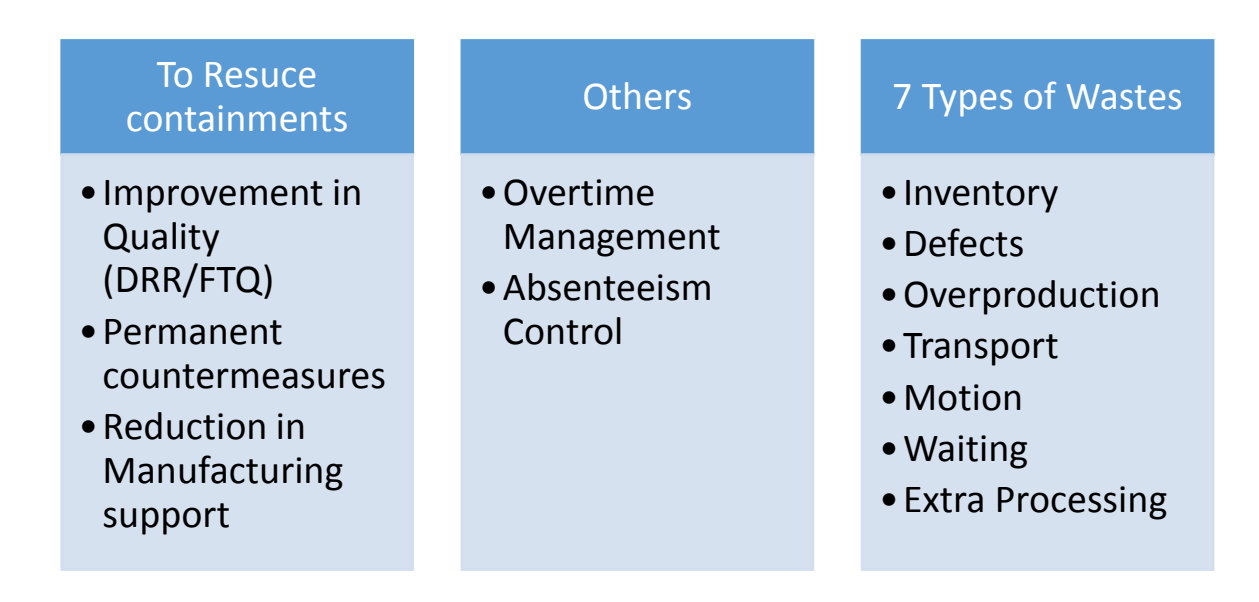

#### **Table 3 : Efficiency Improvement ways**

As mentioned above we are trying to improve the HPU by balancing the line. We have planned to reduce the HPU and thus improve the productivity. And thus increase the utilization from 79% to 90%. Also the Value added work content will be increased from 59% to 62%. The value added work content can be improved by reducing the non-value added work, because the value added work is constant and thus can be changed.

If we are able to successfully implement it we can reduce the over speeding from 25% to 11%. Over speeding can be considered as the losses caused for example:

If we are required to manufacture 200 cars and the over speeding is 10% then we will have to actually plan for 220 cars from which 20 cars are considered as loss. Whereas if we reduce the over speeding from 10% to 5% then the plan will be for only 210 cars.

## **3.3 Project Background :**

"Manual assembly lines technology has made a significant contribution to the development of American industry in twentieth century" [Grover, 2001]. This phrase emphasizes the importance of assembly line especially in several sectors such as automobiles, consumer appliances and those sectors that produced large quantities product. This indicates the success factors are depending on the efficiency of assembly line. Along assembly lines various operations can be done either manually, automatically or integrated. For manual operations, the workers will perform jobs like brazing, assemblers, welding and so on. Normally for manual process the station will equipped with aided stationary depends on type of tasks. Automation operations are done for high volume quantities with additional features on the workstation. However, assembly line suffered one major problem, bottleneck. This phenomenon is defined as stage where causes the entire process to slow down or stop [Taj,2006]. This can be due to improper scheduling, improper line balancing and machine breakdown or equipment repairing.

## **3.4 Projects :**

- 1. Productivity Improvement through Line Balancing Technique and Manpower Optimization
- 2. Implementation of Assembly Processing System (APS) Software Process
- 3. Improvement through Time Study with the help of STDS Software
- 4. Study for the Implementation of New Models on Line
- 5. Reduce the Ergo rate of top rating stations
- 6. Downtime Monitoring

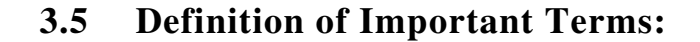

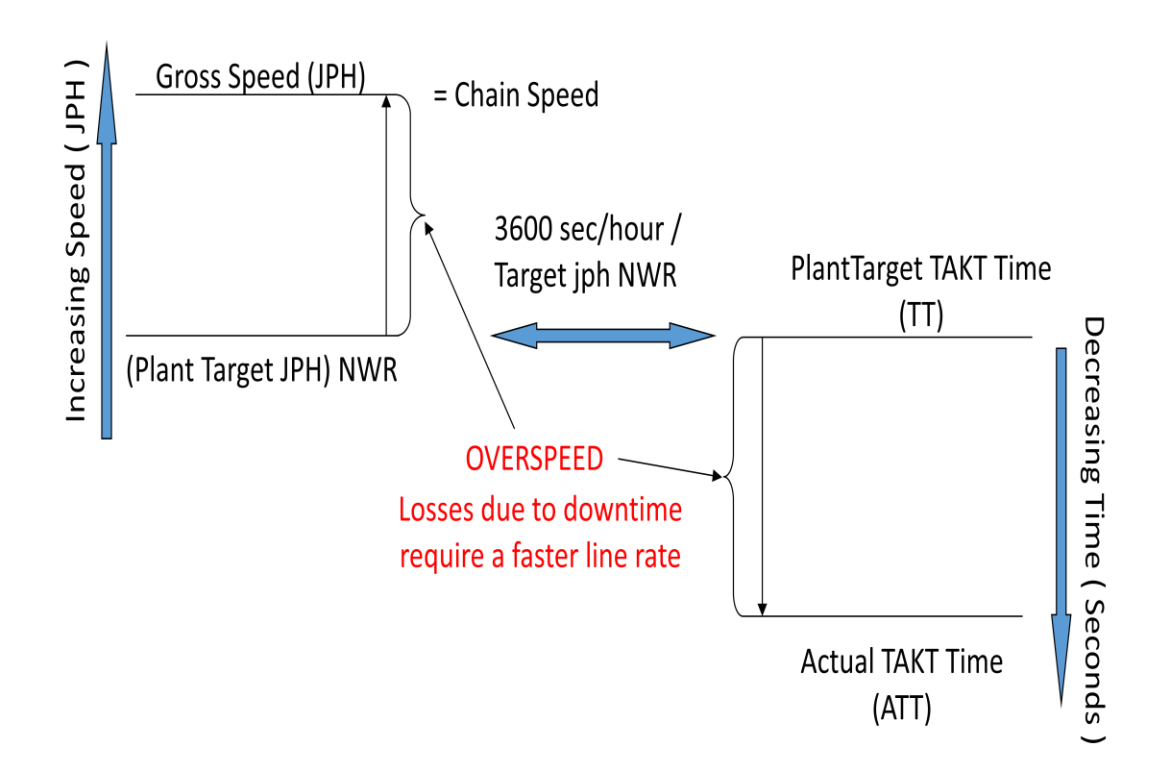

#### **Figure 7 : Concept of Overspeed**

#### **Mean Cycles Between Failures (MCBF):**

Is the average number of job cycles a station/cell/line produces between failures.

#### **Mean Time to Repair (MTTR):**

Is the average time it takes to repair equipment failures or a line stoppage.

#### **Stand Alone Availability (SAA):**

 Percentage of time a station would be able to produce if never blocked nor starved, but including internal downtimes. *SAA [%] = SAT / Speed*

# **Stand Alone Throughput (SAT):**

The number of jobs per hour a station would be able to produce if it was never blocked or starved. It includes internal downtime. *SAT [JPH] = SAA \* Speed* 

# **Gross Speed :**

Output, expressed in JPH not inclusive of any downtime, breaks or other stoppages.

*Speed = 3600 / Cycle Time* 

#### **Net While Running (NWR):**

Net Capacity based on production hours available and annual volume required.

*NWR = Volume / working days / shifts / running hours*

#### **Takt Time (TT):**

Average time a station needs to produce 1 part based on customer demand. TT inherently includes all Blocked/Starved line conditions and Breakdowns.

*TT [s] = 3600 / NWR*

# **3.6 Project Progress :**

# **3.6.1 After First Quarter :**

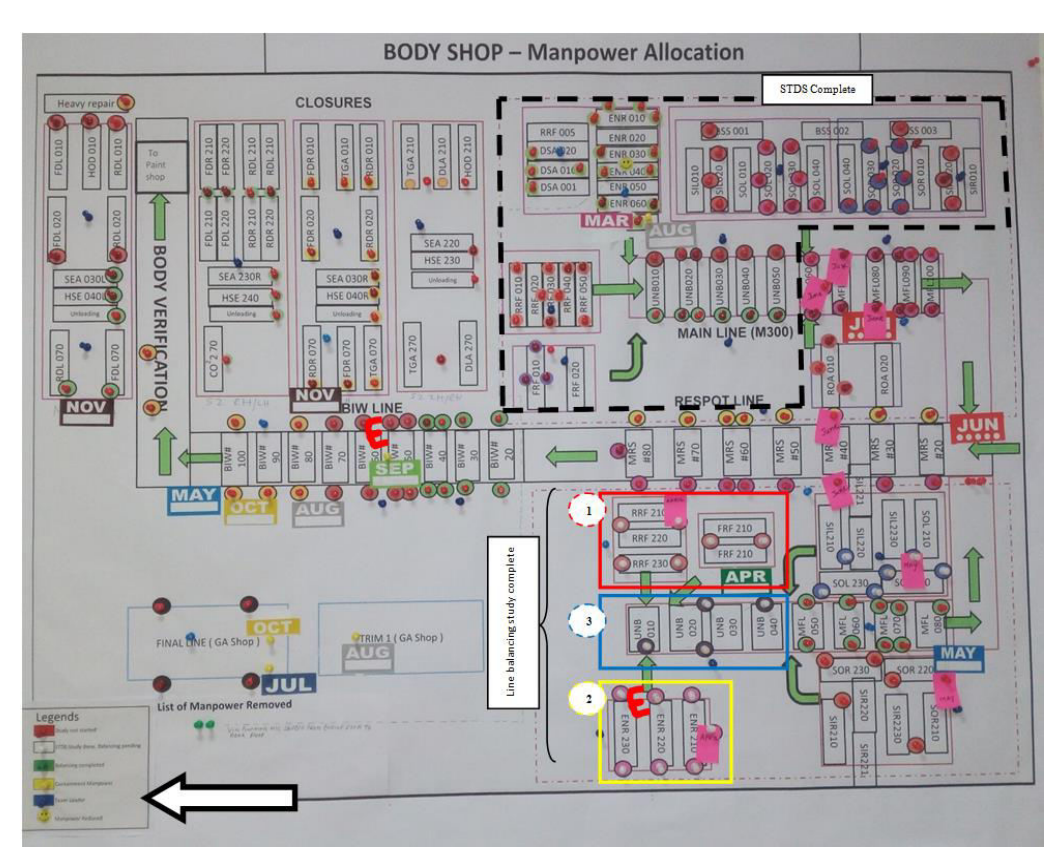

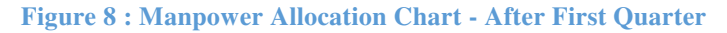

The above pictures illustrates the layout of the body shop as well as it shows the status of the projects I was working on. The area marked by the black dash lines are the stations of which the STDs I have completed i.e. Group 1 and 2 which are to be balanced in the near future. The positions where  $E$  are marked are the stations where High Ergo rate are being observed . Furthermore there have been a few cases of line balancing marked in colored boxes of which the studies are completed and will be implemented very soon.

It has been planned to opt for low cost atomization using Robots in the Body shop. The Automation is going to start implementing from the month of May and will start functioning from the month of June. The atomization will be taking place in the Mainframe line which may lead to high manpower optimization and efficient productivity.

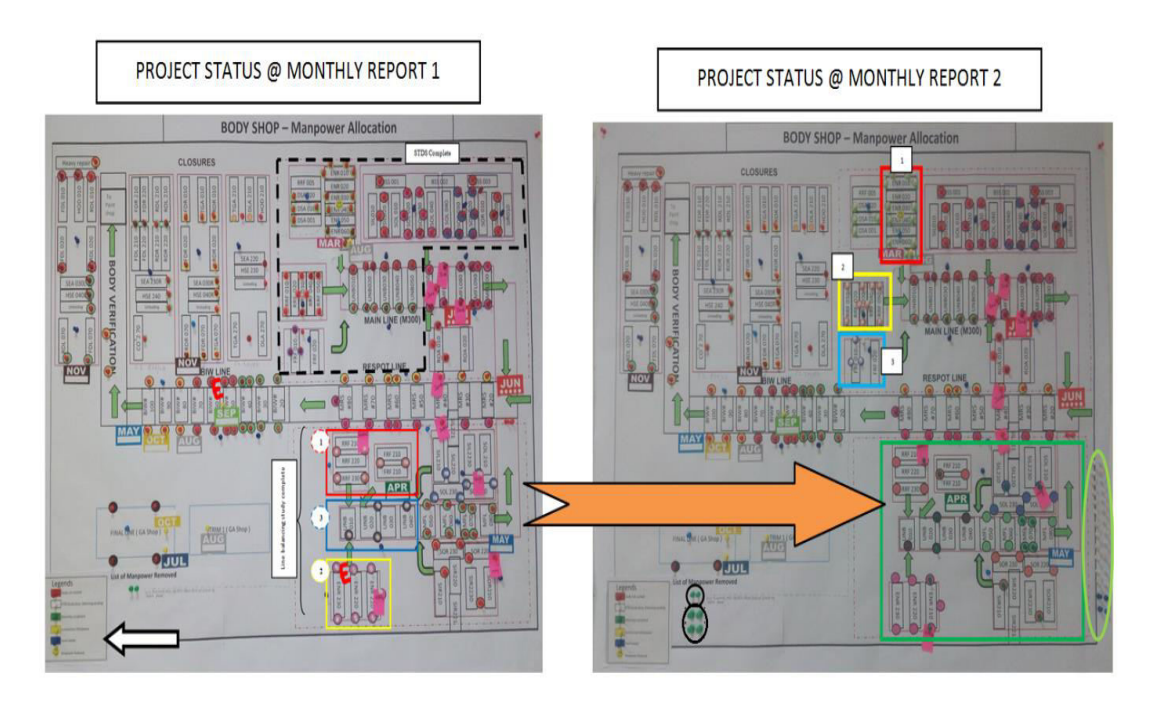

#### **3.6.2 After Second Quarter :**

**Figure 9 : Manpower Allocation Chart - After Second Quarter**

The above picture illustrates the implementation of the line balancing done in the SGM area. It also shows the manpower optimized in the respective stations or lines. Picture on left side shows the project status as stated in my first monthly report. The picture on right is the current project status. As per the process of line balancing is done after the completion of the STDS as was done for SGM balancing. Similarly the M300 balancing has been completed.

# **3.6.3 After Third Quarter :**

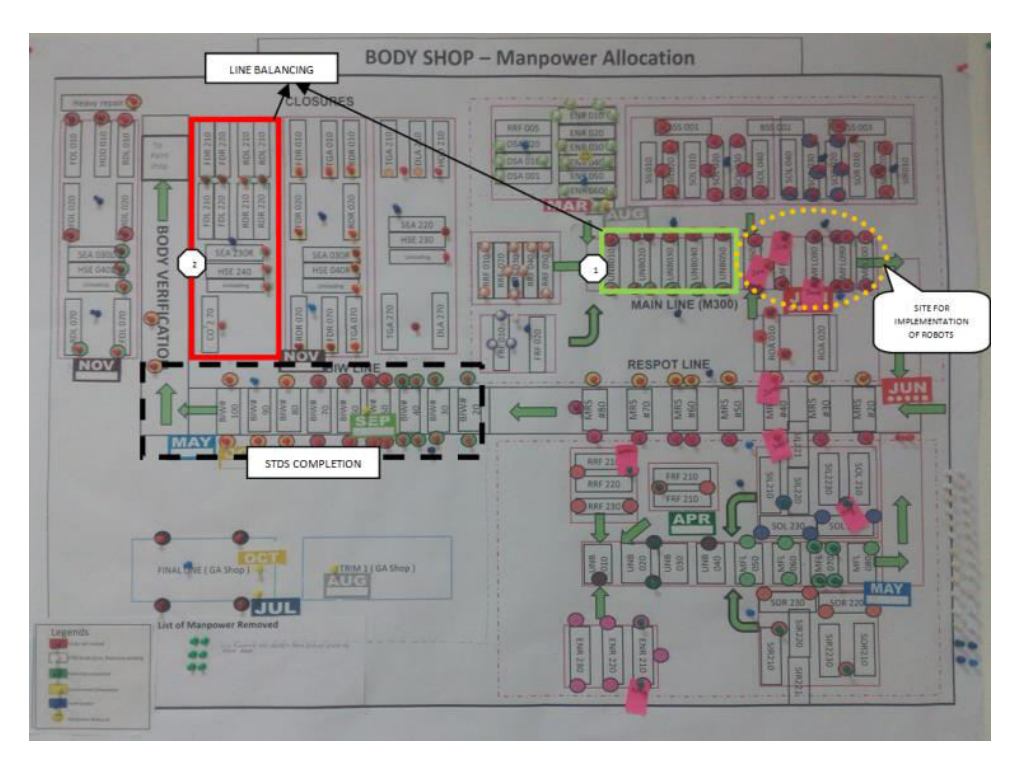

**Figure 10 : Manpower Allocation Chart - After Third Quarter**

The above pictures illustrates the layout of the body shop as well as it shows the status of the projects I was working on during my third quarter. The area marked by the black dash lines are the stations of which the STDs. There have been a few cases of line balancing marked in colored boxes of which the studies are completed and will be implemented very soon.

# **3.6.4 Project Implementation :**

*The Fourth Quarter involves the implementation of APS and STDs software's of the Line balanced in these three quarters.* Following are the Proposals made for the execution of the project.

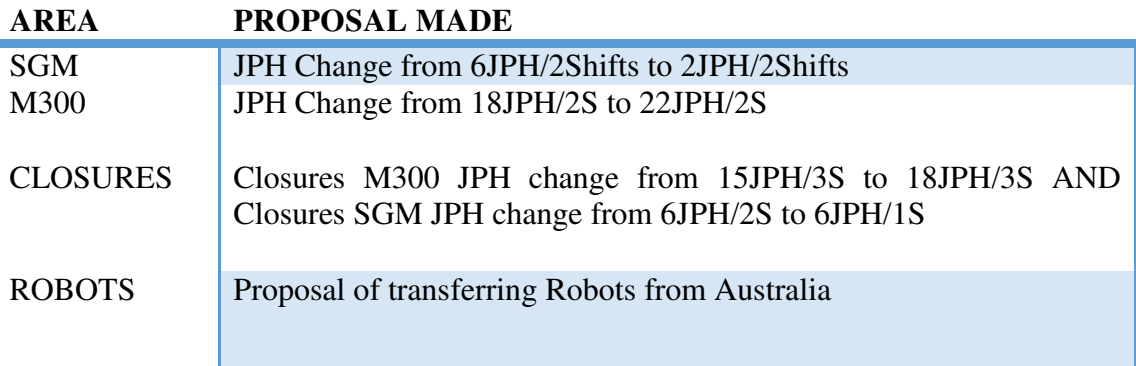

**Table 4: Proposals** 

# **3.7 Project Summary :**

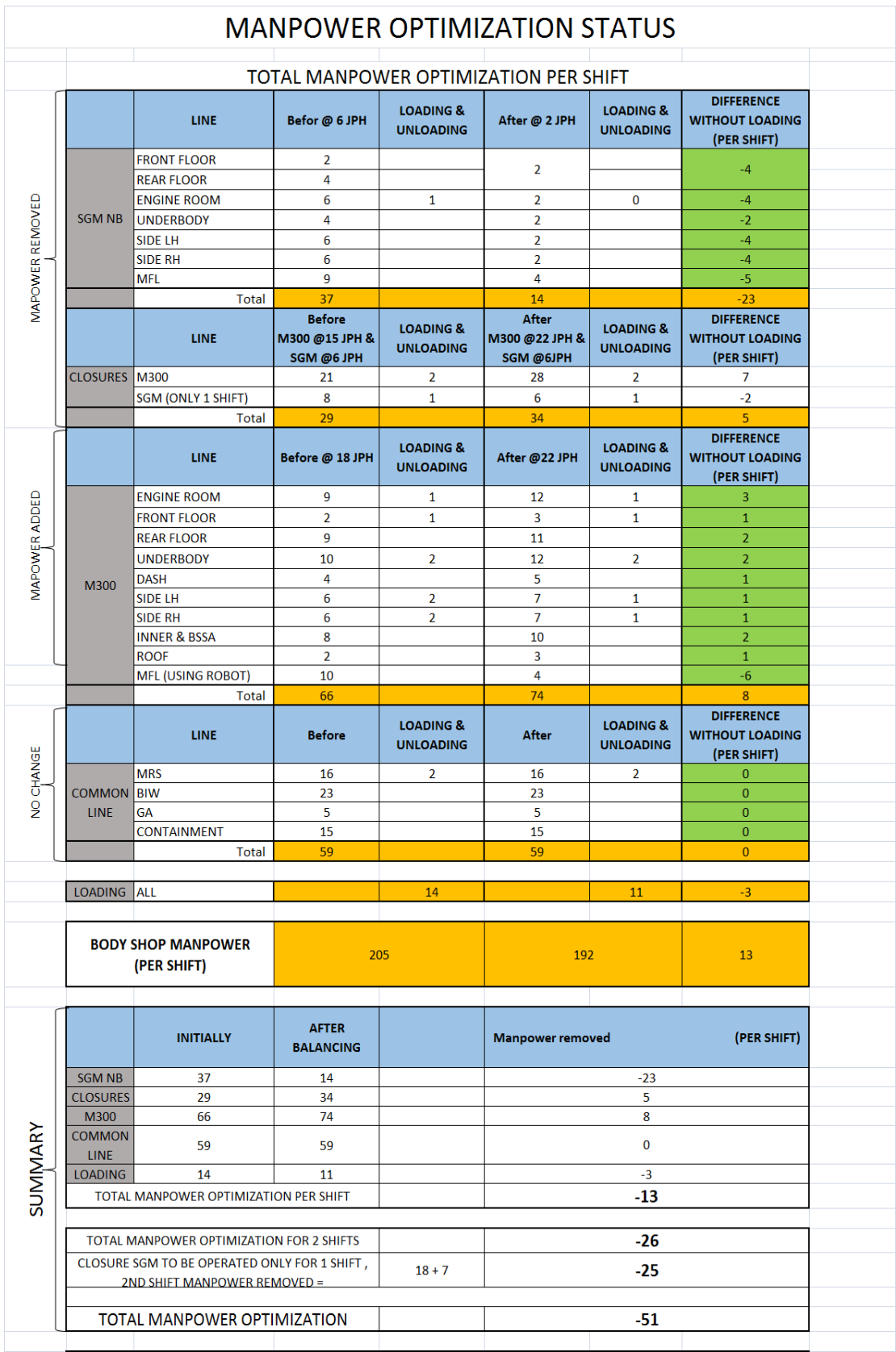

**Table 5 : Manpower Optimization Status**

Complete summary of the project based on the above proposal made can be explained as above in Manpower Optimization Status. It shows Before and After situation and the difference between them.

| TOTAL BODY SHOP MANPOWER<br><b>WITHOUT TL &amp; ABSENTEEISM</b> |                | 428                       | 377                                                             | 51                  |                   |  |  |  |
|-----------------------------------------------------------------|----------------|---------------------------|-----------------------------------------------------------------|---------------------|-------------------|--|--|--|
|                                                                 |                | <b>DIFFERENCE</b>         |                                                                 |                     |                   |  |  |  |
|                                                                 | <b>BEFORE</b>  |                           |                                                                 |                     |                   |  |  |  |
|                                                                 | %              | 12                        | %                                                               | <b>AFTER</b><br>12  |                   |  |  |  |
|                                                                 |                | 51                        |                                                                 | 45                  | -6                |  |  |  |
|                                                                 |                | TL (PER SHIFT)            |                                                                 |                     |                   |  |  |  |
|                                                                 |                | <b>BEFORE</b>             |                                                                 | <b>AFTER</b>        |                   |  |  |  |
|                                                                 | 6              | SGM                       | 2                                                               | SGM                 |                   |  |  |  |
|                                                                 | $\overline{2}$ | MFL + ROOF                | $\mathbf{1}$                                                    | MFL + ROOF          |                   |  |  |  |
|                                                                 | 3              | <b>SIDE</b>               | 3                                                               | SIDE                |                   |  |  |  |
|                                                                 | $\overline{2}$ | ENR                       | $\overline{2}$                                                  | ENR                 |                   |  |  |  |
|                                                                 | $\overline{2}$ | FR, RR                    | $\overline{2}$                                                  | FR,RR               |                   |  |  |  |
|                                                                 | $\overline{2}$ | <b>UNDERBODY</b>          | $\overline{2}$                                                  | <b>UNDERBODY</b>    |                   |  |  |  |
|                                                                 | $\overline{2}$ | <b>RESPOT</b>             | $\overline{2}$<br>$\overline{2}$<br>$\mathbf{1}$<br>$\mathbf 1$ | <b>RESPOT</b>       |                   |  |  |  |
|                                                                 | $\overline{2}$ | <b>BIW</b>                |                                                                 | <b>BIW</b>          |                   |  |  |  |
|                                                                 | $\mathbf{1}$   | <b>METAL FINISH</b>       |                                                                 | <b>METAL FINISH</b> |                   |  |  |  |
|                                                                 | $\mathbf{1}$   | GA                        |                                                                 | GA                  |                   |  |  |  |
|                                                                 | $\mathbf{1}$   | SGM CLO                   | $\mathbf{1}$                                                    | SGM CLO             |                   |  |  |  |
|                                                                 | 4              | M300 CLO                  | 6                                                               | M300 CLO            |                   |  |  |  |
|                                                                 | 2 <sup>1</sup> | <b>3RD SHIFT</b>          | $\overline{0}$                                                  | <b>3RD SHIFT</b>    |                   |  |  |  |
|                                                                 | 30             |                           | 25                                                              |                     |                   |  |  |  |
|                                                                 |                | <b>TOTAL TL</b>           |                                                                 |                     | <b>DIFFERENCE</b> |  |  |  |
|                                                                 | 60             |                           | 50                                                              |                     | $-10$             |  |  |  |
| <b>TOTAL BODY SHOP MANPOWER</b><br>WITH TL & ABSENTEEISM        |                | 539                       | 472                                                             | 67                  |                   |  |  |  |
|                                                                 |                | <b>ME</b><br><b>UNION</b> |                                                                 |                     |                   |  |  |  |
| TOTAL BODY SHOP MANPOWER                                        |                | 549                       | 482                                                             | 67                  |                   |  |  |  |

**Table 6 : Total Manpower Optimization Status**

Total Overall Manpower Optimized was 67 Manpower. Among 67, 51 manpower were removed by the help of line balancing were as the additional 16 manpower was from 12% absenteeism and Team Leader to Workmen ratio (There is One TL for every group of 7 Workmen).

The Manpower Optimized from the M300 / SGM workshop were transferred to New Body shop prepared for Spin Vehicle i.e. into the Launch department.

# **Chapter – 4**

# **INTRODUCTION OF ASSEMBLY PROCESSING SYSTEM (APS) SOFTWARE AND ITS IMPLEMENTATION**

APS is an electronic system created to support the [GMS](https://gmweb.gm.com/manufacturing/mfg_gms/Pages/default.aspx) process in the plants.APS is used by Industrial Engineers to do line balancing.APS Data is Entered By:

- Future Program IEs to generate initial APS data as part of pre-production
- Plant IEs (and sometimes core team members) to perform line balances and update the data and validate the data during steady-state production.

# **4.1 Installation and Login**

- GMIT will install APS on your computers
- IT Service Request is required for APS Software to be pushed through GM Online for instructions go to [https://gmweb.gm.com/sites/me\\_IntStts/aps/Pages/apsHome.aspx](https://gmweb.gm.com/sites/me_IntStts/aps/Pages/apsHome.aspx)
- NO separate login for APS just log into Windows
- Double click on the APS Plant Config icon (green) to select your plant and open APS Plant UI

# **4.2 Navigation - Landing Page**

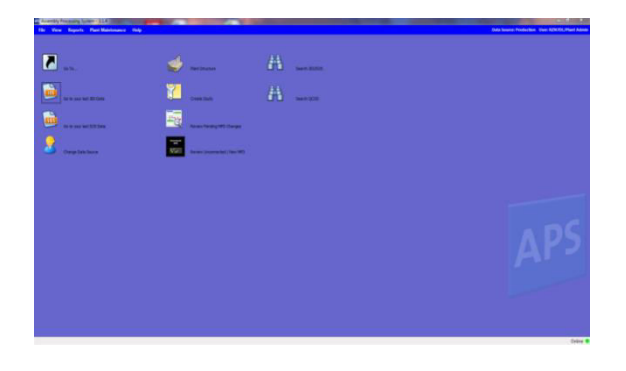

**Figure 11 : APS Navigation Page**

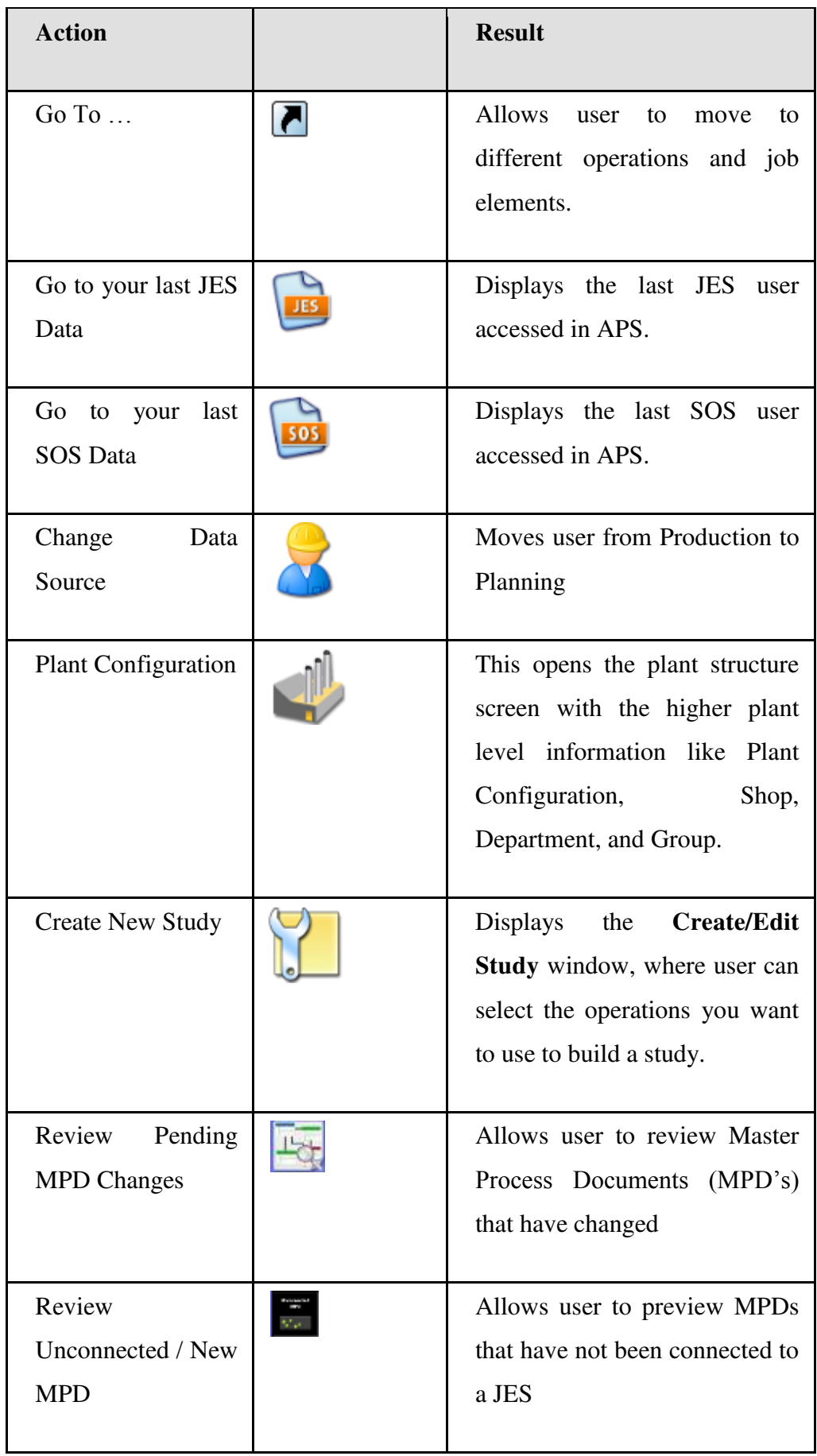

| Search SOS/JES               |      | Search for job elements.                          |  |  |  |  |
|------------------------------|------|---------------------------------------------------|--|--|--|--|
| Search QCOS                  |      | Allows user search for QCOS<br>related items.     |  |  |  |  |
| QCOS<br>Pending<br>Approvals | OCOS | Displays QCOS items<br>with<br>pending approvals. |  |  |  |  |
| <b>QCOS</b><br>Coordination  |      | Displays work items for the<br>QCOS coordinator.  |  |  |  |  |

**Table 7 : APS Tools**

# Navigation – Go To

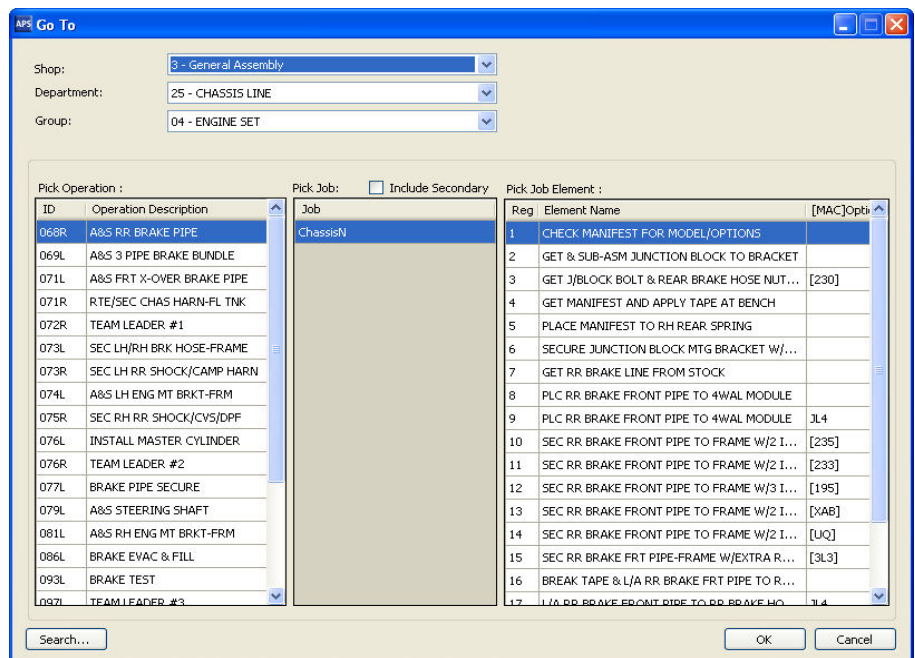

#### **Figure 12 : APS Go To Screen**

- Go To screen lets you move to different operations
	- o Choose Shop, Dept, Group, and Operation
	- o Double click on Job to go to Standard Operation Sheet (SOS)
	- o Double click on Job Element to go to Job Element Sheet (JES)
- Allows for more efficient movement between Operations / Jobs / Job Elements
- **Other Navigation** 
	- Toolbar Icons
		- Back and Next
		- Search Find a job element by name
		- $\begin{array}{c} \n\mathbf{L} \\
		\hline\n\end{array}$ – JES – Go to the JES from the SOS
		- 505 – SOS – Go to the SOS from the JES
		- 圃 – Wall - Go to the Line Balance Wall

# **4.3 Data Entry - Job Element Sheet**

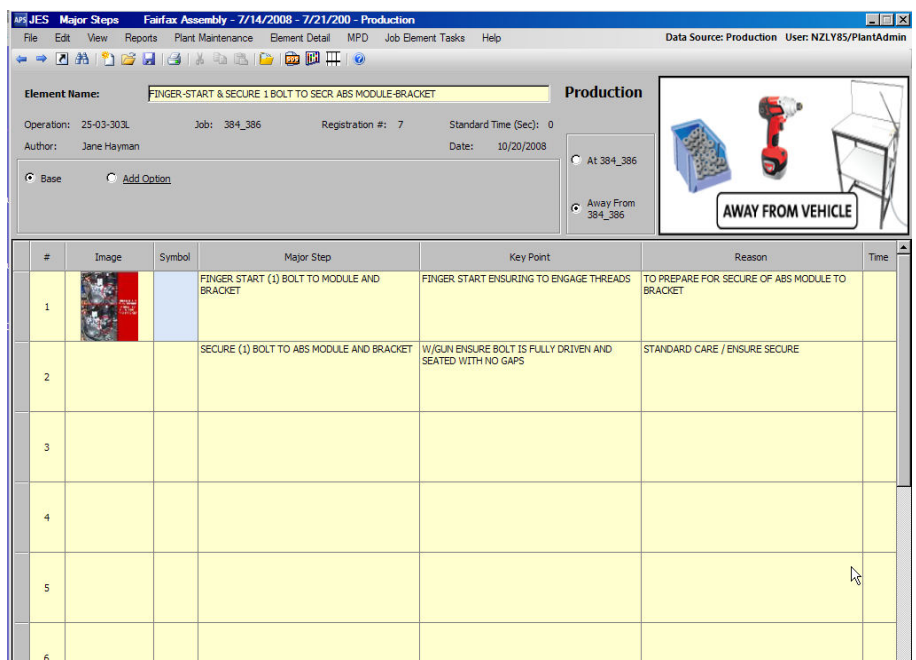

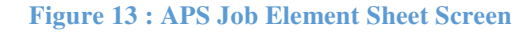

Job Element Sheet Screen – Major Steps

– Element Name

- At/Away from Vehicle
	- o Choose Work Location
	- o "Away" location is defined on the scroll
- Base/Option content (Team Leaders view only)
- Job Element Total Time (if applicable)
- Changing the Job Element Option
	- On the Job Element screen, click Add Option
		- o The Option/MAC window will open
	- Select the option on the Option tab
	- Select the MAC on the MAC tab
		- o MAC means Model Assembly Code (Category Code for SWAT users)
	- Reset un-selects the option and the MAC
	- Click OK
- Data Entry Job Element Sheet Body
	- One line per major step
	- Right click in the major step image area to add previously saved image as required.
	- Use symbol if needed
		- o Right click in symbol box to add
	- Every "How" must have a "Why"
	- Save your work after each job element sheet
	- No two people should be writing the same job at the same time

| <b>Job Element Sheet</b>                                                                     |                                                                                                    |                                   |           |          | <b>JOB</b>                                                                                            |              |                        | Operation #                                                                                | Time |                                             |
|----------------------------------------------------------------------------------------------|----------------------------------------------------------------------------------------------------|-----------------------------------|-----------|----------|----------------------------------------------------------------------------------------------------|--------------|------------------------|--------------------------------------------------------------------------------------------|------|---------------------------------------------|
|                                                                                              | Fairfax Assembly                                                                                     |                                   |           |          |                                                                                                    |              | 384_386<br>25-03-303L  |                                                                                            |      | o                                           |
| Element Name: FINGER-START & SECURE 1 BOLT<br>TO SECR ABS MODULE-BRACKET                     | Safety for Operator<br><b>Critical Process</b><br><b>Quality Checks</b><br><b>Mandatory Sequence</b> |                                   |           |          |                                                                                                    | <b>BASE</b>  |                        |                                                                                            |      |                                             |
|                                                                                              |                                                                                                    | Ref#<br>Sym.<br>Major Step (What) |           |          | <b>Key Point (How)</b><br><b>The Key Point</b><br>describes anything that<br>is important to know for |              |                        | Reason (Why)<br>TO PREPARE FOR SECURE<br><b>The REASON</b><br>column states<br>why the key |      |                                             |
| Space to display                                                                             | CO OTANT ILLOOLT TO<br><b>The Major Step</b><br>describes the work                                   |                                   |           |          |                                                                                                    |              |                        |                                                                                            |      |                                             |
| photographs,                                                                                 |                                                                                                    |                                   |           |          |                                                                                                    |              |                        |                                                                                            |      |                                             |
|                                                                                              |                                                                                                    |                                   |           |          |                                                                                                    |              |                        |                                                                                            |      |                                             |
| drawings, or                                                                                 | to perform. Each<br>step should be an                                                                |                                   |           |          | the successful                                                                                        |              |                        | point is                                                                                   |      |                                             |
| sketches.                                                                                    | action necessary for                                                                                 |                                   |           |          | completion of the Major                                                                               |              |                        | important.                                                                                 |      |                                             |
| <b>FINGER START</b>                                                                          | advancing the                                                                                        |                                   |           |          | Step. For example,                                                                                    |              |                        |                                                                                            |      |                                             |
| <b>THEN SECURE</b>                                                                           | element to its                                                                                       |                                   |           |          | Safety key points tell an                                                                             |              |                        |                                                                                            |      |                                             |
| (1) BOLT TO<br><b>ABS MODULE</b>                                                             | successful                                                                                           |                                   |           |          | employee what to do to                                                                                |              |                        |                                                                                            |      |                                             |
| <b>AND BRACKET</b>                                                                           | completion.                                                                                          |                                   |           |          | avoid injury. "Knacks"                                                                                |              |                        |                                                                                            |      |                                             |
|                                                                                              |                                                                                                    | ō                                 |           |          |                                                                                                    |              | involves those points  |                                                                                            |      |                                             |
|                                                                                              |                                                                                                    |                                   |           |          |                                                                                                    |              | which make a job       |                                                                                            |      |                                             |
|                                                                                              |                                                                                                    | 7                                 |           |          |                                                                                                    |              | easier (Tricks).       |                                                                                            |      |                                             |
|                                                                                              |                                                                                                    | 8                                 |           |          |                                                                                                    |              |                        |                                                                                            |      |                                             |
|                                                                                              |                                                                                                    |                                   |           |          |                                                                                                    |              |                        |                                                                                            |      |                                             |
|                                                                                              |                                                                                                    | ø                                 |           |          |                                                                                                    |              |                        |                                                                                            |      |                                             |
|                                                                                              |                                                                                                    | 10                                |           |          |                                                                                                    |              |                        |                                                                                            |      |                                             |
| Jane Havman<br>Author<br>384 386                                                             |                                                                                                    |                                   |           | Date:    | Operation                                                                                             | Time<br>Name |                        | <b>Change Description</b>                                                                  |      |                                             |
| 21-Oct-08<br>Dafe:<br>$\Box$ 14                                                              |                                                                                                    |                                   | 31-Mar-08 | 303L     | 9.6                                                                                                   | Pmr          | <b>NEW JOB ELEMENT</b> |                                                                                            |      |                                             |
| Z 4235202 60                                                                                 |                                                                                                    |                                   |           | 80-MA-16 | 303L                                                                                                  | 9.6          | Pmr                    | Image changed                                                                              |      |                                             |
| $C$ JIR $C$ JIF $C$ E<br>$\Box$ <b>ERT</b><br><b>MPB</b>                                     |                                                                                                    |                                   |           |          |                                                                                                    |              |                        |                                                                                            |      |                                             |
| Elements:                                                                                    |                                                                                                    |                                   |           |          |                                                                                                    |              |                        | <b>Revision History</b>                                                                    |      |                                             |
| PAD number display here                                                                      |                                                                                                    |                                   |           |          |                                                                                                    |              |                        |                                                                                            |      |                                             |
| Print Date 4-Mar-09<br>No signature field on JES<br>Data SourceFairfax Assembly / Production |                                                                                                    |                                   |           |          |                                                                                                    |              |                        |                                                                                            |      | SoftwareVersion: 1.5.5<br><b>IE MANAGER</b> |

**Figure 14 : Job Element Sheet (Example)**

• Major Steps (WHAT)

A major step within an element is:

- o An action necessary for advancing the element to its successful completion
- Key Points (HOW)

Key Points describe how to perform a Step (not all Steps require Key Points)

Examples of things to consider when writing Key Points:

- o Could the team member get injured if they failed to follow a certain method or technique? If so, describe that method or technique
- o Does the success or failure depend on performing the work a certain way? If so, describe how to perform that task successfully
- o Have you learned an easier way to perform the Step? If so, describe that easier method
- Reasons (WHY?)
	- What happens if the key point is ignored?
	- Why is it done this way? What is the reason?
	- Every Key Point must have a reason.
- Major Step Symbols
	- Right click in the symbol area to add a symbol
	- Four possible symbols
		- $\circ$  Safety
		- o Critical Process
		- o Mandatory Sequence
		- $\circ$  Quality
	- Symbols are not required for every major step
- New/Insert Job Element
	- Click on Job Element Tasks
	- Select New Job Element or Insert Job Element
		- o New job element will be added to the end of the current job
		- o Inserted job element will be added before the current job element
		- o Add your major steps, key points, and reason
	- Save your job element

# **4.4 Standard Operation Sheet (SOS)**

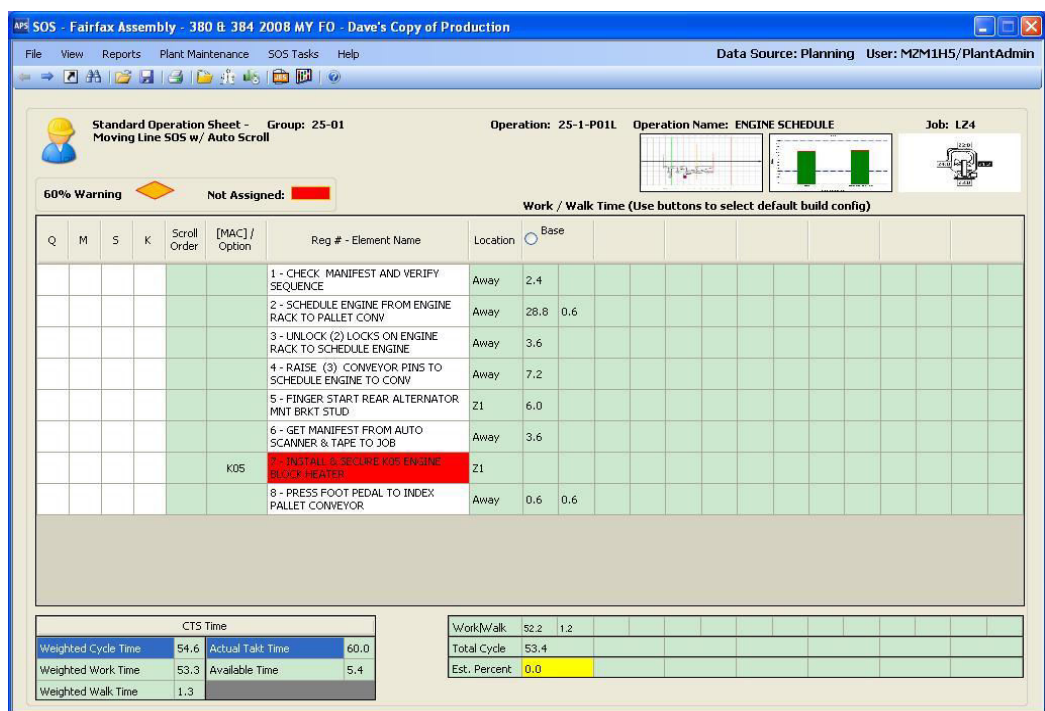

#### **Figure 15 : APS Standard Operation Sheet**

- Standard Operation Sheets are populated by the job element sheets in the operation.
- There can be a single SOS per operation or multiple SOS's per operation, depending how the plant decides to set up their operations.

# • SOS Tasks

- Personal Protection – Delete Build Configuration
- View Scroll – Delete Job Elements
- View Work Combination Table Copy/Move Job Elements
- All Jobs Time Summary – Re-sequence Job Elements
- Add to Build Configuration – Revision History
- Remove From Build Configuration

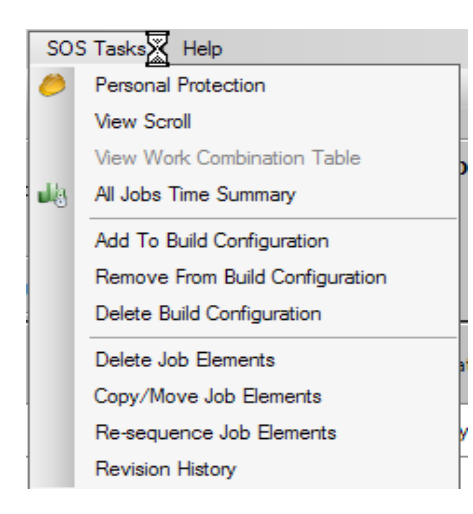

#### **Figure 16 : APS - SOS Task Screen**

Standard Operation Sheet (SOS) Right Click Menu

– Build Configuration Add to Build Configuration Remove from Build Configuration o Add, Remove, Rename and Delete build Rename Build Configuration configurations Delete Build Configuration – Re-sequence Job Elements Resequence Job Elements Copy/Move Job Elements – Copy/Move Elements (No Move Job Elements to Parking Lot Team Leader Access) Insert Job Elements from Parking Lot – Move Elements to and from Parking Lot (No Team **Figure 17 : APS - SOS Menu**

SOS Icons

图 第12 日1名 12 光 45 | 曲 四 开 | ◎ **Figure 18 : APS - SOS Icons** – Back/Next – Go To – Job Element Search – Change Data Source

Leader Access/Planning

Areas only.)

- 
- 
- All Jobs Time Summary Go to current JES
- 
- Help
- Personal Protection

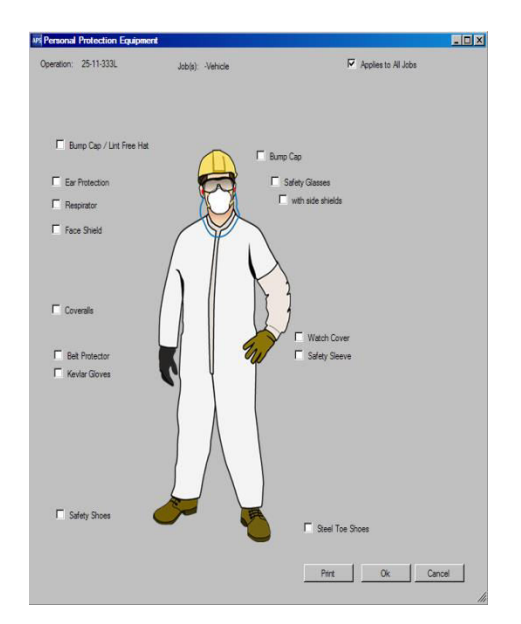

**Figure 19 : APS - Personal Protection Screen**

All Jobs Time Summary

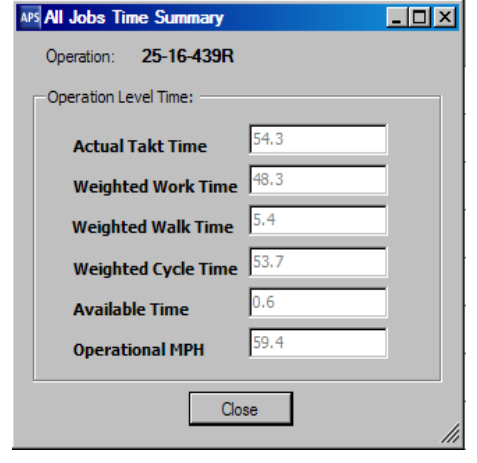

**Figure 20 : APS - All Jobs Time Summary Screen**

- Save Print one document
- Revision History Personal Protection
	-
- Go to Line Balance Wall Go To Ergo Summary Page
	- Click SOS Tasks and select "Personal Protection."
	- Check the boxes for the required operator protection.
	- Click OK

- Click SOS Tasks, All Jobs Time Summary.
- Quick look at operation loading

# **4.5 Build Configurations – Columns on the SOS**

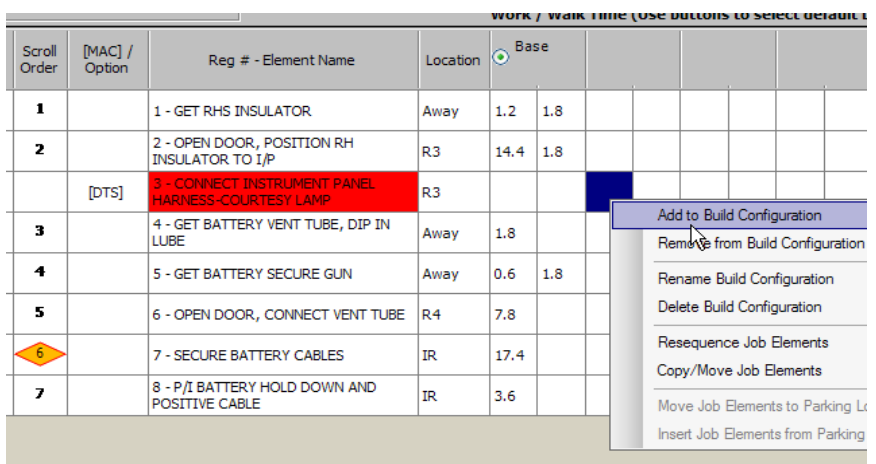

#### **Figure 21 : APS - Build Configuration Menu**

- Non-base job elements are red until added to a build configuration (column)
- Right click in a build configuration column and select "Add to Build Configuration"
- All of the job elements with that option will be added to the build configuration
- You can add multiple options to a build configuration
- Click Save

## Build Configurations – Removing Elements

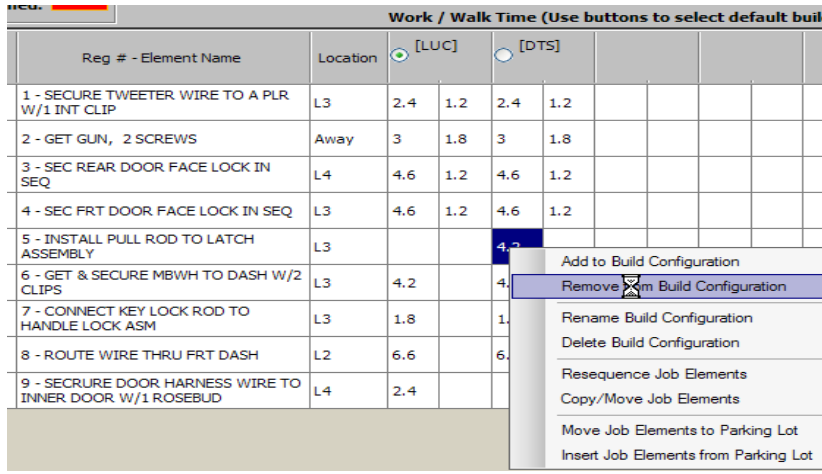

**Figure 22 : APS - Build Configuration Menu (Removing Elements)**

- Right click on a job element in the build configuration
- Select "Remove from Build Configuration"
- All of the job elements with that option will be removed from the build configuration
- Click Save
- Build Configurations Renaming the Build Configuration

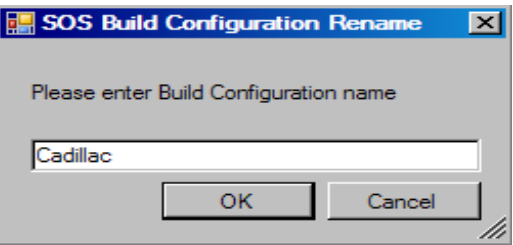

**Figure 23 : APS - Build Configuration (Renaming)**

- Right click in a build configuration and select "Rename Build Configuration"
- Enter the new name you want the build configuration to have
- Click OK. The new build configuration name will appear at the top of the column. This name will also display on the cycle time chart
- Click Save
- $\bullet$  Build Configurations Deleting the Build Configuration

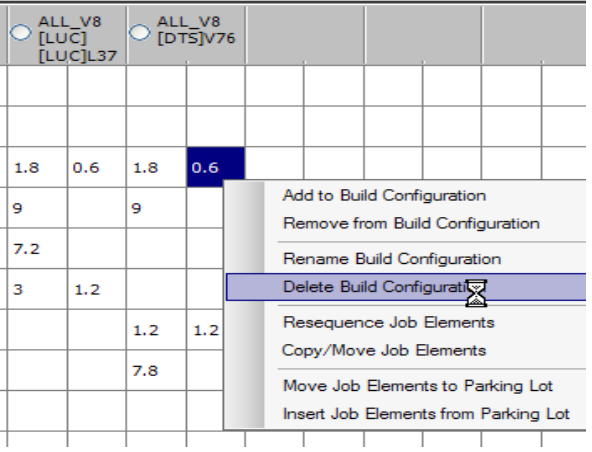

**Figure 24 : APS - Build Configuration (Deleting)**
- Right click in a build configuration and select "Delete Build Configuration"
- APS will ask "Are you sure you want to delete?" Click OK
- The build configuration column will be deleted
- Click Save

# **4.6 Scrolling**

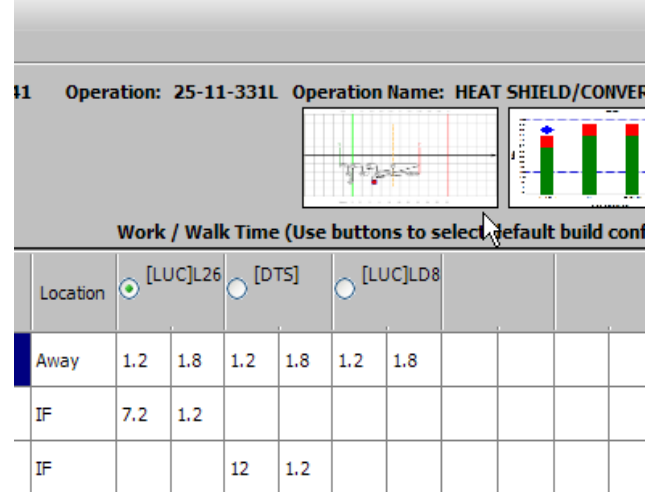

#### **Figure 25 : APS - Scrolling**

- Double Click on the scroll picture at the top of the SOS to open the Scroll screen
- Select build configuration to scroll
- Create scroll items (tools, bins, benches)
- Connect "AWAY" job elements to the scroll items to create walk path
- Go to Plant Maintenance, Operation to change scroll settings as required
	- o Only your IE can change scroll settings
- Scrolling–Pick Build Configuration
	- After opening the scroll, select Build Configuration from the dropdown list. The elements from that Build Configuration will display below

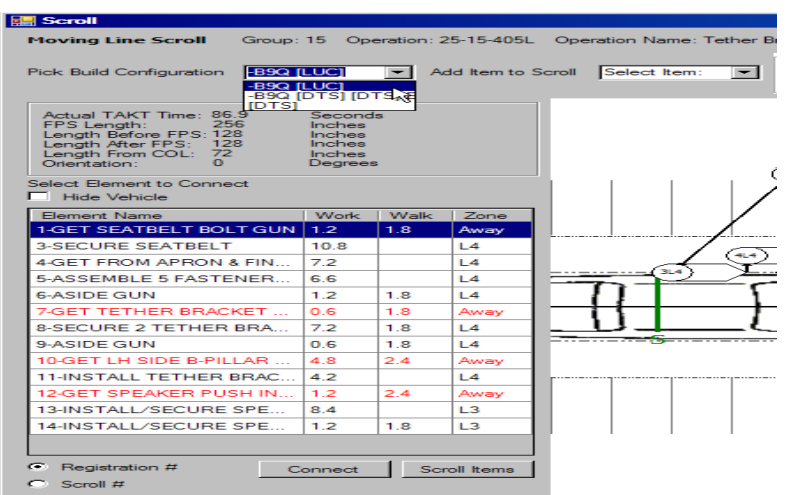

**Figure 26 : APS - Scrolling Menu**

• Scrolling – Add Bins and Benches

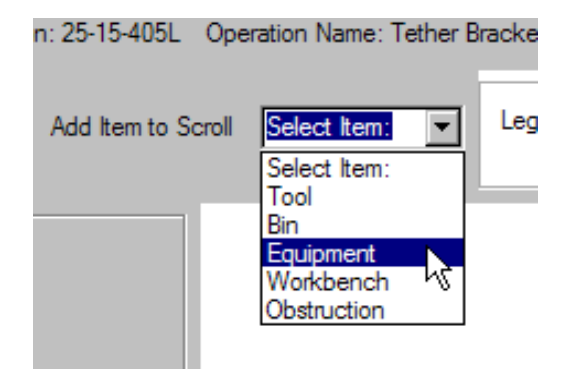

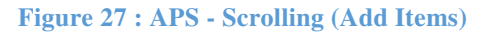

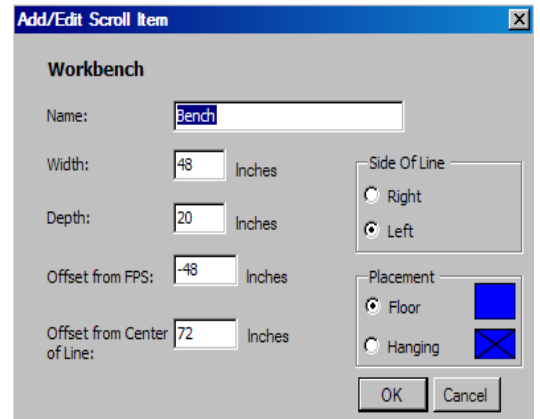

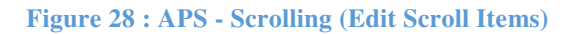

Add items like Tools, Bins, and Benches that the operator walks to when not working at the vehicle.

- 1. Select the Type of Scroll Item
- 2. Enter its location, dimensions and side of line
- Add Name of Item
- Add Width
- Add Depth
- Add Offset from FPS (can be
- a negative Number
- Add Offset from Center of Line
- 
- Select Side of Line
- Select Placement

Click OK

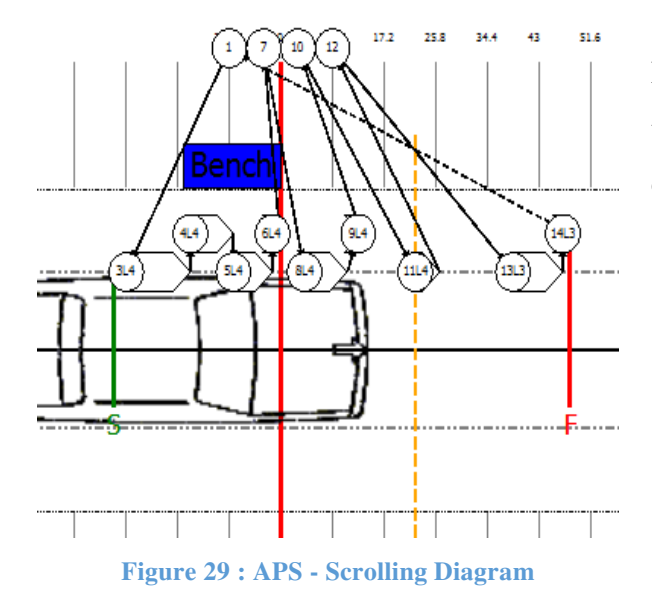

Double Click on Scroll Item to change the scroll item name or dimensions.

Scrolling – Connect job element to scroll items

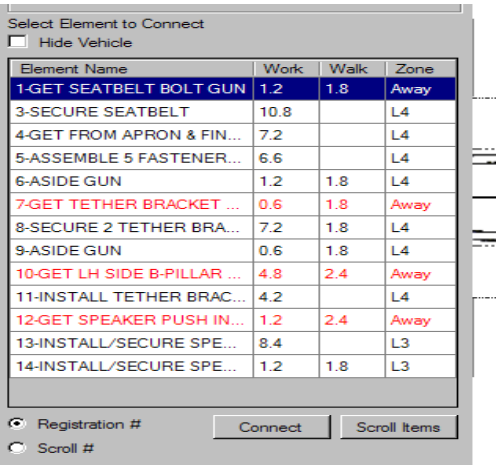

You can only connect job elements with the zone "AWAY" (red for easy reference) Select an "AWAY" element Click Connect

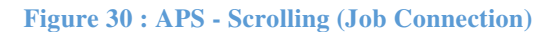

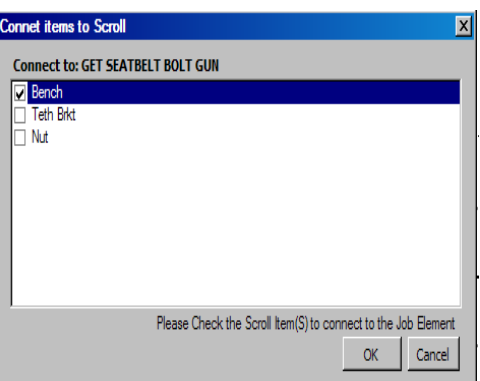

**Figure 31 : APS - Scrolling Connect Screen**

Check the box next to the scroll item where the job element takes place Click OK

| Select Element to Connect<br>$\Box$ Hide Vehicle |             |      |              |
|--------------------------------------------------|-------------|------|--------------|
| <b>Element Name</b>                              | <b>Work</b> | Walk | Zone         |
| 1-GET SEATBELT BOLT GUN                          | 1.2         | 1.8  | <b>Bench</b> |
| 3-SECURE SEATBELT                                | 10.8        |      | L4           |
| 4-GET FROM APRON & FIN                           | 7.2         |      | L4           |
| 5-ASSEMBLE 5 FASTENER                            | 6.6         |      | L4           |
| <b>6-ASIDE GUN</b>                               | 1.2         | 1.8  | L4           |
| 7-GET TETHER BRACKET                             | 0.6         | 1.8  | Away         |
| 8-SECURE 2 TETHER BRA                            | 7.2         | 1.8  | L4           |
| 9-ASIDE GUN                                      | 0.6         | 1.8  | L4           |
| 10-GET LH SIDE B-PILLAR                          | 4.8         | 2.4  | Away         |
| 11-INSTALL TETHER BRAC                           | 4.2         |      | L4           |
| 12-GET SPEAKER PUSH IN                           | 1.2         | 2.4  | Away         |
| 13-INSTALL/SECURE SPE                            | 8.4         |      | L3           |
| 14-INSTALL/SECURE SPE                            | 1.2         | 1.8  | L3           |

**Figure 32 : APS - Scrolling Job Connection**

• Scrolling – Complete Walk Path

| Length After FPS: 128<br>Length From COL: 72<br>$\mathbf{0}$<br>Orientation: | <b>Inches</b><br>Inches<br>Degrees |      |                | 17.2<br>25.8<br>34.4<br>43<br>-51<br>8.6                         | This is a complete    |
|------------------------------------------------------------------------------|------------------------------------|------|----------------|------------------------------------------------------------------|-----------------------|
| Select Element to Connect<br><b>Hide Vehicle</b><br>п.                       |                                    |      |                | Teth                                                             | scroll                |
| <b>Element Name</b>                                                          | Work                               | Walk | Zone           | <b>Brkt</b><br>Nut                                               |                       |
| 1-GET SEATBELT BOLT GUN 1.2                                                  |                                    | 1.8  | <b>Bench</b>   | <b>Bench</b>                                                     | Close the scroll and  |
| <b>3-SECURE SEATBELT</b>                                                     | 10.8                               |      | L4             | $7$ $(10)$<br>$\mathbf{12}$<br>$1 -$<br>0.4<br>9.4<br>143)<br>44 |                       |
| 4-GET FROM APRON & FIN                                                       | 72                                 |      | L4             | 5.4<br>1313<br>34                                                | click Save on the SOS |
| 5-ASSEMBLE 5 FASTENER                                                        | 66                                 |      | L4             | #8.4)                                                            |                       |
| <b>6-ASIDE GUN</b>                                                           | 12                                 | 18   | L4             |                                                                  |                       |
| <b>7-GET TETHER BRACKET</b>                                                  | 06                                 | 18   | Teth           |                                                                  |                       |
| 8-SECURE 2 TETHER BRA                                                        | 7.2                                | 18   | L4             |                                                                  |                       |
| 9-ASIDE GUN                                                                  | 0.6                                | 1.8  | L4             | ----------------------------------                               |                       |
| 10-GET LH SIDE B-PILLAR                                                      | 4.8                                | 24   | Teth           |                                                                  |                       |
| 11-INSTALL TETHER BRAC                                                       | 42                                 |      | L4             |                                                                  |                       |
| 12-GET SPEAKER PUSH IN                                                       | 12                                 | 24   | Nut            | ß                                                                |                       |
| 13-INSTALL/SECURE SPE                                                        | 8.4                                |      | L <sub>3</sub> |                                                                  |                       |
| 14-INSTALL/SECURE SPE                                                        | 1.2                                | 1.8  | L <sub>3</sub> |                                                                  |                       |
|                                                                              |                                    |      |                |                                                                  |                       |
| Registration #<br>G.                                                         | Connect                            |      | Scroll Items   |                                                                  |                       |
| $C$ Scroll #                                                                 |                                    |      |                |                                                                  |                       |

**Figure 33 : APS - Scrolling Complete Walk Path**

- Notes on Scrolling
	- Double click on scroll item (bins, benches, etc.) to modify the scroll item name or dimensions.
		- o The user may also open the scroll items window, select the item, and click Edit.
	- Scroll can be numbered by Registration Number or by Scroll Element Number
- If there is a problem with the scroll dimensions (for example, the Fixed Position Stop is incorrect), the user must ask the Manufacturing or Process Engineer to change the data.
- Be Careful not to Double Click on Job Element when selecting it will take you to the JES Screen
- SOS Images
	- Operation must be "Static" (not moving line)
		- o This selection is made in the Plant Maintenance, Operation Screen.
	- To add SOS image, double click on SOS area where the scroll usually is

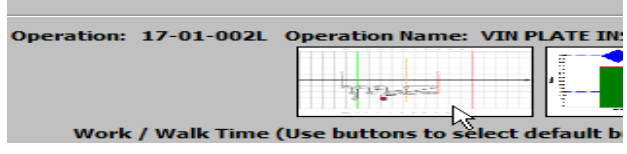

**Figure 34 : APS - Flow Diagram Icon**

- Browse for an image and save it to the SOS
- Image will display in the scroll area in the SOS
- Operation Screen with Static SOS

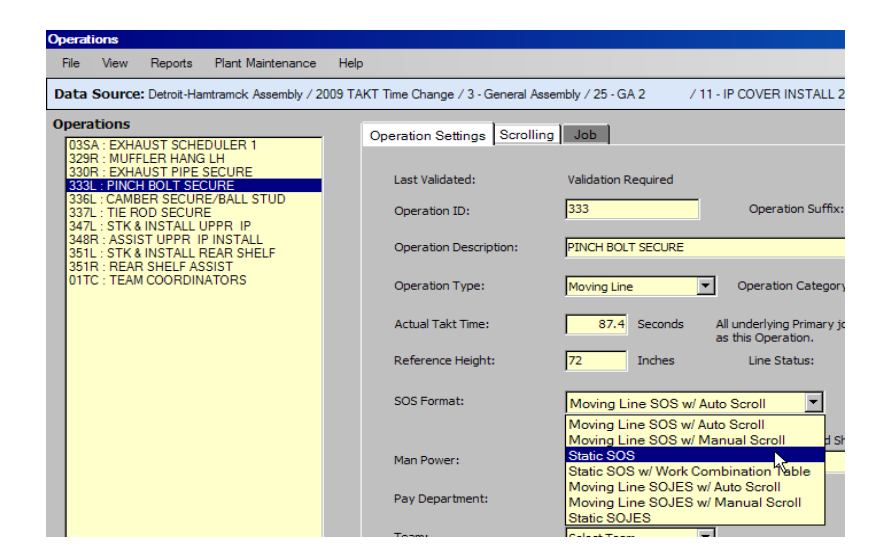

**Figure 35 : APS - Operation Screen**

- Delete Job Elements
	- The Delete Job Elements command allows the user to delete one or more job elements on the current SOS.
		- o Click SOS Tasks and Select Delete Job Elements
		- o A window will open with a list of job elements from the current SOS.
		- o Select one or more elements using the Ctrl key, and click Delete, or Cancel to close without deleting.
		- o Job elements will be deleted from the current SOS.

|                      | Delete Job Elements                              |        |            |
|----------------------|--------------------------------------------------|--------|------------|
|                      | # Job Element Name                               | Option | <b>MAC</b> |
| $\mathbf{1}$         | <b>GET GUIDE BAR</b>                             |        |            |
| $\overline{a}$       | FINGERSTART 2 TRANS MOUNT CRADLE NUTS            |        |            |
| з                    | GET & PULL T.O.C. LINES DOWN                     | ALL_V6 |            |
| $\blacktriangleleft$ | ALIGN INTERM SHAFT YOKE ON STEERING GEAR SHAFT   |        |            |
| s                    | SNAP TOGETHER FRONT AND REAR PARK BRAKE CABLES   |        |            |
| 6                    | <b>CONNECT O2 SENSOR HARNESS</b>                 | ALL VB |            |
| 7                    | GET ARTICULATING ARM & BOLT                      |        |            |
| 8                    | SECURE INTERMEDIATE SHAFT TO GEAR W/BOLT         |        |            |
| ۰                    | MARK SHAFT BOLT FOR QUALITY CHECK                |        |            |
|                      | 10 INSTALL STEERING GEAR BOOT ONTO GEAR          |        |            |
|                      | 11 SECURE 2 TRANS MOUNT CRADLE NUTS              |        |            |
|                      | 12 ASSEMBLE L/S & R/S PB CABLE CLIP TO UNDERBODY |        |            |
|                      |                                                  |        |            |

**Figure 36 : APS - Delete Job Element Screen**

• Re-sequence Job Elements

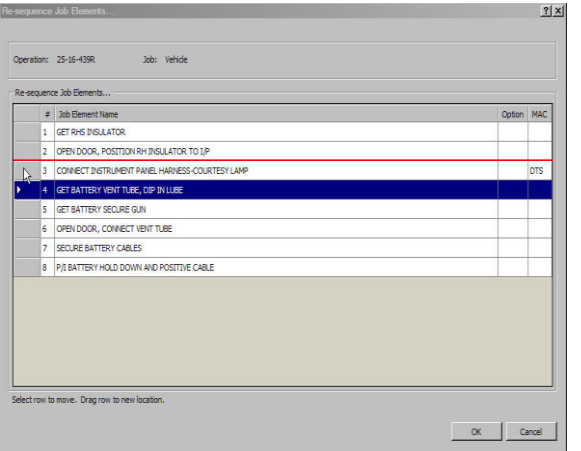

Right click on job elements in SOS to open re-sequence screen

Click and drag elements into a new order

You can click and drag multiple elements at one time Click OK

**Figure 37 : APS - Re-sequence Job Element Screen**

- Copy/Move Job Elements
	- Open SOS Tasks menu or right mouse click on the body of the SOS
	- Select Copy/Move Job Elements
		- o Copy/Move window will open
		- o Copy is selected
		- o Current job element is selected
	- Select Move if you wish to move instead of copy
	- Select the element(s) to copy/move
	- Select the destination operation
	- Drag the job element(s) to the destination operation and click OK.

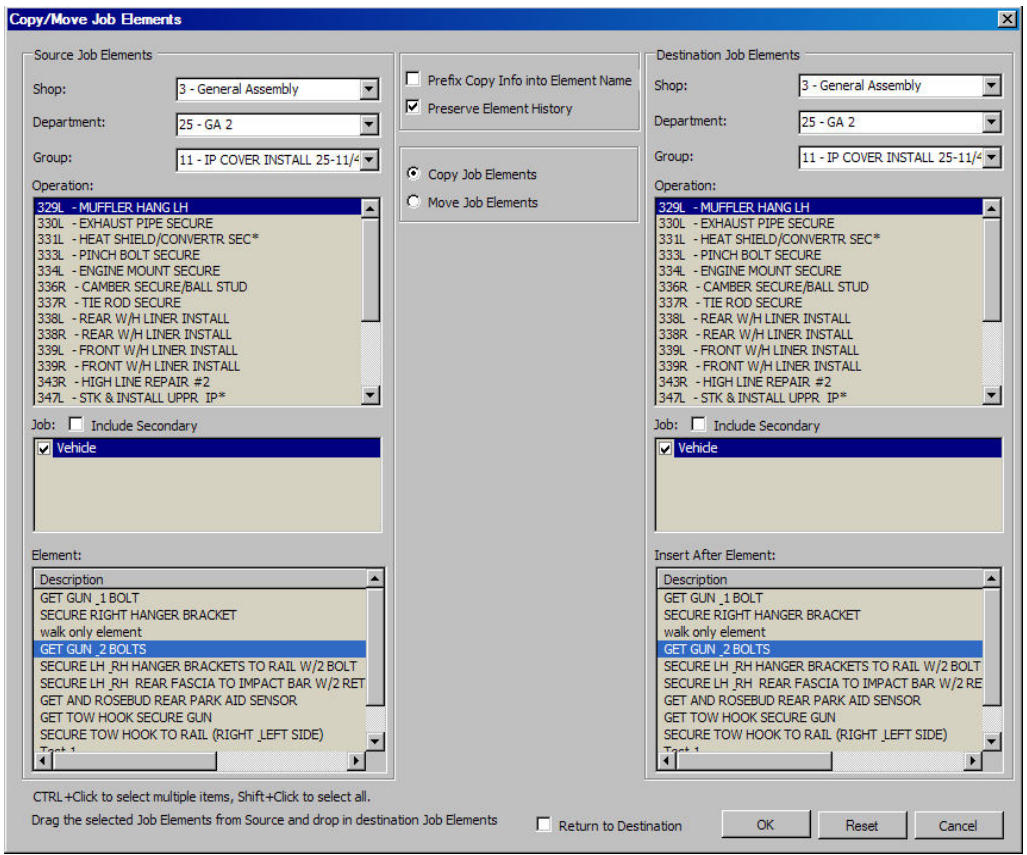

**Figure 38 : APS - Copy/Move Job Element Screen**

#### • Revision History

### – Click SOS Tasks, Revision History

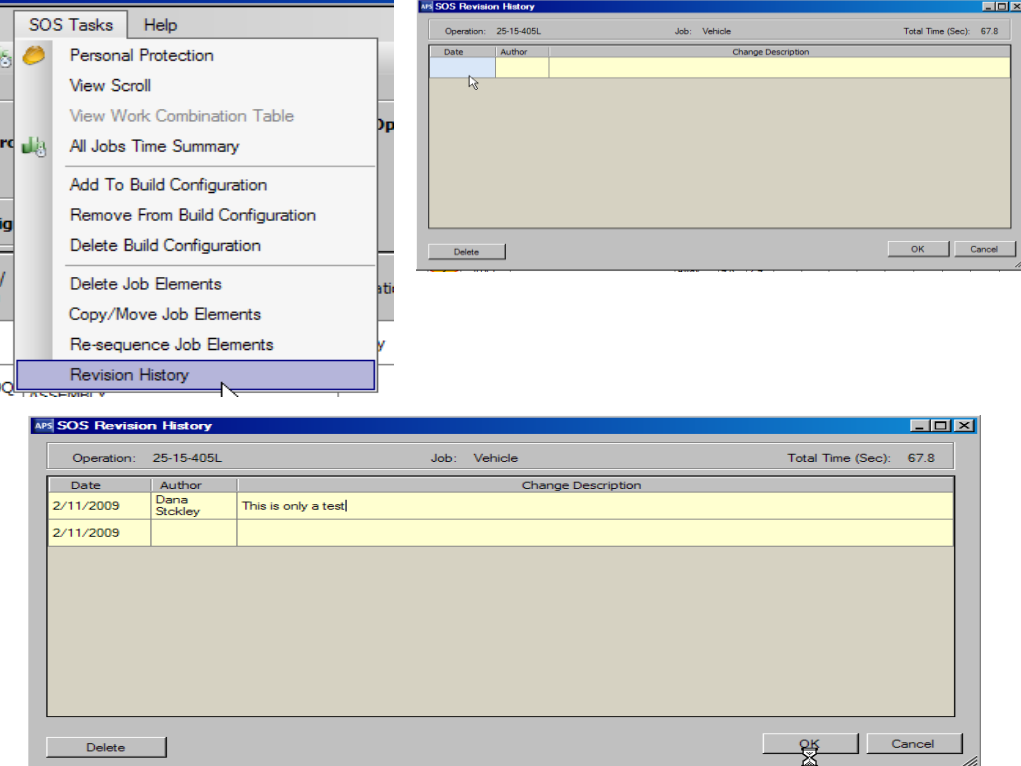

#### **Figure 39 : APS - Revision History Screens**

# **4.7 Line Balance Wall**

- Each operation is a pillar of job elements
	- o Visual representation of work
	- o Elements sequenced from top to bottom
	- o Optional elements have a black bar on the left border
- User can line balance by dragging job elements from one operation to another
- Weighted average cycle time of a job is displayed with a "floating arrow"

horizontal line  $\Box$  to  $\boxed{\blacksquare}$  Job All  $25 - 11 -$ .. 25-11-01TC Operation Range

– Weighted average cycle time of operation is displayed by Grey

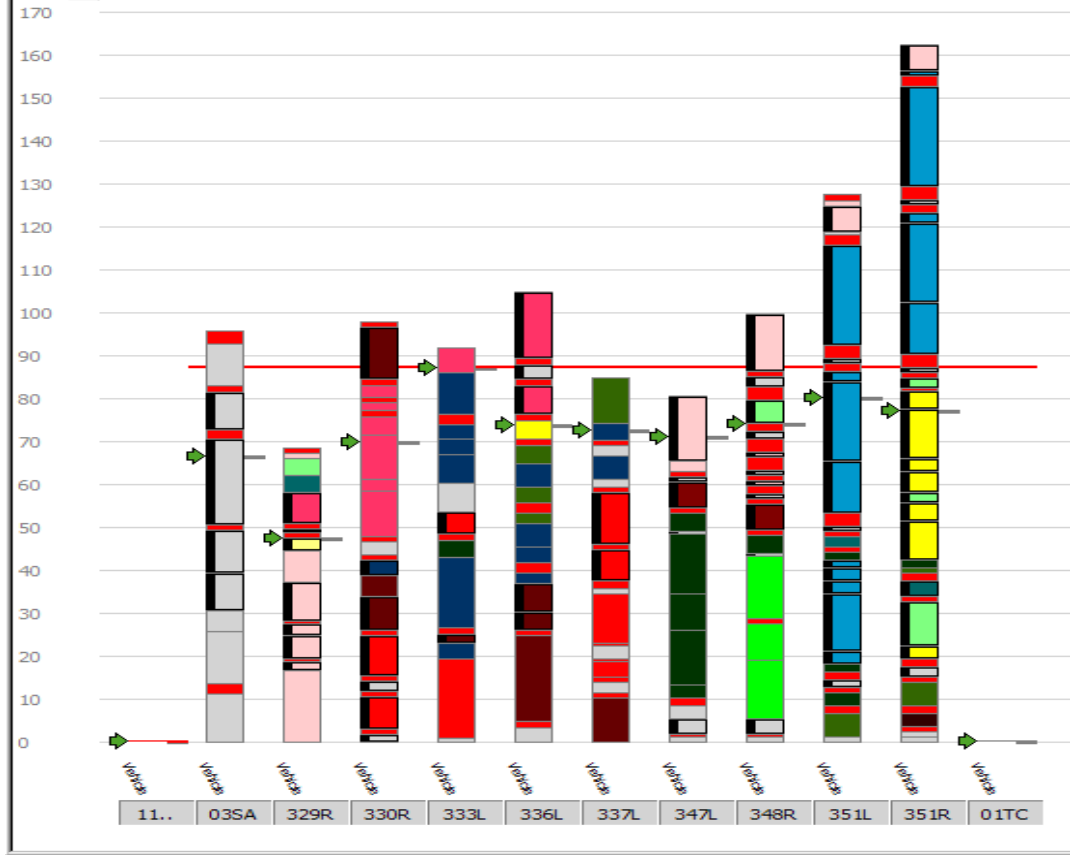

#### **Figure 40 : APS - Wall Chart**

### **Line Balance Wall**

Each rectangle is a job element.

The red elements represent walk times.

Each column represents a Standard Operation Sheet

The operation address displays at the bottom of the screen.

# **4.8 Implementation Of Assembly Processing System (APS)**

For complete implementation of the process is it necessary to complete JES and SOS as per the new balancing. During the Deployment of APS we had monitored all the important elements for example : SOS Sequence, Picture addition, Symbols addition, Scroll Diagram Completion, Revision History and Safety Quality History Updation, Time Updation through STDS Software and Print Out completion.

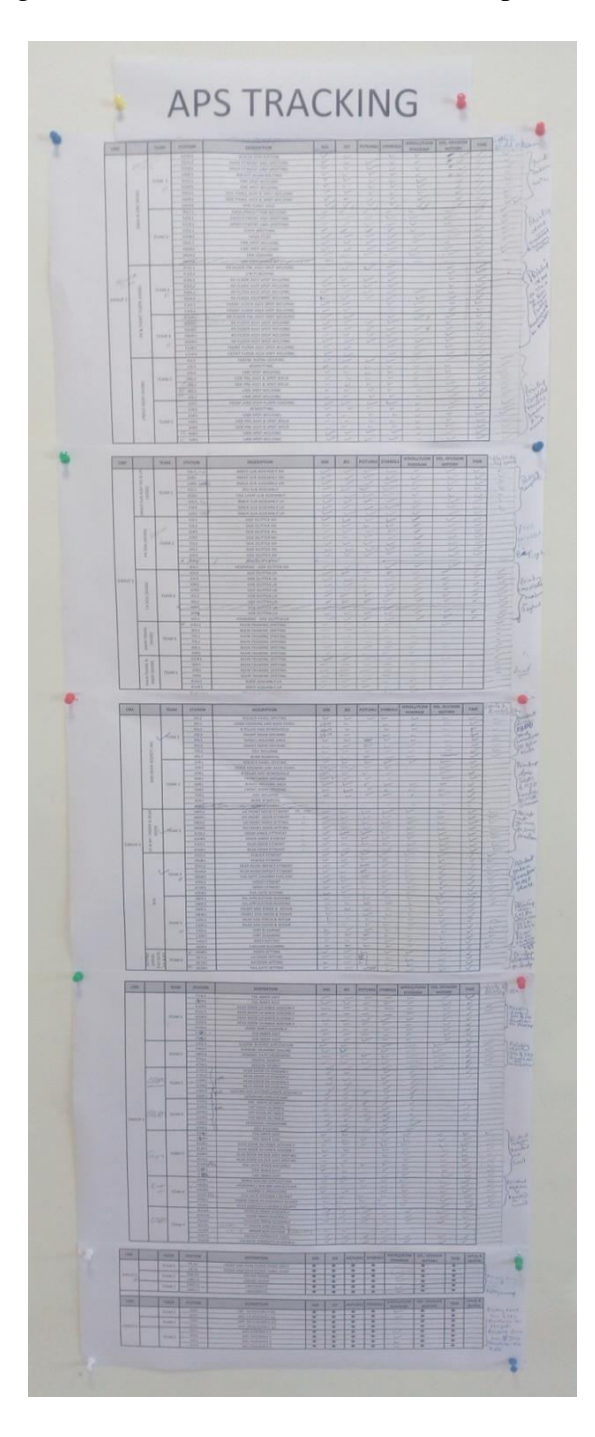

**Figure 41 : APS Tracking Sheet for every SOS used during the implementation phase**

### **4.8.1 APS completion - JES:**

In the example shown below one of the Element is briefly explained as:

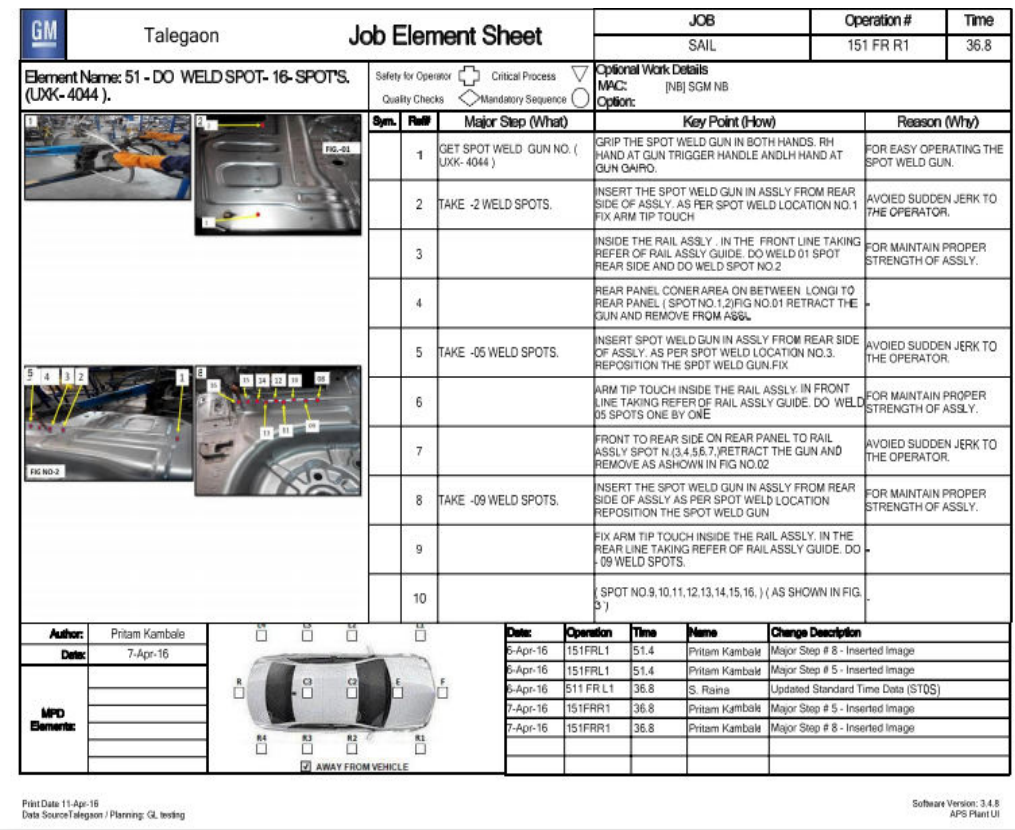

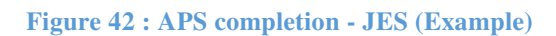

- Time shown in the upper right corner is the standard time we got from MODE software which is directly connected to APS.
- We have to completely define every step in the element which involves the Major step (what), Key point (how) and Reasons (why). For example in this element the 16 spots have been defined as per the repositions and the sequence.
- Along with the steps we have to also define the symbols that are for Quality, Safety, Critical Process and Mandatory sequence.
- As per the process the spots are shown in the picture on the left hand side. the number of spots and respective distances are clearly illustrated.
- JES also shows the work position taking place with respect to the car. For example in the current element of work it is away from the vehicle.
- The JES also shows the Author and date of completion on the left hand corner below.

#### **4.8.2 APS completion - SOS:**

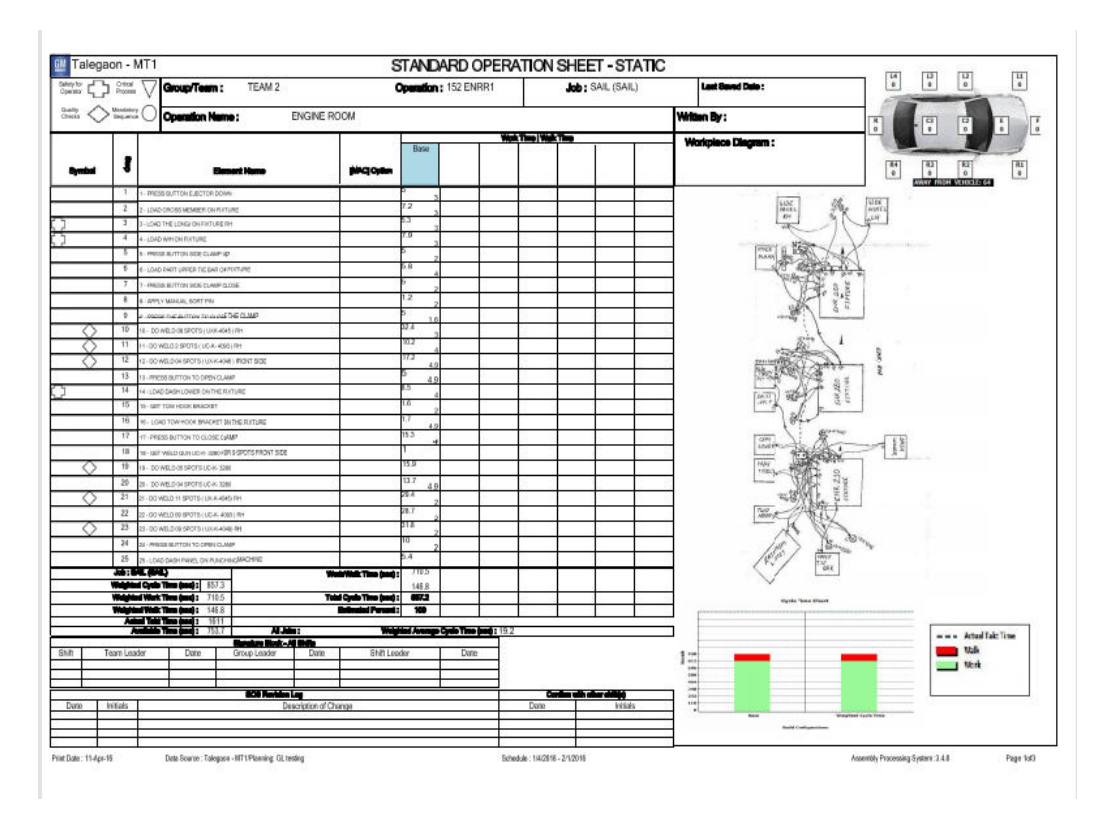

**Figure 43 : APS completion - SOS (Example)**

SOS is made of all the JES or all the work elements belonged to a particular workmen.

- Time shown for all the JES get adds up and the total time for performing all the elements is Weighted Time as shown in sec. It also shows the TT and ATT along with the available time.
- On the right hand side there is a work flow diagram, which helps us to understand the movement of the workmen between the fixtures and trolleys.
- On the right hand corner it shows the work and walk bar graph (Wall chart) comparing it with the ATT.
- SOS shows the timing for different variants or for base version as per the respective elements.
- The elements must be in proper sequence.
- Estimate Percentage Calculation based on the past volume of vehicles produced.

# Chapter  $-5$

# **INTRODUCTION TO STDS AND MODE SOFTWARE**

# **5.1 Introduction**

Time Analysis provides engineering time information to the JES

- The Time Analysis screen in APS contains descriptions, codes, and times from various pre-determined time systems.
- There are three types of time analysis available in APS
	- o Standard Time Data System
	- o MTM/UAS
	- o RSTS
- The type of time analysis is selected at the plant level.
- Toggle between the Job Element Major Steps and the Time Analysis by clicking on the Element Detail menu and selecting Major Steps or Time Analysis.

# **5.2 Time Analysis using STDS**

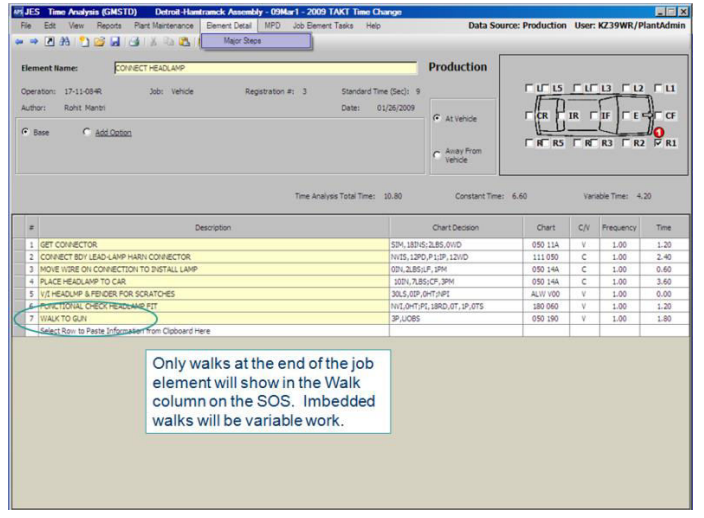

**Figure 44 : APS - Time Analysis using STDS Screen**

- $\bullet$  Moving data from APS to STDS
	- Select the lines of detail in APS by dragging your mouse through the APS record selector.
		- o The record selector boxes will turn blue
	- Click on the Cut or Copy icon at the top of the Time Analysis window
		- o This places the lines of Time Analysis on the clipboard

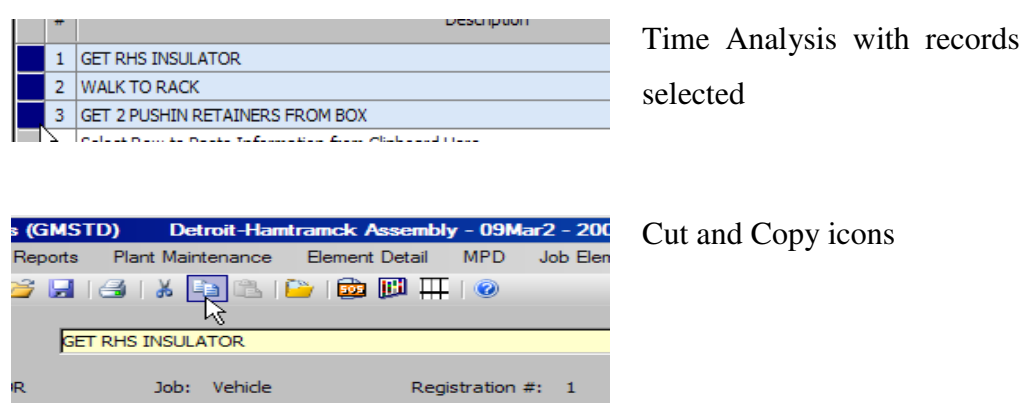

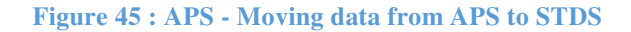

- Moving data from APS to STDS
	- Open STDS
	- Select a line in the STDS window
	- Click on the icon or right click and select Import, From APS Plant.
		- o The selected lines will be written to STDS
	- The user can modify the lines of detail as usual in STDS.
- $\bullet$  Moving data from STDS to APS
	- Select lines of STDS data by dragging the mouse pointer through a series of chart decisions
		- o The entire line of STDS data is selected.
- Click on the Export to APS icon  $\Box$  or right click and select Export, to APS Plant.
- Click OK
	- o The STDS data is placed on the clipboard.
- Select a job element in APS and go to the Time Analysis screen
	- o If the Job Element Sheet displays Major Steps, click the Element Detail, Time Analysis menu item.
- Select the final row on the Time Analysis screen.
- APS Time Analysis Page

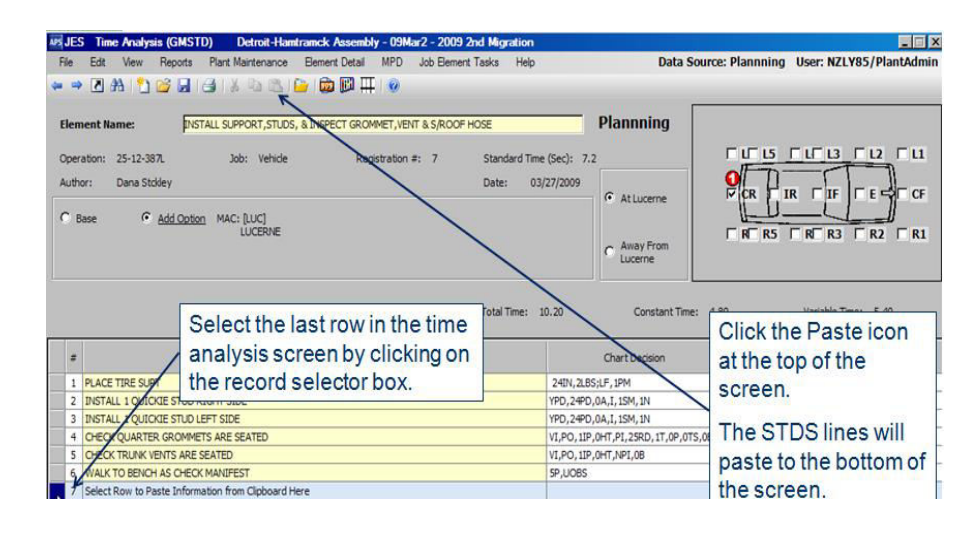

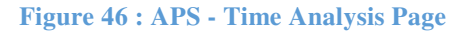

Time Analysis Re-sequence window

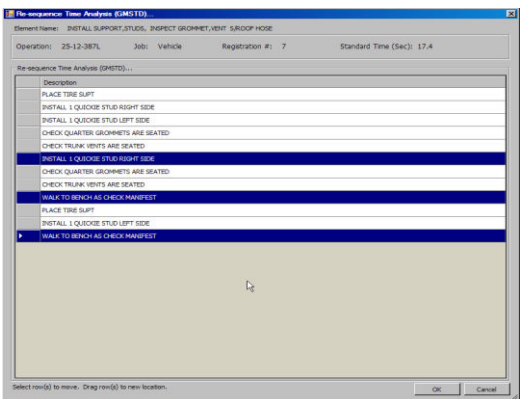

**Figure 47 : APS - Time Analysis Re-sequence Screen**

Select one or more rows by clicking on the record selector.

Drag the rows into the new sequence.

Click OK

Click Cancel to keep original sequence

# **5.3 Time Analysis using MODE (Manufacturing Operations Data Environment)**

Using MODE

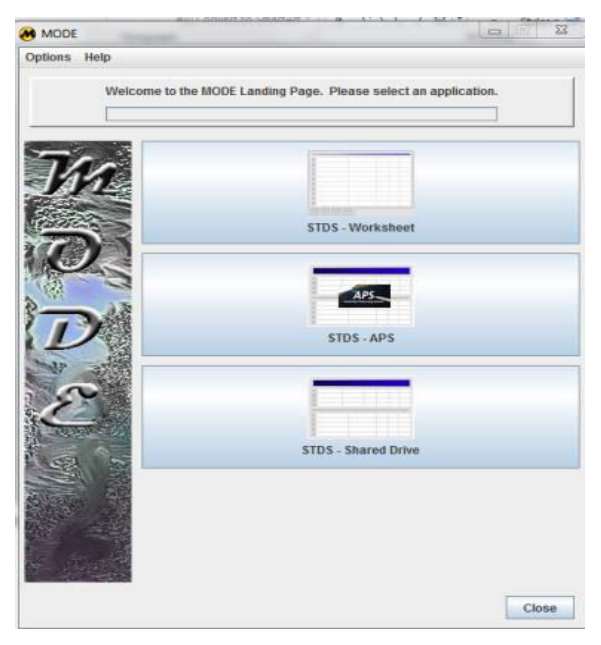

**Figure 48 : MODE - Initialization**

Double-Click MODE Icon on Desktop

Click STDS-APS to edit times and decisions in APS

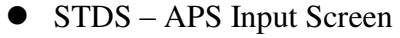

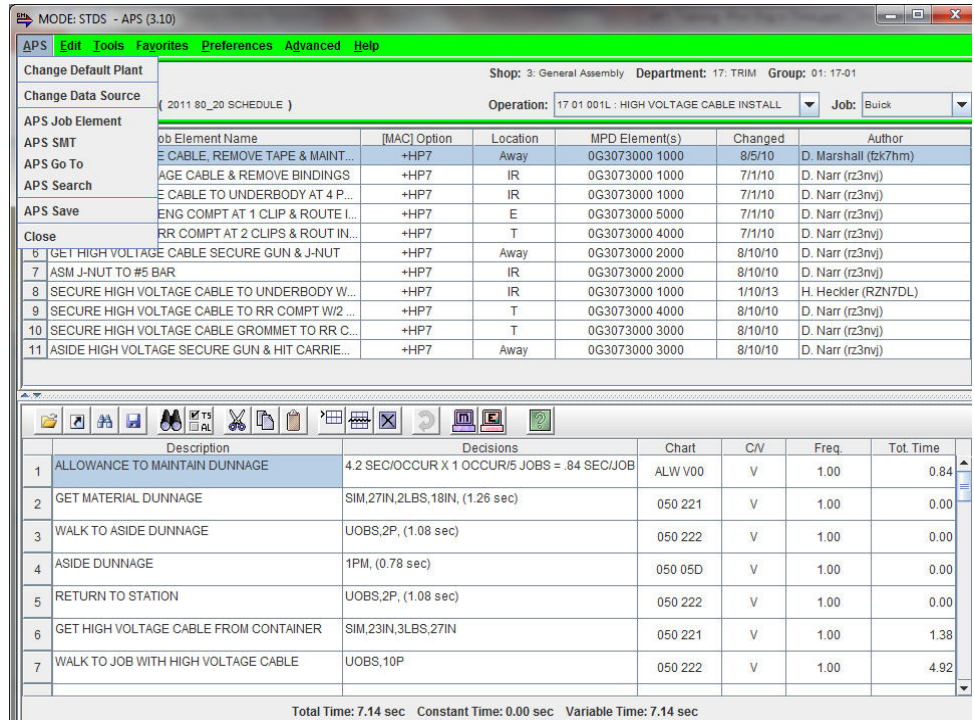

Total Time: 7.14 sec Constant Time: 0.00 sec Variable Time: 7.14 sec

**Figure 49 : MODE - STDS APS Input Screen**

# • Select the Job Element

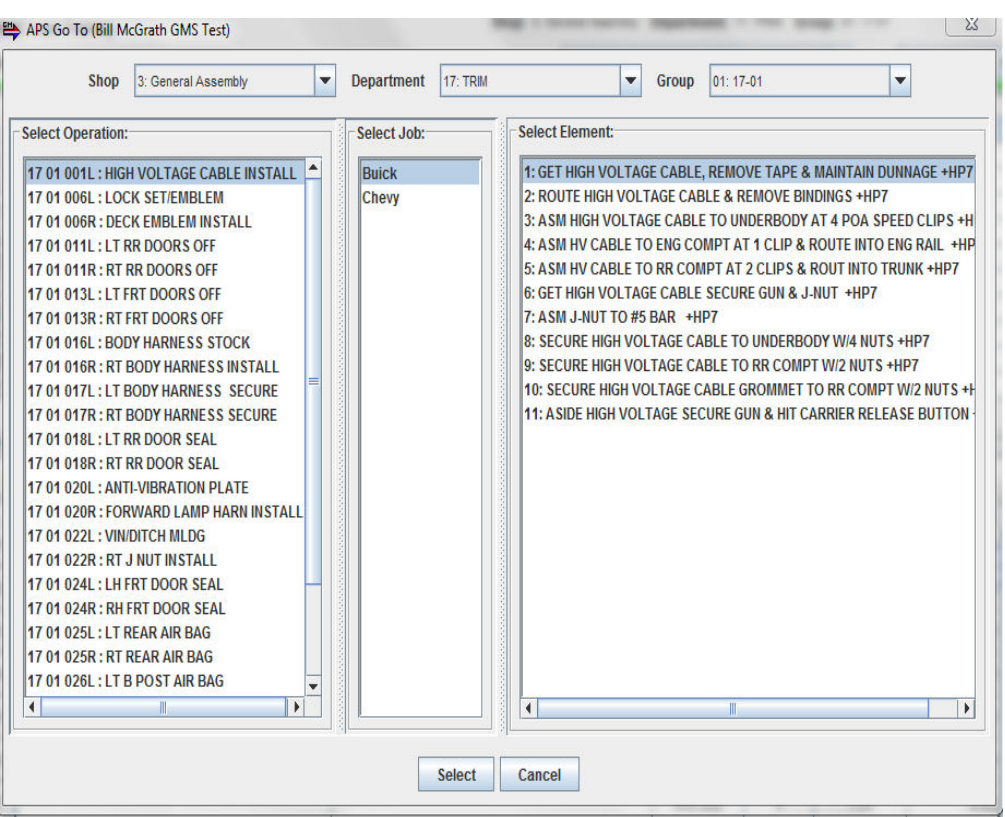

**Figure 50 : MODE - Go To Screen**

- Editing Time Analysis
	- The bottom part of the STDS-APS, is the time entry section
		- o Edit the Description
	- Find the Charts and make appropriate chart decisions
- After making changes to time study, click save.

# **5.4 Mathematical Functioning of the Software:**

Following are some of the Charts Information which explains the working of the MODE software.

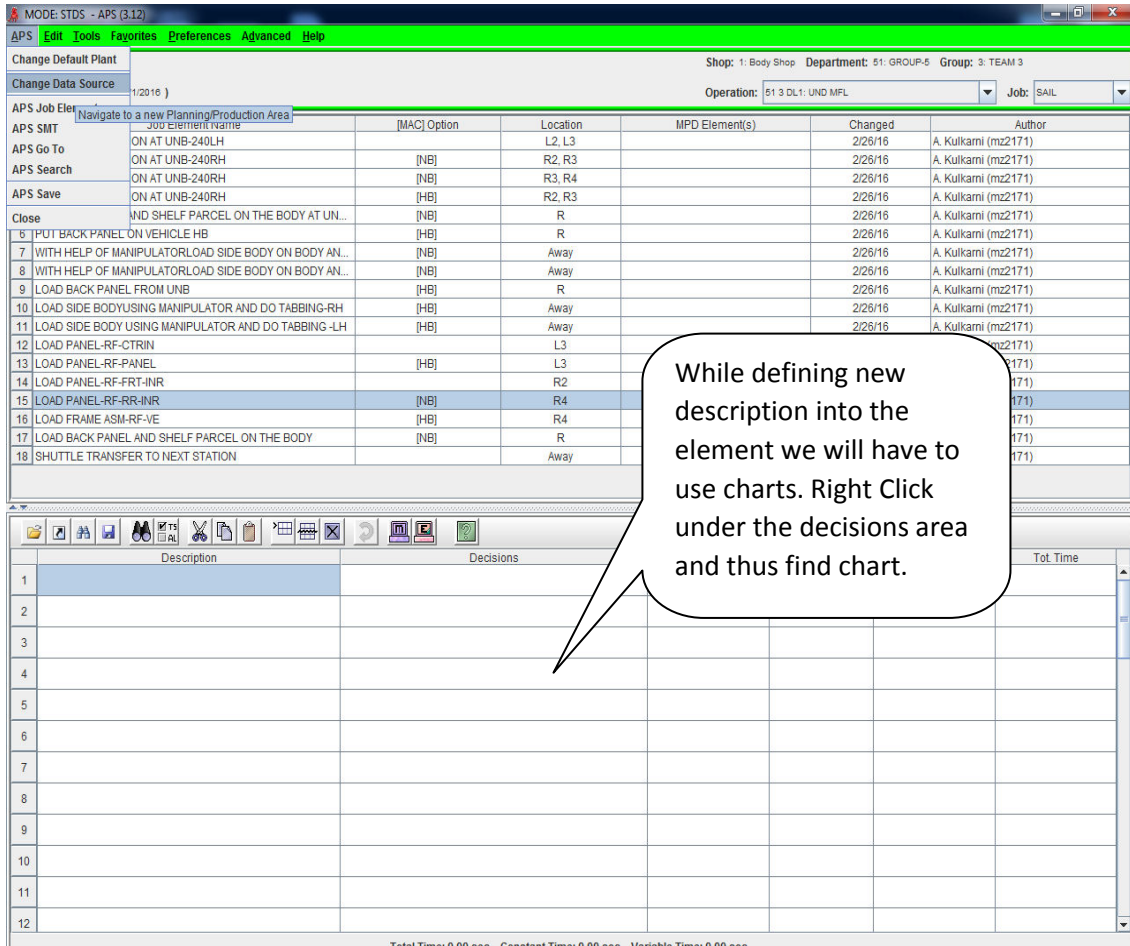

For a particular activity we have at first find the chart.

**Figure 51 : MODE - Time validation Screen**

For various activities there are different charts used. The information feed into the software was based on the observation of nearly 1000 people performing the same activity with different operator capability or efficiency. Using that data the timings in the software are being set. Along with it the software also provides us variety and in detail analysis of the activity. For example:

The operator has to walk to get an object. For this activity we have to use the following chart. The Chart information is given below:

 $\triangleright$  Chart Number: 050-222 (Walk)

Chart Includes:

- Unobstructed Walk
- Obstructed Walk
- Walk with creform cart
- Body turns in walk path

Chart Does Not Include:

Walking with or moving a bank of tools

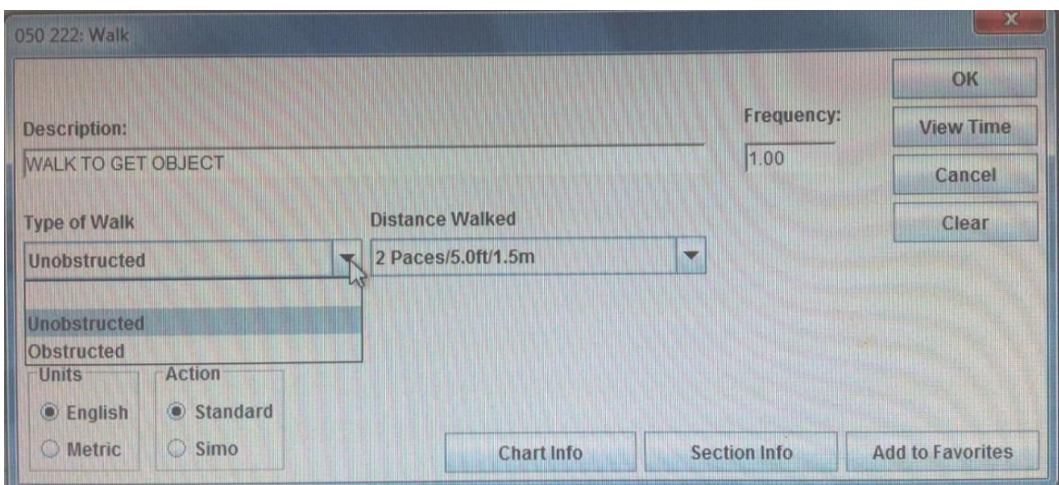

### **Figure 52 : MODE - Defining Walk Chart**

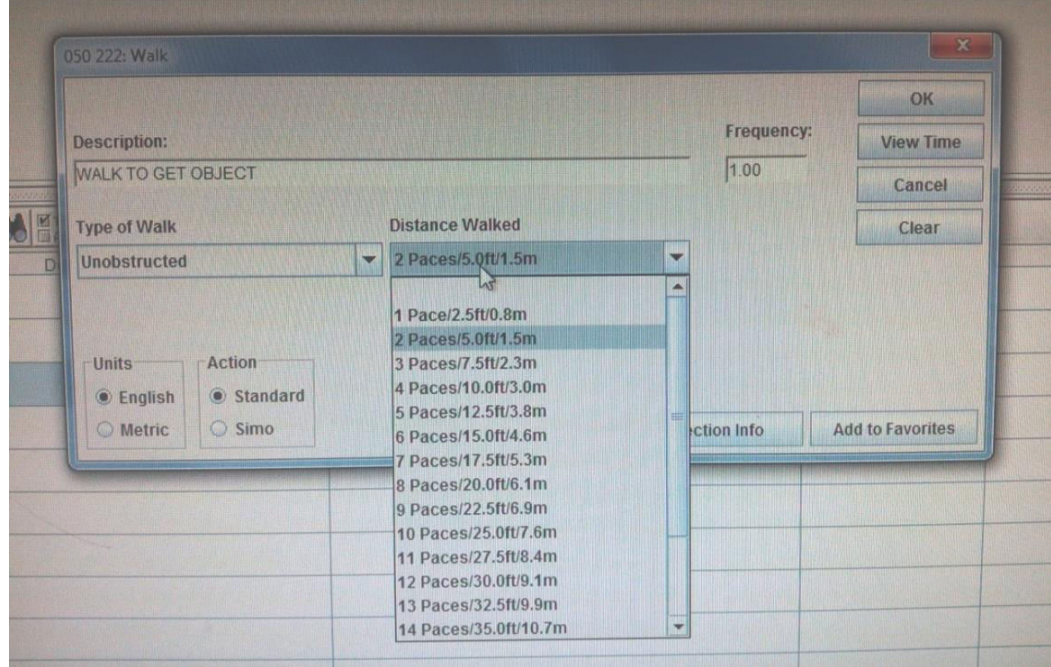

**Figure 53 : MODE - Defining Walk Chart**

#### Definitions:

- Distance Walked (P, FT, MX) - Total length of the path traced by a series of footsteps including body turns at the beginning, middle, and/or end of the path.
- Pace (P) The component of a walk consisting of relocation of one foot approx. 2.5 feet (0.8 meters) from the other foot.
- Unobstructed (UOBS) An unrestricting surface is provided for the operator with a clear path for unhindered walking and/or turning.
- Obstructed or with Creform Cart (OBS) Some feature of the environment provided for the walk hinders the ease of the walk. Conditions such as slippery floors, breaking stride to duck under tools overhead, stairs, inclines, and walking sideways through a narrow path are all examples of such features. An object in the operator's direct path (such as a waste receptacle) with a clear path around it would not result in an obstructed walk but a longer unobstructed walk.

#### Notes:

When counting foot movements to determine the number of paces, the last foot movement where the trailing foot joins the leading foot is generally not included as a pace. This is due to the fact that it often occurs simultaneously with some other activity such as reach or dispose.

In cases where the operator does not walk but makes a body turn of 90° or more consider the body turn as a pace. If two body turns are required at the beginning of the walk path, enter the chart twice - one pace for the first turn then the remaining number of paces, including the second turn, as a separate entry.

If an operator's walk appears to be obstructed for a portion of the walk and unobstructed for the remainder of the walk, enter the chart twice or use the chart decision that describes the greater portion of the walk cycle.

Generally, an operator's hands are not totally idle for the duration of the walk cycle. Getting fasteners from an apron pocket, getting a tool from a belt holster or overhead balancer, transferring parts from one hand to the other, or a portion of the reach distance to an object located at the end of the walk are all examples of work elements that can occur simultaneously with walking. Care should be taken not to account for these items separately in the total work cycle.

In a high volume production situation, long walks are often the result of a poor method or inefficient workplace layout.

# **5.5 General Chart Information:**

Similarly there are approximately 300 to 350 charts for various activities which are being performed in a manufacturing industries. Some of the charts are:

 $\triangleright$  Chart 050-221 Get Object

Chart Includes:

- Reach to object
- Gain control of object
- Withdraw object

Chart Does Not Include:

- Untangling of entwined wires, hoses, etc.
- Extreme pressure to separate objects
- Walk
- > Chart 001-031 Reposition Gun

Chart Includes:

- Disengage gun from work
- Move gun
- Place gun
- > Chart 001-011 Get Portable Spot welding Gun

Chart Includes:

- Reach to and gain control of gun
- Remove spot welder from hook

 Longer reach distances include the required body turns and half paces that are slow with reaching for the spot welder

Chart Does Not Include:

Walking to get the spot welder - use the Walk chart 050-222

 $\triangleright$  Chart 050-224 Place Object to Fixture or Final Location

Chart Includes:

- Move object to a fixture or final assembled location
- Align and position object (if necessary)
- Release control of object (unless place is followed by a process)

Chart Does Not Include:

- Get object
- Walk
- Tight fitting part engagements that typically require heavy pressure or the assistance of a mechanical device for proper placement
- Dispose object or place part(s) to a temporary location (See Charts 050-050 or 050-05A)

# **Chapter – 6**

# **PRODUCTIVITY IMPROVEMENT THROUGH LINE BALANCING TECHNIQUES**

### **6.1 LINE BALANCING**

#### **6.1.1 History**

Line Balancing means leveling the workload across all processes in a cell or value stream to remove bottlenecks and excess capacity. It is an effective tool to improve the throughput of assembly lines while reducing manpower requirements. Assembly Line Balancing or Line Balancing includes assigning operations to workstations along an assembly line in such a way that the assignment has to be optimal in some sense. Ever since Henry Ford's introduction of assembly lines, Line Balancing has been an optimization problem of significant industrial importance.

Before the "moving assembly line" was introduced in 1913, each chassis was assembled by a single worker and require 12.5 hours. As the new technology was installed, this time got reduced to 93 minutes. But continuous supply of material is must for moving assembly line. Line Balancing is a classic Operation Research (OR) optimization problem, having been tackled by OR over several decades. Each industry contains software through which help is provided to industry to optimize their lines.

#### **6.1.2 Introduction to Assembly Line**

Line balancing is a difficult optimization problem, so the approach taken by OR has typically been to simplify it, in order to bring it to a level of complexity amenable to OR tools.

The Standard Operation Sheets (SOS) proves very much helpful during the time of Line Balancing as they contain the details of standard operations carried out at that particular station. With the help of SOS the standard time requirement at that station can be found out using the software and similar technique is carried out at each station of the assembly line and as a result it proves to be helpful in Line Balancing of the Assembly Line.

Thus Line Balancing technique is carried out to:-

- 1. Minimize the number of workstations on assembly line,
- 2. Minimize the cycle time required at workstation,
- 3. Maximize the workload smoothness at assembly line and
- 4. Minimize the manpower requirement on assembly line.

#### **6.1.3 Why Line Balancing is used?**

All factories that have a line such as traditional assembly line and new assembly line such as heuristic and U-type and also mixed model used a few technique such as genetic algorithms and fuzzy logic and also simulation method to improve a few parameter of line control. In other hand manager like has a productivity and high yield in their factory and for this goal get help from previous technique to locate a machine, employer and to assign employer to machine so as to select the best choose for control and work by machine. In few company one employer control 2 or more than 2 machines and this result is the output of Line Balancing. In another word, the company used Line Balancing for the growth of production rate, to decrease man power, idle time and buffer near machine and is also used to produce more than 2 products. Line Balancing is carried out on assembly lines with different shapes and thus the problem of Line Balancing is solved through different ways for different shapes of assembly lines. The Assembly Line Balancing Shapes are as follows:-

#### **6.1.3.1 Simple Assembly Line Balancing Problem (SALBP)**

It is relevant for straight single product assembly lines where only precedence constraints between tasks are to be considered. Type 1 of this basic problem (SALBP-1) consists of assigning tasks to work stations such that the number of stations are minimized for a given production rate. Type 2 (SALBP-2) is to maximize the production rate, or equivalently, to minimize the sum of idle times for a given number of stations. A more general type (SALBP-G) is obtained by minimizing the sum of idle times subject to varying production rates and number of stations.

#### **6.1.3.2 U-Shaped Assembly Line Balancing Problem (UALBP)**

It considers the case of U-Shaped (single product) assembly lines, where stations are arranged within a narrow U. As a consequence, workers are allowed to work on either side of the assembly line, i.e. on early and late tasks in the production process simultaneously. Therefore, modified precedence constraints have to be observed.

# **6.1.3.3 Mixed Model Assembly Line Balancing Problem (MALBP) and Model Sequencing Problem (MSP)**

Mixed model assembly lines produce several modes of a basic product in an intermixed sequence. Besides the MALBP which has to assign tasks to stations considering the different task times for the different models, the MSP is relevant.MSP has to find a sequence of all model units to be produced such that the inefficiencies (work overload, line stoppage, off-line repair etc.) are minimized.

#### **6.1.3.4 Generalized Assembly Line Balancing Problems (GALBP)**

In the literature, all problem types which generalize or remove some assumptions of SALBP are called GALBP. This class of problems (including UALBP and MALBP) is very large and contains all problem extensions that might be relevant in practice including equipment selection, processing alternatives, assignment restrictions etc

#### **6.1.4 Types Of Assembly Lines**

- a. Single-model assembly line
- b. Mixed-model assembly line
- c. Multi-model assembly line

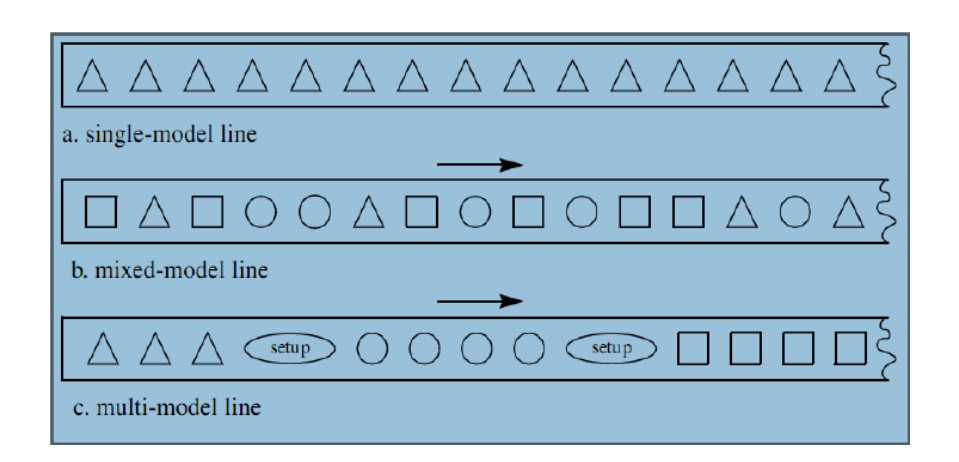

**Figure 54 : Assembly lines for single and multiple products**

#### **6.1.4.1 Single Model Assembly Lines**

On these assembly lines mass production of single commodity is carried out. If more than one product is assembled on the same line, but neither setups nor significant variations in operating times occur, the assembly system can be treated as a single model line, e.g. compact discs, drinking cans etc.

#### **6.1.4.2 Mixed Model Assembly Lines**

In mixed model production, setup times between models could be reduced sufficiently enough to be ignored, so that intermixed model sequences can be assemble on the same line. Here workload is minimized by assigning a high time task of one model with a low time task of another model to a pertaining station where workload occurs.

#### **6.1.4.3 Multi Model Assembly Lines**

On these lines different models are manufactured by the use of same resources such as machines, operators etc. To avoid the setup times and costs these assemblies are organized in batches.

#### **6.1.4.4 Manual Assembly Lines**

Are used in high-production situations where the work to be performed can be divided into small tasks and tasks assigned to the workstations on the line. Key advantage of using manual assembly line is specialization of labor –By giving each worker a limited set of tasks to do repeatedly.

Apart from these there are also some Assembly Systems Major methods can be classified:

#### – Manual Single-Station Assembly

Consist of a single workplace to accomplish the product or some major subassembly of the product. Generally used on a product that is complex and produced in small quantities, one or more workers depending on the size of the product and the production rate. Such as machine tools, industrial equipment, aircraft, ships and complex consumer products (appliances, car...)

#### – Manual Assembly Lines

Consist of multiple workstations in which the assembly work is accomplished as the product (subassembly) is passed from station to station along the line.

At each workstation one or more human workers perform a portion of the total assembly work on the product, by adding one or more components to the existing subassembly.

#### – Automated Assembly System

Use of automated methods at the workstations rather than human beings.

#### – Transfer of Work between Workstations

There are two basic ways in which the work is moved on the line between operator workstations.

> o Non mechanical Lines :No belt or conveyor is used to move the parts. The parts are passed from station to station by hand.

#### Problems:

Starving at stations –wait for parts from the preceding station. Blocking of station –wait for the next operator to finish the task before passing along the part.

Results:

The flow of work is usually uneven

Cycle time vary

Buffer stocks of parts between workstations are often used to smooth out the production flow.

o Moving Conveyer Lines :Use a moving conveyor (e.g. belt, convey, chain-in-the-floor)

Problems:

Starving can occur as with none-mechanical lines Incomplete items are sometimes produced –unable to finish the current part

To control the feed rate of the line: Fp: denote feed rate Vc: conveyor speed Sp: Spacing between parts on the moving conveyor  $Fp = Vc / Sp$ 

The time period (tolerance time) Tt Ls: is determined largely by the operator's reach at the workstation  $Tt = I_s / Vc$ 

### **6.2 Line Balancing Problem**

The line balancing problem is to arrange the individual processing and assembly tasks at the workstations so that the total time required at each workstation is approximately the same. If the work elements can be grouped so that all the station times are exactly equal, we have perfect balance on the line and we can expect the production to flow smoothly. In most practical situations it is very difficult to achieve perfect balance.

### **6.3 Introduction To Line Balancing**

In this recession period, it is difficult to survive in the market with the normal (slow) speed. So basically, line balancing means to increase the line speed for the same work content. In other words it can be said that, line balancing means Increasing the speed of the line such that each station now had the same amount of work to be done but in shorter span of time. This is certainly very difficult because of the standardized nature of work. "Standardized work" definitions had been decided by industrial engineering professionals keeping in mind things like Bill of Process (BOP), error proofing, fatigue, human ergonomics, safety, etc. and could not be altered. Moreover it is software based. Standard time is calculated considering that the operator has to do repeated work for whole of the time.

Just for the sake of an example, suppose a human operator took 4 seconds to walk from the start of the station to the end. This is the standard time that was allotted for the task. Of course some humans can take lesser amount of time. But the operator was not supposed to take more than 4 seconds for that particular task. The allotted time was a result of careful observations, extensive time-studies and years of experience in industrial engineering.

Thus, the headline of the problem became: **How to do the same amount of work in lesser time!** 

Takt Time

Takt Time is defined as "The rate at which the end product or service must be produced and delivered in order to satisfy a defined customer demand within a given period of time. It is calculated as:

$$
Takt Time = \frac{Total Time Available (in period)}{Customer demand (in period)}
$$

[NOTE: - The unit of time in the numerator & denominator must be the same.

The numerator, **Available Work Time**, is often expressed as Minutes/Shift, Seconds/Day, Minutes/Day and so on.

The denominator, **Customer Demand Rate**, is often expressed as Parts/Min, Units/Shift, Pieces/Day, and so on.]

For Example,

If a line runs for 8 hours in a shift and customer demand per shift is 253 parts, Then

$$
\text{Takt Time} = \frac{8*60*60 \text{ (sec)}}{253 \text{ (units)}} = 113.86 \text{ sec i.e. } 114 \text{ sec}
$$

That is, the line should run with a speed such that the engine will pass through one station in 114 sec, so that at the end of shift the target of 253 parts will be achieved. All the operations to be performed at every station should be balanced in such a way that all operators finish their work in same time that is in 114 seconds.

But, practically this won't happen. In every system, there are some losses. For example, in assembly line some problems come repeatedly, like parts not available, torque not ok, machine not ok, over cycle at some stations, part not ok, etc. All these are losses. Calculating them from previous experience, Efficiency of the line is calculated.

For example,

If during one shift, 20mins is the total time loss during various downtimes, then

$$
\% \text{ UPTIME} = \frac{Actual \text{ Time} \text{ Available} - Time \text{ lost}}{Actual \text{ Time} \text{ Available}}
$$
\n
$$
*(Time \text{ Lost} = \text{Downtime} + \text{Blocked} + \text{Starved})
$$
\n
$$
i.e. \text{ Uptime} = 1 - (\text{Downtime} + \text{Blocked} + \text{Starved}) = \frac{28800 - 1200}{28800} = 95\%
$$

That is, though the line is running at the speed of 114sec per station, but the target will not be achieved due to common losses. Therefore, Actual Takt Time is calculated and the line runs at the speed of ATT to achieve the target.

Actual Takt Time:

Actual takt time = Takt Time \* Uptime

ATT = 114 (sec)  $*$  0.95 = 109 sec

# **6.4 Line Balancing Methods**

Line balancing can be done by applying numerous small and large changes in the assembly line. The changes can be broadly classified into the following:

- Work Shifting
- Layout Modification
- Manpower Increment
- Introduction of New Station
- Provision of new Tools
- Idle Time Utilization
- Setup Change

#### Work Shifting

Work Shifting is the method commonly used while line balancing because it is easier to implement, results can be seen quickly also it is a cost efficient method. Work Shifting is "transfer of activities to an under-utilized station from over cycled station".

#### Layout Modification

Sometimes, work shifting is not useful for line balancing, may be due to work transfer is not possible or most of the stations are over cycled. In such cases, Layout change or sequence change is done to simplify the operations, (like rotating existing machinery, modifying workflow and thereby reducing walking time), etc.

Man Power Increment

If any other strategies don't work, man power increment method is used at some stations to balance the line. But, it can be done only if the costs are justified.

#### Introduction of New Station

If one or more stations are over cycled and work shifting to another working station is not possible or change in operation sequence is also not possible to implement, in such cases new station is introduced in the line. Line balancing is a combination of two or more changes. For example, introduction of new station requires work shifting, provision of New Tools and some Setup Changes.

#### Provision of New Tools

New tools are provided to make the task easier and feasible. But, provision of new tools requires the study of rails, cost of the tool.

#### Idle Time Utilization

At some stations, machines also provided to perform some of the operations and in such situation, the operator at that station has to stand idle while machine doing its work, and after machine work get over the operator performs his task. This may result in over cycle. This idle time can be utilized in doing a few tasks of the same station or some nearby station. This way, many seconds can be saved on the assembly line.

#### Setup Changes

At some stations, the machine itself has a lot of "idle time". For example, a few machine movements may be non-productive and can be reduced by some setup changes. These movements and changes can be identified during the observation phase.

### **6.5 Line Balancing Steps**

The main objective was to bring down the cycle time of each station below 109 sec. (and at lowest possible cost). The process is explained in a chronological order below and was done every day.

The Methods are given below:

- 1. Study of idle times
- 2. Cycle Time Measurement
- 3. Identification of Bottleneck Stations
- 4. Detailed Analysis of Operations on each station
- 5. Study of Transferable and Non-Transferable Work
- 6. Implementation of Effective Line Balancing Methods
- 7. Trial on the applied method

#### Study of idle time:

Study of labor routings should be done before going on the line for line balancing. Labor routing is the detailed analysis of all the stations of the line. It also contains Standard Time for each operation. These standard timings should be studied before calculating the actual cycle time. Every operator on the assembly line has a set of standard activities that he needs to perform. The assembly line is designed in such a way that it can be used to assemble 5 different engine models. So, getting the knowledge about the standard timings makes it easier to understand the things while taking actual timings on line.

#### Cycle Time Measurement:

Cycle times for all the 5 models at each station of the assembly line were noted down. These readings were compared against the standard allotted values and few immediate corrections were made at some stations as a part of improving the cycle time. At least 10 readings each day were taken for each station and each engine model. This activity was the most "time-consuming" and tiring. In the end, we had a mini database of at least 20 cycle times for each of the 5 engine models at each of the stations on the assembly line. These readings were of immense importance since they formed the basis of the Line balancing process.

#### Identification of Bottleneck Station:

The station which requires the largest time of all is called as the "Bottleneck Station". Due to over cycle, the conveyor stops for each station and due to this the JPH target gets missed. Due to the Bottleneck Station, previous station gets blocked and next station gets starved, i.e. it doesn't get the part to perform the operation, which results in the wastage of time. Therefore, to understand the variation of the line, Cycle time data is analyzed.

#### Detailed Analysis of Operations on each station

To balance a line, various methods are applied. To apply those methods, detailed study is done of the cycle times at each station so as to understand the exact problem and the method to be applied.

Study of Transferable and Non–Transferable work:

Major problem occurs in line balancing is due to Non-Transferable work, due to which sometimes, shifting of work is difficult to apply. Therefore, study of transferable work is important parameter in line balancing.

Implementation of Effective Line Balancing Method:

After studying all the parameters mentioned above, the most effective method is applied on the respective stations.

Trial on the applied method:

After the implementation of the ideas, trials are taken to check the effectiveness of the applied method. If it succeeds then the final documentation is made about the change. If it does not, then the alternate possible method is thought of.

### **6.6 Line Balancing Calculations**

As per the new production plan the proposal has been made that with reduction of JPH for SGM or Sail car i.e. from 6 JPH to 2 JPH, the net JPH of the M300 i.e. Beat/Spark will be increased from 18 JPH to 22 JPH. Both running for 2 Shifts. Hence forth the manpower reduced from the SGM will be utilized in the M300 after balancing completion.

Let losses be x and JPH be y then the ATT can be formulated in terms of TT as below:

$$
TT = \left(\frac{3600}{y}\right)
$$
  
ATT =  $\left(\frac{100-x}{100}\right) * TT$  OR ATT =  $\left(\frac{100-x}{100}\right) * \left(\frac{3600}{y}\right)$ 

To calculate the total manpower required at a station:

Let the total work content of the entire station for a variant be  $= z$
Therefore, Number of workmen required at the complete station be  $= N$ 

$$
N = \frac{z}{ATT}
$$
 (Which is taken as the next Integer number)

To calculate over speed be =  $O = \left(\frac{IT - ATT}{ATT}\right)$ 

Using this data we have to at first find out the minimum number of workmen who will be able to optimize the work and then perform the balancing among those workmen. There also can be some constraints because of which we may have to deploy more manpower to the station.

All the line balancing cases have been discussed below in detail with proper illustrations.

# **6.7 Line Balancing Implemented At Body Shop**

# **BODY SHOP - Manpower Allocation** STDS Comple CLOSURES **BUDY VERIFILANIU**  $\mathbf{1}$ valancing study **OTRIM 1** Ĵ,

#### **6.7.1 After First Quarter :**

**Figure 55 : Manpower Allocation - After First Quarter**

As mentioned above the pictures illustrates the Cases of line balancing marked in colored boxes of which the studies have been completed and will be implemented very soon.

- 1. Front and Rear Floor
- 2. Engine Room
- 3. Underbody

With the help of STDs software we found out the timings required by the workmen to complete its job and to properly balance the work content for smooth functioning and no or very little Idle time. Also the layout for some stations have been proposed for better utilization in less time.

As per the new production plan there has been a decrement in the production of SGM i.e. Sail (notchback) car due to various reasons. So the vehicles production rate or Job Per Hour (JPH) is reduced from 6 JPH to 2 JPH.

Therefore for every hour there has to be 2 vehicles produced i.e. one vehicle in 30 min  $= 1800$  sec.

The planned over speeding for the stations are :

For Underbody and Mainframe Line the Over speeding allowed is 10.1%. And for Front floor, Rear floor, Engine room and Side LH RH the Over speeding allowed is 10.5%.

Therefore, the Takt time (TT) is 1800 sec and Actual takt time (ATT) are

For Underbody and Mainframe line allowed time / ATT is 100 - 10.1 = 89.9% of TT which is equal to 1618 sec.

For Front floor, Rear floor, Engine room and Side LH RH allowed time / ATT is 100 -  $10.5 = 89.5\%$  of TT which is equal to 1611 sec.

Along with the reduction in JHP the Line balancing I did also helped in manpower optimization and reduction in cycle time. The software here played an important role in determining the timing and also simultaneously producing wall charts which makes us better understand the line balancing cases.

All the line balancing cases have been discussed below in detail with proper illustrations.

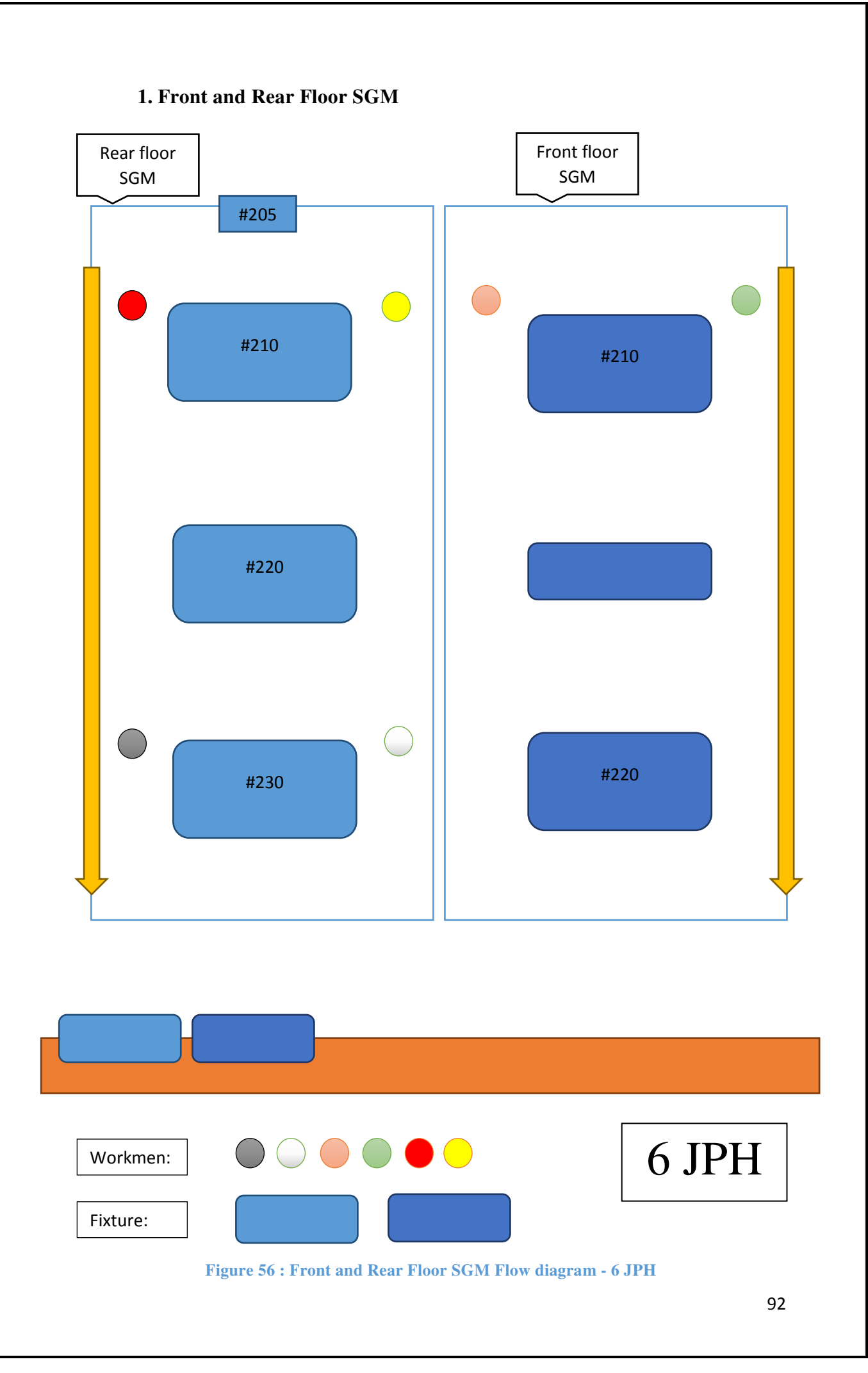

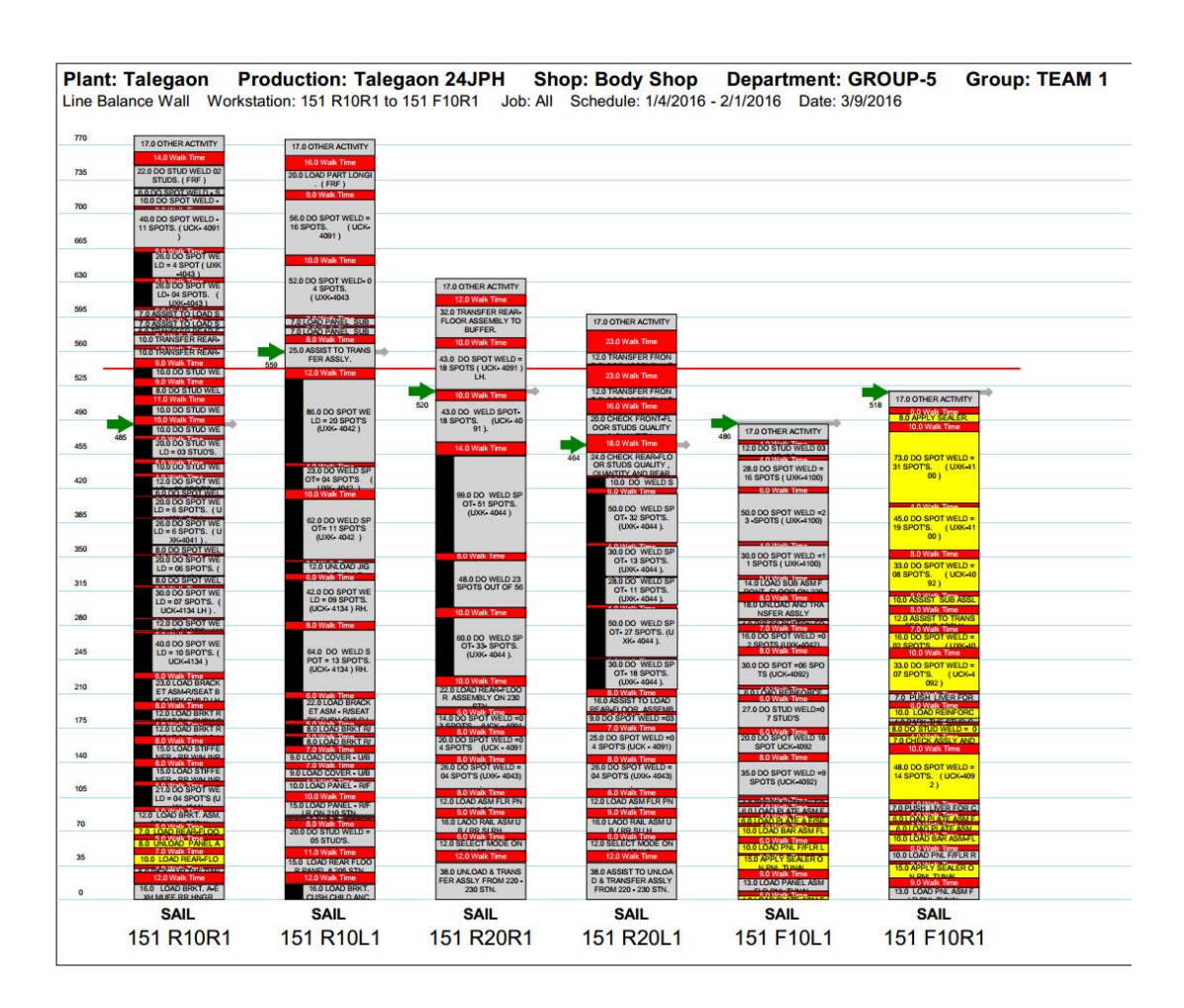

**Figure 57 : Wall Chart - Front and Rear Floor SGM (Before)**

Before the line balancing the manpower required for 6 JPH were 6. For every workmen the above wall chart illustrates the work content and time required. The station was balanced as below :

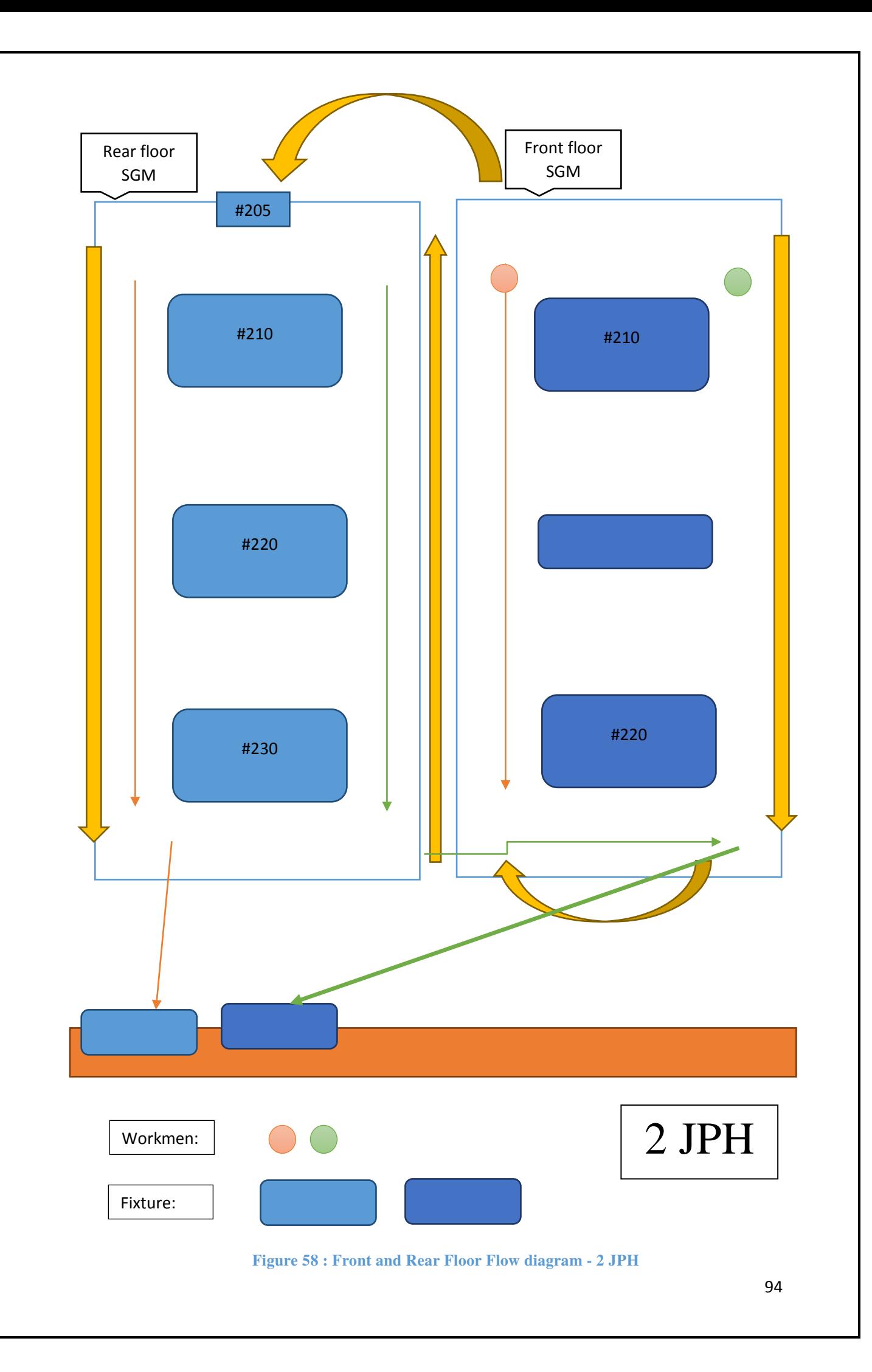

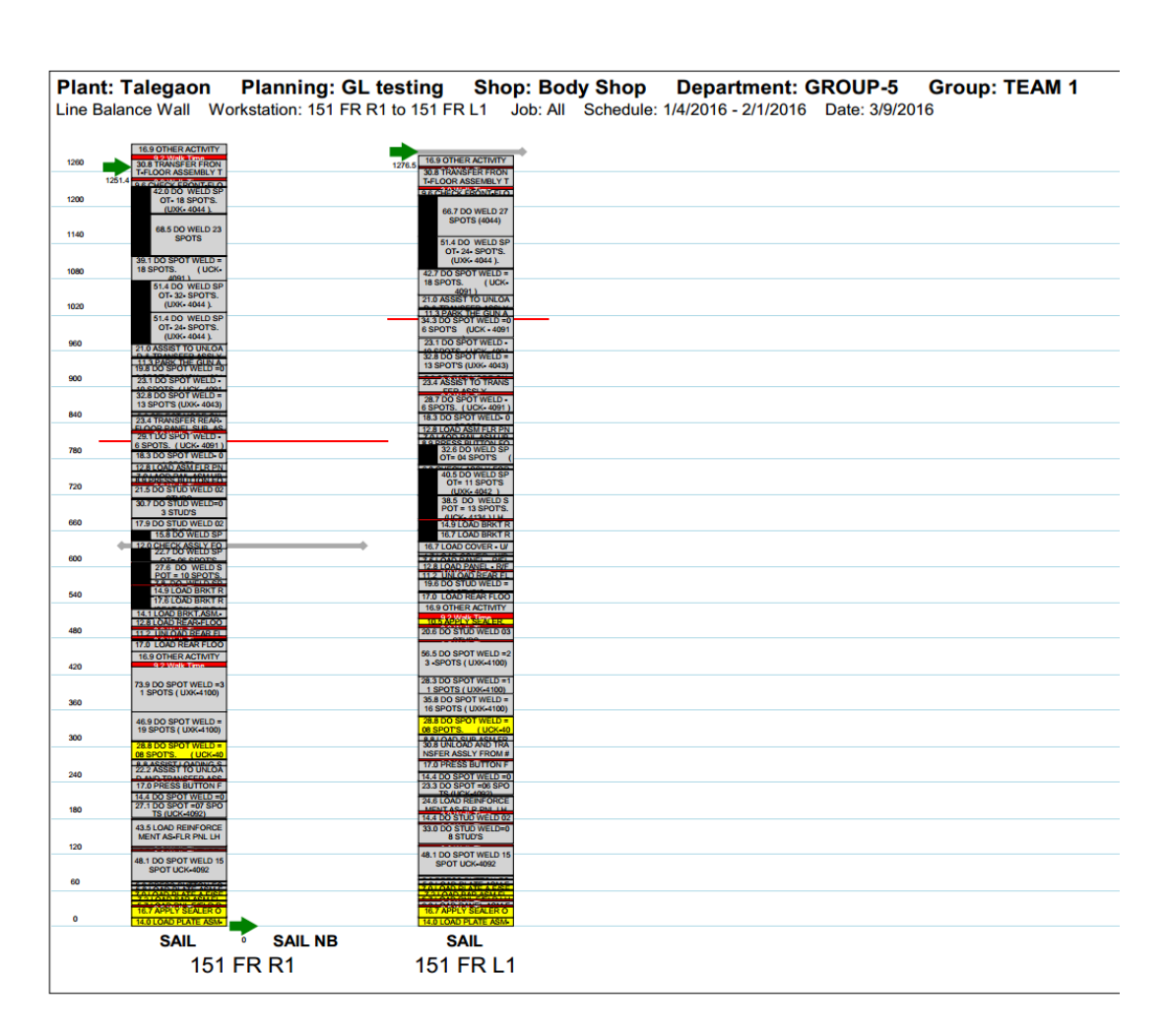

**Figure 59 : Wall Chart - Front and Rear Floor SGM (After)**

Prior the Front floor and the Rear floor use to work simultaneously. Using the STDs timing I proposed for 2 workmen and the sequence of operation. After balancing only two workmen will operate starting from front floor and then completing the rear floor. Thus new wall chart is formed as illustrated above.

The line balancing was done considering every activity at every station and thus many issues were solved among which the major balancing done are discussed below.

1. After completing the Rear floor it has to be transferred from the station #230 of the Rear floor to the #210 station of the Underbody. This job only required one person for transferring. Due to this the other person gets into high ideal time. The similar case is when one person transfers the Front floor. Thus I proposed that the workmen will complete both the jobs and when one person is transferring Rear floor the other can transfer the Front floor and thus the Ideal time was considerably reduced.

- 2. During the Spot welding at the #205 station 5 studs are to be welded. As per the prior work content the workmen has to pick up one stud every time from the fixture #210 and walk back to #205 for stud welding, which then proposed by me that instead of doing it 5 times the studs can be picked all at once and then the studs can be welded. Which reduced the walk time which is an non value added work.
- 3. Also during the operation at fixture #205 the process only requires a person to do Stud welding where as there was a pre-activity to be performed before placing the Assembly from the #205 fixture to #210 fixture i.e. of placing a Muff at the #210 fixture. Prior the LH person use to first perform the stud welding and also secondly use to place the Muff whereas the RH person was only assisting and had high ideal time. This was balanced as : Now One person performs the Stud welding and the other performs the Placing activity simultaneously.

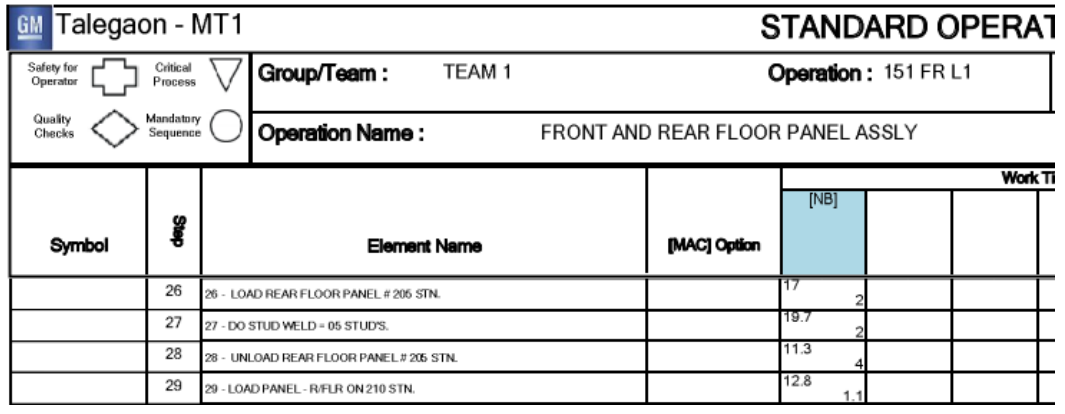

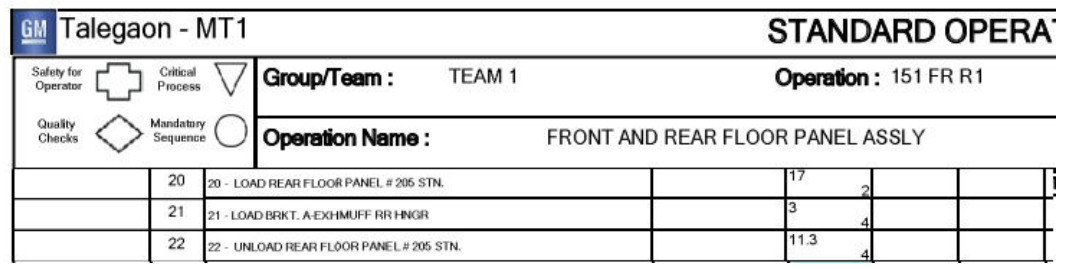

#### **Figure 60 : SOS Before and After for Line balancing**

Thus the line was successfully balanced and new SOS (Standard Operation Sheets) was created as per the work content and the manpower was optimized.

# **2. Engine Room SGM**

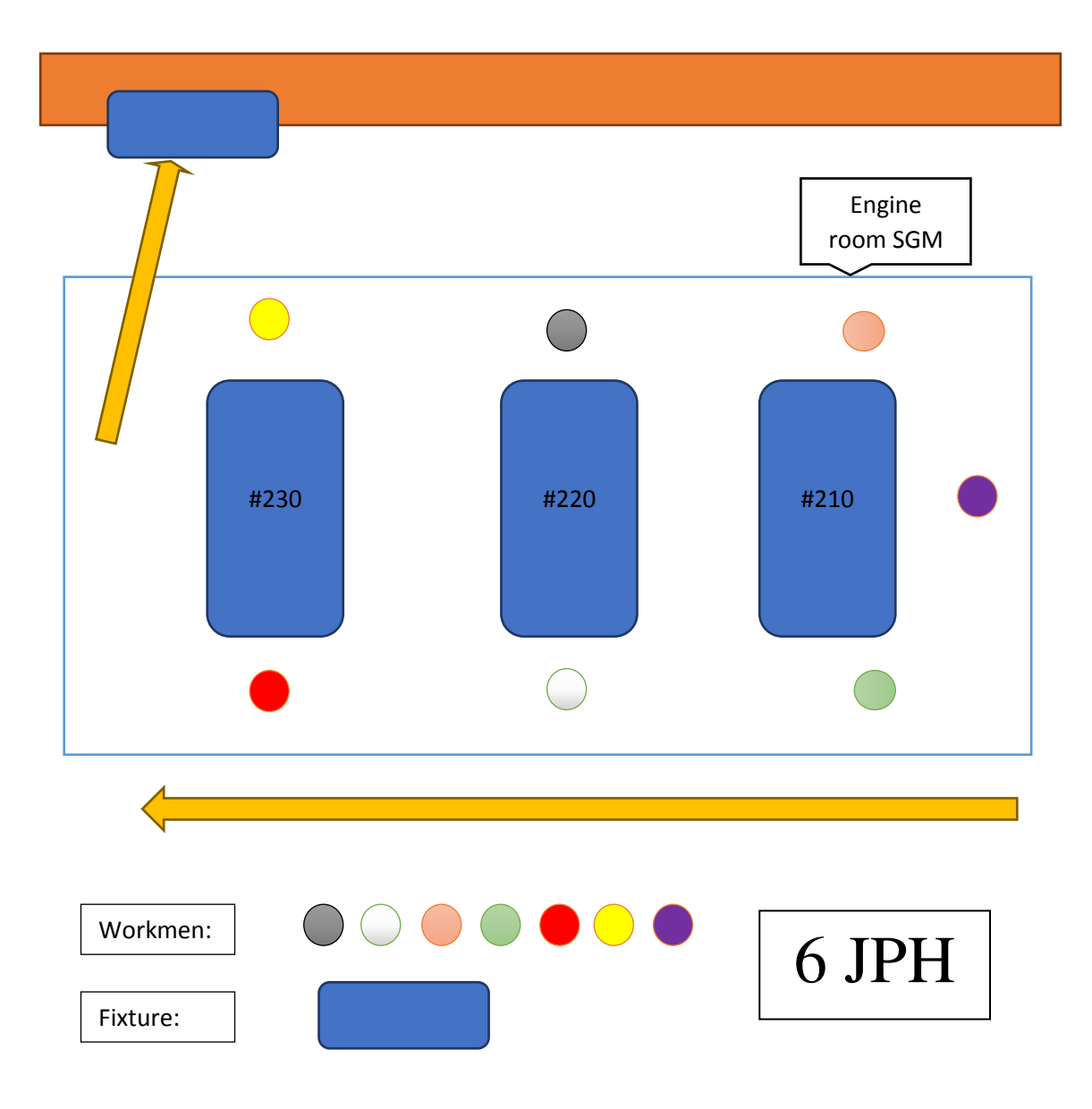

**Figure 61 : Engine Room SGM Flow Diagram - 6JPH**

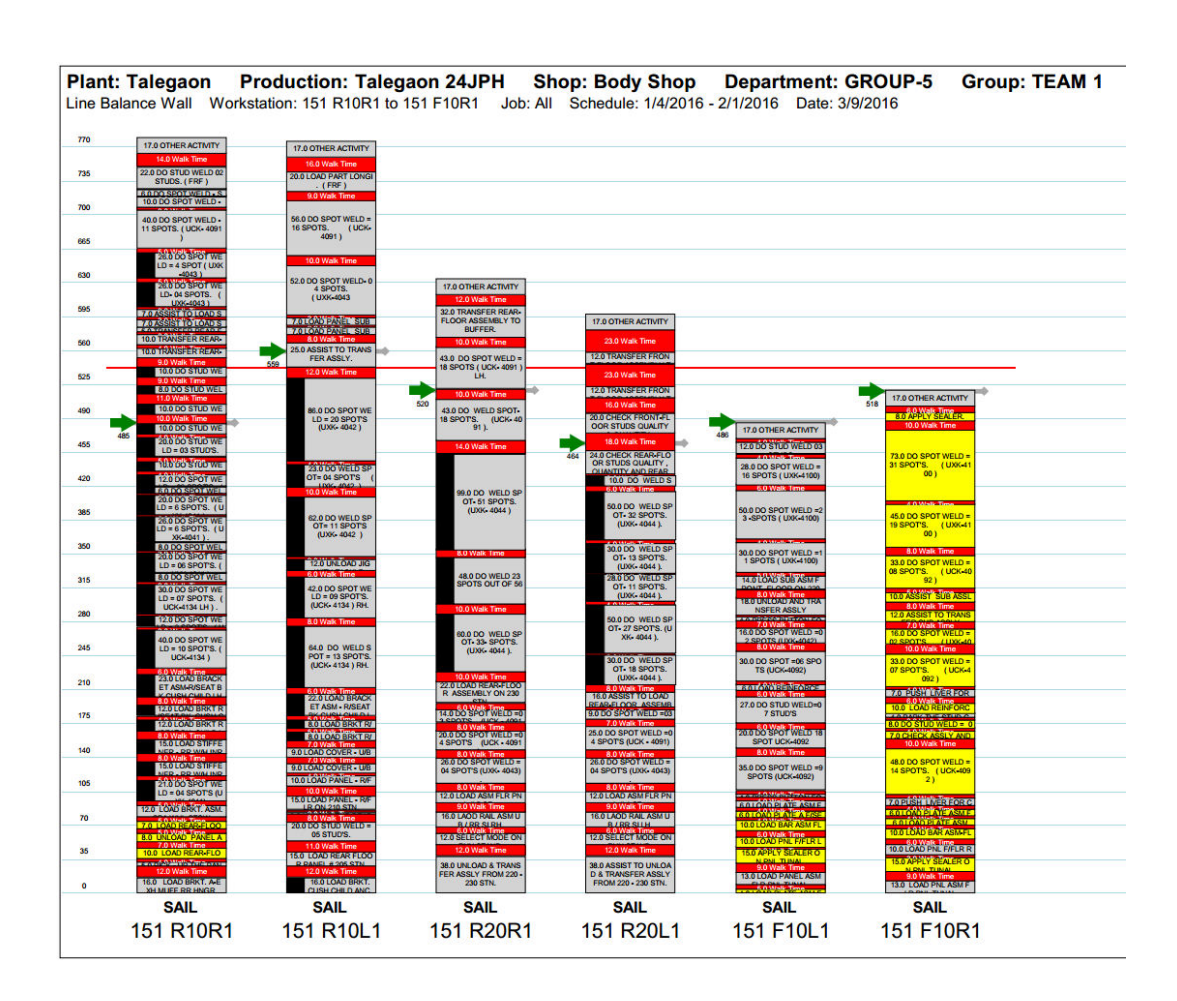

**Figure 62 : Wall Chart - Engine Room SGM (Before)**

Before the line balancing the manpower required for 6 JPH were 6. For every workmen the above wall chart illustrates the work content and time required. The station was balanced as below :

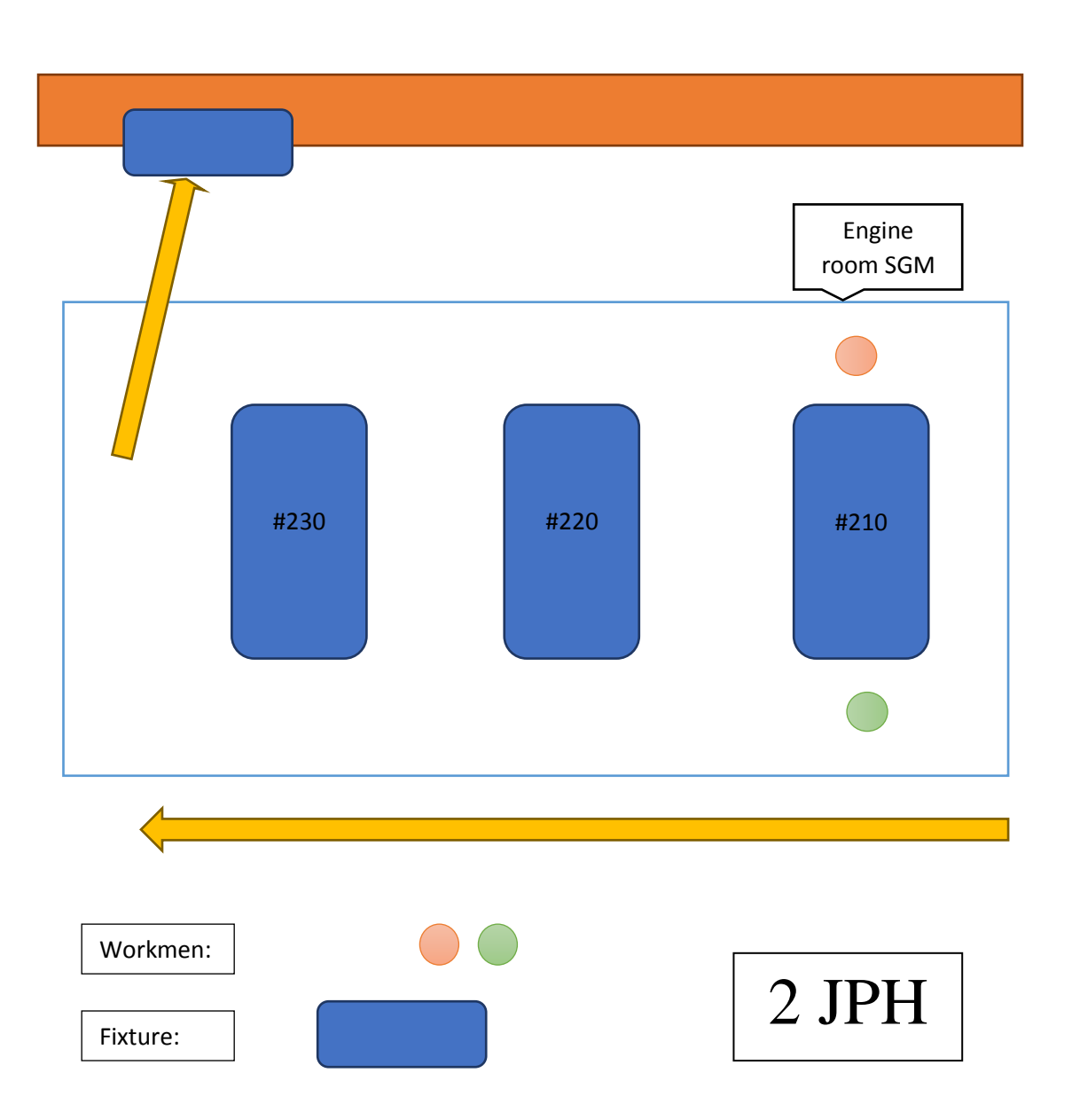

**Figure 63 : Engine Room SGM Flow Diagram - 2 JPH**

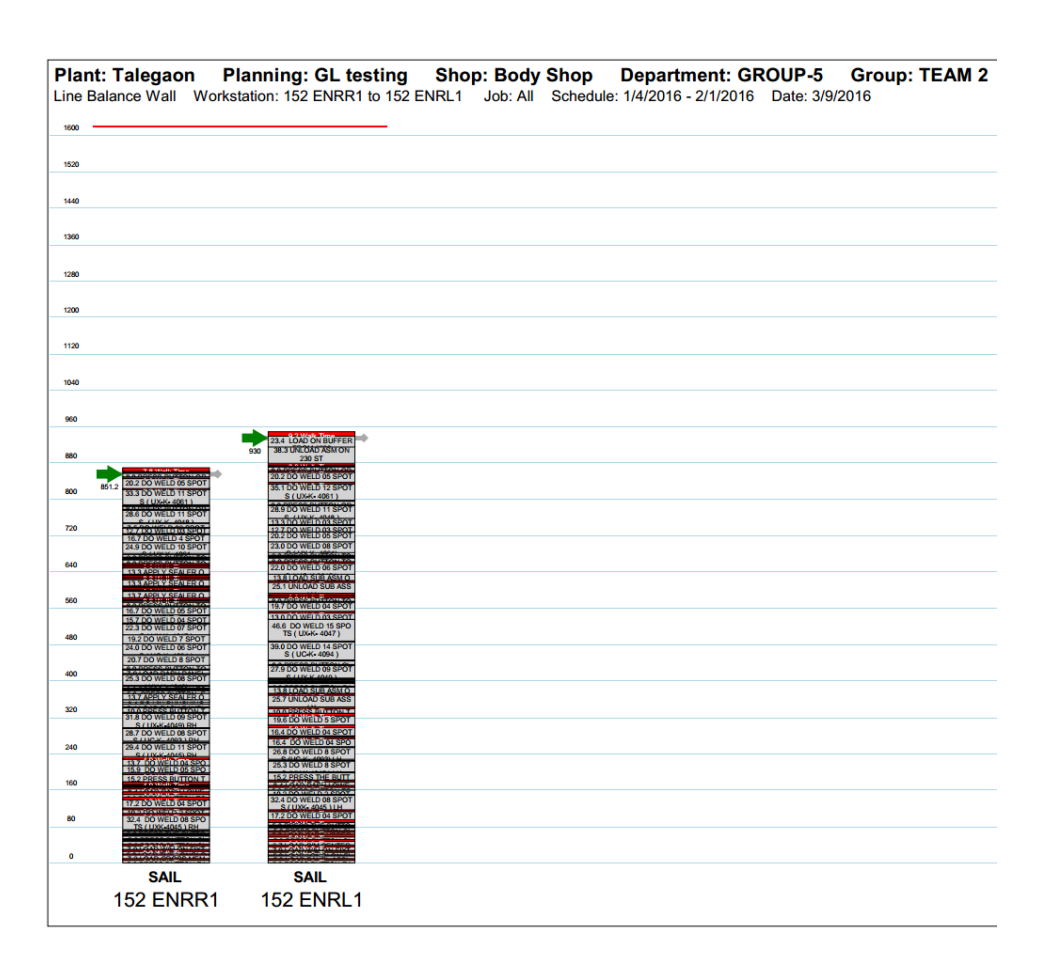

#### **Figure 64 : Wall Chart - Engine Room SGM (After)**

1. A very considerable manpower optimization took place with the help of line balancing. From 7 workmen to 2 workmen. The major line balancing was performed for the station #210 where in the work content of 3 workmen had to be divided among 2 workmen.

#### Before :

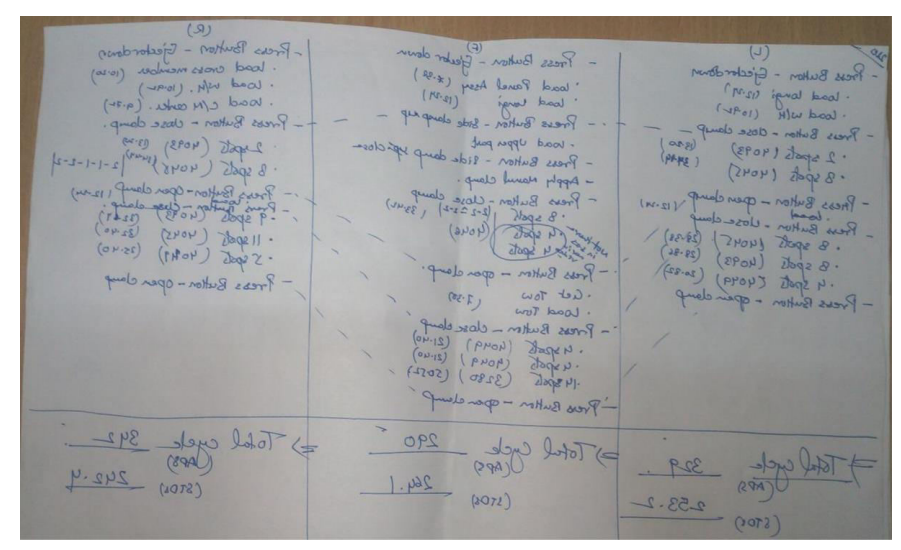

**Figure 65 : Line balancing in Engine Room (Before)**

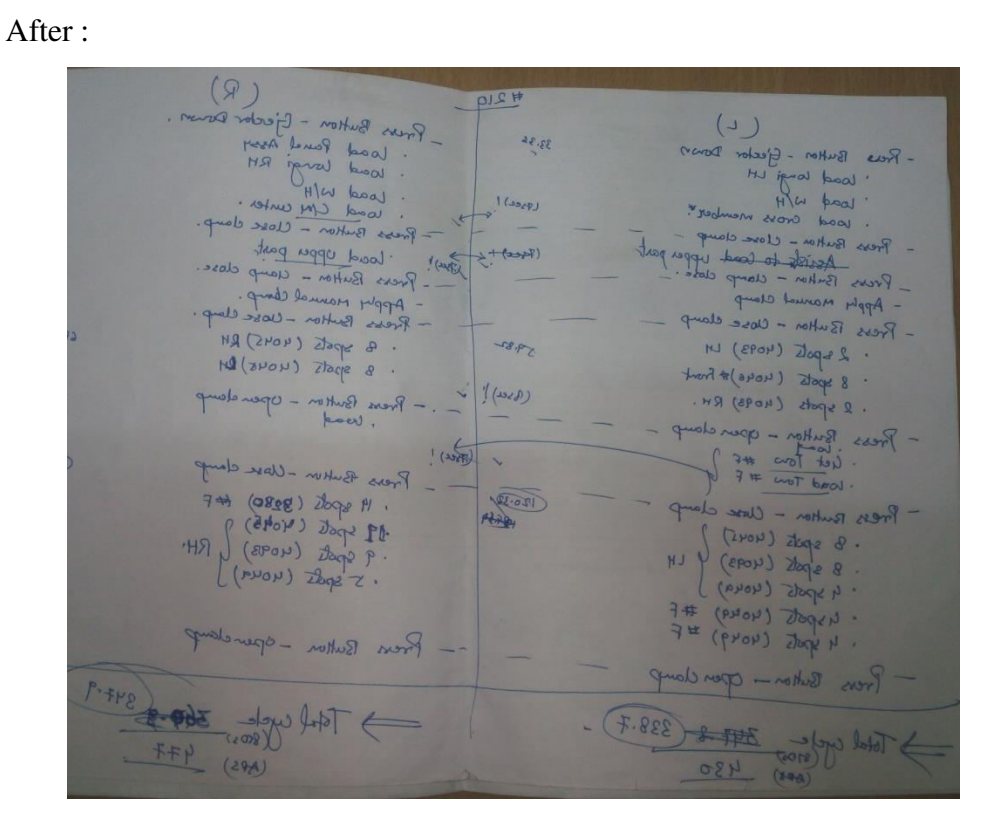

**Figure 66 : Line balancing in Engine Room (After)**

- 2. While transferring the assembly from #210 to #220 the RH person was ideal or use assist the LH person, but for transferring only RH person was sufficient. Hence during this period I proposed that the RH person can perform the Sealer and punching activities which was required late during the activities needed to be performed at #220 which would make the LH person ideal. Hence the cycle time was reduced.
- 3. Similar to the last point the balancing was performed for the #230 station also.

Thus the Engine room was balanced.

# **3. Underbody SGM**

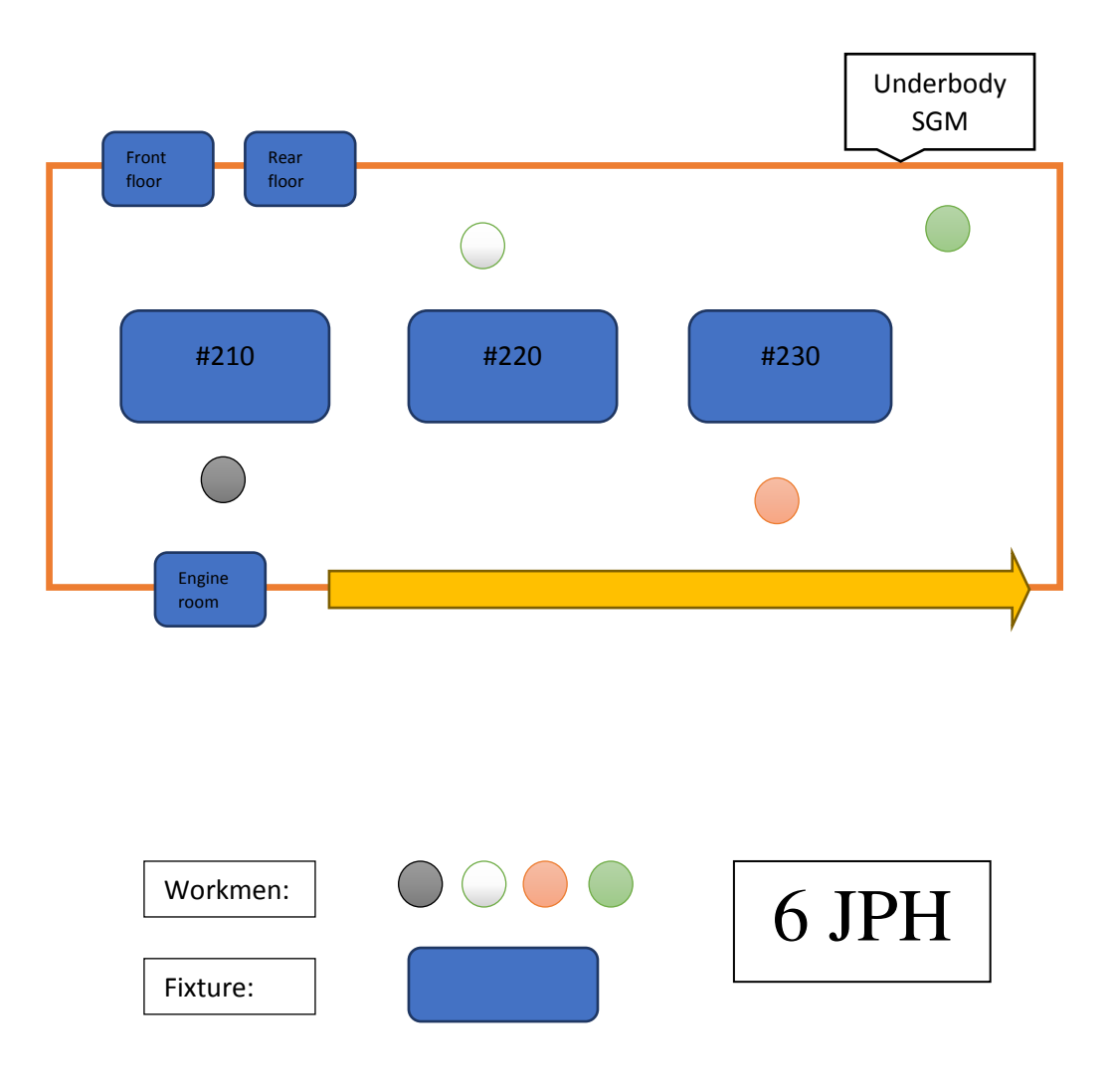

**Figure 67 : Underbody SGM Flow Diagram - 6 JPH**

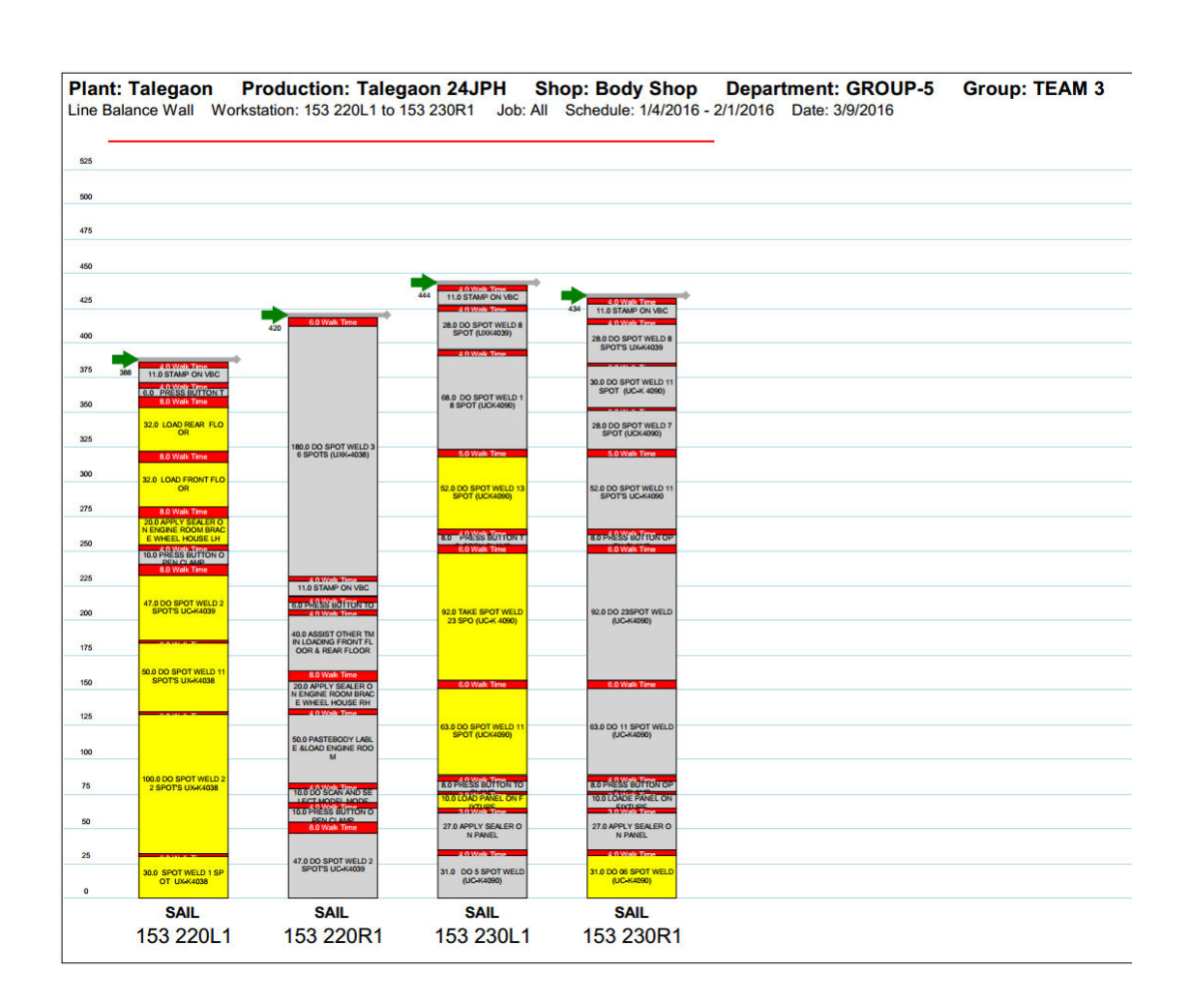

**Figure 68 : Wall Chart - Underbody SGM (Before)**

Before the line balancing the manpower required for 6 JPH were 6. For every workmen the above wall chart illustrates the work content and time required. The station was balanced as below :

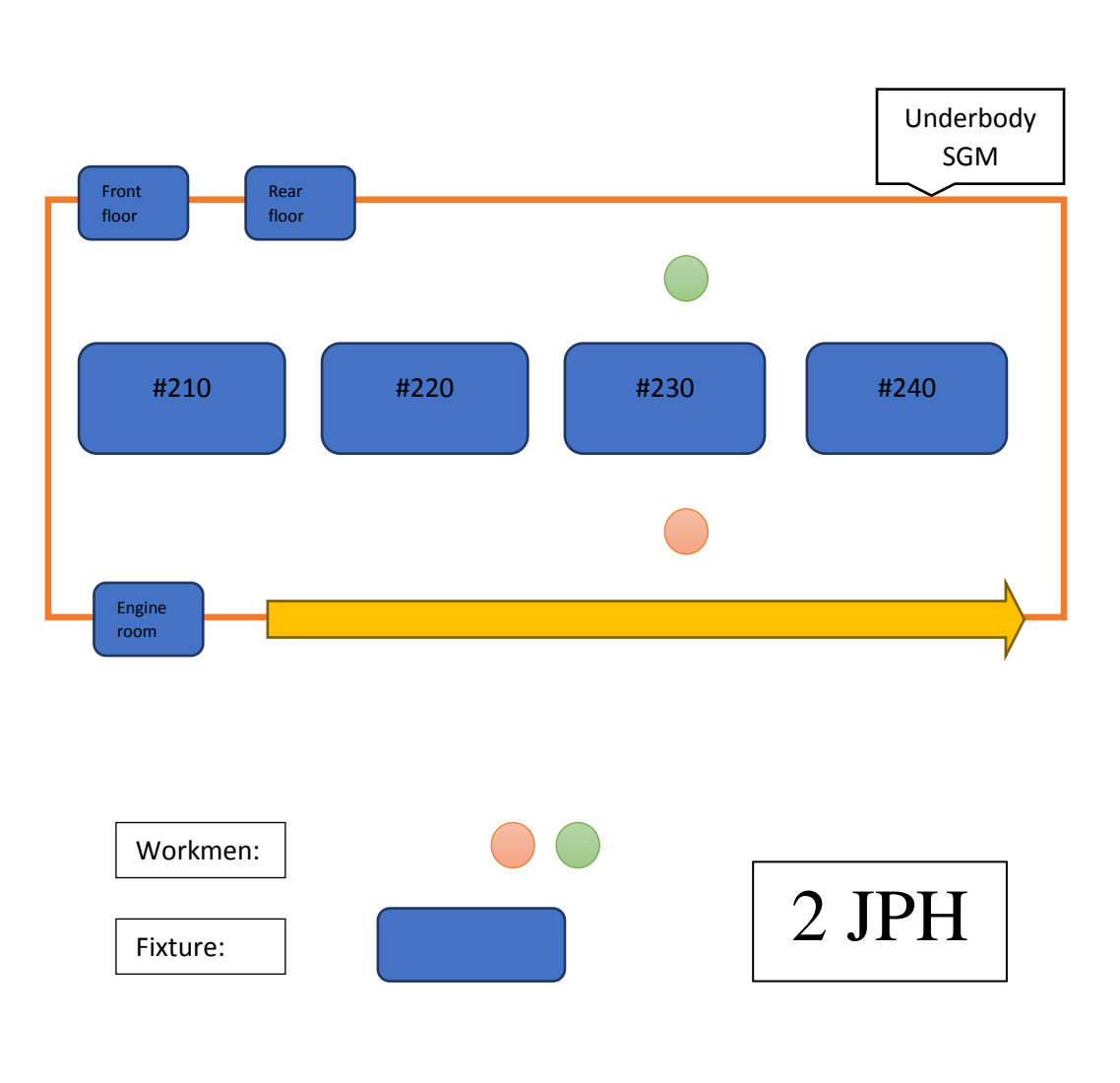

**Figure 69 : Underbody SGM Flow Diagram - 2 JPH**

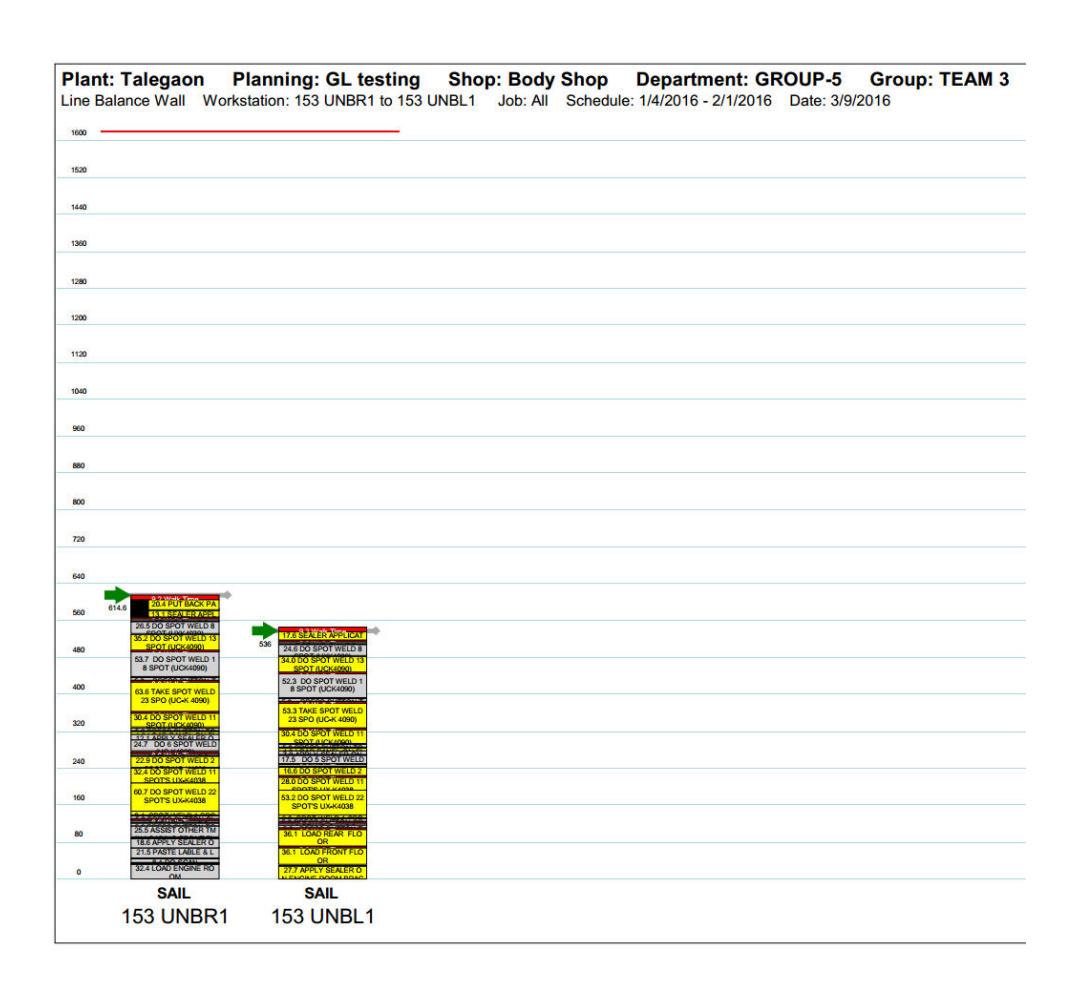

**Figure 70 : Wall Chart - Underbody SGM (After)**

Line balancing for Underbody was comparatively easier compared to others. Using the STDs timing I found out the time actually required was considerably less. Thus the manpower was optimized from 4 workmen to 2 workmen.

Along with it, due to less cycle time I proposed to add some of the Mainframe activities to Underbody work content.

Thus Underbody was balanced effectively.

#### **6.7.2 After Second Quarter :**

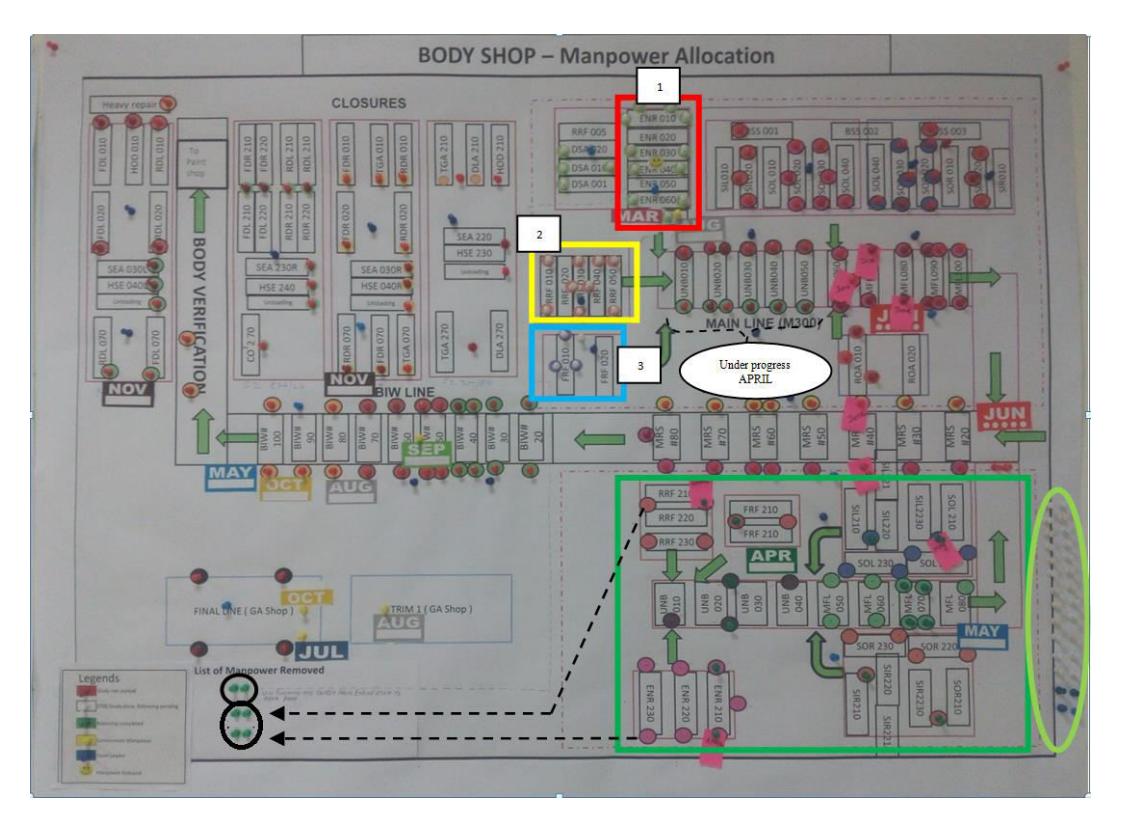

**Figure 71 : Manpower Allocation Chart - After Second Quarter**

As mentioned above the pictures illustrates the Cases of line balancing marked in colored boxes of which the studies have been completed and will be implemented very soon.

- 4. Engine Room M300
- 5. Rear Floor M300
- 6. Front Floor M300

With the help of STDs software we found out the timings required by the workmen to complete its job and to properly balance the work content for smooth functioning and no or very little Idle time. Also the layout for some stations have been proposed for better utilization in less time.

The planned over speeding for the stations are:

For Engine Room, Front Floor and Rear Floor the Over speeding allowed is 12 %.

Therefore, the Takt time (TT) will come out to be 163.4sec and therefore Actual takt time (ATT) will be 144 sec.

#### **4. Engine Room M300**

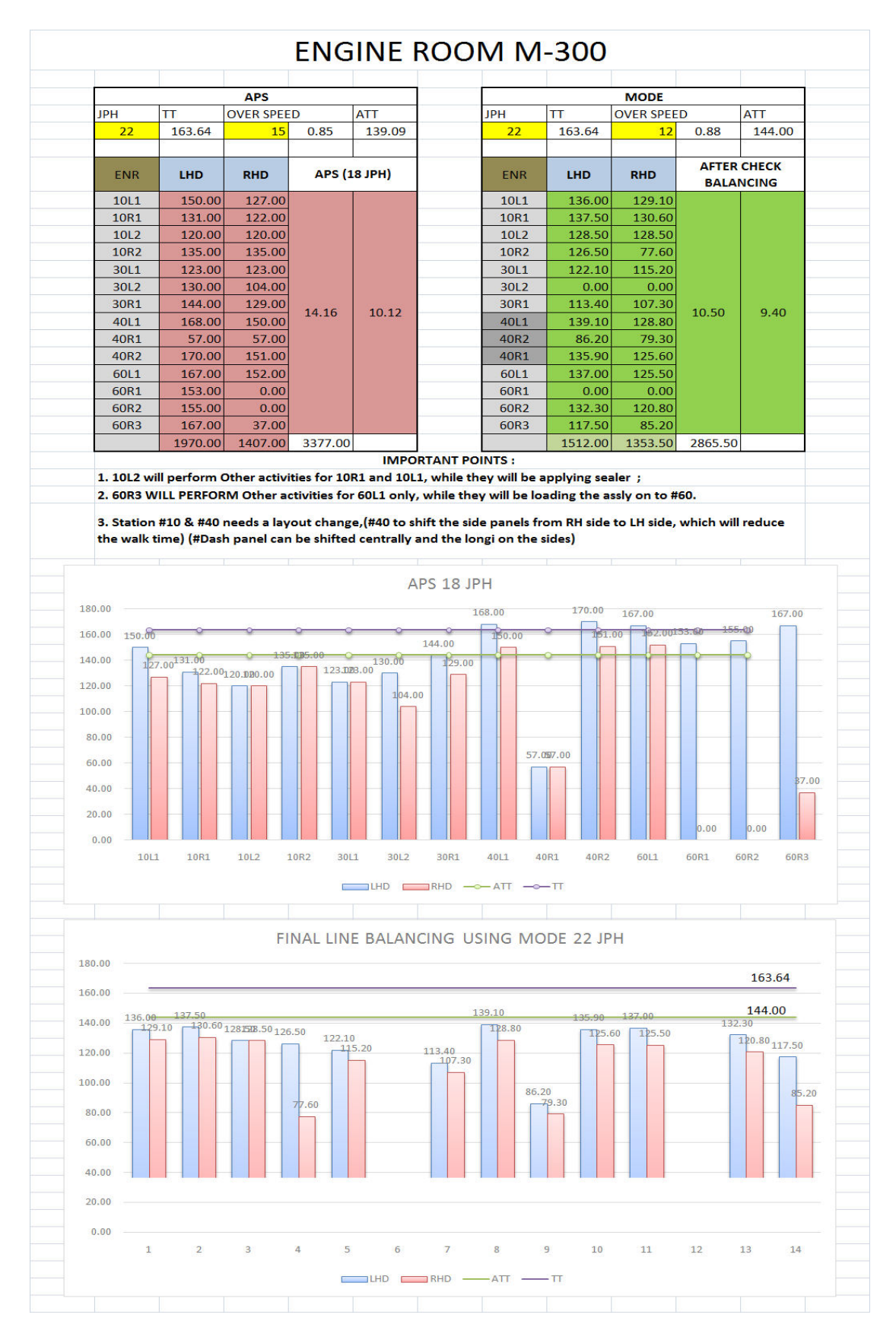

**Table 8 : Engine Room M300 Line Balancing** 

The balancing performed at the Engine Room have been illustrated graphically. Engine room has 4 station where in 12 manpower were deployed. After completing the STDs for the complete station we found out that the total work content is  $=$ 1512.00 sec for LHD and 1353.50 sec for RHD. Thus by dividing the maximum work content we got by ATT we found out the minimum manpower required to perform the job. Which comes out to be = 11 for LHD and 10 for RHD number of workmen. But there are constraints, because of which we had to deploy 12 workmen.

The graph above shows the work content divided among the respective workmen. One of the graph is as per 18 JPH and the APS timing which was completed using the old process. Whereas the other graph is as per 22 JPH whose time was calculated using the MODE software analysis.

Among the balancing performed at Engine room the important issues resolved were :

- 1. The VIN punching is shifted from Engine room to Rear Floor.
- 2. The spots performed at the station #ENR30 have been distributed among the two operators. The 30L operator will start from the left side spots and then perform the remaining spots left in the Center. Whereas the Second operator 30R will start from Center spots and then perform the right side spots. Similar distribution was done at the #ENR40 station.
- 3. At station #ENR10 the Other activities performed by 10R1 and 10L1 after balancing will be performed by 10L2, during the time when 10R1 and 10L1 will be applying the sealer.
- 4. Similarly at #ENR60 the other activities for 60L1 only will be performed by 60R3, during the time when 60L1 will be loading the assembly on to the station #60.
- 5. A proposal for layout change was given for the stations #ENR10 and #ENR40. At #40 the side panel assembly will be shifted from RH side to LH side, which will reduce the walk time. At #10 the Dash panel trolley can be shifted centrally and the Longi trolleys on to the sides of it. This will reduce the Ergo rate faced by the operator, which in current situation two operators load the dash by hands.

There were several issues, which were then solved by balancing. For example the Sealer application time was corrected and cross check several times.

#### **5. Rear Floor M300**

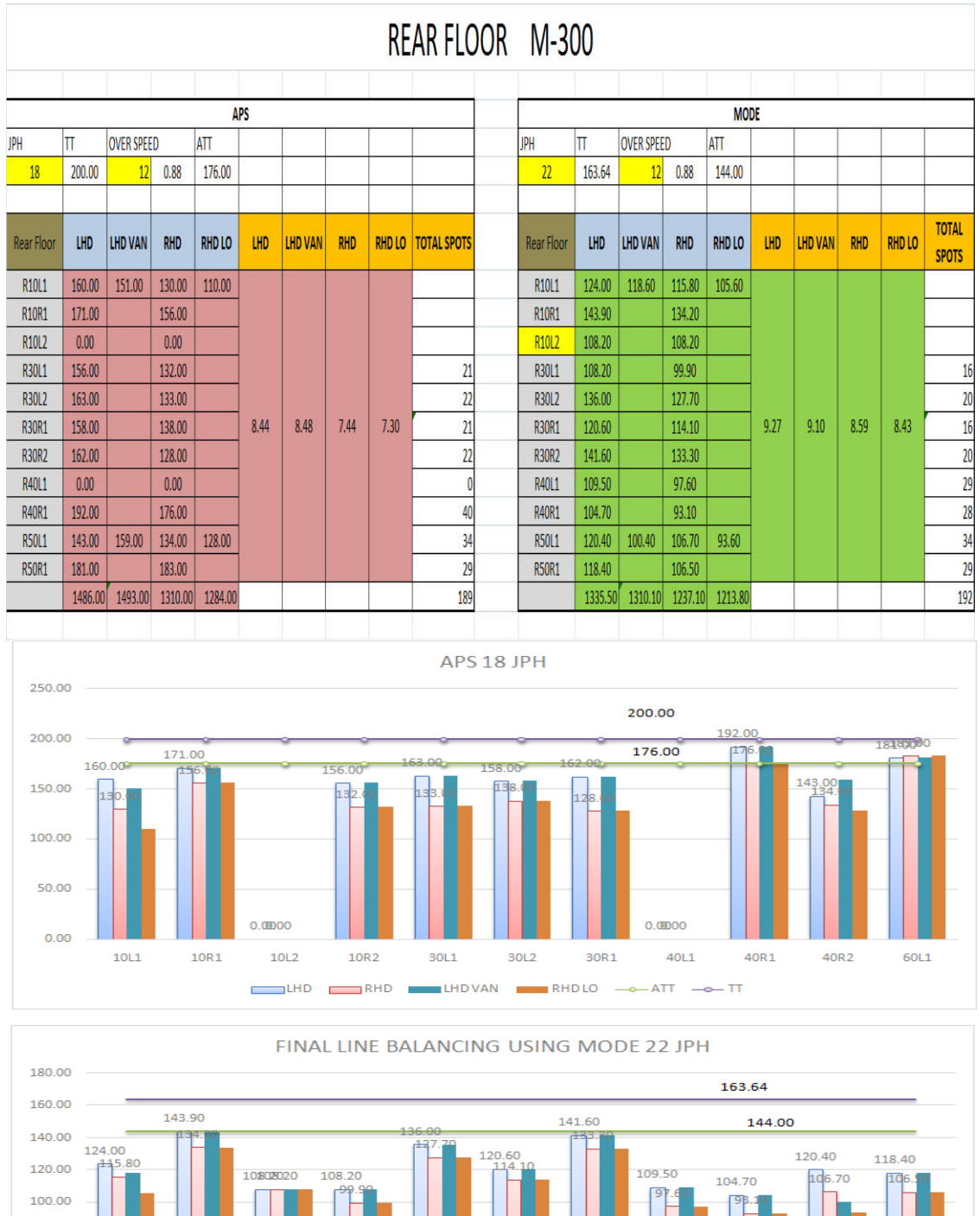

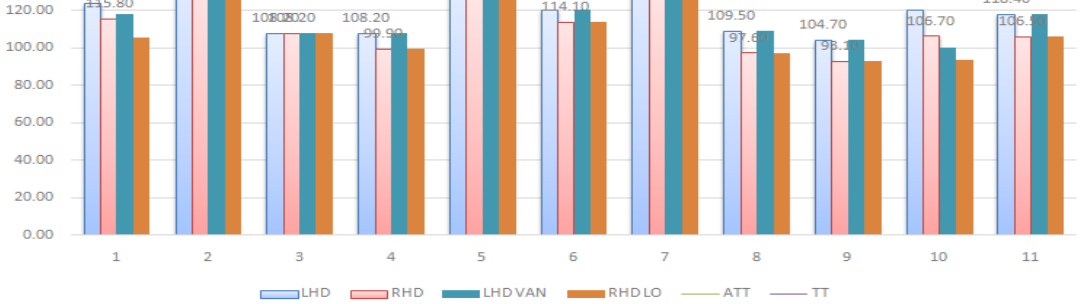

**Table 9 : Rear Floor M300 Line Balancing**

The balancing performed at the Rear Floor have been illustrated graphically. Engine room has 4 station where in 11 manpower were deployed. Rear Floor had different jobs elements for VAN and LO (Variants). After completing the STDs for the complete station we found out that the total work content is = 1335.50 sec for LHD, 1310.10 sec for LHD VAN, 1237.10 sec for RHD and 1213.80 sec for RHD LO. Thus by dividing the maximum work content we got i.e. 1335.50 sec by ATT we found out the minimum manpower required to perform the job. Which comes out to be  $= 10$  for LHD number of workmen. But there are constraints, because of which we had to deploy 11 workmen.

The graph above shows the work content divided among the respective workmen. One of the graph is as per 18 JPH and the APS timing which was completed using the old process. Whereas the other graph is as per 22 JPH whose time was calculated using the MODE software analysis.

Among the balancing performed at Rear Floor the important points are discussed below:

- 1. An additional element 10L2 was added i.e. the VIN punching which was removed from Engine room and was balanced among the work content of the Rear Floor.
- 2. The Other activities of 10R1 and 10L1 after balancing will be performed by 10L2 during the time when 10R1 and 10L1 will be loading the sub assembly on to the fixture at#RRF10.
- 3. The spots distribution considering the whole Rear Floor were re distributed. By the Overall Spots at Rear Floor remained the same.

Thus the Rear Floor was smoothly balanced.

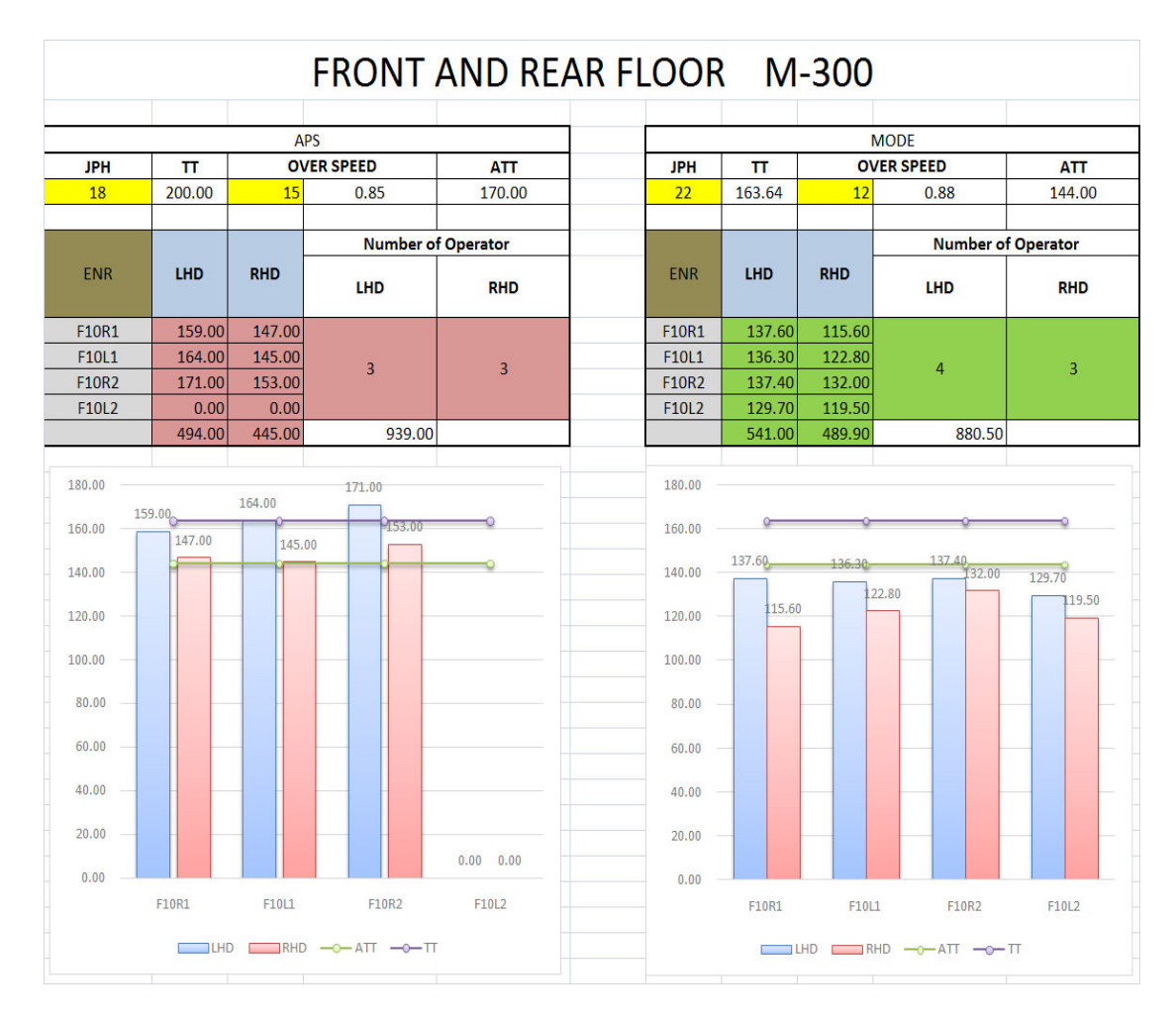

#### **6. Front Floor M300**

**Table 10 : Front Floor M300 Line balancing**

The balancing performed at the Front Floor was completely different from all other balancing. Front floor has only one station where in 4 manpower were deployed. Namely: L1, R1, L2, R2. At Front Floor the spots where balanced and also were resequenced. After completing the STDs for the complete station we found out that the total work content is  $= 541$  sec for LHD and  $= 489.90$  sec for RHD. Thus by dividing the work content by ATT we found out the minimum manpower required to perform the job. Which comes out to be = 4 for LHD and 3 for RHD number of workmen.

The graph above shows the work content divided among the respective workmen. One of the graph is as per 18 JPH and the APS timing which was completed using the old process. Whereas the other graph is as per 22 JPH whose time was calculated using the MODE software analysis.

FRONT FLOOR -M300 (SPOTS OISTRIBUTION - BEFORE BALANCING)

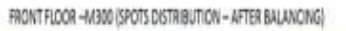

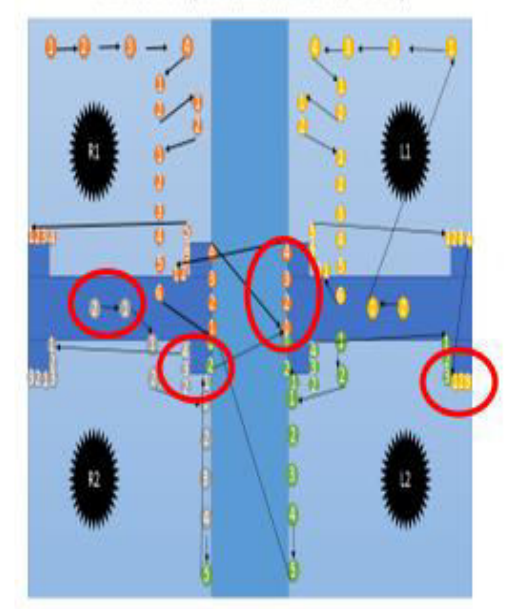

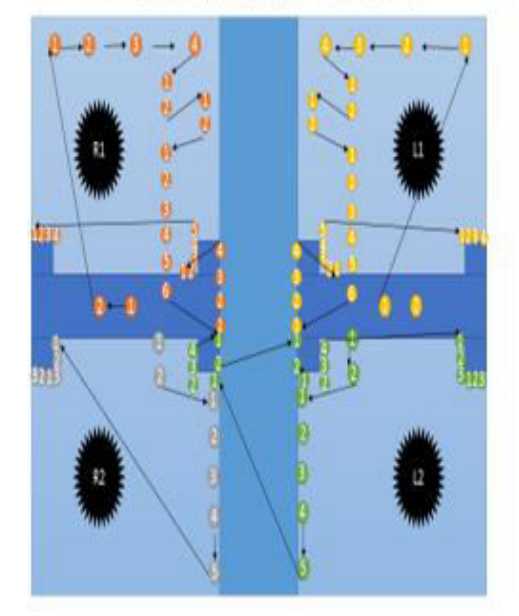

**Figure 72 : Front Floor Spots Balancing**

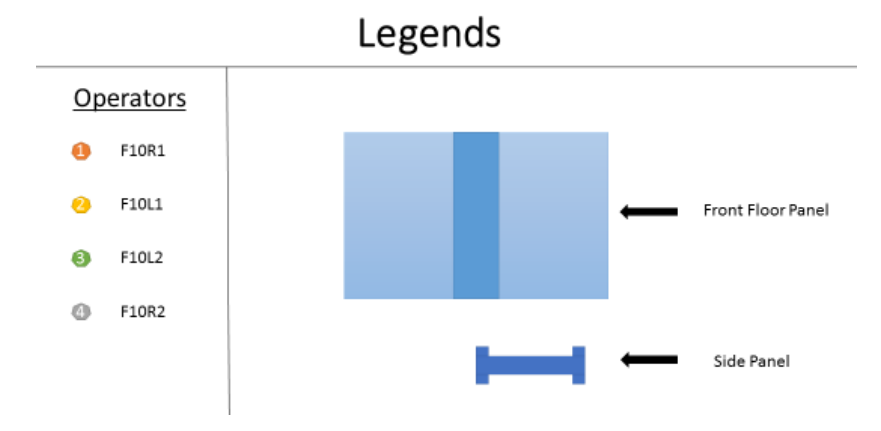

The picture above illustrates the spot balancing done at FFR10. The spots marked above by circles have been distributed to other operators. The arrows shows the sequence of the spotting. As shown in the Legends the spots performed by the operators are shown by different colors respectively.

The R2 Operator's spots were reduced so that the assembly transferring can be performed by the operator. Also the spots were symmetrically distributed on both the sides as for the operators R1 and L1. 6 additional spots from Underbody were balanced among the Front floor work content.

Whole balancing was presented to the Group Leader in the form of ppt. The overall difference in the spot sequence and distribution is shown in the picture above.

#### **6.7.3 After Third Quarter :**

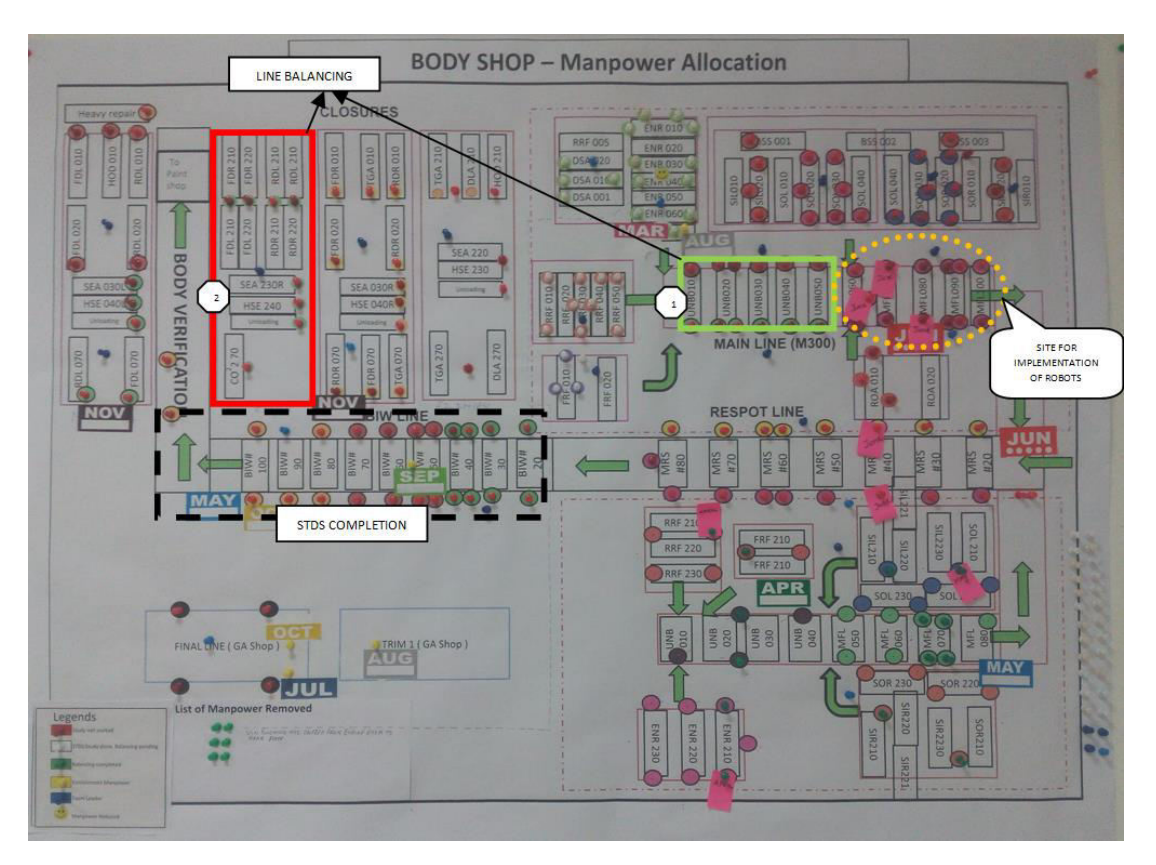

**Figure 73 : Manpower Allocation Chart - After Third Quarter**

As mentioned above the pictures illustrates the Cases of line balancing marked in colored boxes of which the studies have been completed and will be implemented very soon.

- 7. Underbody M300
- 8. Closure SGM

With the help of STDs software we found out the timings required by the workmen to complete its job and to properly balance the work content for smooth functioning and no or very little Idle time. Also the layout for some stations have been proposed for better utilization in less time.

By analysis of the losses as per the trend we decide the loss percentage which in case will decide the ATT for the stations.:

For Underbody the Losses allowed is 10.74 %. Therefore, the Takt time (TT) will come out to be 163.64sec and therefore Actual takt time (ATT) will be 146 sec.

#### **7. Underbody M300**

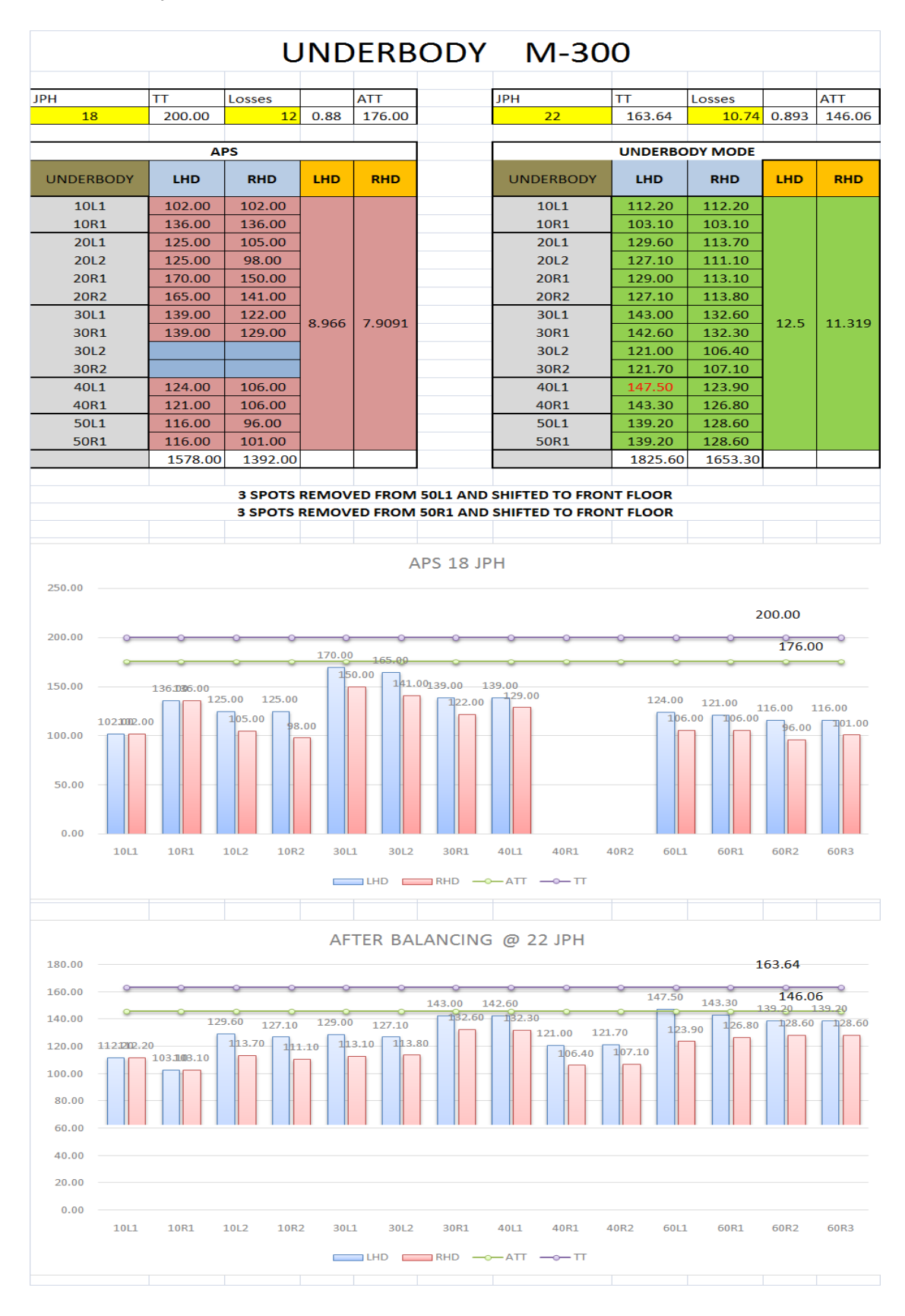

**Table 11 : Underbody M300 Line Balancing**

The balancing performed at the Underbody have been illustrated graphically. Underbody has 5 station where in 14 manpower were deployed. After completing the STDs for the complete station we found out that the total work content is = 1825.00 sec for LHD and 1653.30 sec for RHD. Thus by dividing the maximum work content we got by ATT we found out the minimum manpower required to perform the job. Which comes out to be = 12.5 for LHD and 11.4 for RHD number of workmen. But there are constraints, because of which we had to deploy 14 workmen.

The graph above shows the work content divided among the respective workmen. One of the graph is as per 18 JPH and the APS timing which was completed using the old process. Whereas the other graph is as per 22 JPH whose time was calculated using the MODE software analysis.

Among the balancing performed at Underbody for 40th and 50th stations the important points are discussed below:

- 1. Spots balancing was performed, wherein the 3 spots of Underbody were removed and shifted to Front floor from 50L1.
- 2. Similarly, Spots balancing was performed, wherein the 3 spots of Underbody were removed and shifted to Front floor from 50R1.

Thus the Stations were balanced and operational for smooth functioning.

#### **8. Closure SGM**

The Closure line was unable to meet up the JPH with the manpower deployed before. Due to which a Bottleneck was created at the line. To solve the problem we had deployed extra manpower and thus the work content was below the ATT. Initially there were 8 manpower at

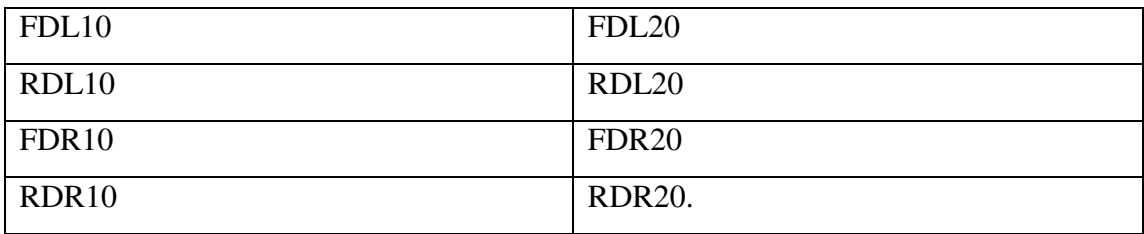

**Table 12 : Closure SGM Manpower (Before)**

After line balancing the manpower at the above stated stations were doubled and the work content was equally divided and balanced as per the time. Taking into consideration that none of the workmen has idle time. Thus now the manpower at the station becomes 16.

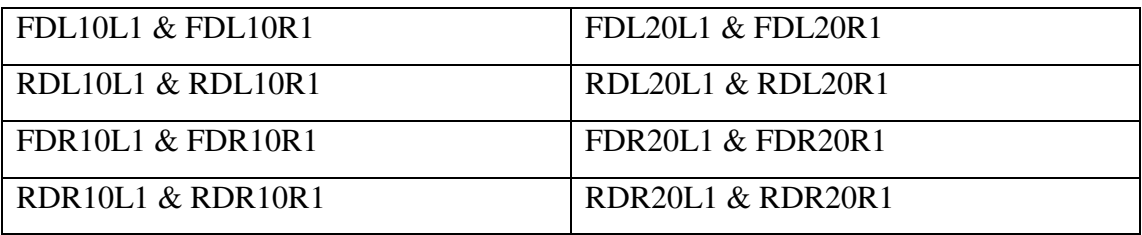

**Table 13 : Closure SGM Manpower (After)**

Thus the bottleneck was cleared and thus the problem was solved.

# **Chapter – 7 STUDY OF IMPLEMENTATION OF NEW MODELS ON LINE**

# **7.1 Introduction**

The New Model going to launch is MCM which was recently showcased at Auto Expo Delhi, 2016. The car is the Notch back version of M300 car.

There are couple of changes which are going to take place in the Body shop. These changes includes :

- 1. Implementation of the Robots at MFL line for Both M00 & MCM
- 2. New Fixture going to be added at Front Floor for MCM
- 3. New Fixture going to be added at Engine Room i.e. at ENR20 for both M300 and MCM

Based on the above changes mentioned above the spots had to be balanced at every station. Thus a complete study was performed and analyzed the comparison of current situation and after changes situations.

## **7.2 Spots Distribution**

**Front Floor :** Only comparing the before and after situation for LHD variant. (The spots were balanced for the after situation)

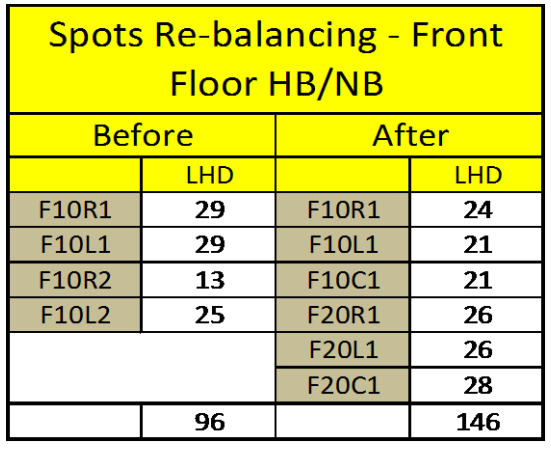

**Table 14 : Front Floor HB/NB Spots Re-balancing**

The comparison shows that 50 spots will be added at the Front floor after implementation of the New fixture or station FRF20. As per the balancing after the implementation there will be 2 stations with 3 workmen at each station. Thus there is also increment of manpower from 4 to 6. This increment in spots and manpower has to be reflected at some other station so that overall spots should remain equal.

**Spots Re-balancing - Underbody Before After M300 - HB M300 - HB M300 - NB (MCM) RHD LHD RHD LHD** LHD **RHD** 10L1  $\bf{0}$  $\bf{0}$ 10L1  $\bf{0}$  $\bf{0}$ 10L1 0  $\bf{0}$  $\bf{0}$  $\mathbf 0$  $\mathbf 0$ 10R1 0  $\mathbf 0$ **10R1**  $\mathbf 0$ 10R1 20L1 20L1 28 28 20L1 28 28 26 23  $20L2$ 27 24 **20R1** 28 28 20R1 28 28 **20R1** 26 23 30L1 26 24 30L1 26 24 **20R2** 30L2 20 30L2 20 27 26 21 21 30L1 25 25 30R1 26 24 30R1 26 24 30L2 30R2 30R2 25 20 20 20 20 27 30R1 25 40L1 40L1  $34$  $30<sub>o</sub>$ 25 34 30 40R1 30R2 27 25 40R1 32 30 32 30 40L1 36 32 50L1 21 21 50L1 21 21 40R1 32 21 21 21 34 50R1 21 50R1 50L1 26 26 50R1 26 26 257 246 257 332 312 246

**Underbody :** Comparing for both LHD and RHD variants we got the detailed report of the balanced spots as shown below.

**Table 15 : Underbody Spots Re-balancing**

The comparison shows that for both HB i.e. M300 and NB i.e. MCM the spots are distributed similarly and for LHD variant there is overall decrement in the spots by 75. There is also decrement in manpower by 2. Thus if we take Front floor and Underbody together there is no change in manpower whereas around 25 spots are reduced. These 25 spots are increased in the Side LH & RH areas.

The After situation has been discussed below in detail with the spots distribution along with the gun number they will be performed by :

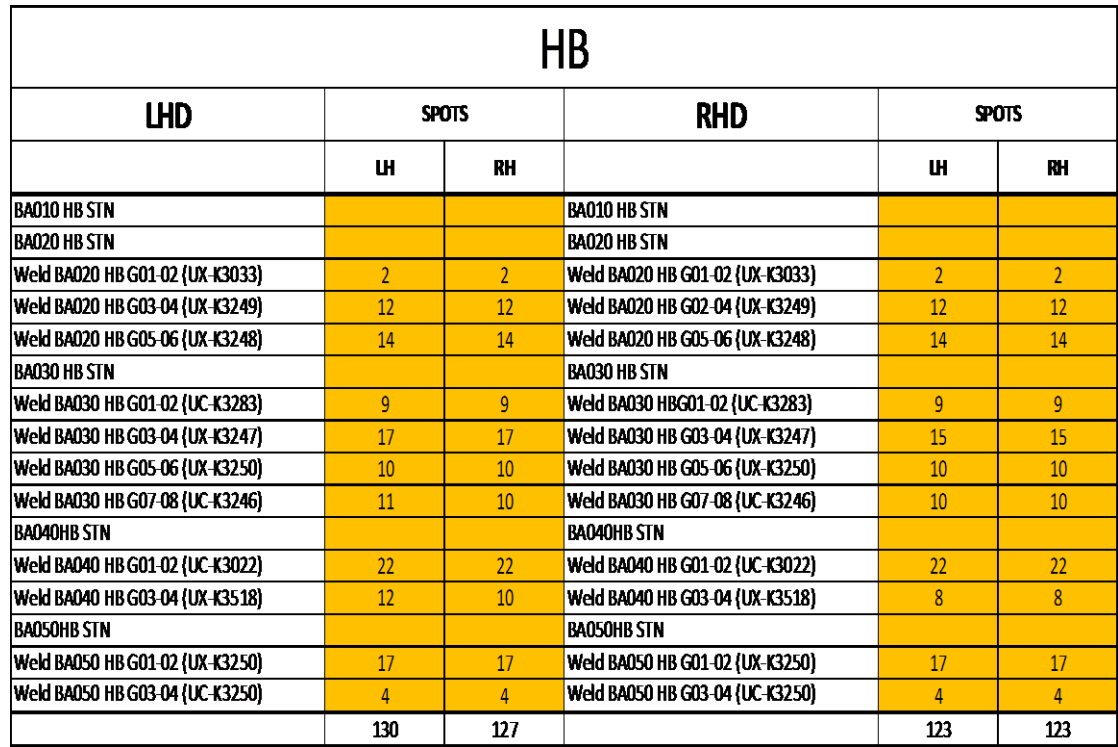

**Table 16 : Underbody Spots Re-balancing HB**

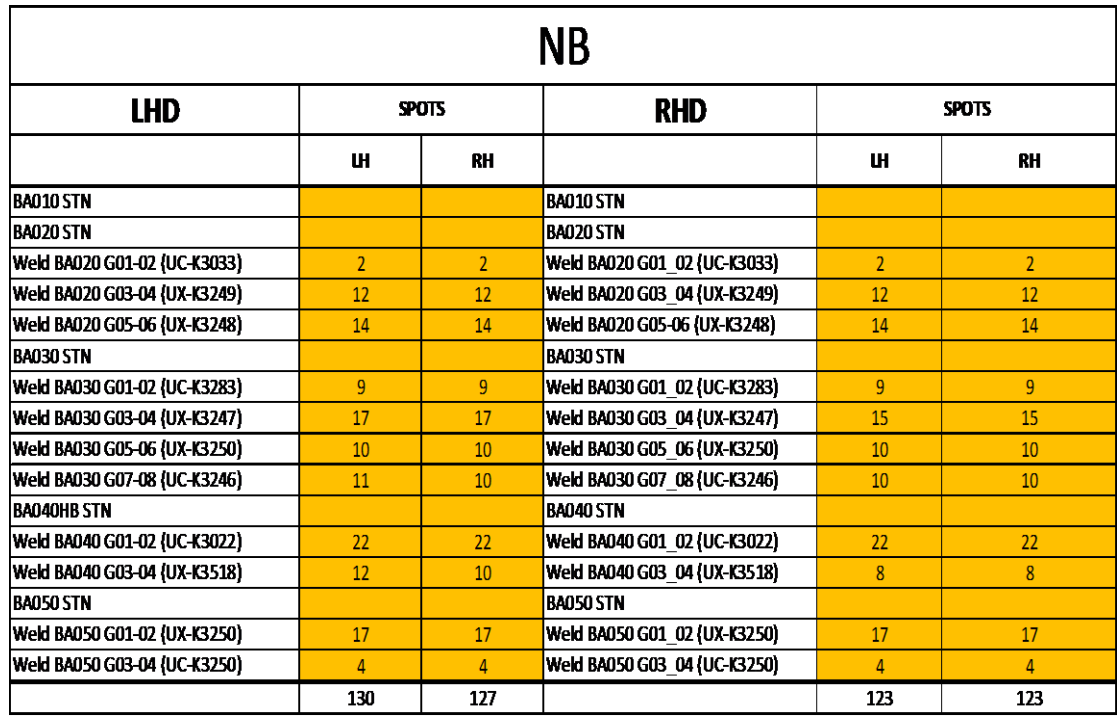

**Table 17 : Underbody Spots Re-balancing NB**

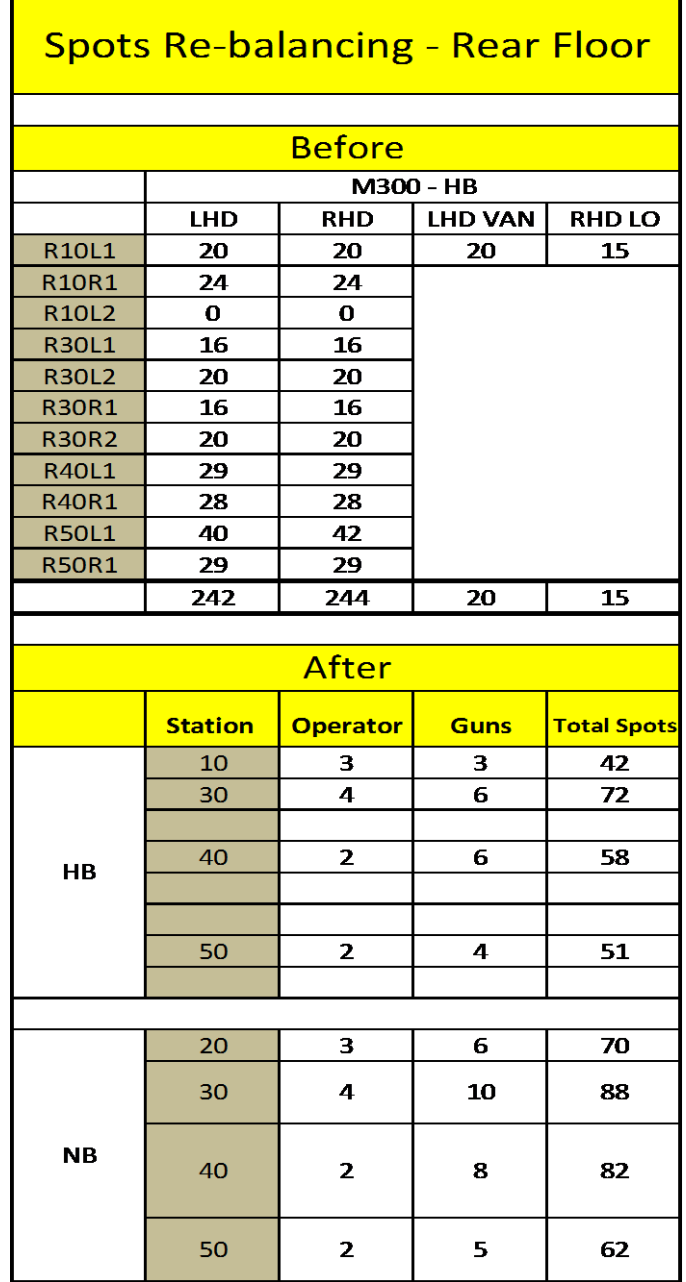

**Rear Floor :** Similarly the spots distribution for the Rear floor has been discussed below.

**Table 18 : Rear Floor Spots Re-balancing HB/NB**

## **7.3 Implementation And Planning**

Due to an Audit going to take place in the month of August we have come to the conclusion that we will go as per the current scenario for all the stations stated above. And as per the requirement and launch timing the MCM balancing will be implemented in the next year.

During Implementation many changes took place which resulted into issues which needed to be solved. Some of them are discussed below :

#### **Reason :**

As the spots are redistributed an issue had occurred at the Main Respot Line (Common Line) .

#### **Problem:**

Some of the spots from MRS line has been shifted to MFL line (M300 Area) wherein 13 Robots have been added. So the Spots which had been taking place at MRS for M300 car now will be completed beforehand at MFL line (M300 Area).

But the situation is not same for SGM car. There have been no addition of Robots in the MFL line (SGM Area), because of which the spots for SGM have to be done at MRS line itself.

The Situation above can be illustrated as below:

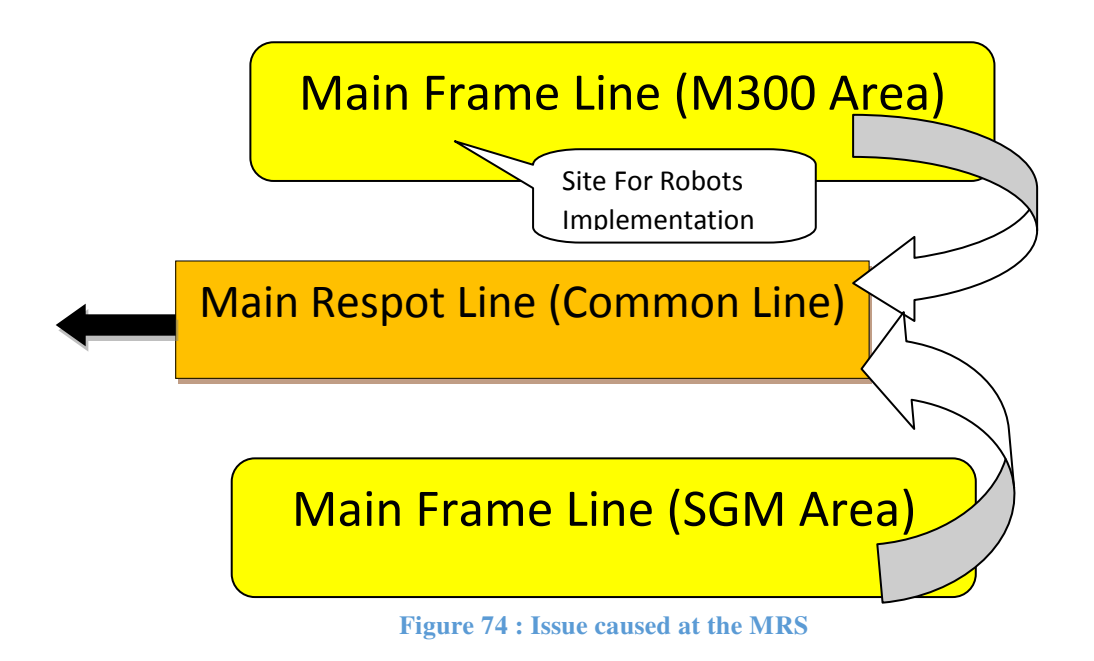

#### **Solutions:**

Two Proposal's were given for this problem

- 1. Addition of a Weld Gun at MFL (SGM Area) which can take the same amount of spots similar to the spots shifted to MFL (M300 Area) can reduce the load at MRS line and thus can be one of the solution. But this proposal is not Cost effective as it takes cost of Weld gun at the particular site, also at MFL (SGM Area) the gun are very much congested, so the addition of a Weld Gun does not fulfill all the requirements.
- 2. Difference between M300 LHD and RHD vehicles can help us to solve this problem. Setting up a proper sequence of the vehicles as below can be one of the solution.

M300 at 22 JPH and thus SGM works at 2 JPH i.e. only 2 cars will come in an hour at MRS Line and the rest will be M300 vehicles. So every SGM car will be proceeded and followed by an RHD car. Thus the difference between the time for LHD - RHD will be utilized for SGM car.

This proposal is cost effective as well as it will not create any further problems. It can also be molded as per the JPH also.
# **Chapter – 8**

## **STANDARDIZATION GUIDE**

## **8.1 Introduction**

The purpose of this document is to provide guidelines and requirements which support standards and examples of General Motors Global Manufacturing Systems.

- **Standardization** is a dynamic process by which we document, follow and perform our work according to the core standards, terminology, principles, methods and processes to achieve a common base from which to improve.
- **Workplace Organization** is to put order to and maintain the workplace by making "out of standard" conditions readily visible.
- **Visual Management** is a process in which standards and actual conditions become quickly visual in the workplace.
- **Continuous Improvement** is a set of clear and understood standards which must be enforced if change is going to take place.

## **8.1.1 Purpose:**

- The purpose of standardization is to reduce variation and stabilize, so as to achieve a base from which to grow and improve.
- To allow for quick, easy effective maintenance of the workplace organisation process.

## **8.1.2 Definition:**

• Standardization is a *dynamic process* by which we set standards of terminology, principles, methods and processes within our organization.

## **8.1.3 Principles of GMS**

- 1. Standardization
- 2. Built in Quality
- 3. Short Lead Time
- 4. Continuous Improvement
- 5. People Involvement

## **8.2 The Content of the Guide includes :**

- 1. Introduction
- 2. GM India-Talegaon Policies
- 3. Safety
- 4. Floor Markings
- 5. Column Markings
- 6. WFG Visual Signage
- 7. Work Station
- 8. Business Plan Deployment (BPD)
- 9. ANDON Board
- 10. Group Room
- 11. Nerve Center
- 12. Visitor Information Center
- 13. Material Standards
- 14. Office 5S Standards
- 15. Revisions
- 16. Annexure

### **Standardization Guide is located in following areas** -

- 1. Nerve centre of Respective shops
- 2. IE- GMS ( Admin. Block )
- 3. Group areas
- 4. Shop Offices

## **8.3 Standardization Examples :**

### **For Example : 1**

FPS and Work envelope Marking for Moving Line

### **Work Envelope Floor Marking Specifications:**

- **FPS (Fixed Position Stop)** : 50 mm x --- mm (Length up to stock position line) in **Orange Color** with FPS lettering in Black color
- **Start** : 50mm x 500mm in Green Color (Start point for TM to work on vehicle)
- **70%** : 50mm x 500mm in Yellow color (70% of Actual Takt time line on SOS)
- **Finish** : 50mm x 500mm in Red color (Last point for TM to finish his/her work on vehicle)
- **Stock Position:** 100mm width line in Yellow color

This markings can be painted or taped as per the requirement.

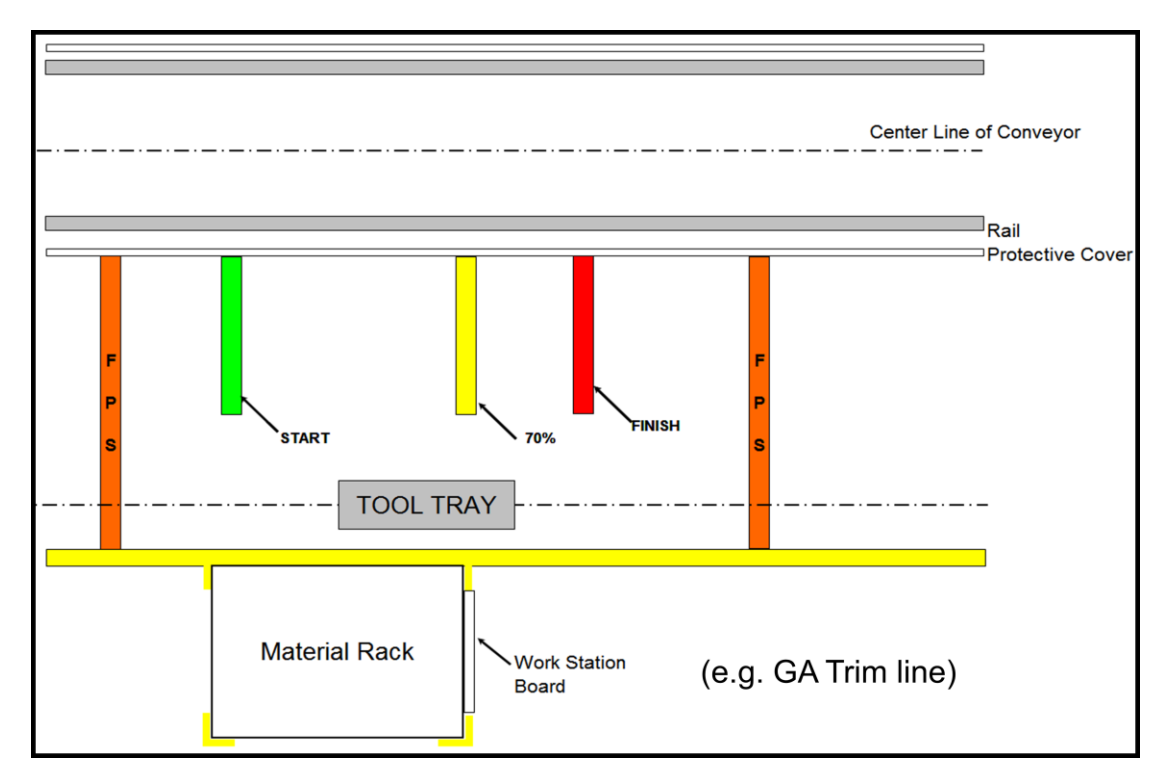

**Figure 75 : Standardization - Marking on the Line**

## **For Example : 2**

### **Floor Markings**

Aisles must have support for safety reasons. The standard applies to all pedestrian walkway in the plant.

Aisles must indicate areas assigned to pedestrian with 3' wide aisle marked with two 4" wide Yellow lines at one side.

Cautions signs for both pedestrians and drivers must also be installed at aisle intersections and other areas.

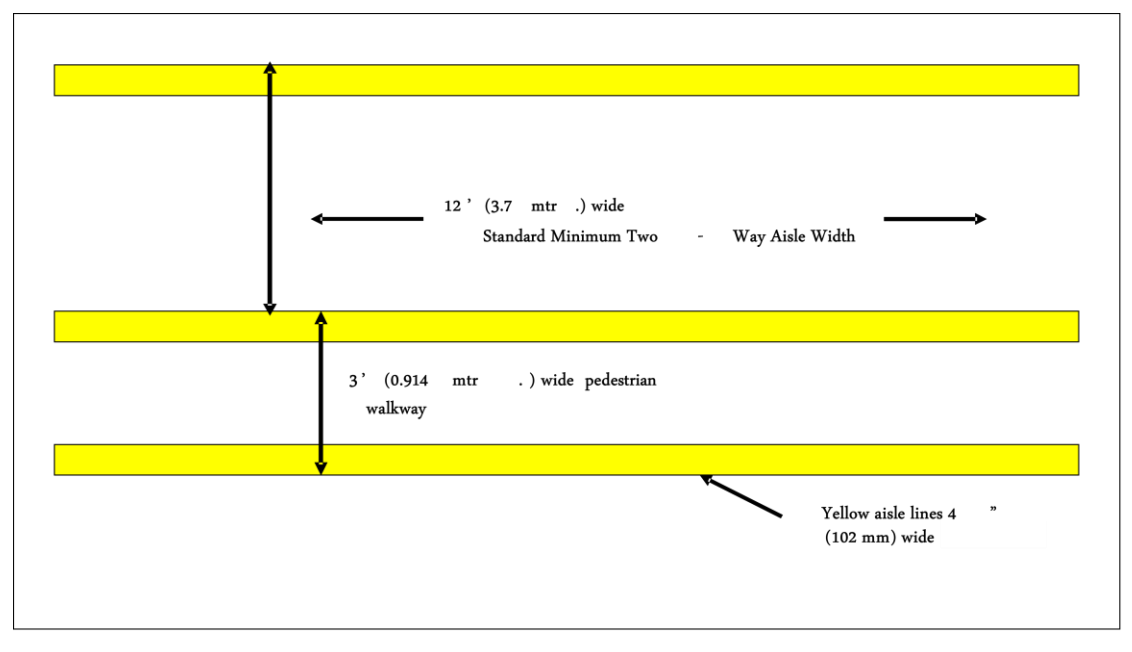

**Figure 76 : Standardization - Cautions signs**

### **Best Practice for Intersections:**

Each main intersection or intersections which have significant traffic should be equipped with stop signs posted (octagonal red with white letters).

Where possible corners should be cut at 45 degrees to prevent storing of material which obstructs the view of either a fork truck driver or a pedestrian.

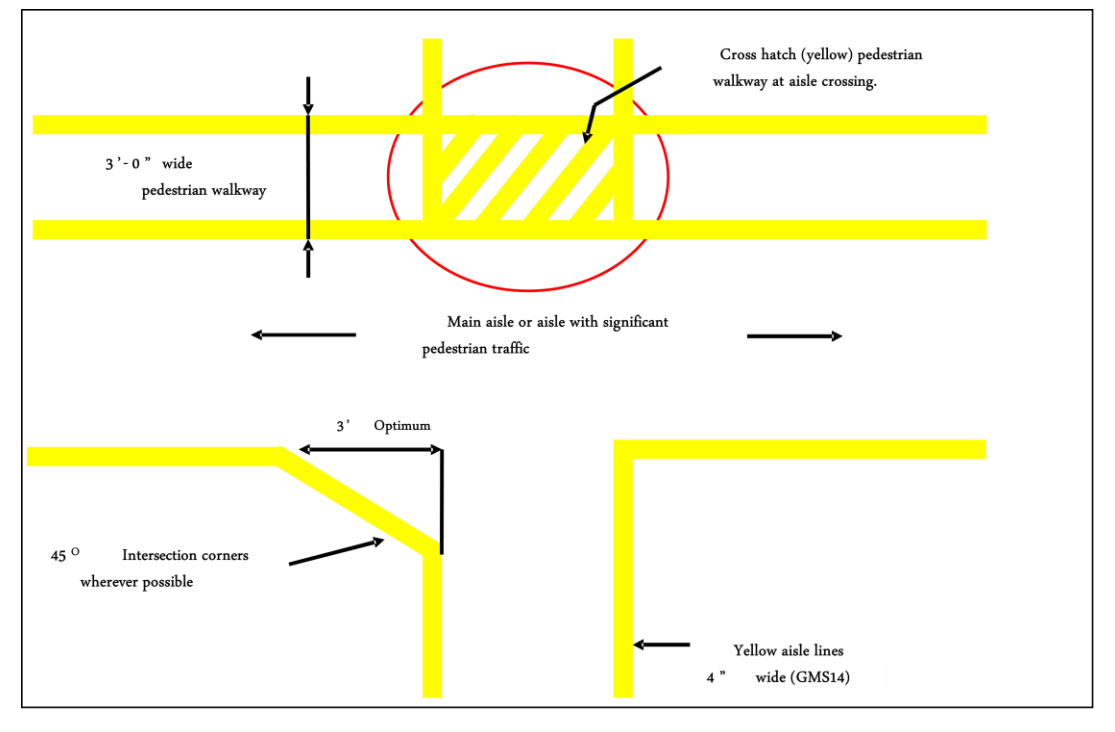

**Figure 77 : Standardization - Cautions sign for Intersections**

## **8.4 Updation & Audit:**

Based on the change request feedbacks we had to publish new edition of the Standardization Guide which now is called as the 9th edition.

As stated above there are 42 station where in the guides are placed and becomes the first and basic visual guides used for any process going to take place within the plant. A Pre-Audit was conducted on our level where in we had to check the procedure which are taking place as per the guide or not. Also we had cross questioned the operators to check there acknowledge about the updation taken place.

## **8.5 Introduction To Tip:**

#### **8.5.1 Tip Definition :**

TIP is a Common Process Used throughout General Motors to Increase Profit by Improving Throughput through the Elimination of Waste.

#### **8.5.2 Tip Provides :**

- Quick identification and prioritization of process constraints (bottlenecks)
- Elimination of constraints using cross-functional problem solving teams
- Quantifiable results

#### **8.5.3 Tip Objectives :**

- TIP (Throughput Improvement Process) is used to influence Responsiveness through Continuous Improvement
- Data determines bottlenecks and supports issue identification to assist in problem solving
- Targeting specific bottlenecks allows the team to focus their efforts on the jobs that impact throughput the most
- Both speed and uptime play a role in improved throughput, focus needs to be on both

• Throughput is within our control, and is a significant contributor to GM's success

## **8.5.4 Tip Key Terms :**

**Throughput:** The rate at which a system produces product. Always expressed in terms of parts, (or units) per unit of time. E.g. Strokes Per Hour (SPH)

**Bottleneck:** The Process or equipment that most inhibits the system's ability to produce more product within a period of time (throughput)

**Waste:** Anything or Process that does not add value to the product. Can significantly impact throughput

## **8.5.5 Tip Wall / Board :**

- TIP Walls may optimised to suit the local Business Process
- TIP meetings are intended to be lean. The minimum documents should be used
- May have TIP walls at each line, or just a shop TIP wall, or both
- Should minimise data replication on line and shop walls

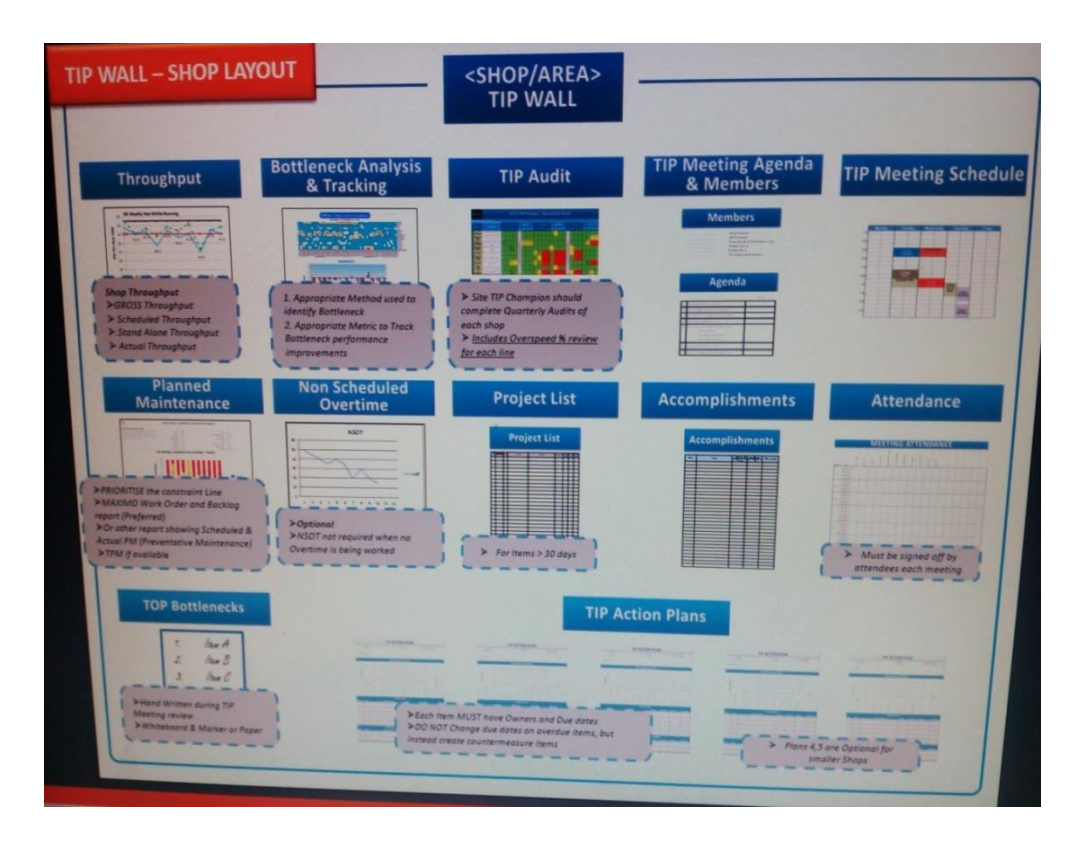

**Figure 78 : TIP Wall Standard Format**

### **MEETING MEMBERS AND AGENDA**

#### **Description**

Defines required attendees and provides an agenda to follow

#### **Purpose**

Ensures cross-functional team support, and all topics are covered

## **MEETING ATTENDANCE**

#### **Description**

Attendance log

#### **Purpose**

Ensures accountability of required attendees

#### **ACCOMPLISHMENTS**

#### **Description**

Lists recent accomplishments, may remove after a couple weeks of tracking to ensure it is truly eliminated

#### **Purpose**

- Provides positive feedback on the TIP system
- Allows team to ensure bottleneck is eliminated by tracking it for a couple of weeks past completion

### • **PROJECT LIST**

#### **Description**

Provide a location for Projects over 30 days

#### **Purpose**

- Aids in the prioritization and awareness of large scale projects that are not within the team's control
- Ensures the TIP process remains dynamic from week to week, not waiting on long term project improvements

#### • **ACTION PLANS**

#### **Description:**

Track steps being taken to problem solve and eliminate a bottleneck

#### **Purpose:**

• Defines task ownership and accountability

- Sets expected due dates
- Provides place for everyone to see the progress and which tasks they are assigned

### • **ACTION PLANS – HOW TO**

- Tasks should be 30 days or less implementation time
	- Keeps the process Dynamic with weekly improvements
	- Applies to the individual tasks, in order to keep teams focused on solutions they can implement without capital investment
	- Tasks > 30 days should be moved to the project board
	- Red or Yellow task status (missed or risk of missing due date) requires countermeasure
- Action Plans can be completed by hand or on computer
	- The form is continuous for a specific problem, and teams may continue using an action plan for more than a month to eliminate a bottleneck
	- Completed Action Plans should be maintained for future reference
	- A MS Access database is available for managing Action Plans

#### • **BOTTLENECK ANALYSIS – Line level only**

**Description:** Data Analysis to identify target CSPC's

• The 'TIP Dashboard' has been developed specifically to identify the biggest improvement opportunities

Purpose: Need to focus resources on the biggest improvement opportunities

## **8.5.6 Plant Tip Board**

All the TIP data of the respective shops are summarized at the Plant TIP bard as showed in the picture below.

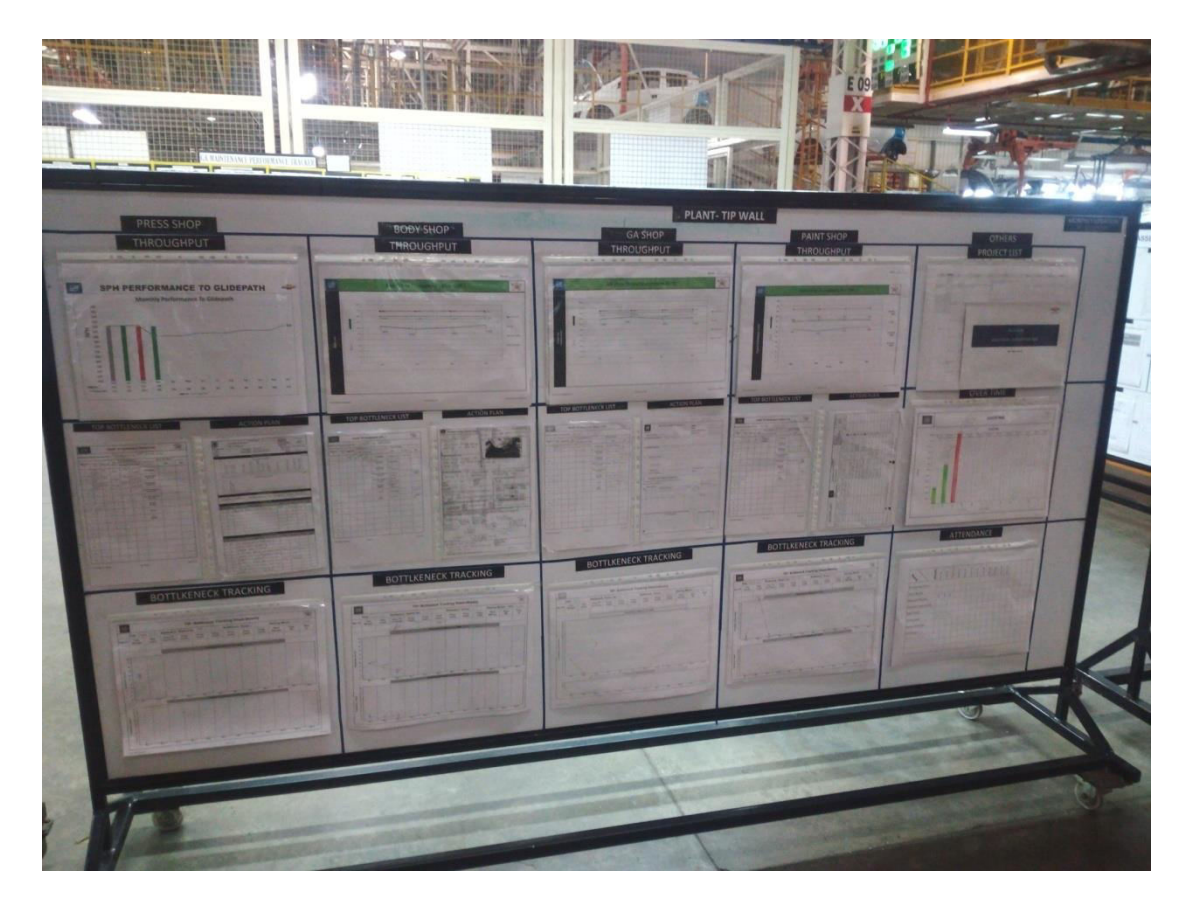

**Picture 12 : Plant TIP Board**

## **Chapter – 9**

# **INTRODUCTION TO ERGONOMICS**

## **9.1 Introduction :**

Ergonomics is the study of human abilities and characteristics which affect the design of equipment, systems, and jobs.

The aim of ergonomics is to improve efficiency, safety and employee well being. To **match** the Design of Parts, Equipment, Tools and Work Tasks to the Capabilities and Limitations of the Operators

### To **optimize:**

- Human Performance
- Product Quality
- Productivity
- Health and Safety

## **9.2 Global Ergonomics Screening Tool (GEST)**

Sections/Questions Covered in GEST Study

- Header and job title information Whole body entering job
- 
- 
- Work envelope, horizontal Neck posture
- 
- Hand/forearm exertion Finger exertion
- Two hand lift moment One hand lift
- Push pull force, whole body Static pinch grip
- Mechanical stress to hand/fingers Tool torque reaction
- 
- Lying down, kneeling, squatting Work envelope, torso symmetry
- Work envelope, lower vertical Work envelope, upper vertical
	-
- Wrist posture, low force Wrist posture, moderate/high force
	-
	-
	-
	-

| GM<br>Completed by:                                                                                                    |                                                         | <b>Global Ergonomics Screening Tool (GEST) - LEVEL 2</b><br><b>Cycle Time:</b><br>sec |                                                                                                    |                                                                               |                                                 | English: 02/2008<br>Date:                                                                                                    |
|----------------------------------------------------------------------------------------------------|---------------------------------------------------------|---------------------------------------------------------------------------------------|----------------------------------------------------------------------------------------------------|-------------------------------------------------------------------------------|-------------------------------------------------|----------------------------------------------------------------------------------------------------|
|                                                                                                    |                                                         | 1/3rd Cycle:<br>sec<br>Work Station/ Op No.:                                          |                                                                                                    |                                                                               |                                                 |                                                                                                    |
| <b>Department</b>                                                                                                    |                                                         |                                                                                       |                                                                                                    |                                                                               |                                                 | Rotation interval (hours):<br>Rotation interval (hours):                                                                                      |
| <b>Description of Operation:</b>                                                                                                    |                                                         |                                                                                       |                                                                                                    |                                                                               |                                                 |                                                                                                    |
|                                                                                                    | <b>Circle Appropriate Response/Fill in Score Column</b> |                                                                                       |                                                                                                    |                                                                               |                                                 |                                                                                                    |
|                                                                                                    | Observed Triager Level Scoring<br><b>ENTER SCORE</b>    |                                                                                       |                                                                                                    |                                                                               |                                                 |                                                                                                    |
| <b>STRESSORS</b>                                                                                                    | $\Omega$                                                | 1                                                                                     | $\overline{2}$                                                                                                    | $\overline{\mathbf{3}}$                                                       | $0$ or $1 =$ Green<br>$2 =$ Yellow<br>$3 = Red$ | <b>COMMENTS</b>                                                                                                    |
| 1<br>Whole body entering job/vehicle,<br>(not including use of "ergochair")                                                                 | Not Present                                             |                                                                                       | u                                                                                                    | Any Occurrence                                                                |                                                 |                                                                                                    |
| 2 Lying down, kneeling or                                                                                                    | Not Present at                                          |                                                                                       | <b>Single Duration</b><br>$> 5$ sec                                                                               | For cumulative<br>>1/3rd of cycle                                             |                                                 |                                                                                                    |
| з<br>Wark envelope torso symetry<br><b>September 200</b>                                                                                    | Trigger<br>Not Present                                  | Any                                                                                   | Single Duration                                                                                                   | For cumulative                                                                |                                                 |                                                                                                    |
| 4<br>Work envelope -Lower Vertical (excludes 2-hand lifts)                                                                                  |                                                         | Occurence<br>Any                                                                      | $>5$ sec<br>Any Occurrence with                                                                                   | >1/3rd of cycle<br>Single Duration                                            |                                                 |                                                                                                    |
| [ ] Working with hands <25 in. above floor OR<br>5                                                                                          | Not Present                                             | Occurence                                                                             | a load/force exertion<br>$>5$ lb                                                                                  | $>5$ sec<br>Single Duration                                                   |                                                 |                                                                                                    |
| Work envelope-Upper Vertical (non-lifting tasks)<br>  Working with hands >55 in above floor OR<br>  Elbows at or above mid-line of chest    | Not Present                                             | Any<br>Occurrence                                                                     | Single Duration<br>$>5$ sec                                                                                       | $>5$ sec<br>AND<br>load/force exertion<br>$>10$ ib                            |                                                 |                                                                                                    |
| 6 <sup>1</sup><br>Work envelope - Horizontal (excludes 2-hand lifts)<br>[ ] Horizontal Reach >25 in<br>Reach                                | Not Present                                             | Any<br>Occurrence                                                                     | Single Duration >5<br>sec<br>OR.<br>With load/force<br>exertion >Slb                                              | For cumulative<br>>1/3rd of cycle<br>OR<br>With load/force<br>exertion >10 lb |                                                 |                                                                                                    |
| Neck posture<br>[ ] Neck is noticeably twisted, laterally bent<br>or backwards bent OR<br>[ ] Flexed >35 degrees                            | Trigger                                                 | Not Present at Single duration >5<br>500                                              | For cumulative<br>>1/3rd of cycle                                                                                 | For cumulative<br>>1/3 cycle<br>WITH load/force<br>exertion >10 lb            |                                                 |                                                                                                    |
| $\overline{\mathbf{8}}$<br>Wrist posture NON-NEUTRAL with LOW<br><b>FORCE (&lt;10 lb)</b><br>Note if _LH _RH                                | Trigger                                                 | Not Present at Single duration >5<br>secs                                             | For comulative<br>>1/3rd of cycle                                                                                 |                                                                               |                                                 |                                                                                                    |
| $\overline{9}$<br>Wrist posture NON-NEUTRAL with MOD/HiGH<br><b>FORCE (&gt;10 lb)</b><br>Note if _LH _RH                                    | Not Present                                             | Any<br>Occurrence                                                                     | Single duration<br>$55$ sec                                                                                       | Cumulative<br>>1/3 of cycle<br>OR<br>with Force >18 lb                        |                                                 |                                                                                                    |
| 10 Hand/forearm exertions<br>No. of rep.<br>$\mathcal{D}$<br>(ex press, push, turns)<br>RH<br>*GMPT see instruction # 10                    | Trigger                                                 | Not Present at   Il Reps per hand<br>$>6$ /min                                        | If reps: per hand<br>>Bimin<br>OR<br>Force > 13.5 lb                                                              | If reps, per hand<br>$>10$ mm<br>OR<br>Force >18 (b)                          |                                                 |                                                                                                    |
| 11 Finger exertions<br>No. of rep.<br>(such as finger start, push,<br>$\frac{RH}{LH}$<br>$\leq$<br>press. pinch) exclude<br>trigger actions | Trigger                                                 | Not Present at   If Reps per hand<br>> 8/11511                                        | If reps, per hand<br>>3/mm<br>OR<br>Force >6.7 lb                                                                 | If reps. per hand<br>$>10$ min<br>OR<br>Force > 10 lb                         |                                                 |                                                                                                    |
| * GMPT see instruction # 10<br>12 Two hand lift moment > 410 in-lb                                                                          |                                                         |                                                                                       |                                                                                                    |                                                                               |                                                 |                                                                                                    |
| <b>ISBN</b><br>$lb \times$ (D) in in $=$ in-lb<br>D                                                                                         | Not Present at<br>Trigger                               |                                                                                       | SPORADIC<br>( <once 5="" min)<="" per="" td=""><td><b>REGULAR</b><br/>(every cycle)</td><td></td><td></td></once> | <b>REGULAR</b><br>(every cycle)                                               |                                                 |                                                                                                    |
| 13 One hand lift >10 lb                                                                                                    | Not Present                                             |                                                                                       | SPORADIC<br>( <once 5="" min)<="" per="" td=""><td>REGULAR<br/>(every cycle)</td><td></td><td></td></once>        | REGULAR<br>(every cycle)                                                      |                                                 |                                                                                                    |
| 14 Push pull force - Whole Body >30 lb                                                                                                    | Not Present                                             |                                                                                       |                                                                                                    | $\leq$ once per 5 min $\geq$ once per 5 min                                   |                                                 |                                                                                                    |
| 15 Static pinch grip (>5 sec single duration)                                                                                               | Not Present                                             | With Low Force<br>exertion (<5lb)                                                     | With Moderate<br>Force exertion<br>(b/w 5 and 10 lb)                                                              | With High<br>Force exertion<br>( > 10(b) )                                    |                                                 |                                                                                                    |
| 16 Mechanical stress to hand/fingers from<br>contact with sharp objects                                                                     | <b>Not Present</b>                                      | Any cyclical<br>occurrence                                                            | Cyclical with<br>Moderate Force<br>exertion                                                                       | Cyclical with<br>High Force<br>exertion                                       |                                                 |                                                                                                    |
| 17 Tool torque reaction<br>[Note: C/E (Clutch/Electric), RA (Right Angle),<br>PG (Pistol Grip), IL (Inline)]                                | Not Present at<br>Trigger                               |                                                                                       | Significantly Jerks<br>Hand/Arm                                                                                   | $C/E \geq 60$ NM<br>RA >40NM<br>PG >6NM<br>IL > 3NIM                          |                                                 |                                                                                                    |
|                                                                                                    |                                                         |                                                                                       |                                                                                                    | <b>OVERALL JOB SCORE FROM KEY</b>                                             |                                                 | <b>Scoring KEY</b><br>Totals<br>$2 - 5$<br>55<br>#3s<br>$\overline{3}$<br>$\overline{3}$<br>825<br>٦<br>$\overline{2}$<br>э<br>#1s<br>$\circ$ |

**Table 19 : Global Ergonomics Screening Tool**

Based on the criteria every job can be scored

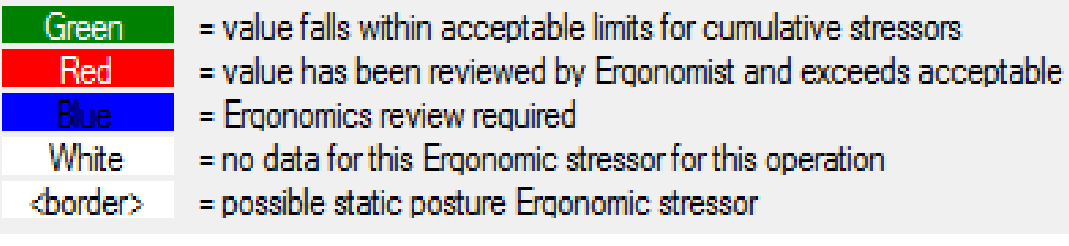

## **9.3 Sites For Implementation:**

Following are the critical stations facing the Ergo issues which need to be solved:

## 1. BIW 60 R

At this station the operator has to walk a considerable distance to get the tailgate and then to assemble it. The picture below shows the Ergo issue which illustrates the loading of heavy objects by carrying it by hand.

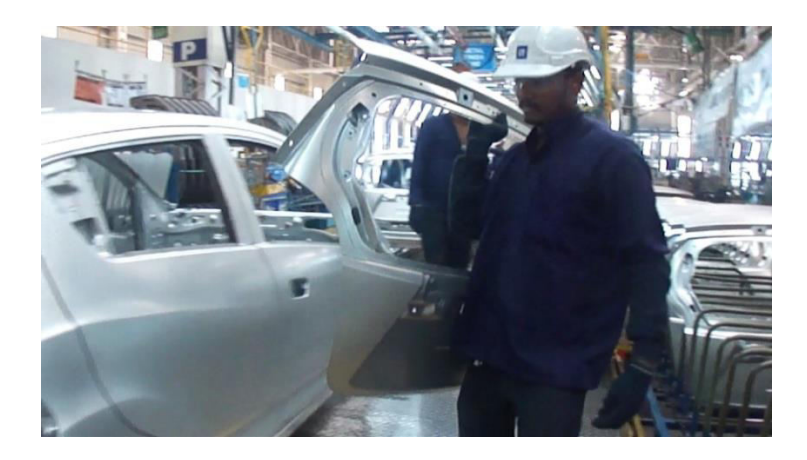

**Picture 13 : Ergonomics - BIW 60 R**

The issue can be solved by various means like designing a hoist or tackle etc.

### 2. ENR 230 L

At this station the operator has to bend down and perform 4 spots. The regular bending is an Ergo issue.

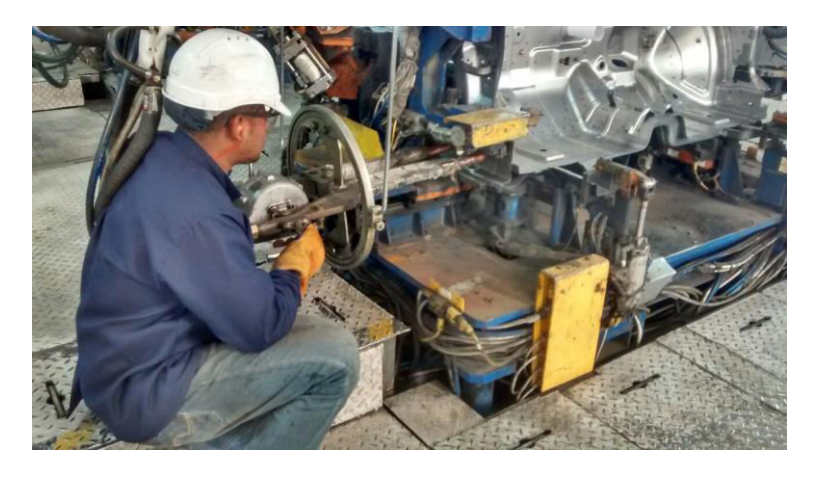

**Picture 14 : Ergonomics - ENR 230 L**

This issue can be solved by transferring the spots to Underbody as the fixture at the Underbody is at an considerable level.

## **Chapter – 10**

## **INTRODUCTION OF DOWNTIME ANALYSIS**

## **10.1 Introduction:**

Being a part of IE-GMS team, we are now improving productivity via Downtime Analysis. The term downtime is used to refer to periods when a system is unavailable. Downtime or outage duration refers to a period of time that a system fails to provide or perform its primary function. Reliability, availability, recovery, and unavailability are related concepts. The unavailability is the proportion of a timespan that a system is unavailable or offline. This is usually a result of the system failing to function because of an unplanned event, or because of routine maintenance (a planned event).

The term is also commonly applied in industrial environments in relation to failures in industrial production equipment. Some facilities measure the downtime incurred during a work shift, or during a 12 or 24-hour period. Another common practice is to identify each downtime event as having an operational, electrical or mechanical origin. Downtime can be caused by failure in hardware (physical equipment), software (logic controlling equipment), interconnecting equipment (such as cables, facilities, routers), wireless transmission (wireless, microwave, satellite), and/or capacity (system limits).

Based on our monitoring we make the daily loss report which contains the information about the actual vehicles produced along with the target and the capacity. We thus make a note of every activity causing the loss. On the basis of Daily report we analyze the top 5 losses taking place weekly department wise. These top losses are being sent to the respective department who in against out Weekly report creates the Action plan need to be taken to improve. Based on the Weekly report we make the Monthly report constituting the top 5 losses for the top 5 departments..

Then the appropriate departments are then alerted on those issues and spread awareness to their workers thus effectively reducing the downtime significantly.

• Daily Report :

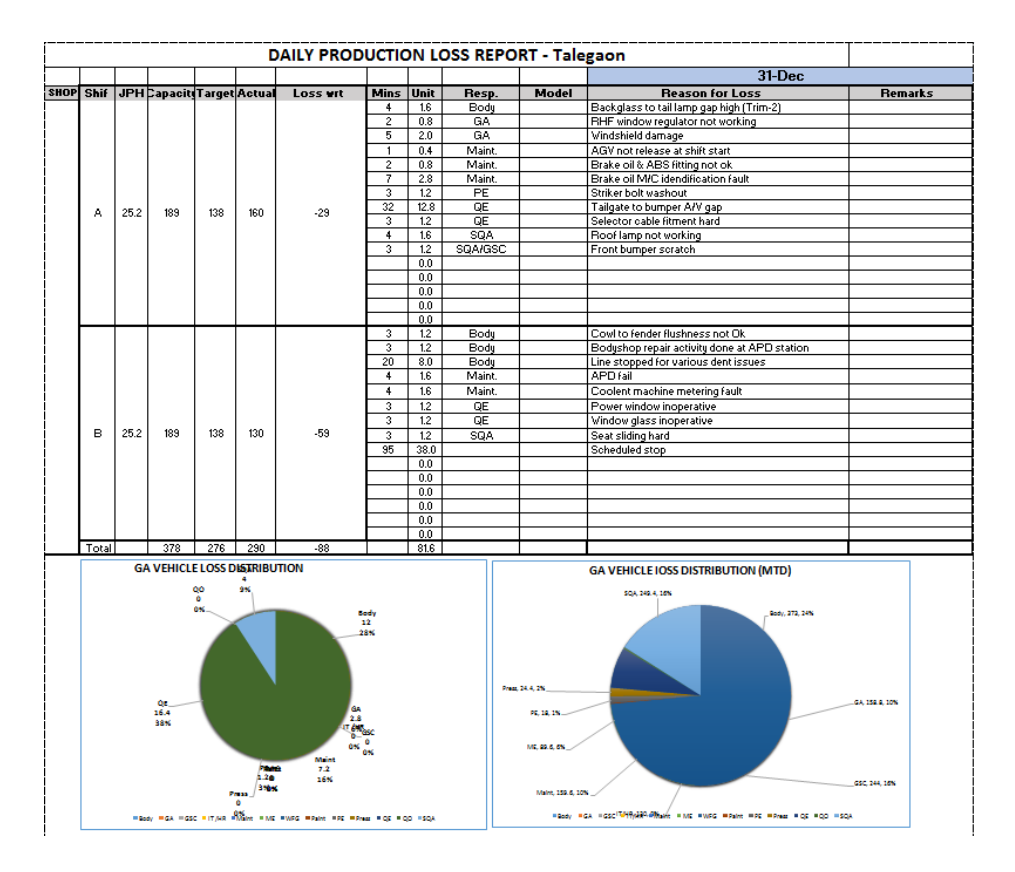

**Figure 79 : Downtime Monitoring - Daily Report**

- PRODUCTION DOWNTIME REPORT GA ROM 011,2016 TO 3112016 **TALEGAON VEH MONTHLY VEHICLE LOSS DISTRIBUTION JAN'15 (MTD)**  $\mathbf A$ January - Top Downtimes (Vehicles lost)  $\begin{array}{r} \n\text{Body} \\
342 \\
15\% \n\end{array}$ Planned<br>518<br>22% 250 2344 200 GSC<br>280<br>12% 1500 1500  $\equiv$ 100 Others<br>545<br>23%  $\frac{50A}{230}$ 500 500 280 220<br>|<br>| Г L  $\overline{\phantom{a}}$ П  $\overline{\phantom{a}}$  $rac{QE}{210}$ <br> $rac{210}{9\%}$ sqa GA  $\alpha$  $rac{GA}{220}$ Body **GSC** Others Planned TOTAL .<br>GSC ≡SQA ≡GA ≡QE .<br>Loss This loss is Considering 24 JPH Line<br>setup Л  $\sqrt{p}$ Top 5 loss Reason for Top 5 Functions 03 3 103 3 Neason<br>
176 30<br>
27 19<br>
26 18<br>
20 15<br>
20 15 DECEMBER Vs JANUARY (VEHICLE LOST) **Body Shop Issues** GA shop is Vehs lost 2600  $\overline{\mathbf{c}}$  $2422$ MORTTFailed<br>Brake oil not filled<br>Spoiler to QP gap nt on hood<br>wi to fender gap 68<br>35  $\frac{27}{14}$ 2100 ud welding<br>imp line on R/LH door<br>ent on door 30<br>18 1600 SC - Pa<mark>inted parts and S</mark><br>oor trim shortage 15 Downtime Vehslost<br>372 149<br>46 18 QE related issues<br>AC cooling not Ok<br>Line stopped for water lea<br>RR RH door<br>Gear selector cable fitmen Downtime Vehslost<br>75 30  $\frac{1}{24}$  $60$ ckpit shortage 1100  $\overline{\phantom{a}}$ lartrim shortag  $_{\rm 14}$  $\overline{37}$  $_{\rm B}$ Issue<br>Tailamp touching to outer p nas um situaçõe<br>ront bumper damage<br>rans oil not configured in  $\frac{1}{24}$  $\frac{10}{10}$  $\overline{\textbf{13}}$  $\overline{\mathbf{3}}$ 600  $_{\rm 16}$  $\overline{\phantom{a}}$  $\overline{\phantom{a}}$  $372 -$ MZ16 RHD Radiator fan sticker wrong  $20$ 24280  $\frac{253}{2}30$  $166^{220}$  $\frac{210}{120}$ ion measures<br>SQA- Part Quality issue<br>Front bumper damage Other TOP Issues<br>HR - Bus late<br>ME - NGF TT fail Issue<br>PE - Seat belt warning not e Vehslost<br>35<br>34 ٠. H m. vehs lost<br> $\frac{22}{13}$ 100  $rac{60 \times 10^{17}}{55}$ awntl<br>88 ont oumper dar<br>at sliding hard GSC **SQA** .<br>GA  $\alpha$ **Planned** Bod<sub>)</sub> od setting not OK (RHD  $25$  $10\,$  $_{60}$  $\overline{24}$ -400 working<br>ME - Vin plate not in sequ<br>Maint - Robot breakdown  $\begin{array}{|c|c|c|} \hline & 23 & & 9 \\ \hline & 22 & & 9 \\ \hline \end{array}$ e 41 16<br>33 13 Door trim wrong supply<br>Front bumper off colou Wehicle loss DEC # Vehicle loss JAN
- Monthly Report :

**Figure 80 : Downtime Monitoring - Monthly Report**

## Weekly Report :

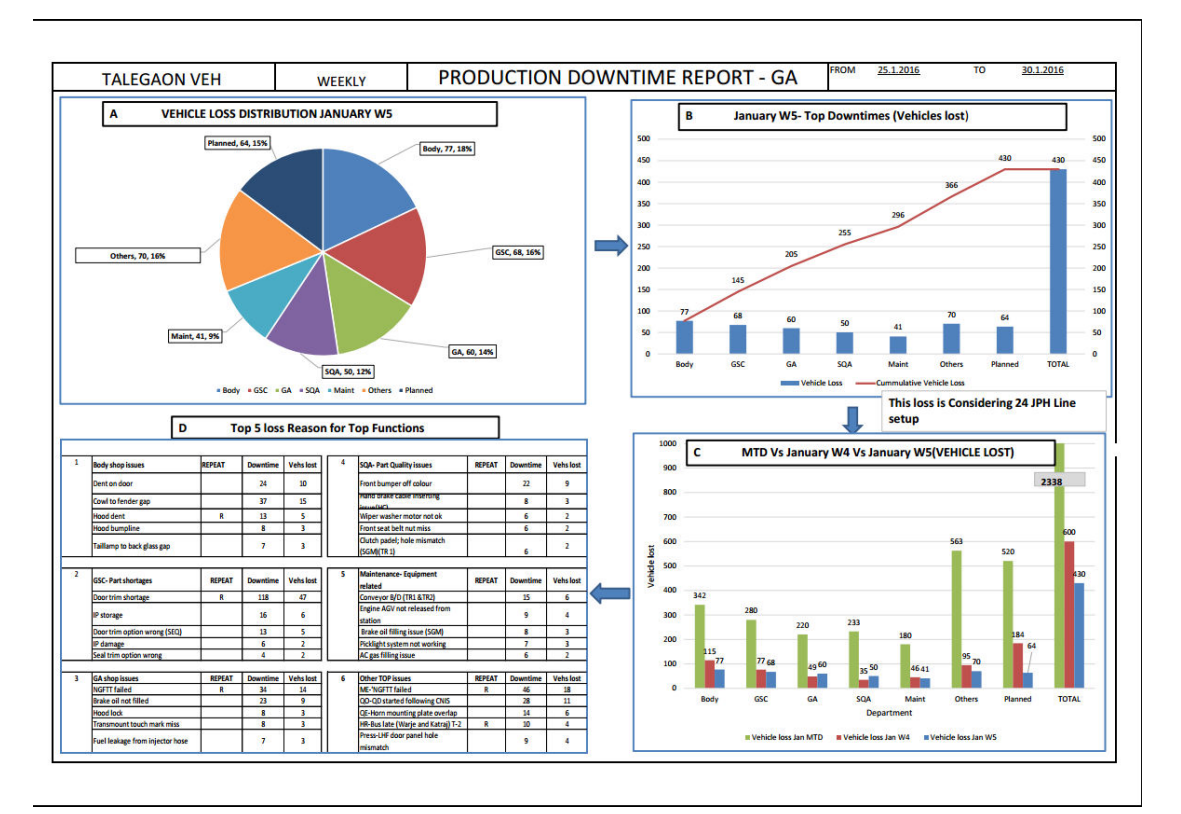

**Figure 81 : Downtime Monitoring - Weekly Report**

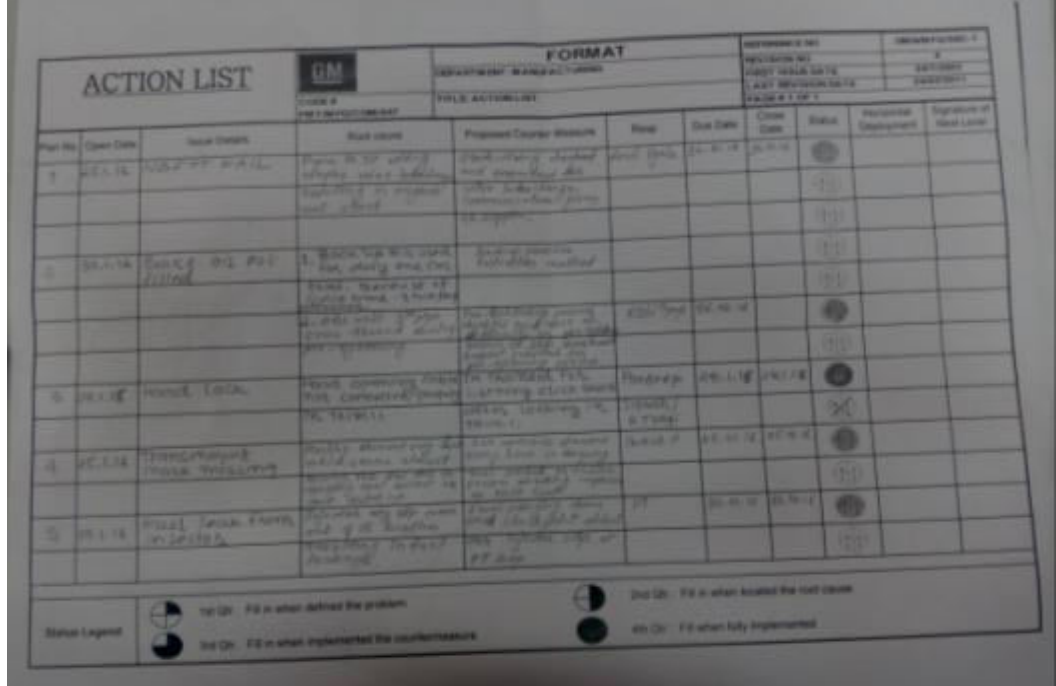

## Action Plan

**Picture 15 : Downtime Monitoring - Action Plan**

## **10.2 Downtime Monitoring Report :**

## **10.2.1 Vehicle Losses :**

Analyzing the downtime for 4 months i.e. from Jan 2016 to April 2016, we get the following department wise Vehicle loss count. The data has been summarized in tabulated and graphical form as shown below :

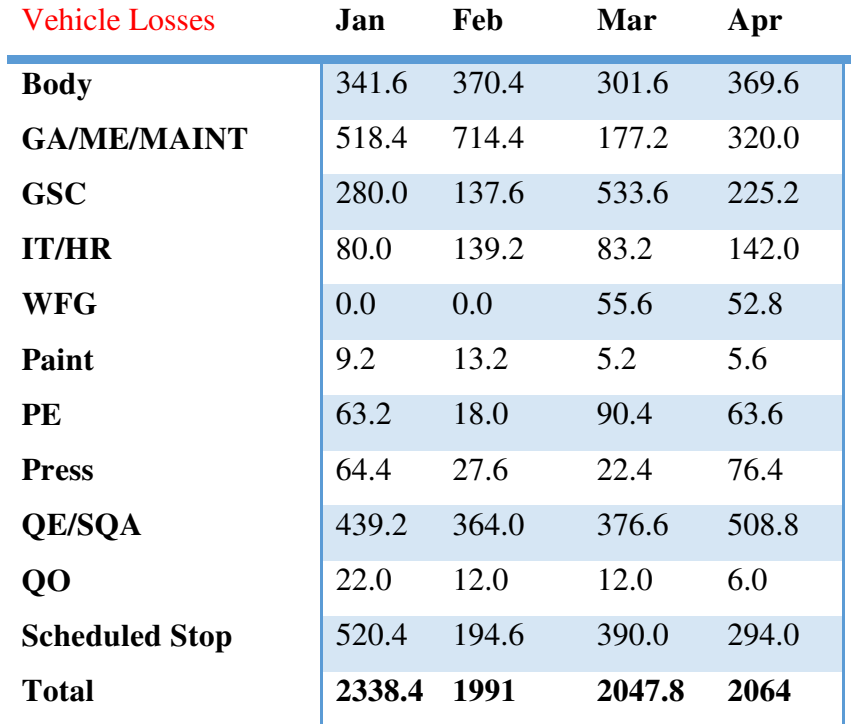

**Table 20 : Vehicle Losses**

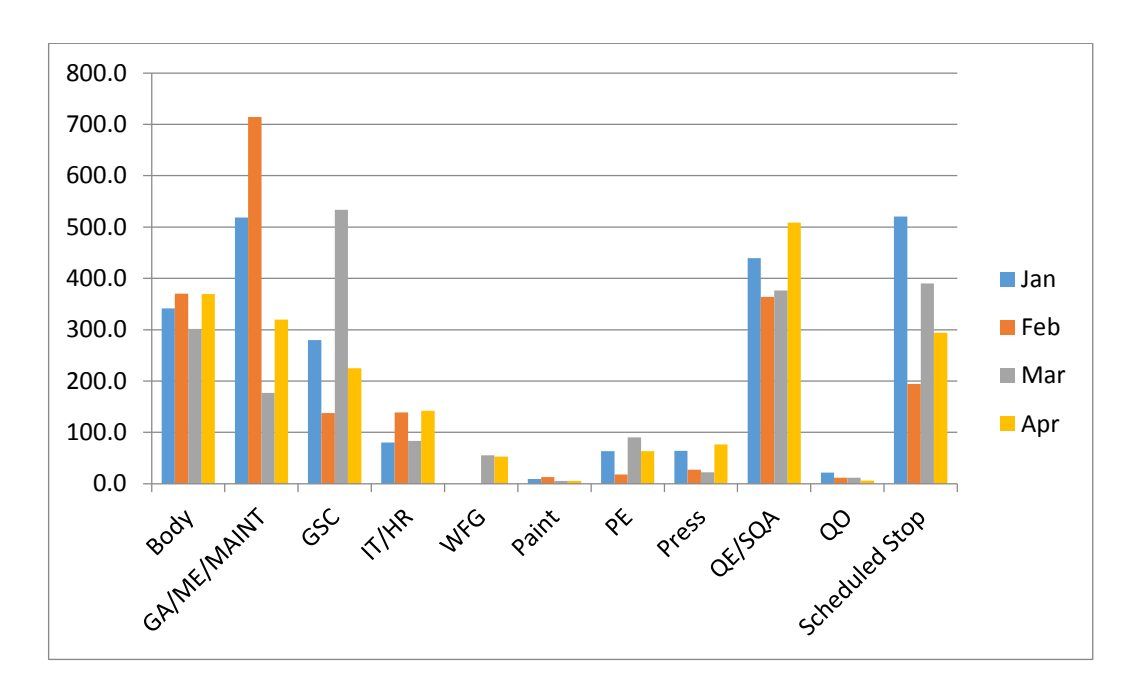

**Figure 82 : Vehicle Losses**

The major departments responsible for vehicle loss are Body, GA/ME/MAINT, QE/SQA and GSC during these 4 months. The overall vehicle losses has been on a decreasing scale which shows improvements taking place in the organization.

## **10.2.2 Target Vs Actual Production :**

The graph below shows the variation between the Target and the Actual Production considering the Capacity of the plant during 4 months from Jan to April 2016.

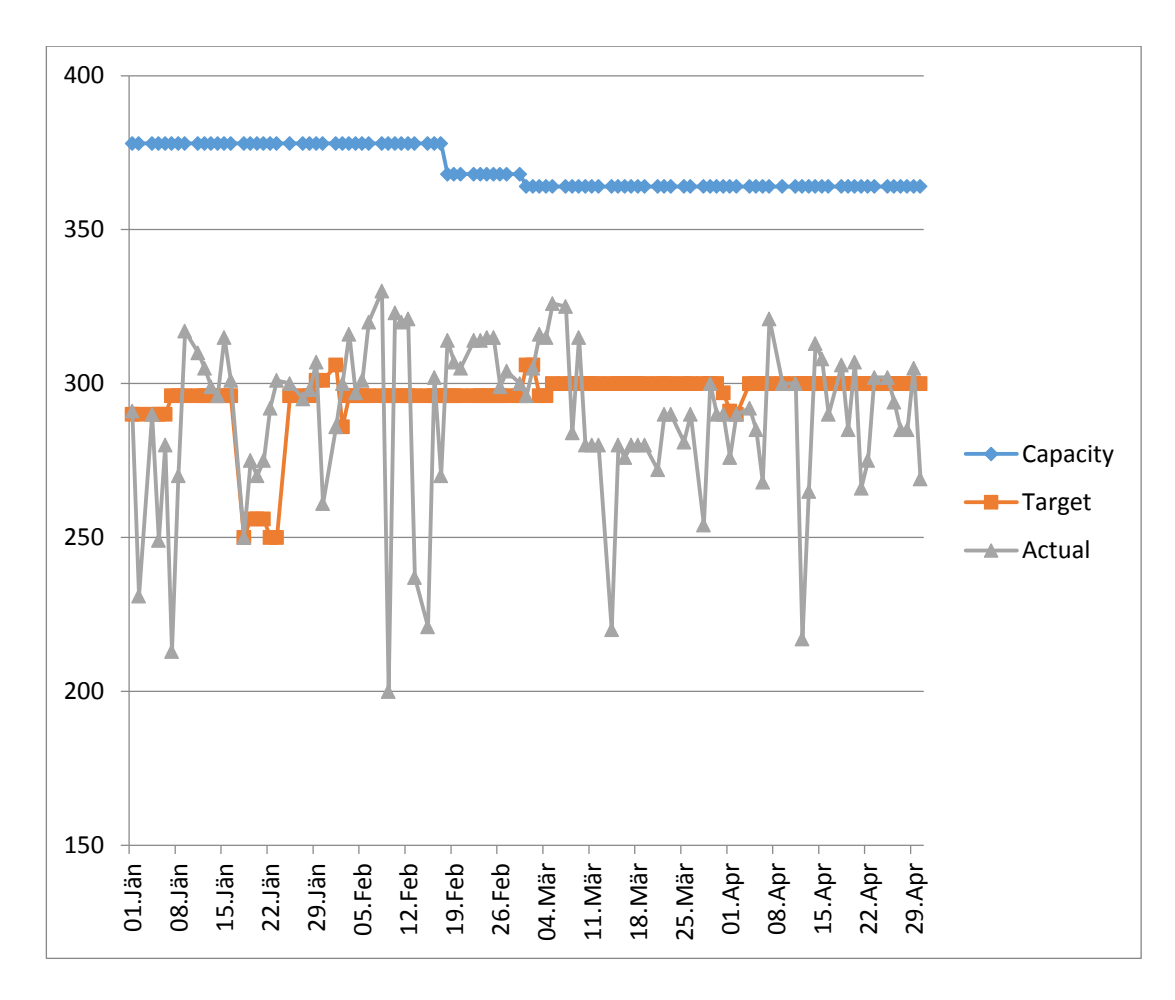

**Figure 83 : Target Vs Actual Production**

If we consider Average of the Actual Production per month then:

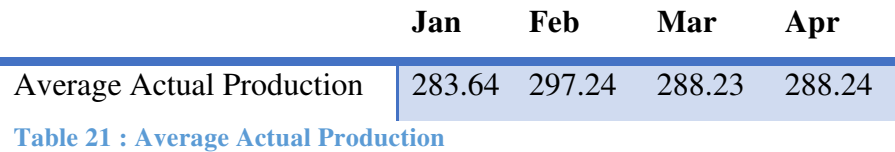

It shows that the production capability has been improved from the month of Jan to April 2016.

### **10.2.3 Summary :**

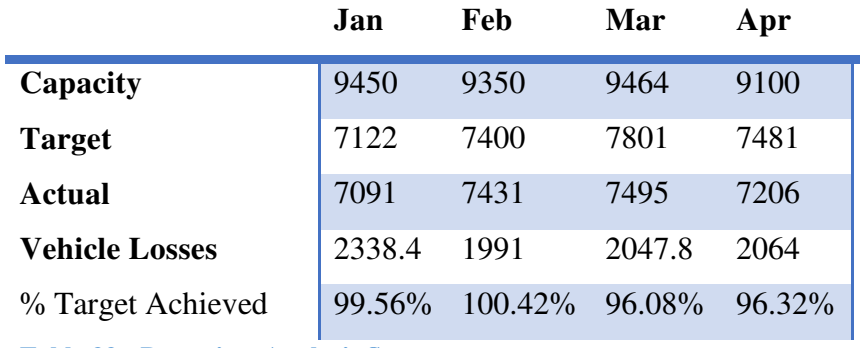

All the above data can be summarized in the table below :

**Table 22 : Downtime Analysis Summary**

% Target Achieved shows that how much percentage of target has been achieved and Actually Produced. Capacity depends on how many shifts the plant operate and Machine and Manpower availability.

In the month of Feb the Actual Production was more than that of target, thus the % Target Achieved is more than 100%.

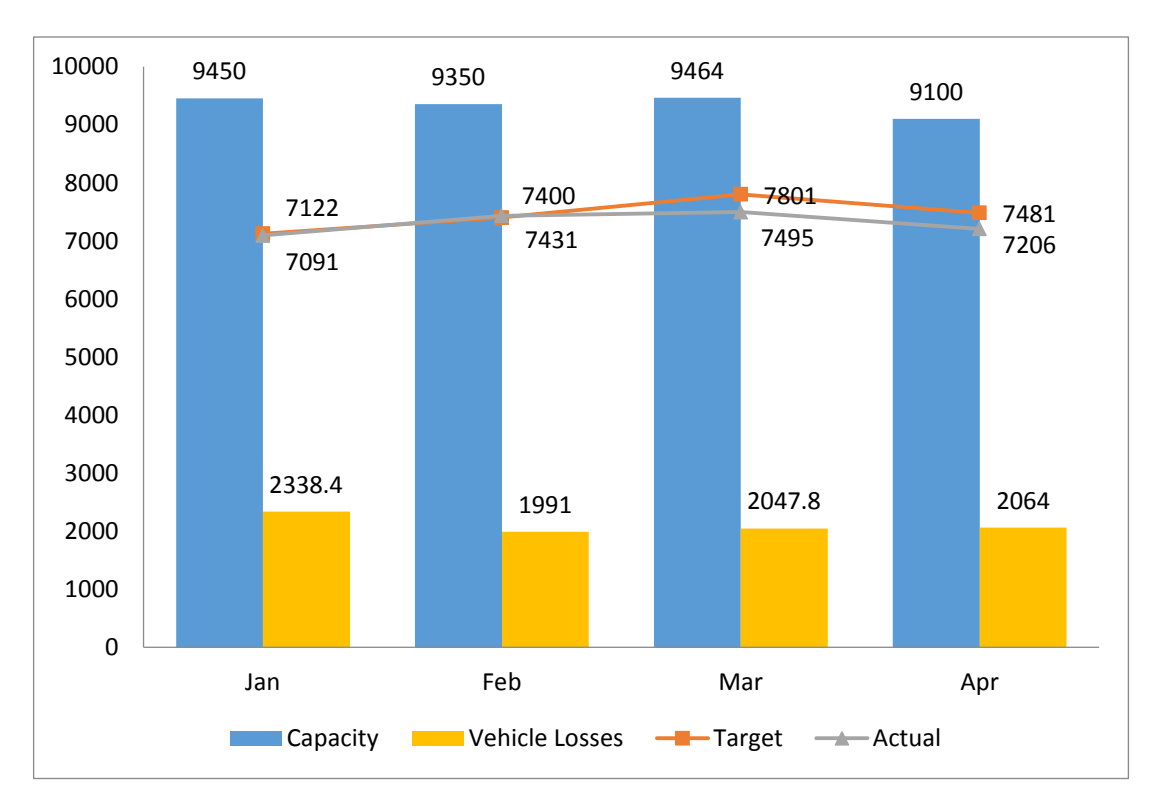

The above table has been graphically represented below :

**Figure 84 : Downtime Analysis Summary**

### **10.3 Introduction to TIP Downtime Report :**

For Downtime Monitoring on the TIP board in the Body Shop new report had to be generated. Based on this report High downtime issues like Bottleneck stations, Regular Breakdown of Machines etc. are being found out and proper actions are taken for its cure. Thus this report plays an important role for Downtime Monitoring.

Thus for its implementation two types of reports were proposed which on approval will be implemented in Paint Shop as well as in General Assembly too.

 A complete summary along with this report is also being placed on the Plant TIP board which are weekly monitored by the Plant Head and high authorities.

### **10.3.1 Station Wise Report:**

The following report has been proposed which illustrates the downtime Station wise. Using this report we can track down each and every station where the downtime or losses are coming up from.

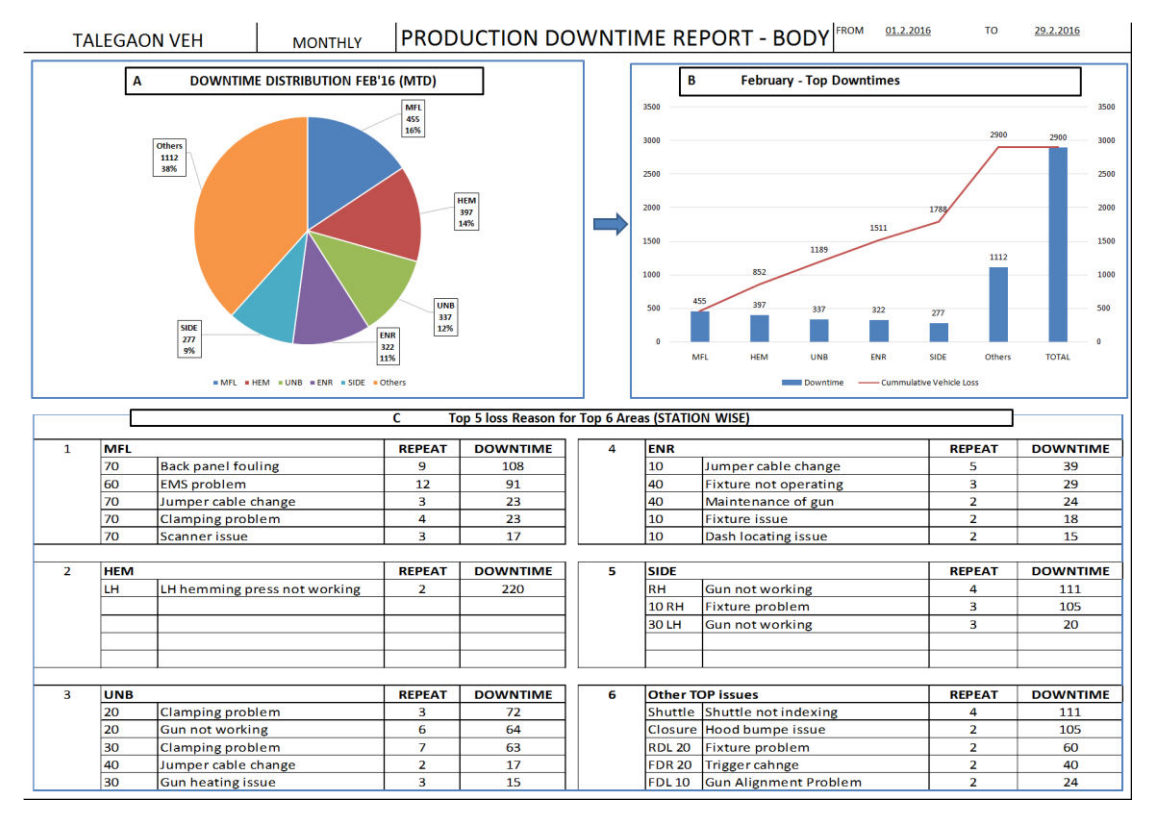

**Figure 85 : TIP Report - Station Wise**

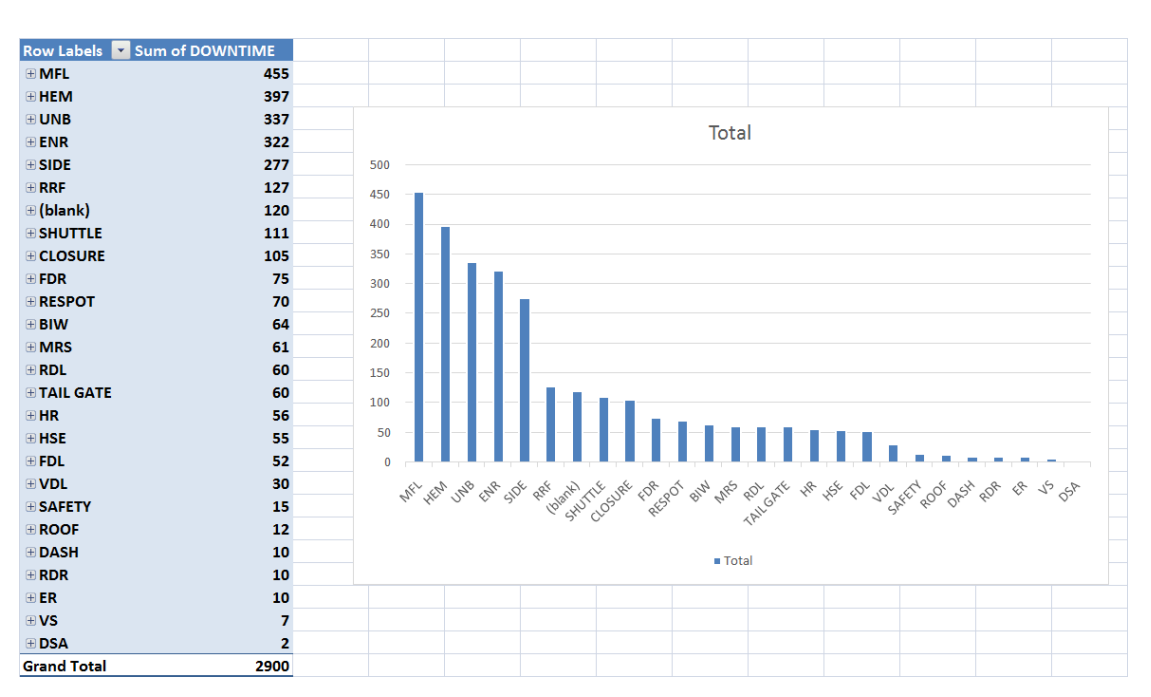

**Figure 86 : Graph above shows the downtime station wise in descending order** 

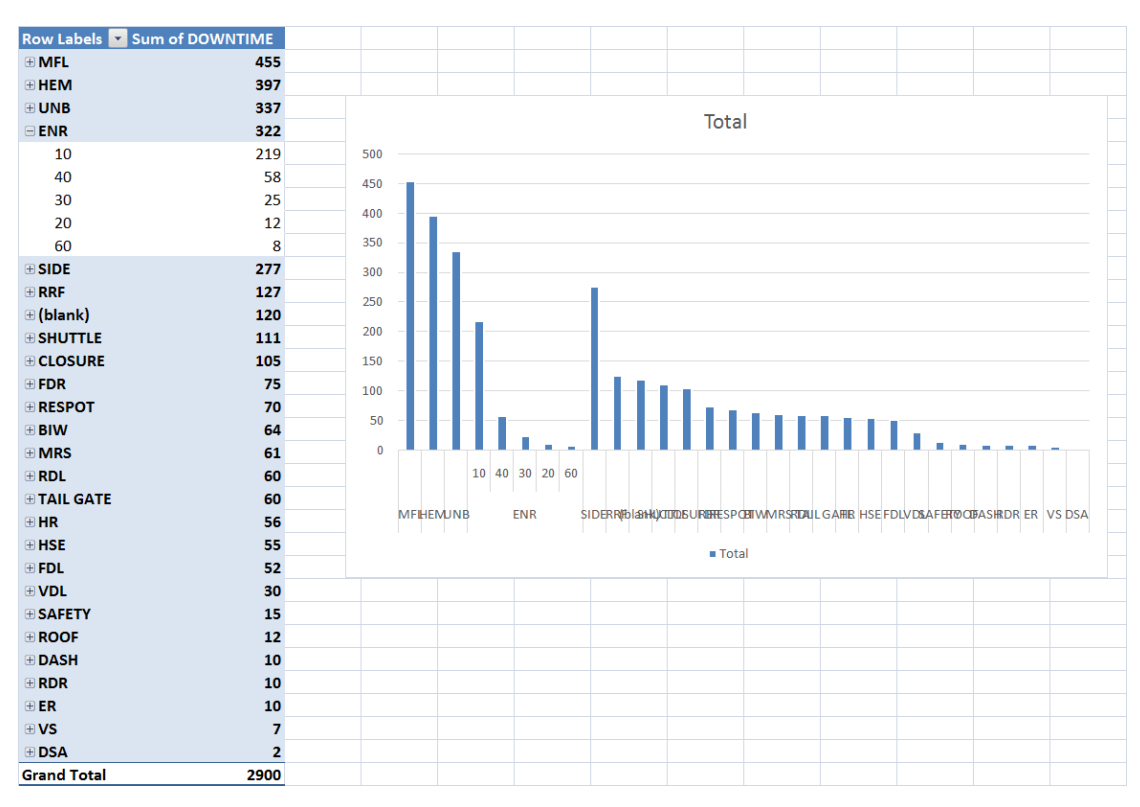

**Figure 87 : Graph above shows the downtime for stations belonging to ENR in descending order**

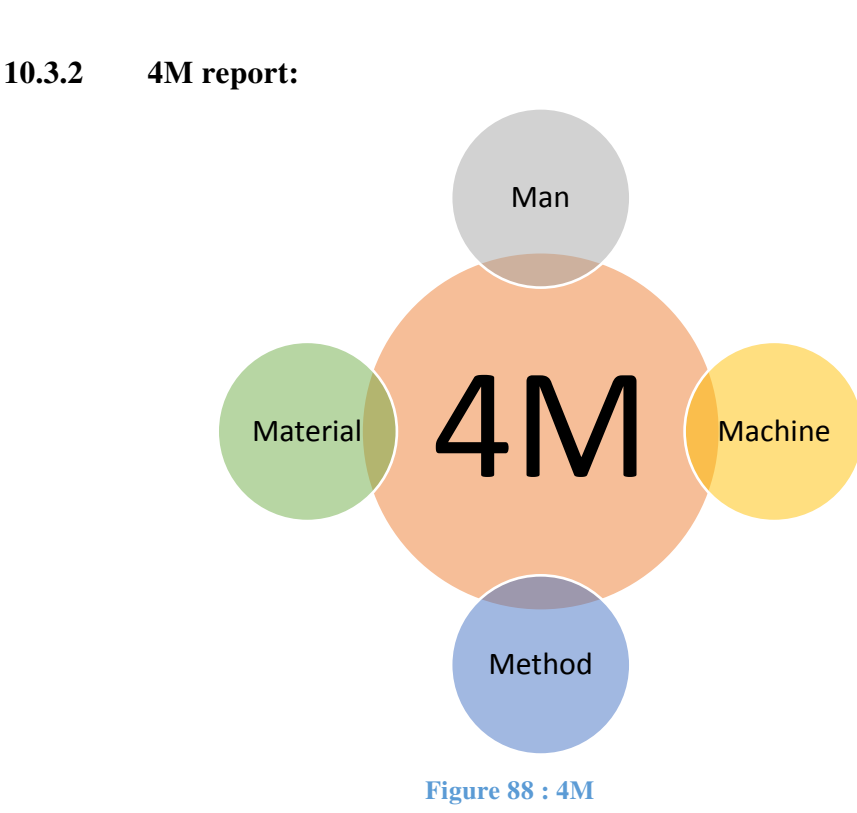

Using 4M's I had improvised the downtime report in all the department. These report are monthly updated and put up in the TIP board. It also summarizes the data in the form of pie char which shows the percentage downtime of every M in 4M's and bar chart which shows the total downtime as per the 4M.

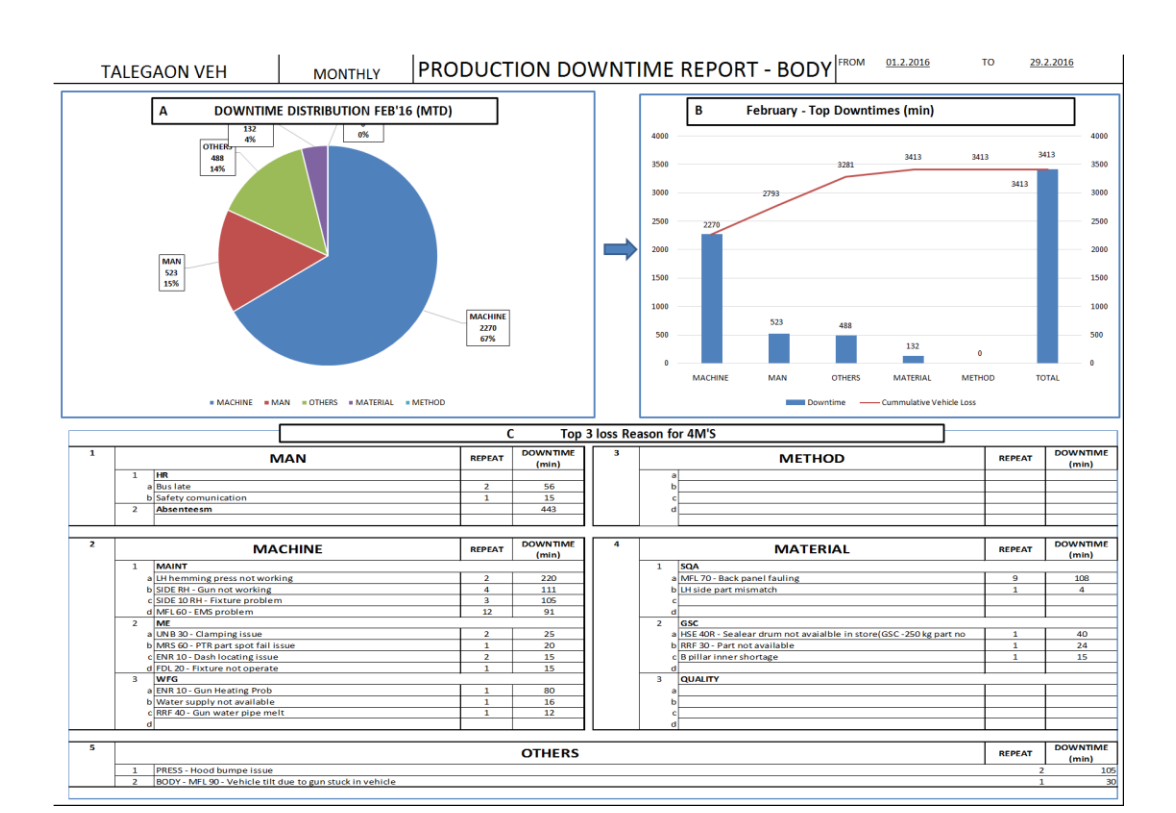

**Figure 89 : TIP Report - 4M**

# **Chapter – 11**

# **WEEKLY PROJECT PROGRESS REPORT**

## **11.1 Introduction :**

Based on the daily activities we perform at the Company we maintained the log book, on the basis of which the Weekly report is created which is nothing but the log report of my activities in detail.

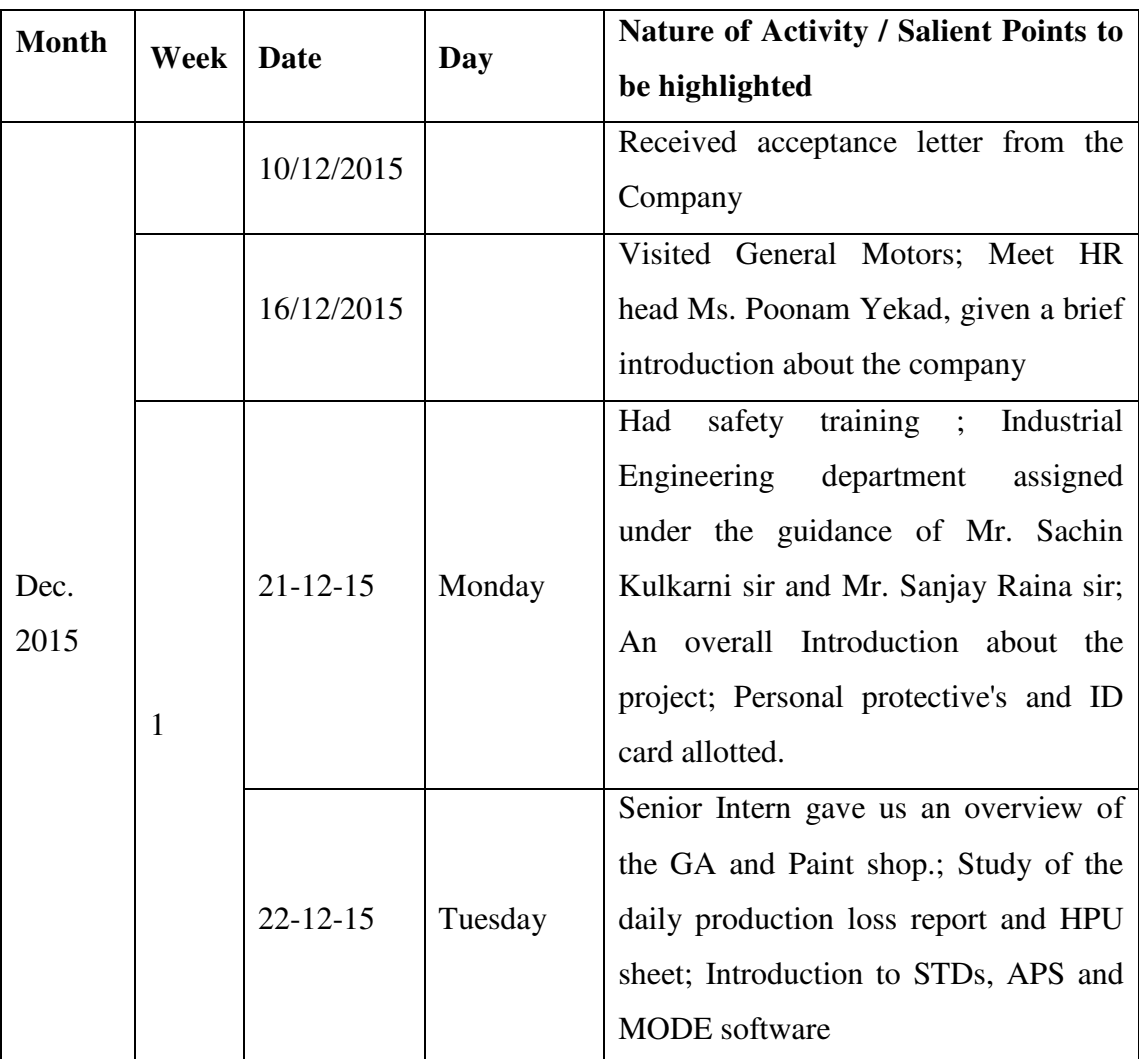

## **11.2 Weekly Progress Report :**

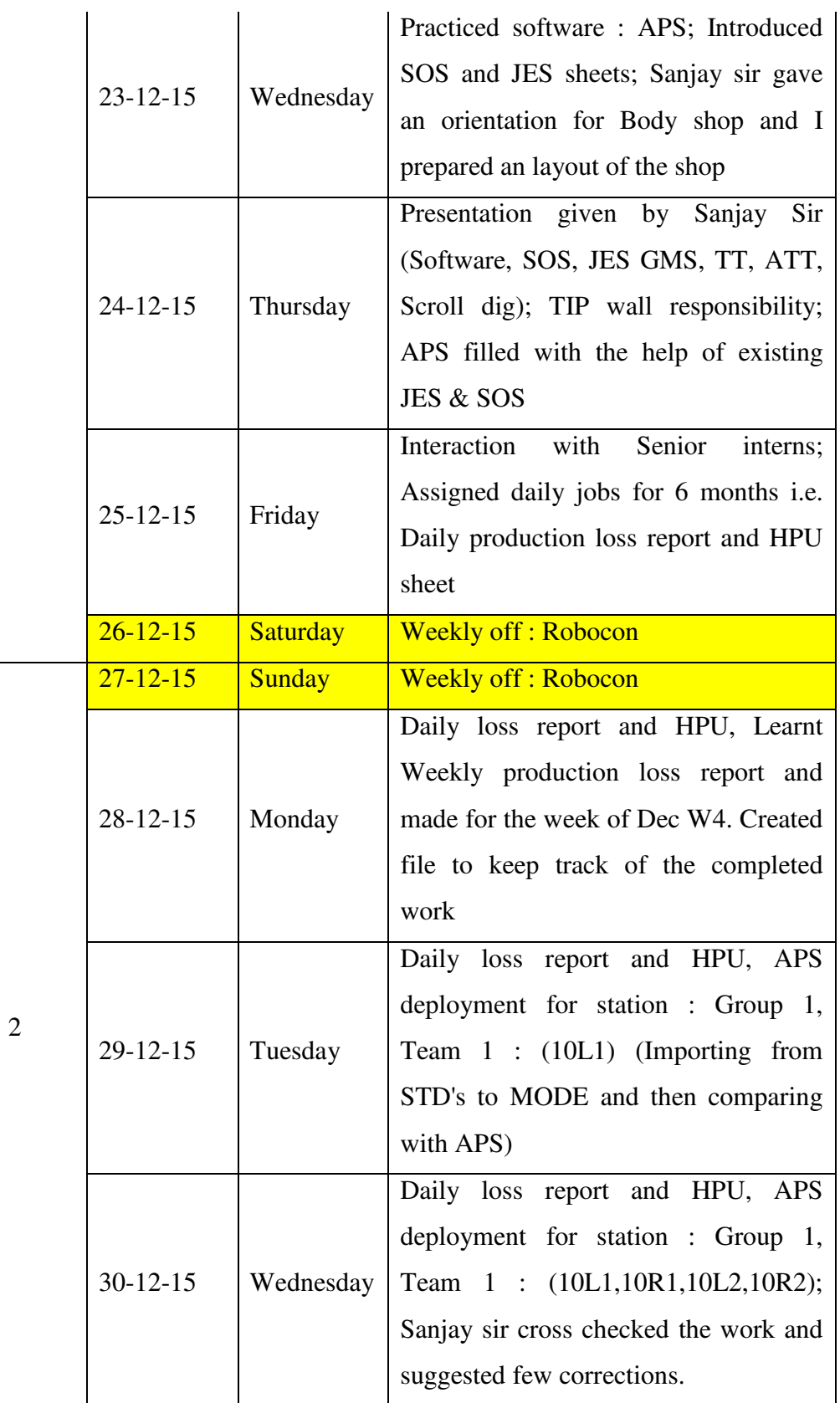

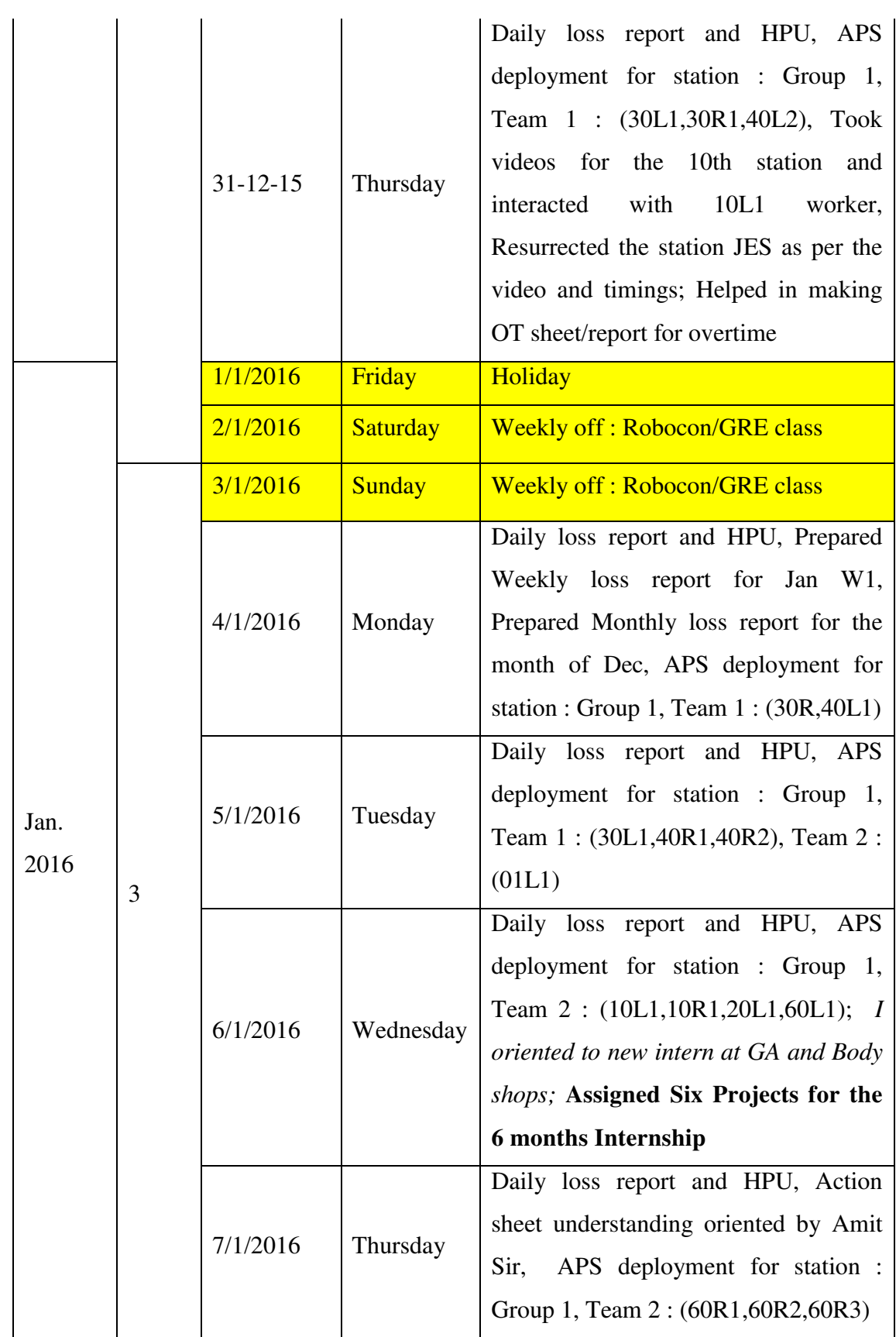

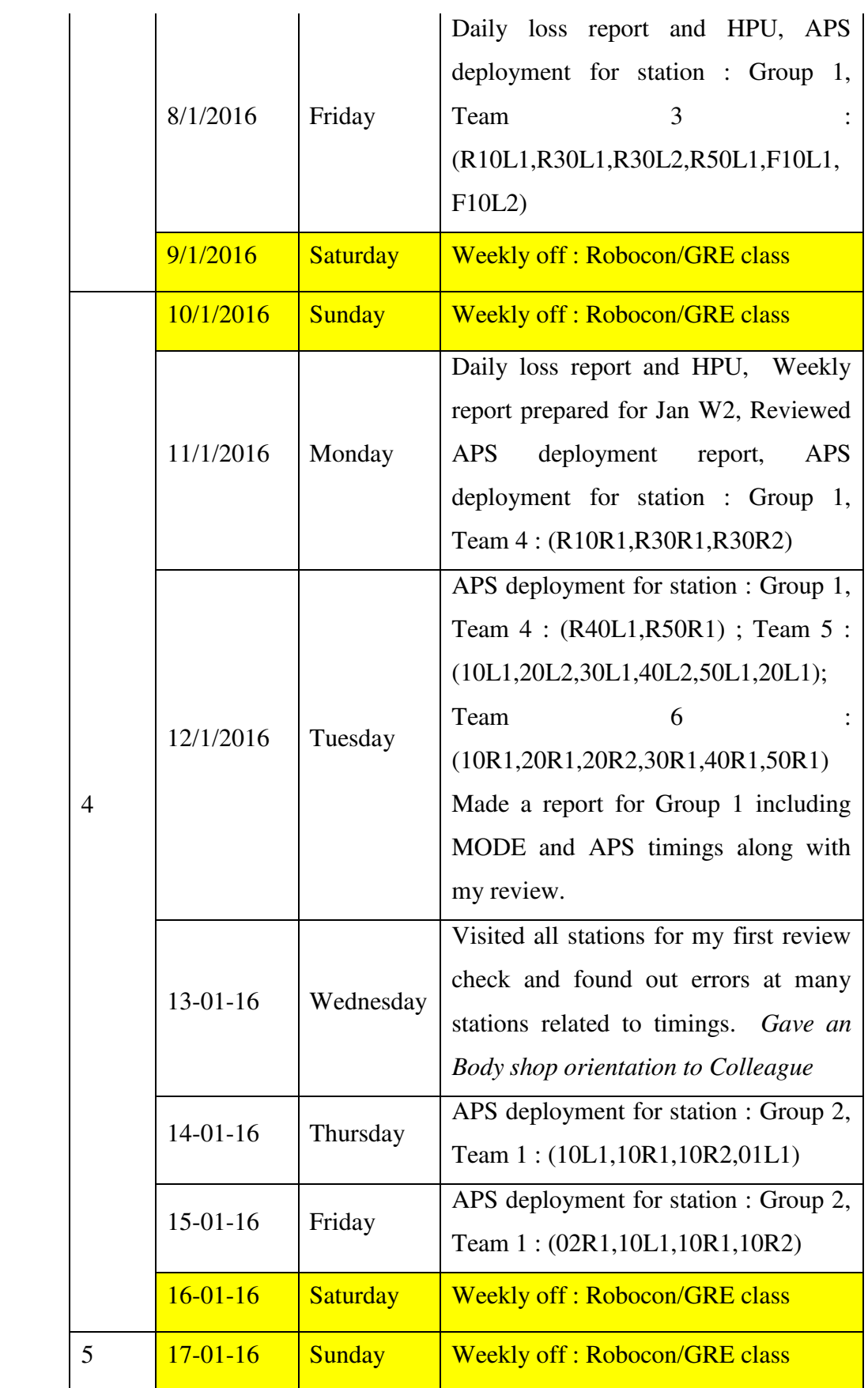

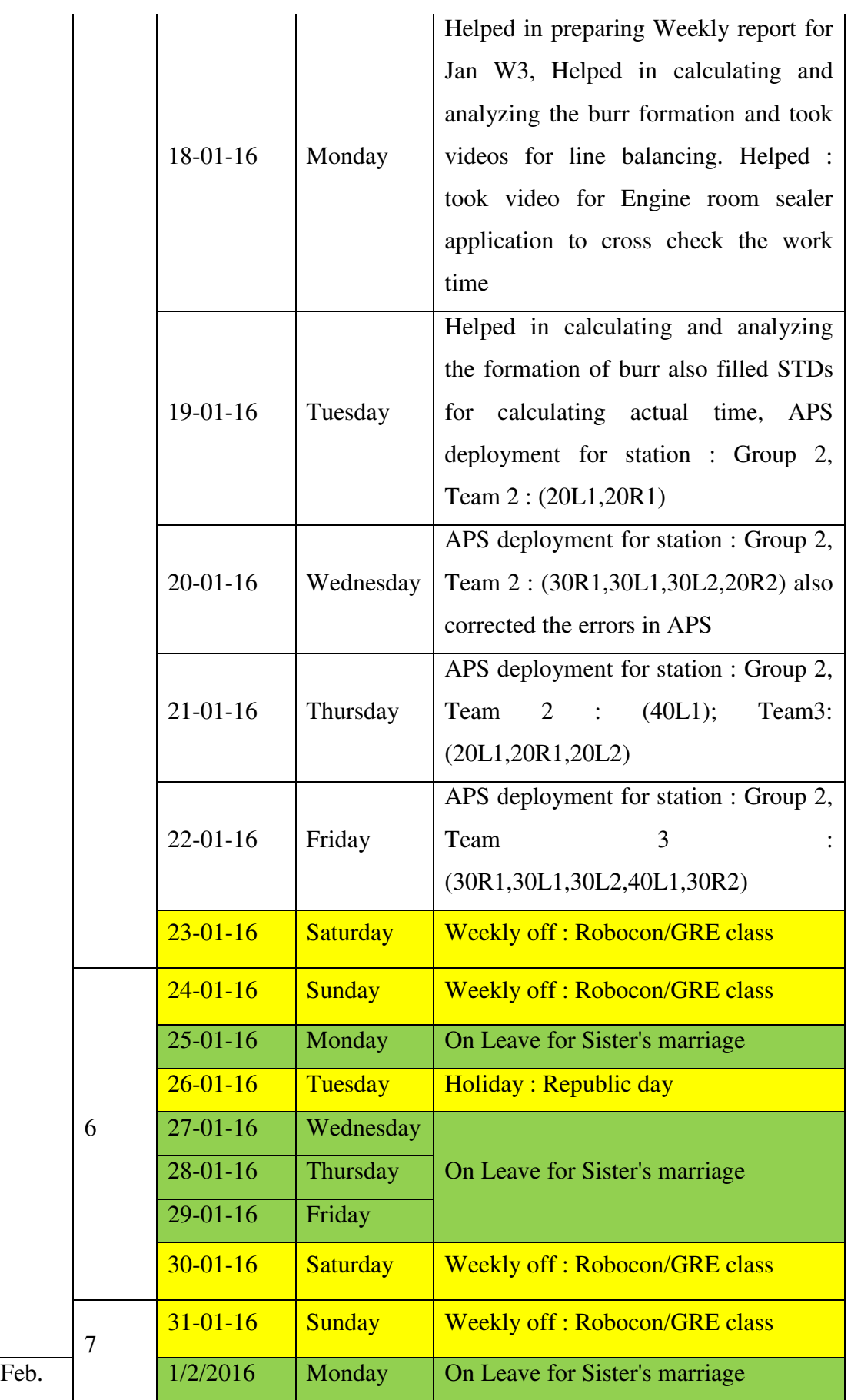

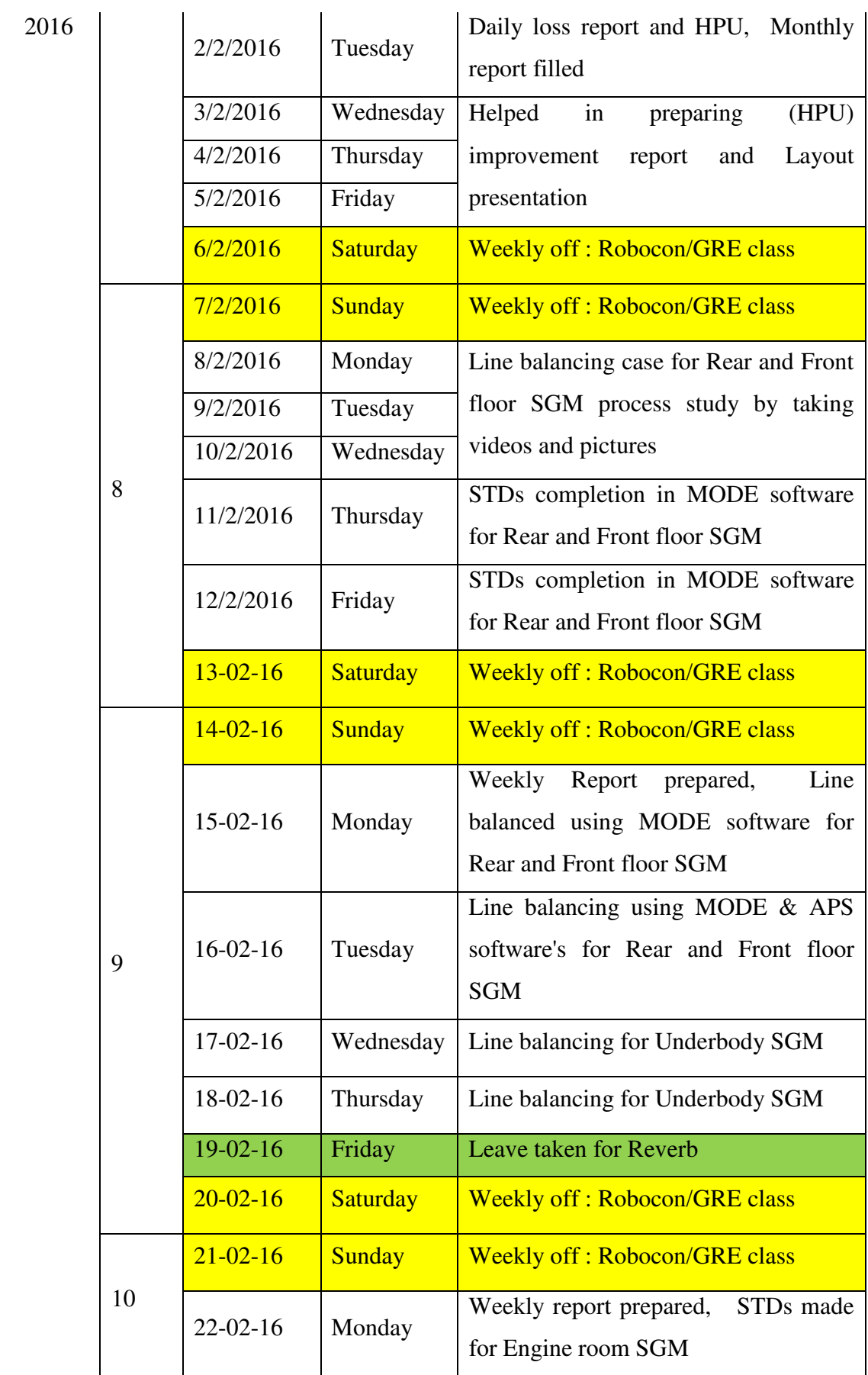

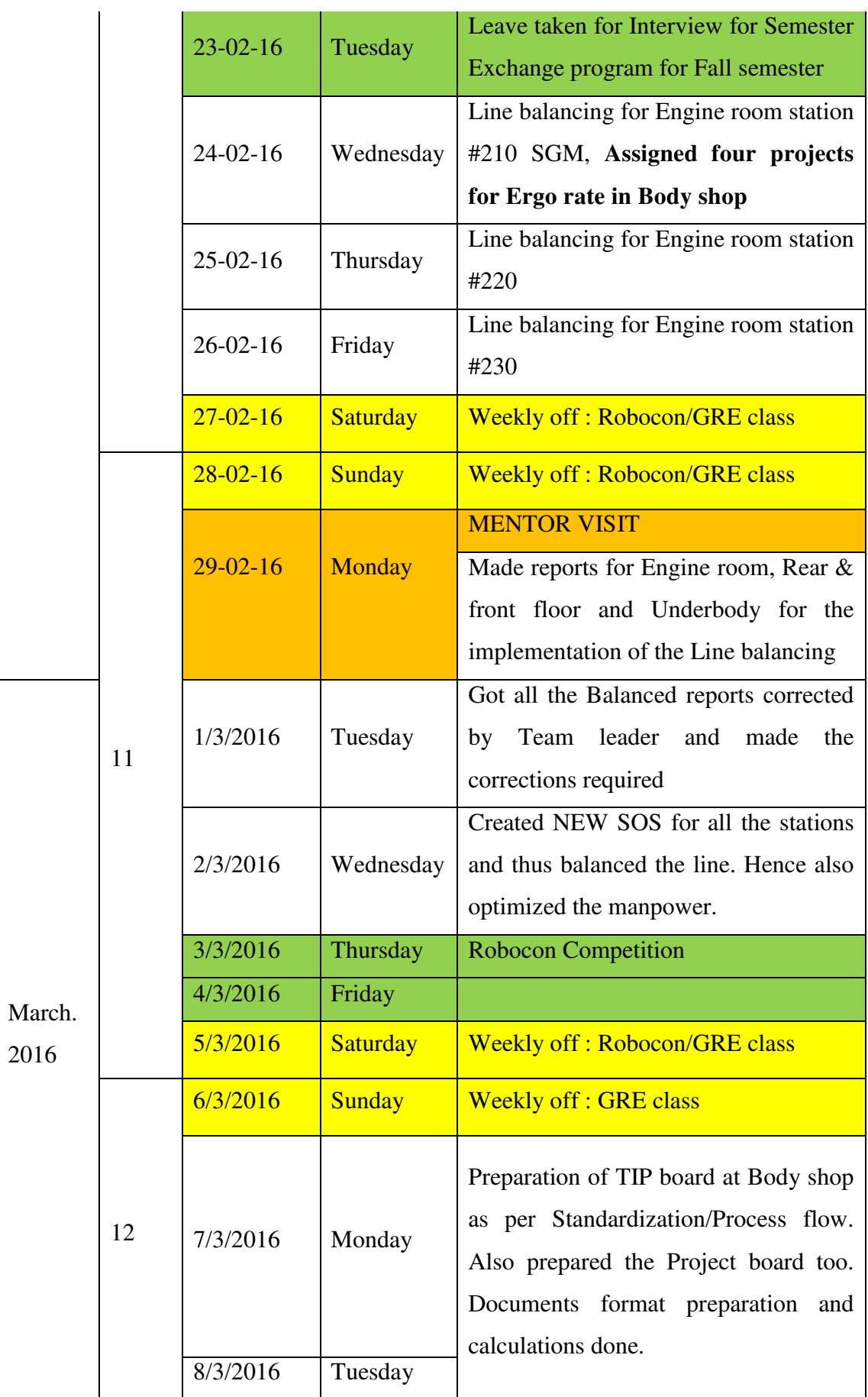

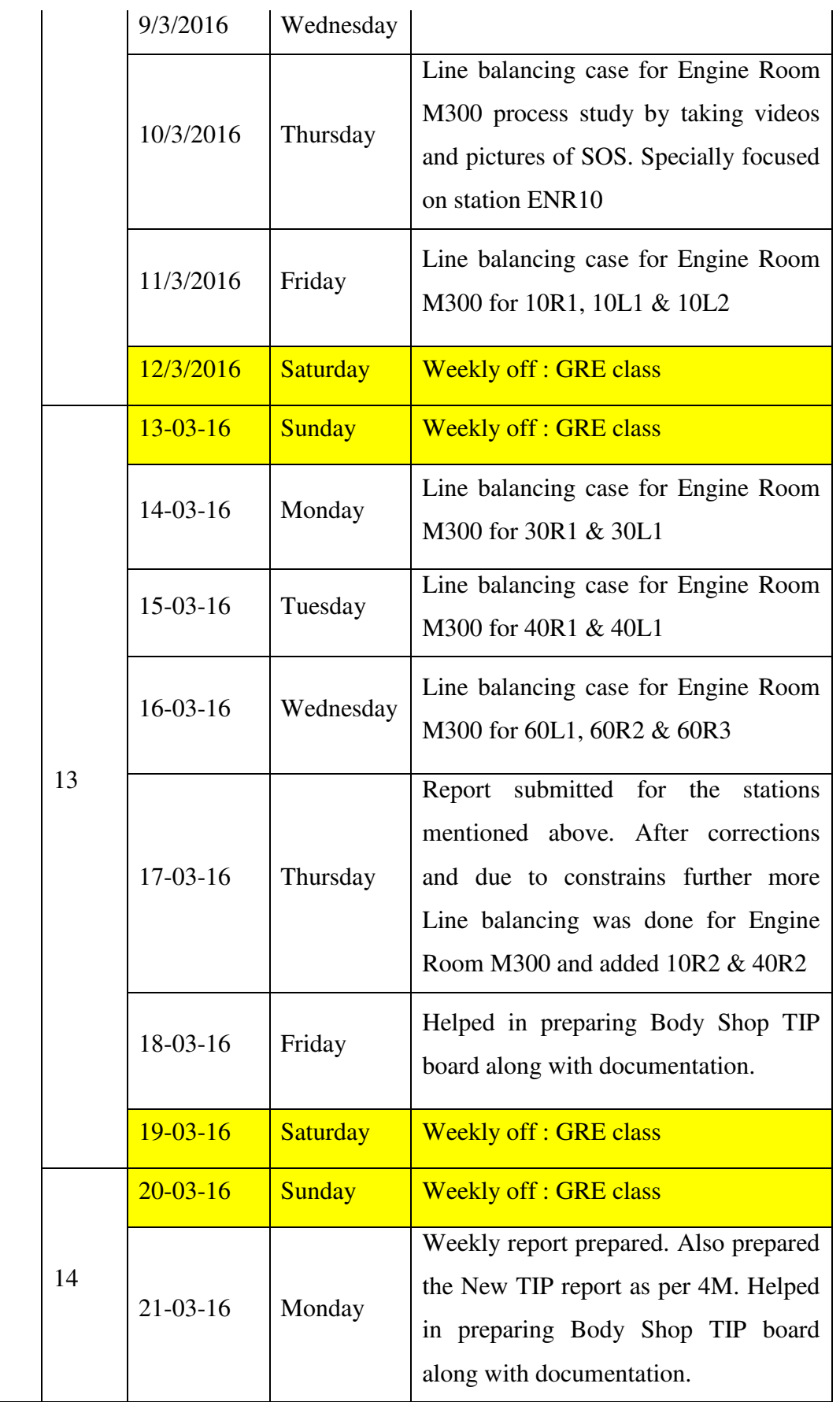

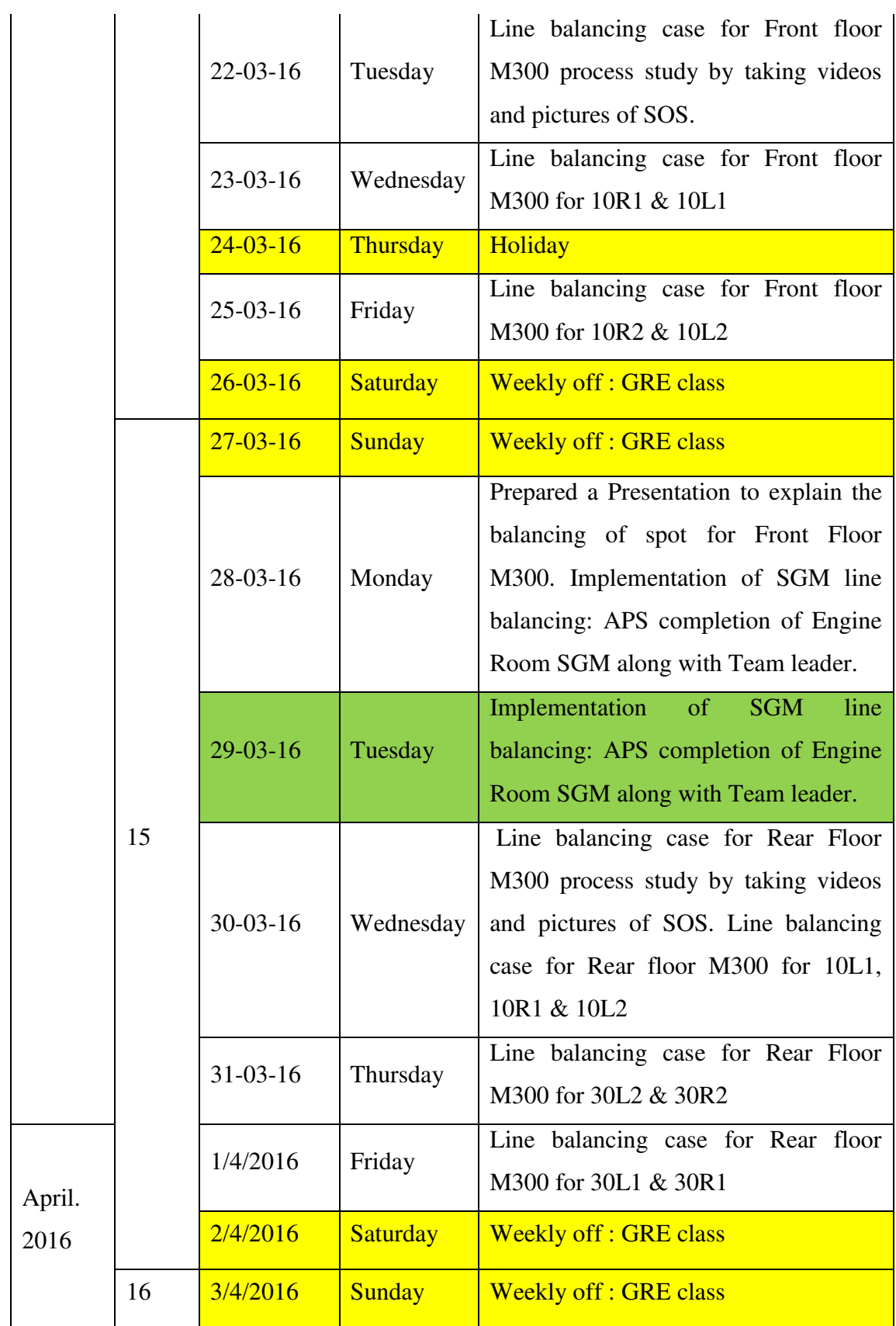

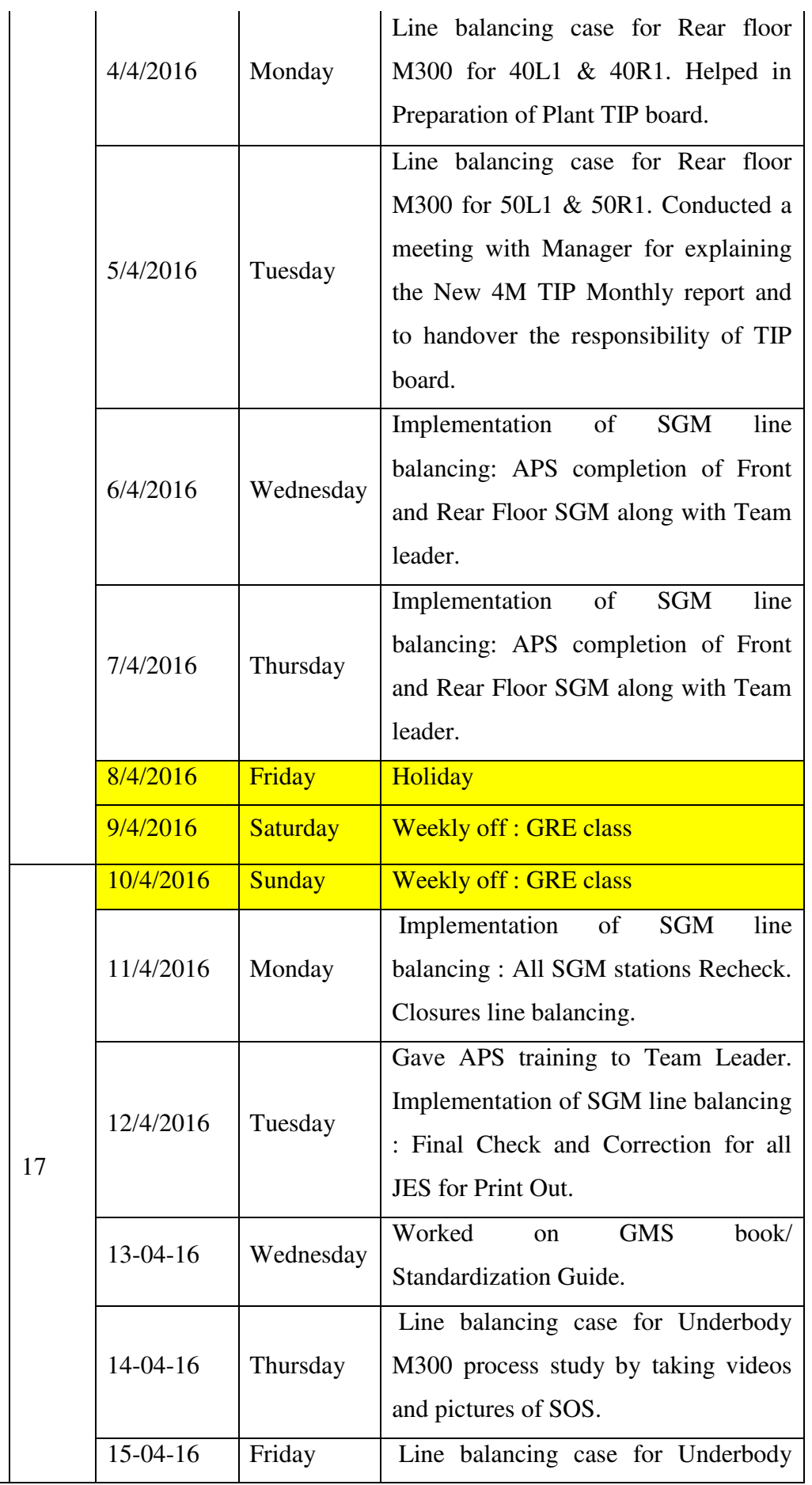

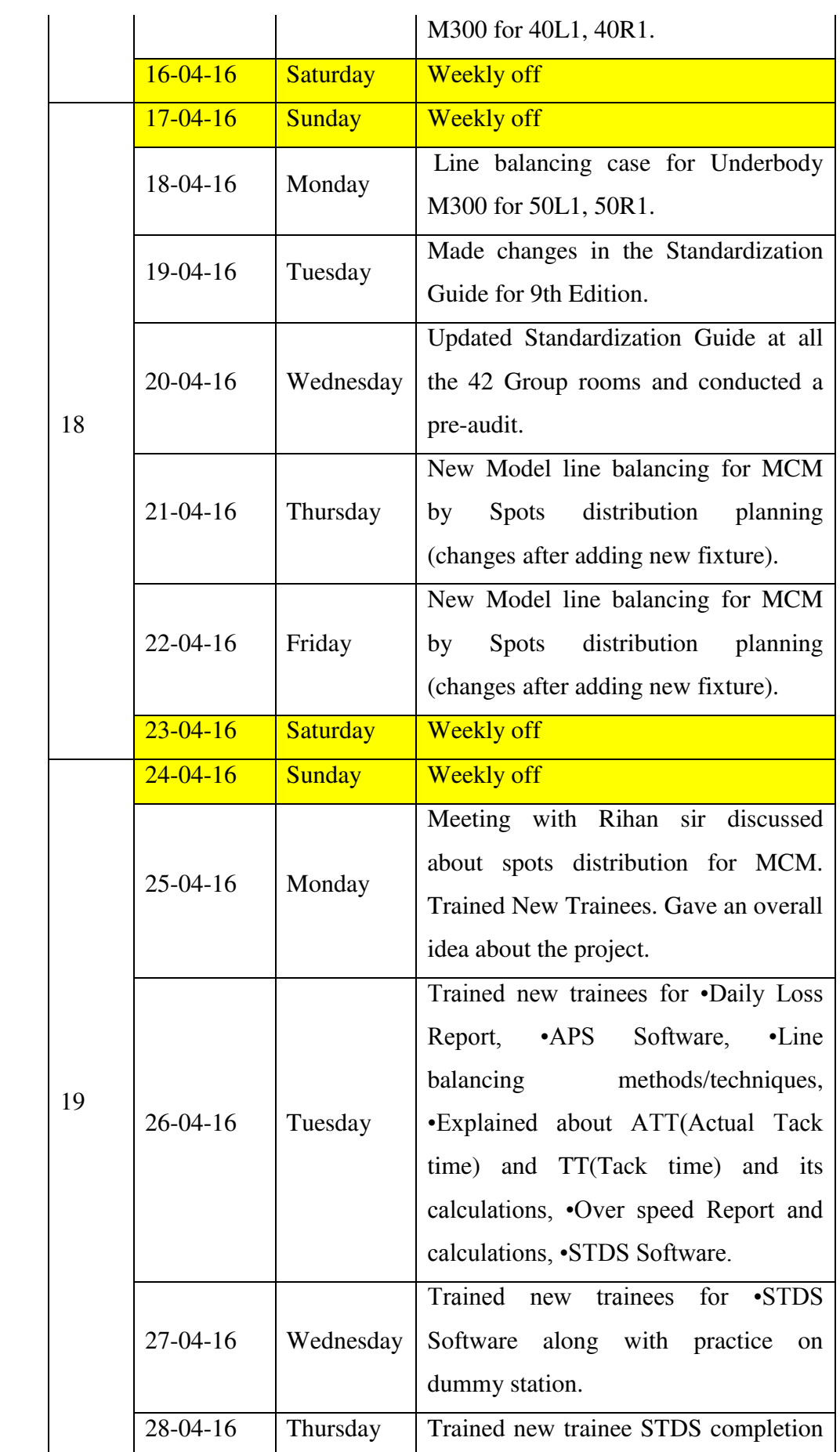

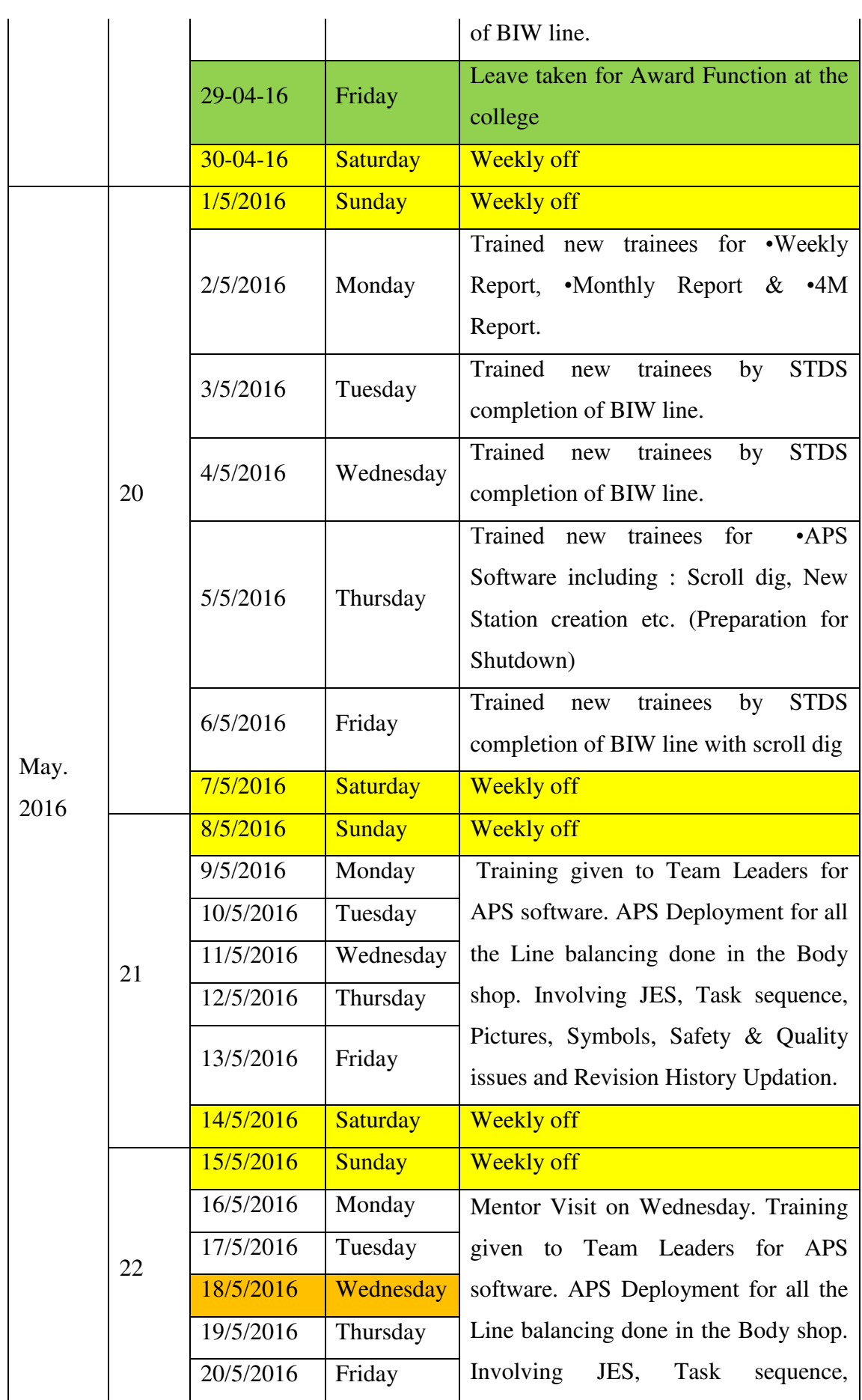
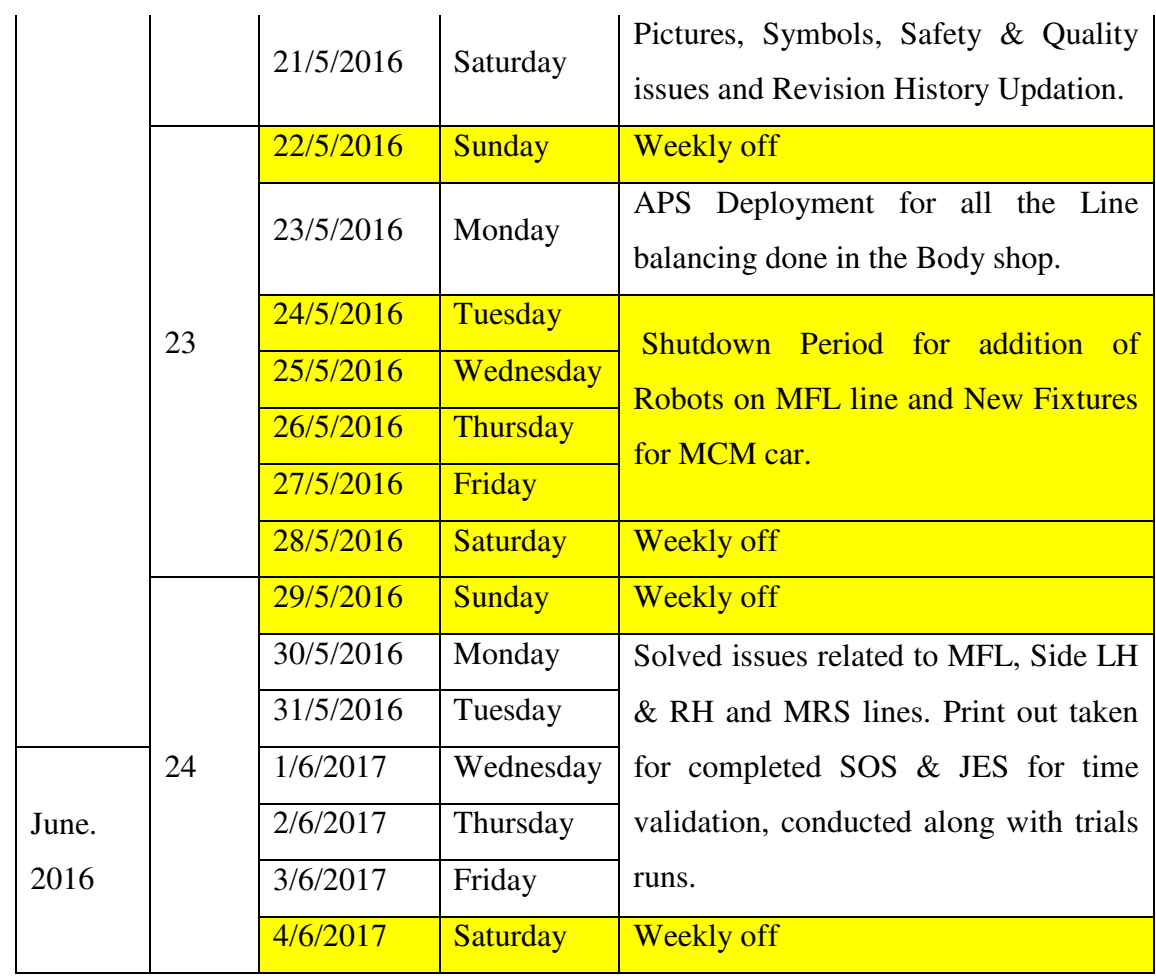

**Table 23 : Weekly Progress Report**

# **SUMMARY AND FUTURE SCOPE**

Production-line balancing study tends to employ thought and ingenuity to change conditions. Production-line design and operation is more art than science. Labor flexibility is the key to effective resource management. The idea of worker's checking and doing minor repair work on their own equipment possibly decreases the risk of equipment failure. Selecting an appropriate set of balancing mechanism is a part of work cell design and it must be linked with many other decisions for the system to function well.

## **RESULTS :**

The duration of the project based on the Manpower Optimization target i.e. of 60 Manpower was for the entire year 2016, solely from Body shop. In which as per the planning we had to complete whole Time study for the entire Shop and based on which we had to do Line balancing. After the APS deployment the trial runs had to place and thus the production had to begun.

Fortunately we had successfully completed the whole project by May, 2016 itself along with the trial runs and Manpower was optimized beyond the target value. Which resulted into great appreciation for the work.

Following are the successful results during the Project Completion :

#### **1. Time Study Using STDS :**

Nearly 120+ Operator's SOS Time Study have been completed. Namely of the following Lines :

- 
- $\checkmark$  Engine Room M300  $\checkmark$  Rear Floor SGM
- $\checkmark$  Front Floor M300  $\checkmark$  Front Floor SGM
- 
- $\checkmark$  Underbody M300  $\checkmark$  BIW Line
- $\checkmark$  Side LH and RH M300  $\checkmark$  Closure Line SGM
- $\checkmark$  Main Frame Line M300
- $\checkmark$  Dash M300  $\checkmark$  Engine Room SGM
	-
	-
- $\checkmark$  Rear Floor M300  $\checkmark$  Underbody SGM
	-
	-

### $\sqrt{R}$  Roof M300

Time Study involved the complete study of the respective station along with interaction with the Operators .

## **2. Productivity Improvement through Line Balancing :**

Following are the proposals made on the basis of forecast study and high authority guidance to accomplish the target required for Manpower Optimization. All these Proposal's were accepted and successfully executed in the Body Shop.

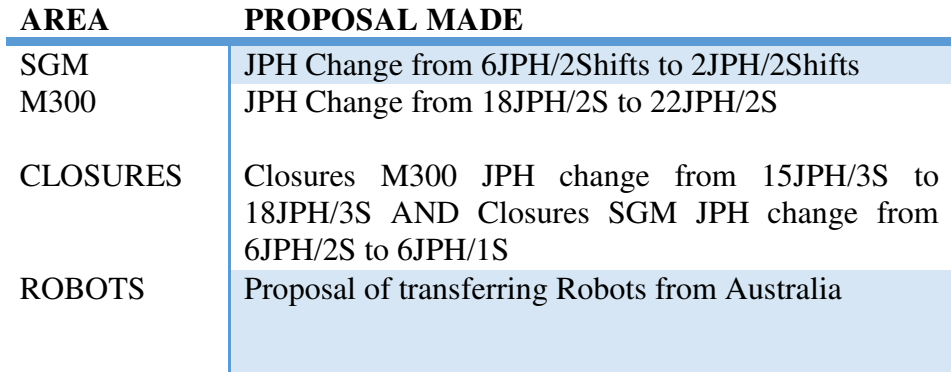

Based on these Proposal's Following Stations were Re-Balanced on the basis on the Time Study for Manpower Optimization:

- 1. Engine Room SGM
- 2. Front and Rear Floor SGM
- 3. Underbody SGM
- 4. Engine Room M300
- 5. Rear Floor M300
- 6. Front Floor M300
- 7. Underbody M300
- 8. Closure SGM

#### **3. Manpower Optimized :**

• Based on the Line balancing done an Overall Manpower Optimized was of **67 Manpower** from which 51 were from Line balancing and the rest was from 12% Absenteeism and TL to Workmen ratio. Among 51, I had alone optimized 43 Manpower :

11 Manpower were removed from SGM area and 6 From MFL M300 Line per shift, from which 8 Manpower were Re-deployed into M300 area for One Shift i.e. benefit of 18 Manpower in both shifts. Based on the Proposal of Work shift 25 manpower were removed from Closure Line.

Thus overall  $25 + 18 = 43$  manpower had been Optimized. These manpower will be utilized in the launch purpose of the New vehicle.

#### **4. APS Deployment :**

- Deployed APS for the entire Body Shop i.e. for all 6 Groups on line by generating SOS and JES for each and every operator, as per the new balanced line. Also generated Wall Charts and Scrolling of individual stations.
- Also Providing training to Team Leaders for APS deployment.

#### **5. Study of Implementation of New Models**

 **Proposal** made for an issue caused due to the changes done, at Main Respot Line (Common Line) was greatly appreciated for its cost free solution and has been approved for trial runs. This will reduce the work load at MRS line and the Line will thus get balanced.

#### **6. Downtime Monitoring**

- By analyzing downtime and acknowledging the respective departments about their problematic areas, in terms of number of vehicle lost per day, the downtime has reduced and losses are being rectified.
- The Plant HPU data shows improvement with the overview of the downtime losses over the entire project duration.
- Among the Two **proposed report** type for TIP board namely Station wise Report and 4M report , 4M report was approved and has been implemented on all Shop areas that are Body shop, Paint shop and General assembly shop along with Plant TIP board. The Report is currently in use and optimized efficiently.

### **7. Ergonomics**

 Two High rated stations with Ergo issues were detected and solutions for them are being **proposed.**

Which will improve the efficiency the operator and reduce the work load.

## **8. Standardization**

 $\bullet$  Based on the review, helped in making of the 9<sup>th</sup> version of the Standardization Guide along with its validation through proxy audits.

## **FUTURE SCOPE :**

There are many changes taking place in the activities being performed at the Plant. Due to which Line balancing plays an important role in for smooth functioning along with efficiency at the shop floor. New Vehicles are about to launch in the market which are going to be produced at General Motors India, Talegaon plant. Thus there is a huge work about to take place in the near future.

## **REFERENCES**

1.Rother, Mike; Shook, John (2003). Learning to See: values stream mapping to create value and eliminate muda

2. Mascitelli, Ronald (2011). Mastering lean product development: a practical, event driven process for maximizing speed, profits and quality

3. Martin, Karen; Sterling, Mike (2013). Value Stream Mapping: How to Visualize Work and Align Leadership for Organizational Transformation

4. Rich, Nick; Easing, Ann; Bateman, Nicola (1997). Lean Evolution: Lessons from the Workplace. Cambridge University Press.

5. Rather, Mike (2009). Toyota Kati. McGraw-Hill.

6. Daniel A. Ramos (2010). Lean Principles Applied to Extended Value Stream Mapping

To Achieve a Costs Savings in the North American Automotive Industry. The Graduate School

University of Wisconsin-Stout

7. Pude,Nayak (2007) .Application of Value Stream Mapping Tools For Process Improvement a Case Study in Foundry. IOSR Journal of Mechanical and Civil Engineering (IOSR-JMCE).

8. VSM training , General Motors